## **GARMIN.**

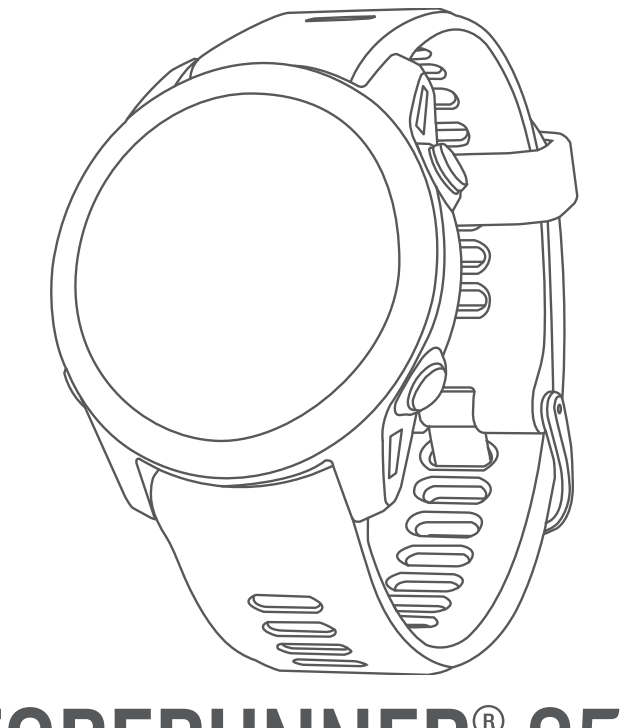

# FORERUNNER® 955

## Návod k obsluze

#### © 2022 Garmin Ltd. nebo její dceřiné společnosti

Všechna práva vyhrazena. Na základě autorských zákonů není povoleno tento návod kopírovat (jako celek ani žádnou jeho část) bez písemného souhlasu společnosti Garmin. Společnost Garmin si vyhrazuje právo změnit nebo vylepšit svoje produkty a provést změny v obsahu tohoto návodu bez závazku vyrozumět o takových změnách nebo vylepšeních jakoukoli osobu nebo organizaci. Aktuální aktualizace a doplňkové informace o použití tohoto produktu naleznete na webu na adrese [www.garmin.com.](http://www.garmin.com)

Garmin®, logo společnosti Garmin, ANT+®, Approach®, Auto Lap®, Auto Pause®, Edge®, Forerunner®, inReach®, QuickFit®, TracBack®, VIRB® a Virtual Partner® jsou ochranné známky společnosti Garmin Ltd. nebo jejích dceřiných společností registrované v USA a dalších zemích. Body Battery™, Connect IQ™, Firstbeat Analytics™, Garmin Connect™, Garmin Connect ™, Garmin Express™, Garmin Golf™, Garmin Index™, Garmin Move IQ™, Garmin Pay™, Health Snapshot™, HRM-Dual™, HRM-Run™, řada HRM-Pro™, HRM-Swim™, HRM-Tri™, PacePro™, Rally™, SatIQ™, tempe™, Varia™ a Vector™ jsou ochranné známky společnosti Garmin Ltd. nebo jejích dceřiných společností. Tyto ochranné známky nelze používat bez výslovného souhlasu společnosti Garmin.

Android™ je ochranná známka společnosti Google Inc. Apple®, iPhone®, iTunes®, a Mac® jsou ochranné známky společnosti Apple Inc., registrované ve Spojených státech a dalších zemích. Značka slova BLUETOOTH® a loga jsou majetkem společnosti Bluetooth SIG, Inc. a jakékoli použití tohoto názvu společností Garmin podléhá licenci. The Cooper Institute® a také veškeré související ochranné známky jsou majetkem institutu The Cooper Institute. Pokročilá analýza srdečního tepu od společnosti Firstbeat. iOS® je registrovaná ochranná známka společnosti Cisco Systems, Inc. a je používaná společností Apple Inc. v licenci. Di2™ je ochranná známka společnosti Shimano, Inc. Shimano® je registrovaná ochranná známka společnosti Shimano, Inc. STRAVA a Strava™ jsou ochranné známky společnosti Strava, Inc. Training Stress Score™ (TSS), Intensity Factor™ (IF), a Normalized Power (NP) jsou ochranné známky společnosti Peaksware, LLC.Wi-Fi® jsou ochranné známky společnosti Wi-Fi Alliance Corporation. Windows® a Windows NT® jsou registrované ochranné známky společnosti Microsoft Corporation v USA a dalších zemích. Zwift™ je ochranná známka společnosti Zwift, Inc. Ostatní ochranné známky a obchodní názvy náleží příslušným vlastníkům.

Tento produkt obdržel certifikaci ANT+®. Seznam kompatibilních produktů a aplikací naleznete na adrese [www.thisisant.com/directory](http://www.thisisant.com/directory). M/N: A04244

## Obsah

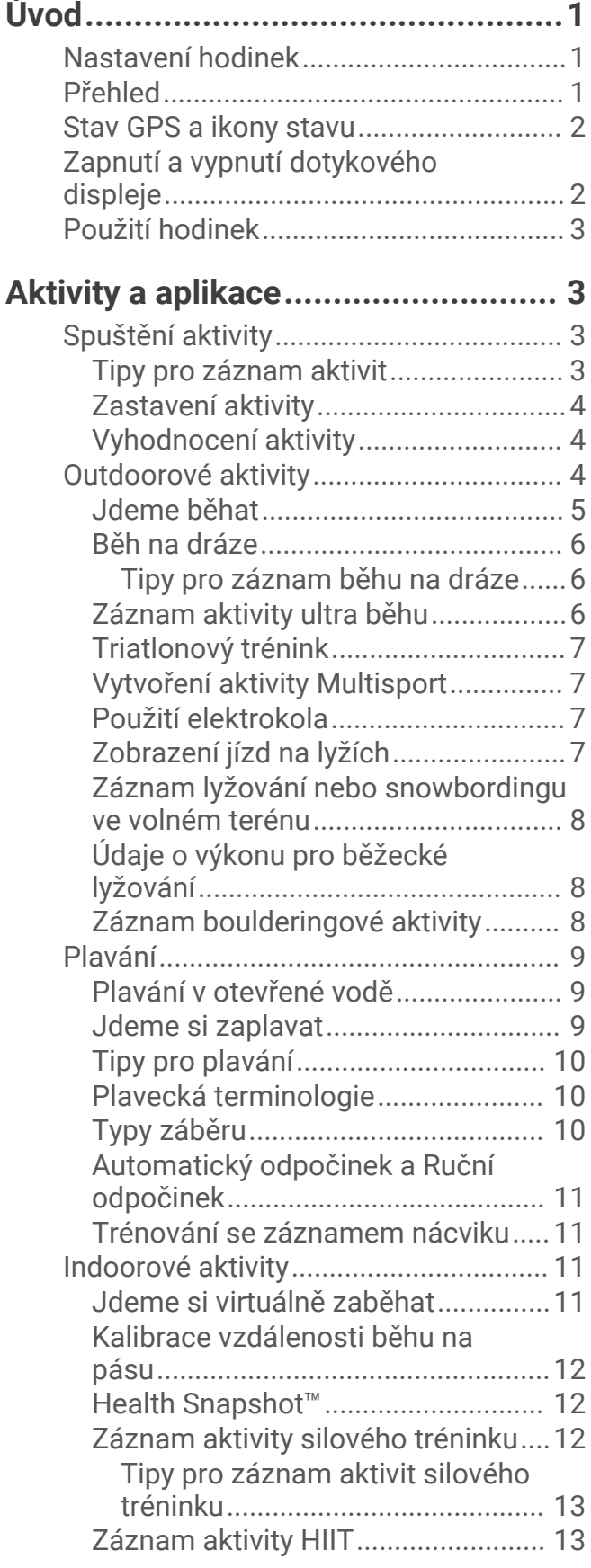

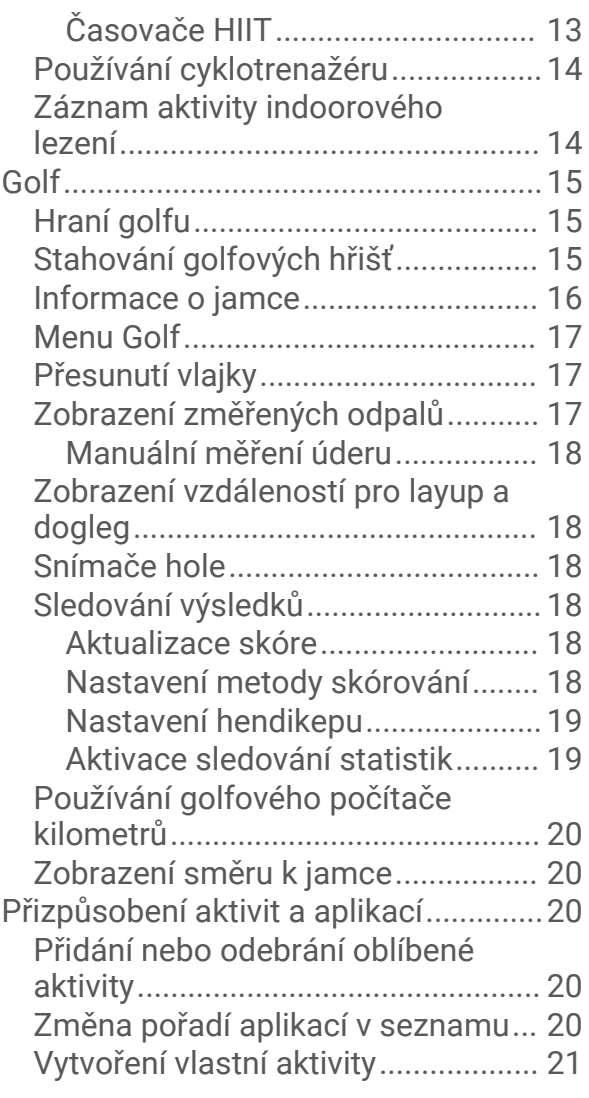

## **[Vzhled............................................](#page-28-0) 21**

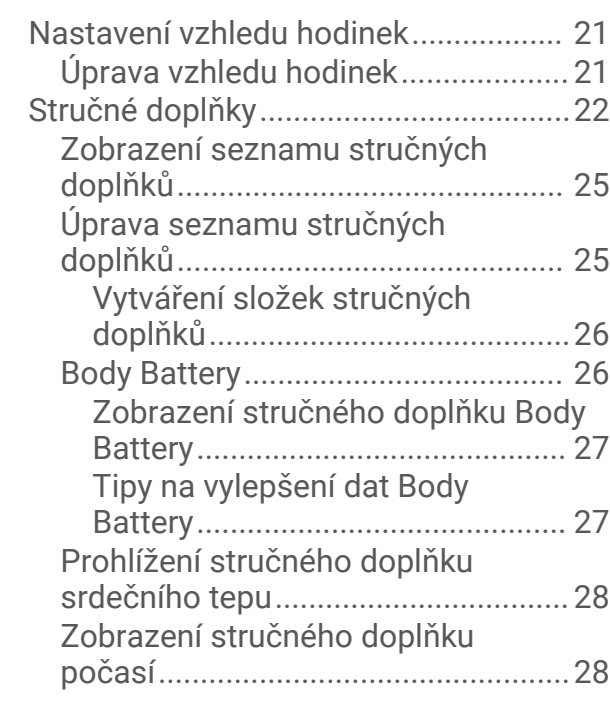

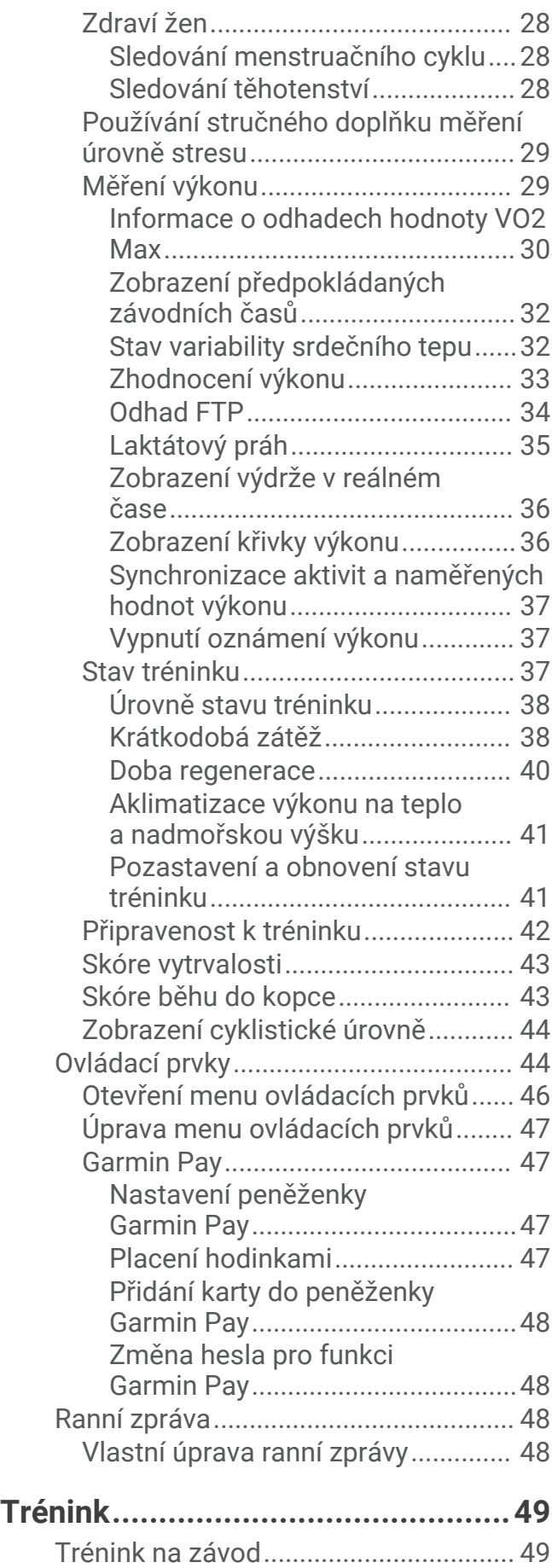

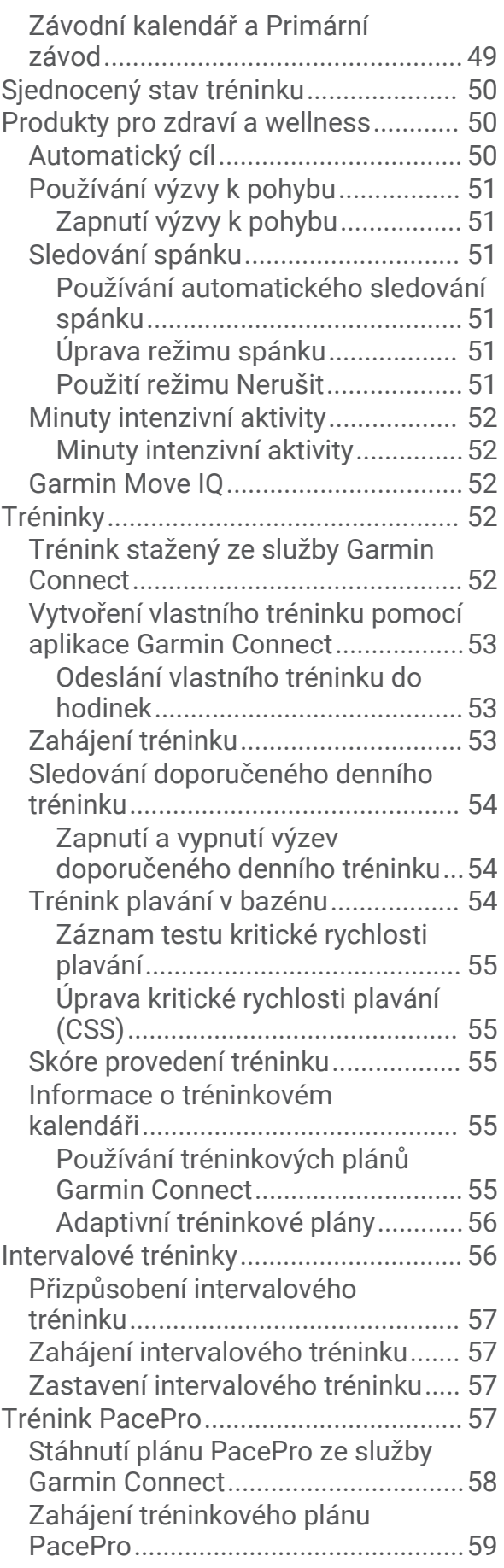

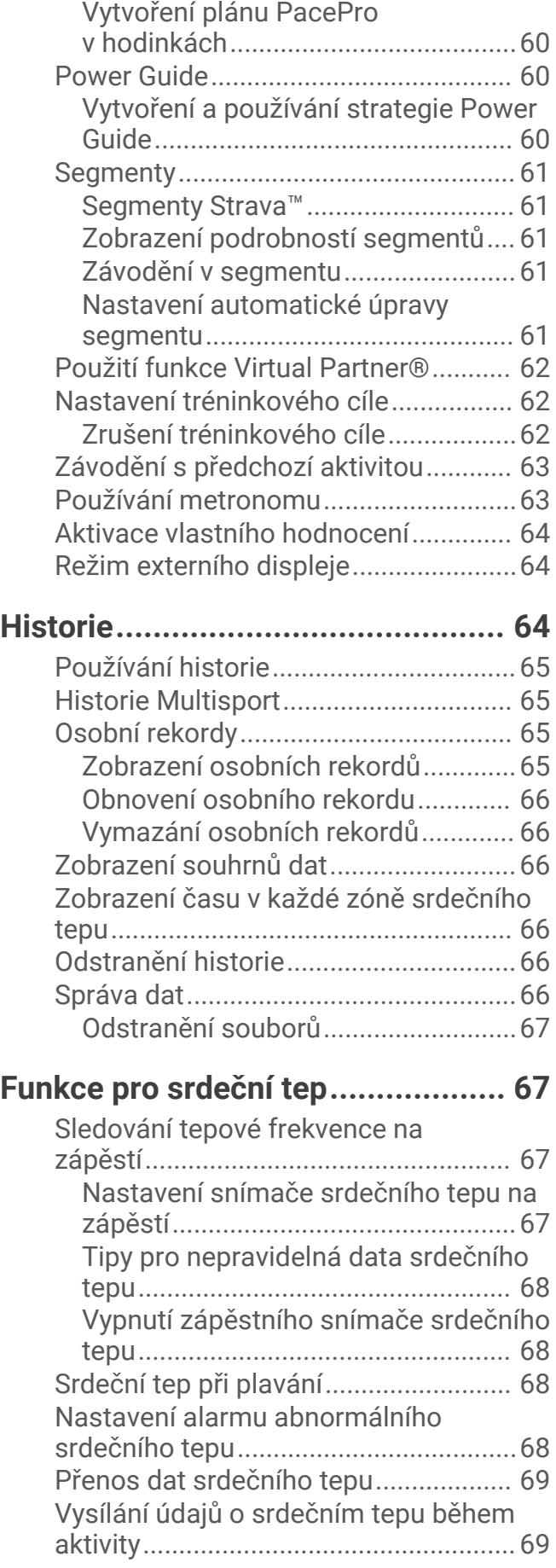

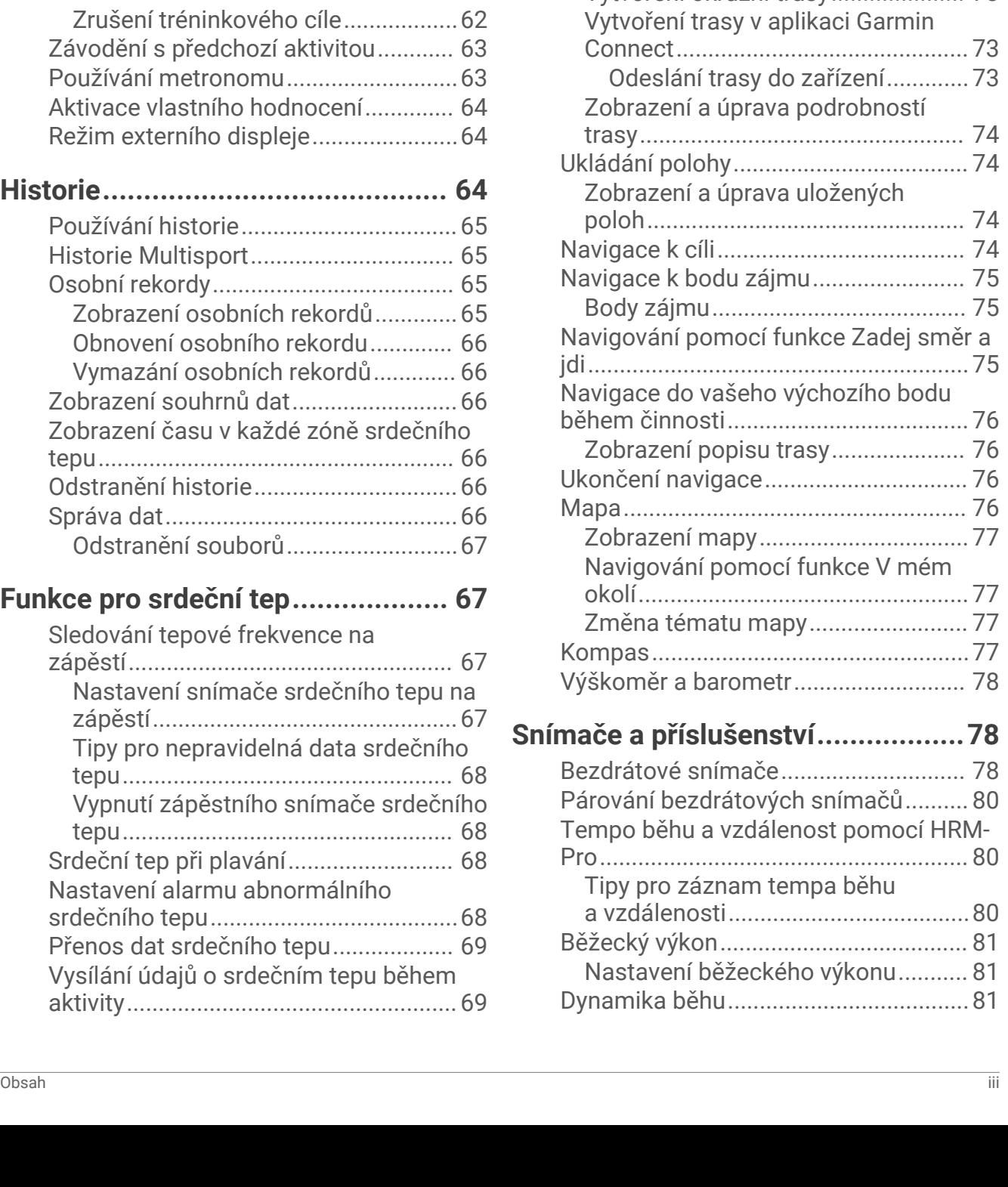

[Pulzní oxymetr.......................................70](#page-77-0)

[oxymetru............................................](#page-78-0) 71 [Zapnutí sledování spánku pulzním](#page-78-0)  [oxymetrem.........................................](#page-78-0) 71 [Zapnutí celodenního režimu.............](#page-78-0) 71 [Tipy pro případ chybných dat pulzního](#page-78-0)  [oxymetru............................................](#page-78-0) 71

[Získávání hodnot z pulzního](#page-78-0) 

**[Navigace........................................](#page-79-0) 72**

[Kurzy......................................................](#page-79-0) 72 [Sledování trasy v zařízení.................](#page-79-0) 72 [Vytvoření okružní trasy.....................](#page-80-0) 73

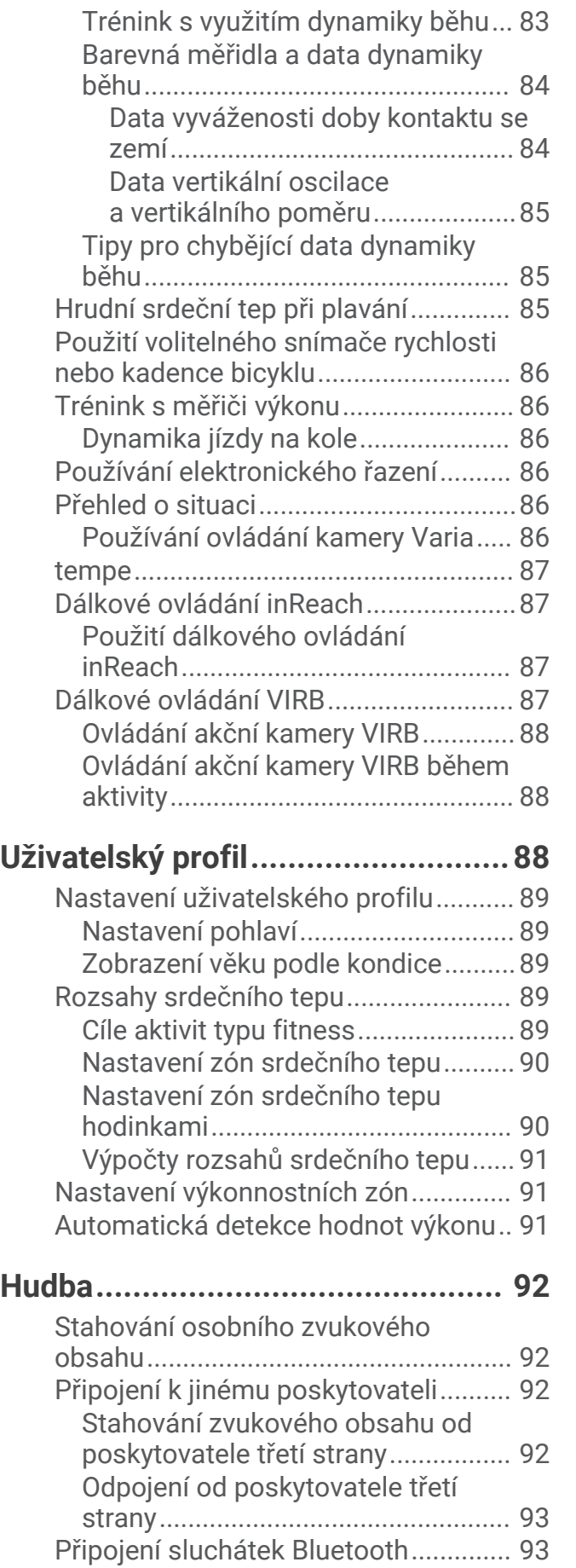

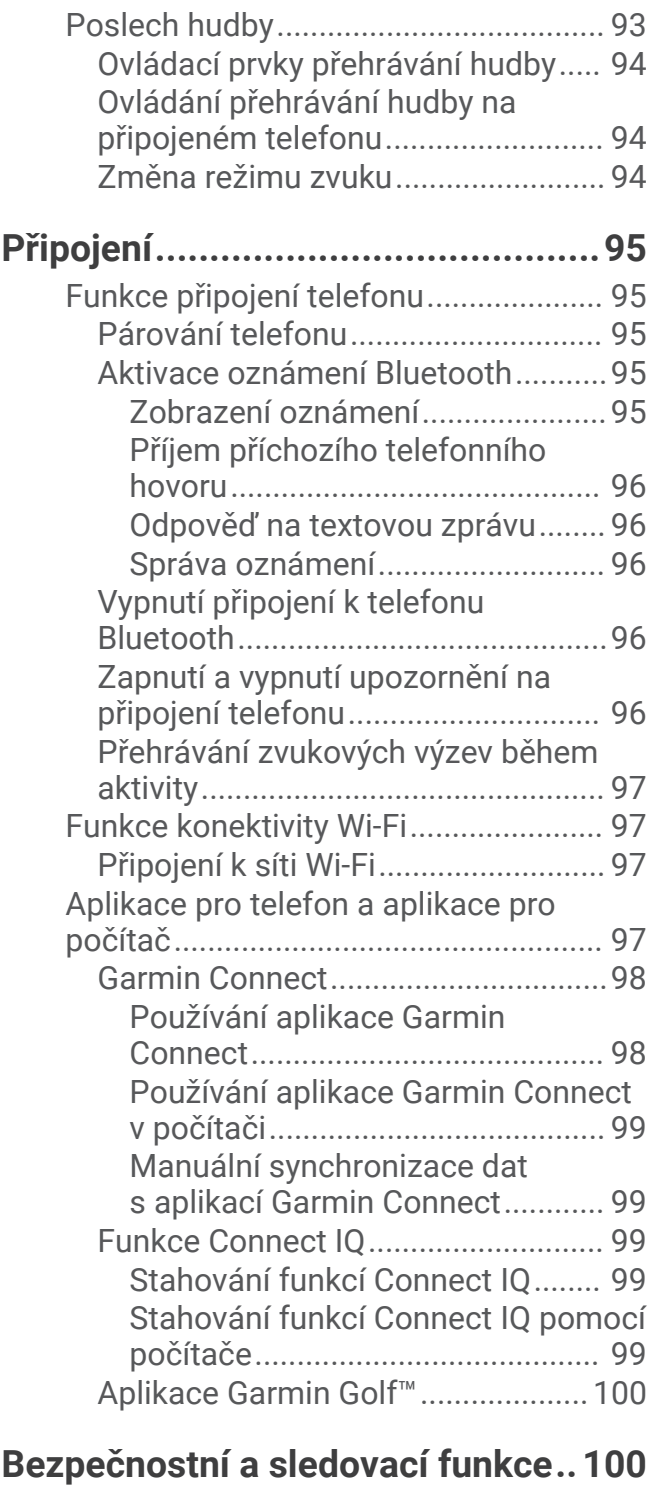

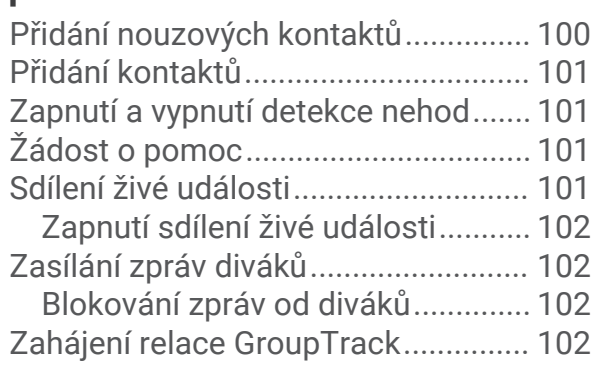

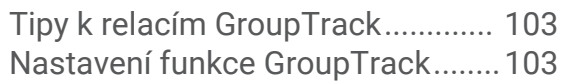

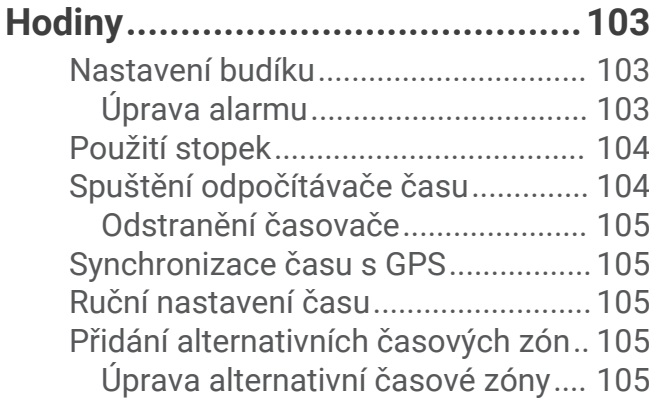

## **[Přizpůsobení hodinek...................](#page-113-0) 106**

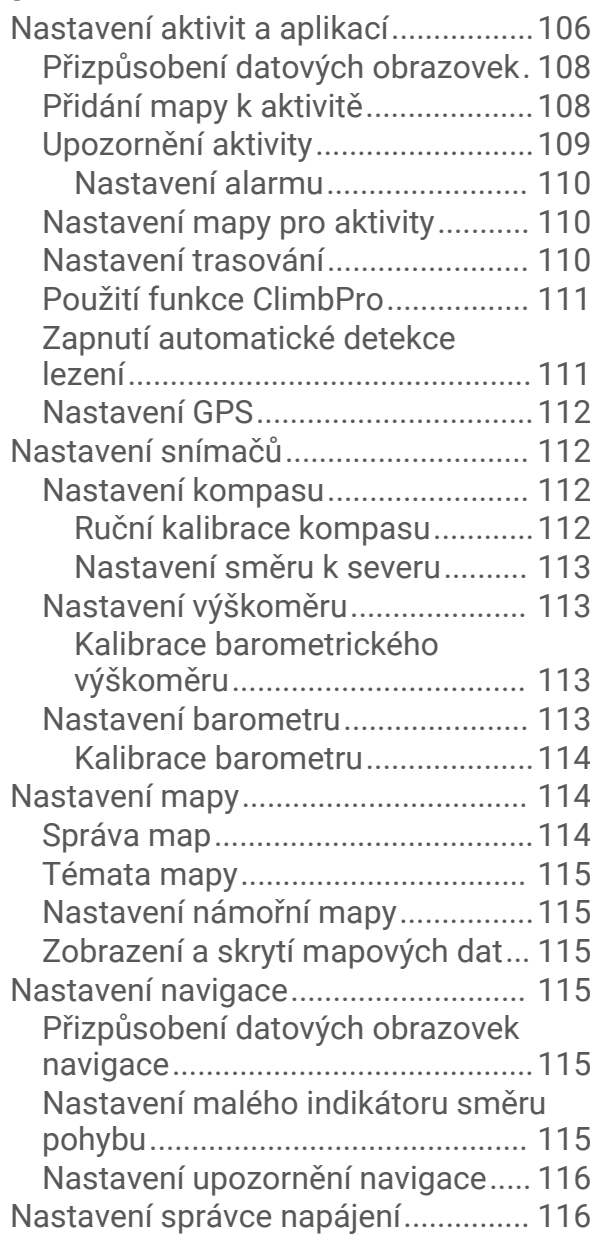

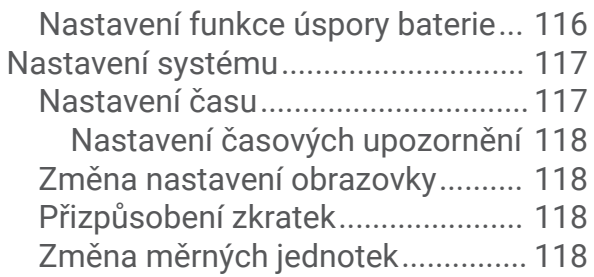

## **[Informace o zařízení.....................](#page-125-0) 118**

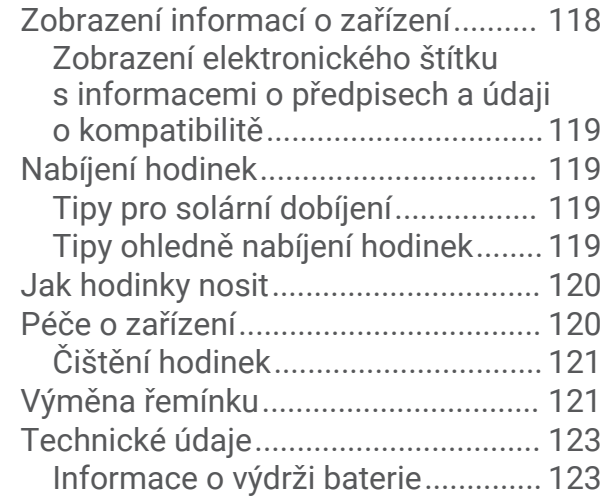

## **[Odstranění problémů....................](#page-131-0) 124**

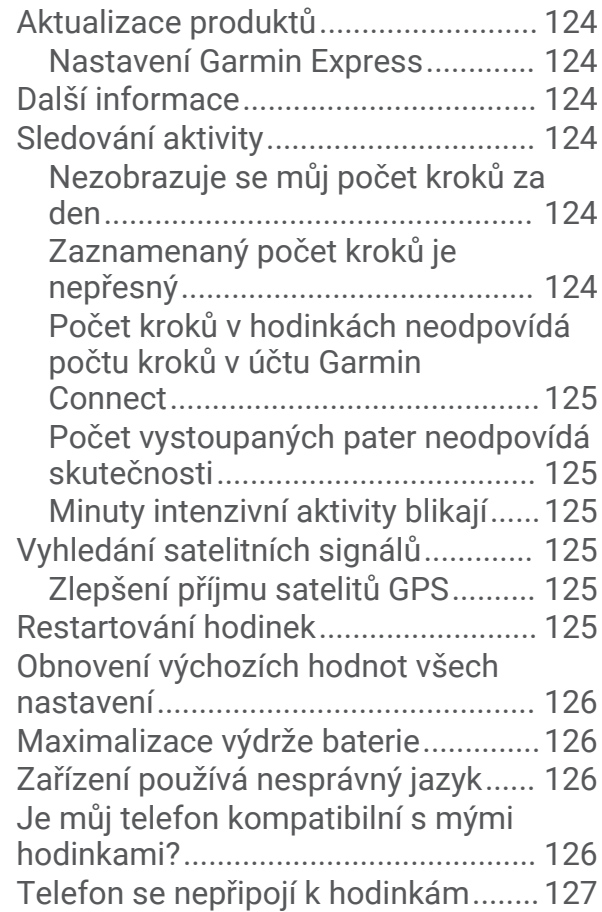

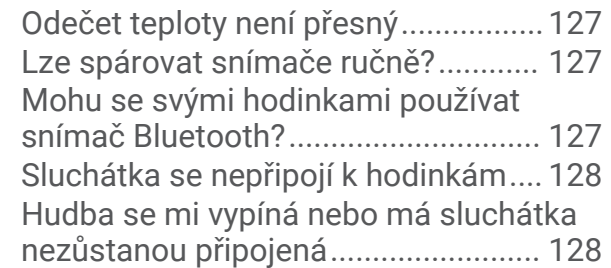

## **[Dodatek........................................129](#page-136-0)**

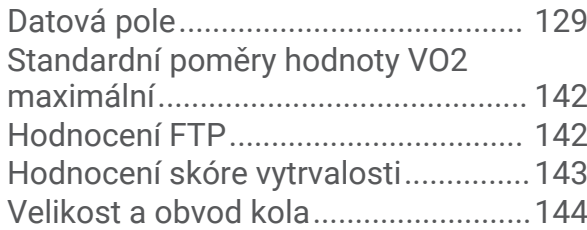

## Úvod

#### **VAROVÁNÍ**

<span id="page-8-0"></span>Přečtěte si leták *Důležité bezpečnostní informace a informace o produktu* vložený v obalu s výrobkem. Obsahuje varování a další důležité informace.

Před zahájením nebo úpravou každého cvičebního programu se vždy poraďte se svým lékařem.

### Nastavení hodinek

Chcete-li plně využít funkce hodinek Forerunner, proveďte tyto kroky.

- Spárujte hodinky Forerunner s telefonem pomocí aplikace Garmin Connect™ (*[Párování telefonu](#page-102-0)*, strana 95).
- Nastavte sítě Wi‑Fi® (*[Připojení k síti Wi‑Fi](#page-104-0)*, strana 97).
- Nastavte bezpečnostní funkce (*[Bezpečnostní a sledovací funkce](#page-107-0)*, strana 100).
- Nastavte hudbu (*Hudba*[, strana 92](#page-99-0)).
- Nastavte si peněženku Garmin Pay™ (*[Nastavení peněženky Garmin Pay](#page-54-0)*, strana 47).

#### Přehled

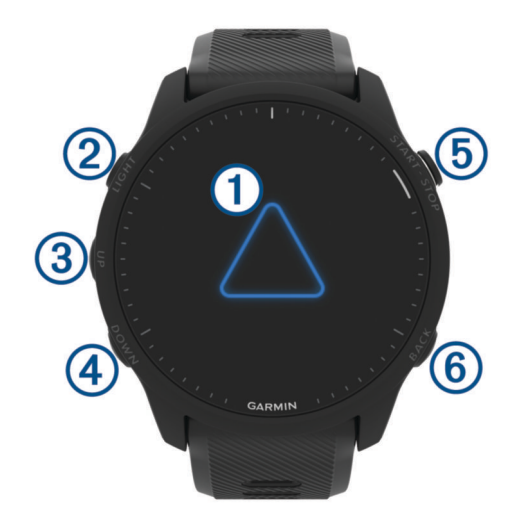

#### **Dotykový displej**

- Po klepnutí si můžete vybrat z možností v menu.
- Klepnutím si otevřete stručný doplněk, kde si můžete zobrazit další data.
- Posunutím prstu nahoru nebo dolů můžete procházet seznam stručných doplňků a menu.
- Posunutím prstu doprava se vrátíte na předchozí obrazovku.
- Překrytím obrazovky dlaní rychle vypnete podsvícení a vrátíte se na hlavní ciferník hodinek.

#### $(2)$  LIGHT $(')$

- Přidržením hodinky zapnete.
- Stisknutím zapnete nebo vypnete podsvícení.
- Přidržením si otevřete menu ovládacích prvků a získáte rychlý přístup k často používaným funkcím.

#### $\overline{3}$  UP  $\equiv$

- Stisknutím procházíte stručné doplňky, datové obrazovky, možnosti a nastavení.
- Přidržením zobrazíte hlavní menu.
- Přidržením ručně změníte sporty v průběhu aktivity.

#### **A** DOWN **D**

- Stisknutím procházíte stručné doplňky, datové obrazovky, možnosti a nastavení.
- Podržením otevřete ovládací prvky hudby (*Hudba*[, strana 92](#page-99-0)).

#### <span id="page-9-0"></span>**START · STOP**

- Stisknutím spustíte nebo zastavíte stopky aktivity.
- Stisknutím vyberete možnost nebo potvrdíte zprávu.

#### **6** BACK

- Stisknutím se vrátíte na předchozí obrazovku.
- Stisknutím zaznamenáte okruh, odpočinek nebo přechod během aktivity.

#### Stav GPS a ikony stavu

Při outdoorových aktivitách stavový kroužek změní barvu na zelenou, když je GPS připraveno. Blikající ikona signalizuje, že hodinky vyhledávají signál. Pokud bude ikona svítit nepřetržitě, znamená to, že byl nalezen signál a snímač je připojen.

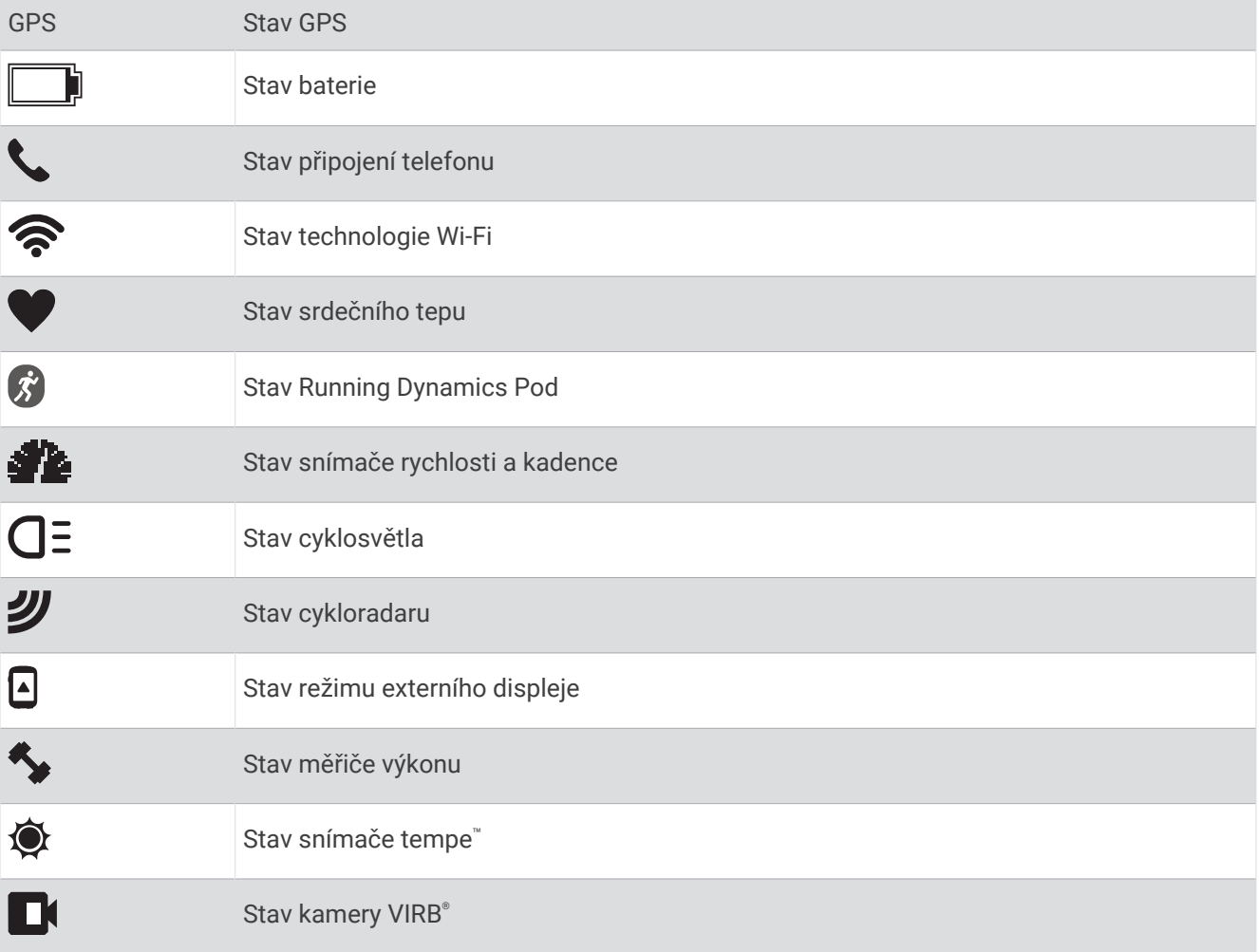

#### Zapnutí a vypnutí dotykového displeje

Prostředí dotykového displeje si můžete přizpůsobit pro potřeby obecného používání i pro profily jednotlivých aktivit.

**POZNÁMKA:** Během aktivit plavání není dotykový displej k dispozici. V případě aktivity s více sporty se během jednotlivých aktivit (například běh nebo jízda na kole) použije nastavení pro daný profil aktivity.

- Chcete-li dotykový displej v průběhu běžného používání nebo aktivity dočasně vypnout nebo zapnout, podržte tlačítko , vyberte možnost **Systém** > **Dotyk** a zvolte požadovanou možnost.
- Pokud si chcete nastavit zkratku pro zapínání a vypínání dotykového displeje, přidržte tlačítko a vyberte možnost **Systém** > **Zkratky**.

## <span id="page-10-0"></span>Použití hodinek

- Přidržením tlačítka **LIGHT** zobrazíte menu ovládání (*[Ovládací prvky](#page-51-0)*, strana 44). Menu ovládacích prvků nabízí rychlý přístup k funkcím, které používáte nejčastěji, jako je zapnutí režimu Nerušit, uložení polohy nebo vypnutí zařízení.
- Na hodinkách můžete pomocí tlačítek **UP** nebo **DOWN** procházet seznam stručných doplňků (*[Stručné](#page-29-0) doplňky*[, strana 22](#page-29-0)).
- Na hodinkách zahájíte aktivitu stisknutím tlačítka **START** nebo spuštěním aplikace (*Aktivity a aplikace*, strana 3).
- Po přidržení tlačítka můžete upravit vzhled hodinek ([Úprava vzhledu hodinek](#page-28-0), strana 21), upravit nastavení (*[Nastavení systému](#page-124-0)*, strana 117), spárovat bezdrátové snímače (*[Párování bezdrátových snímačů](#page-87-0)*, [strana 80\)](#page-87-0) a provádět další nastavení.

## Aktivity a aplikace

Hodinky je možné využít při aktivitách v interiéru a outdoorových, sportovních či fitness aktivitách. Po spuštění aktivity hodinky zobrazují a zaznamenávají data ze snímače. Můžete vytvořit vlastní aktivity nebo nové aktivity odvozené od výchozích aktivit (*[Vytvoření vlastní aktivity](#page-28-0)*, strana 21). Když aktivitu dokončíte, můžete ji uložit a sdílet s komunitou Garmin Connect.

Aktivity a aplikace Connect IQ™ můžete také do hodinek přidat prostřednictvím aplikace Connect IQ (*[Funkce](#page-106-0)  [Connect IQ](#page-106-0)*, strana 99).

Podrobnější informace o sledování aktivit a přesnosti metrik kondice naleznete na stránce [garmin.com](http://garmin.com/ataccuracy) [/ataccuracy](http://garmin.com/ataccuracy).

## Spuštění aktivity

Při spuštění aktivity se funkce GPS automaticky zapne (v případě potřeby).

- **1** Stiskněte **START**.
- **2** Pokud začínáte aktivitu vůbec poprvé, zaškrtněte políčko vedle každé aktivity, kterou chcete zařadit mezi své oblíbené, a vyberte možnost $\mathcal I$ .
- **3** Vyberte možnost:
	- Vyberte aktivitu ze seznamu oblíbených.
	- Stiskněte ikonu  $\bullet$  a vyberte aktivitu z rozšířené nabídky.
- **4** Vyžaduje-li aktivita signál GPS, vyjděte ven na místo, kde budete mít jasný výhled na nebe, a počkejte, dokud nebudou hodinky připraveny.

Hodinky jsou připraveny v okamžiku, kdy začnou sledovat váš srdeční tep, zachytí signál GPS (je-li vyžadován) a připojí se ke všem bezdrátovým snímačům (jsou-li vyžadovány).

**5** Stisknutím **START** spusťte stopky aktivity. Hodinky zaznamenávají data aktivity pouze tehdy, pokud běží stopky aktivity.

#### Tipy pro záznam aktivit

- Než začnete s aktivitou, hodinky nabijte (*[Nabíjení hodinek](#page-126-0)*, strana 119).
- Stisknutím ikony  $\Box$  zaznamenáváte okruhy, zahajujete novou sadu nebo pozici nebo přecházíte na další krok tréninku.
- Stisknutím tlačítek **UP** nebo **DOWN** si zobrazíte další obrazovky s daty.
- Posunutím nahoru nebo dolů si zobrazíte další datové obrazovky (*[Zapnutí a vypnutí dotykového displeje](#page-9-0)*, [strana 2](#page-9-0)).
- Pokud chcete přejít na jiný typ aktivity, přidržte během aktivity ikonu **ze a** vyberte možnost **Změnit sport**. Pokud aktivita zahrnuje více než jeden sport, zaznamená se jako multisportovní aktivita.

#### <span id="page-11-0"></span>Zastavení aktivity

- **1** Stiskněte **STOP**.
- **2** Vyberte možnost:
	- Chcete-li v aktivitě pokračovat, vyberte možnost **Pokračovat**.
	- Chcete-li aktivitu uložit a zobrazit si podrobnosti, vyberte možnost **Uložit**, stiskněte tlačítko **START**  a vyberte požadovanou možnost.

**POZNÁMKA:** Když aktivitu uložíte, můžete zadat vlastní hodnocení (*Vyhodnocení aktivity*, strana 4).

- Chcete-li aktivitu pozastavit a vrátit se k ní později, vyberte možnost **Obnovit později**.
- Chcete-li označit okruh, vyberte možnost **Okruh**.
- Chcete-li navigovat zpět na počáteční bod aktivity po trase, kterou jste prošli, vyberte možnost **Zpět na start** > **TracBack**.

**POZNÁMKA:** Tato funkce je k dispozici pouze pro aktivity, které využívají GPS.

• Chcete-li navigovat přímým směrem zpět na počáteční bod aktivity, vyberte možnost **Zpět na start** > **Trasa**.

**POZNÁMKA:** Tato funkce je k dispozici pouze pro aktivity, které využívají GPS.

- Chcete-li změřit rozdíl mezi vaším srdečním tepem na konci aktivity a tepovou frekvencí o dvě minuty později, vyberte možnost **Obnovení srdečního tepu** a počkejte, dokud neskončí odpočet času.
- Chcete-li aktivitu zrušit, vyberte možnost **Zrušit**.

**POZNÁMKA:** Když aktivitu ukončíte, zařízení ji po 30 minutách automaticky uloží.

#### Vyhodnocení aktivity

**POZNÁMKA:** Tato funkce není k dispozici pro všechny aktivity.

U některých aktivit si můžete upravit nastavení vlastního hodnocení (*[Aktivace vlastního hodnocení](#page-71-0)*, strana 64).

- **1** Po dokončení aktivity vyberte možnost **Uložit** (*Zastavení aktivity*, strana 4).
- **2** Vyberte číslo, které odpovídá vámi pociťovanému úsilí.

**POZNÁMKA:** Chcete-li vlastní hodnocení přeskočit, klepněte na ikonu ».

**3** Vyberte, jak jste se během aktivity cítili.

Hodnocení si můžete zobrazit v aplikaci Garmin Connect.

## Outdoorové aktivity

Zařízení Forerunner má předinstalovány různé outdoorové aktivity, například běh nebo jízdu na kole. Při outdoorových aktivitách je systém GPS zapnutý. Podle výchozích aktivit si můžete vytvořit nové aktivity, například chůzi nebo veslování. Do zařízení také můžete přidat vlastní aktivity (*[Vytvoření vlastní aktivity](#page-28-0)*, [strana 21\)](#page-28-0).

#### <span id="page-12-0"></span>Jdeme běhat

První fitness aktivitou, kterou na hodinkách zaznamenáte, může být běh, jízda nebo jakákoli venkovní aktivita. Je možné, že bude hodinky před začátkem aktivity potřeba dobít (*[Nabíjení hodinek](#page-126-0)*, strana 119).

Hodinky zaznamenávají data aktivity pouze tehdy, pokud běží stopky aktivity.

- **1** Stiskněte tlačítko **START** a zvolte aktivitu.
- **2** Jděte ven a počkejte několik minut, než hodinky vyhledají satelity.
- **3** Stiskněte tlačítko **START**.
- **4** Nyní můžete běžet.

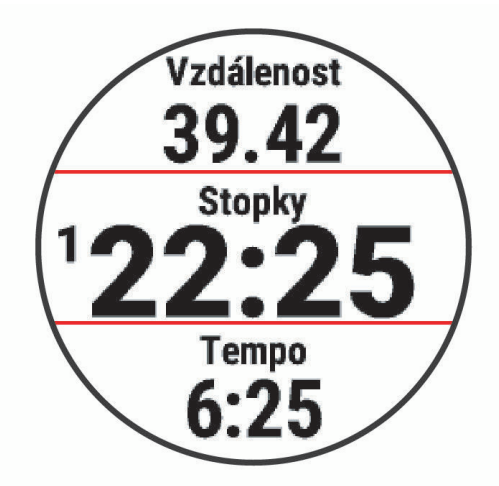

**POZNÁMKA:** Přidržením tlačítka **DOWN** během aktivity otevřete ovládací prvky přehrávání hudby (*[Ovládací](#page-101-0) [prvky přehrávání hudby](#page-101-0)*, strana 94).

- **5** Po dokončení běhu stiskněte tlačítko **STOP**.
- **6** Proveďte jednu z následujících akcí:
	- Výběrem možnosti **Pokračovat** stopky aktivity znovu spustíte.
	- Výběrem možnosti **Uložit** běh uložíte a stopky se vynulují. Výsledky vyhledávání zobrazíte výběrem vyhledávání.

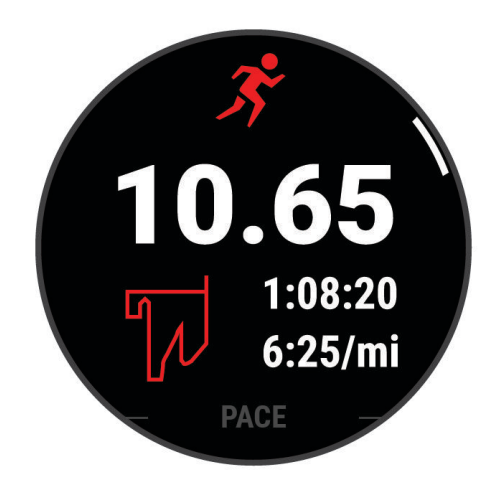

**POZNÁMKA:** Více možností běhu najdete v části *[Zastavení aktivity](#page-11-0)*, strana 4.

#### <span id="page-13-0"></span>Běh na dráze

Než se vydáte na dráhu, zkontrolujte si, jestli se jedná o dráhu standardní délky – 400 metrů. Aktivitu běhu po dráze můžete používat k záznamu venkovního běhu na dráze včetně vzdálenosti v metrech a rozdělení kol.

- **1** Postavte se na dráhu.
- **2** Na hodinkách stiskněte tlačítko **START**.
- **3** Vyberte možnost **Běh po dráze**.
- **4** Počkejte, až hodinky naleznou satelity.
- **5** Pokud běžíte v první dráze, přeskočte na 11. krok.
- **6** Stiskněte symbol  $\equiv$
- **7** Vyberte nastavení aktivity.
- **8** Vyberte možnost **Číslo dráhy**.
- **9** Vyberte číslo dráhy.
- **10** Dvojitým stisknutím tlačítka **BACK** se vrátíte na obrazovku stopek aktivity.
- **11** Stiskněte tlačítko **START**.
- **12** Vyběhněte.

Po uběhnutí 3 kol hodinky zaznamenají rozměry dráhy a nakalibrují délku vaší dráhy.

**13** Po ukončení aktivity stiskněte **STOP** a vyberte možnost **Uložit**.

#### Tipy pro záznam běhu na dráze

- Před začátkem běhu na dráze počkejte, dokud ukazatel stavu systému GPS nezezelená.
- Během prvního běhu na neznámé dráze zaběhněte minimálně 3 okruhy, aby bylo možné kalibrovat délku jedné dráhy.

Na konci okruhu běžte o něco dál, než odkud jste odstartovali.

- Každý okruh zaběhněte po stejné dráze. **POZNÁMKA:** Výchozí vzdálenost Auto Lap® je 1600 m nebo 4 okruhy na trati.
- Pokud běžíte po jiné dráze, než je dráha č. 1, nastavte si v nastavení aktivity číslo dráhy.

#### Záznam aktivity ultra běhu

- **1** Stiskněte **START**.
- **2** Vyberte možnost **Ultra běh**.
- **3** Stisknutím tlačítka **START** spusťte stopky aktivity.
- **4** Začněte běhat.
- **5** Stisknutím tlačítka  $\Box$  zaznamenáte okruh a spustíte stopky odpočinku.

**POZNÁMKA:** Můžete nastavit Tlačítko Lap tak, aby se zaznamenal okruh a spustily se stopky odpočinku, pouze se spustily stopky odpočinku nebo se pouze zaznamenal okruh (*[Nastavení aktivit a aplikací](#page-113-0)*, [strana 106\)](#page-113-0).

- **6** Až si odpočinete, výběrem tlačítka **D** pokračujte v běhu.
- **7** Stisknutím tlačítek **UP** nebo **DOWN** zobrazíte další stránky s daty (volitelné).
- **8** Po ukončení aktivity stiskněte **STOP** a vyberte možnost **Uložit**.

#### <span id="page-14-0"></span>Triatlonový trénink

Když se účastníte triatlonu, můžete k rychlému přechodu do segmentů jednotlivých sportů, měření času jednotlivých segmentů a ukládání aktivit použít aktivitu triatlon.

- **1** Stiskněte **START**.
- **2** Vyberte možnost **Triatlon**.
- **3** Stisknutím **START** spusťte stopky aktivity.
- **4** Na začátku a na konci každého přechodu stiskněte symbol  $\Box$ .

Pokud je zapnutá funkce přechodu, zaznamenává se čas přechodu odděleně od časů aktivit. Funkci přechodu lze podle potřeby zapnout nebo vypnout v rámci nastavení triatlonových aktivit. Pokud jsou přechody vypnuté, stiskněte symbol  $\bigodot$  pro změnu sportu.

**5** Po ukončení aktivity stiskněte **STOP** a vyberte možnost **Uložit**.

#### Vytvoření aktivity Multisport

- **1** Stiskněte **START**.
- **2** Vyberte možnost **Přidat** > **Multisport**.
- **3** Vyberte typ aktivity Multisport nebo zadejte vlastní název. Duplicitní názvy aktivity obsahují číslo. Například Triatlon(2).
- **4** Vyberte dvě nebo více aktivit.
- **5** Vyberte možnost:
	- Vyberte požadovanou možnost a upravte konkrétní nastavení aktivity. Můžete si například nastavit, zda chcete zahrnout přechody.
	- Výběrem možnosti **Hotovo** aktivitu Multisport uložíte a můžete ji začít používat.
- **6** Tlačítkem **Ano** přidáte aktivitu na seznam oblíbených.

#### Použití elektrokola

Před použitím kompatibilního elektrokola, například elektrokola Shimano STEPS™, je nutné jej spárovat s vaším zařízenímForerunner (*[Párování bezdrátových snímačů](#page-87-0)*, strana 80).

#### Zobrazení jízd na lyžích

Hodinky zaznamenávají údaje o každé jízdě na sjezdových lyžích nebo snowboardu pomocí funkce Automatický sjezd. Tato funkce je ve výchozím nastavení u sjezdového lyžování a snowboardingu vždy zapnuta. Nové jízdy na lyžích zaznamenává automaticky na základě vašeho pohybu. Stopky aktivity se zastaví, když se přestanete pohybovat z kopce a když jste na sedačce vleku. Stopky aktivity zůstanou během jízdy na vleku zastavené. Stopky aktivity znovu spustíte tím, že se začnete pohybovat z kopce. Údaje o jízdě si můžete prohlédnout na pozastavené obrazovce nebo při spuštěných stopkách aktivity.

- **1** Zahajte jízdu na lyžích nebo snowboardu.
- **2** Přidržte tlačítko $\equiv$ .
- **3** Vyberte možnost **Zobrazit sjezdy**.
- **4** Stisknutím tlačítek **UP** a **DOWN** zobrazíte údaje o poslední jízdě, aktuální jízdě a celkovém počtu jízd. Obrazovky jízd obsahují čas, ujetou vzdálenost, maximální rychlost, průměrnou rychlost a celkový sestup.

#### <span id="page-15-0"></span>Záznam lyžování nebo snowbordingu ve volném terénu

Funkce pro lyžování nebo snowboarding ve volném terénu umožňuje ručně přepínat mezi režimy stoupání a klesání, abyste získali přesné statistiky.

- **1** Stiskněte **START**.
- **2** Vyberte možnost **Lyžování mimo sjezdovky** nebo **Snowboarding ve volném terénu**.
- **3** Proveďte jednu z následujících akcí:
	- Pokud svou aktivitu začínáte stoupáním, vyberte možnost **Stoupání**.
	- Pokud svou aktivitu začínáte jízdou ze svahu, vyberte možnost **Klesání**.
- **4** Stisknutím tlačítka **START** spusťte stopky aktivity.
- **5** Stisknutím tlačítka  $\Box$  můžete přepínat mezi režimy stoupání a klesání.
- **6** Po ukončení aktivity stiskněte **STOP** a vyberte možnost **Uložit**.

#### Údaje o výkonu pro běžecké lyžování

**POZNÁMKA:** Příslušenství řady HRM-Pro™ musí být s hodinkami Forerunner spárováno pomocí technologie ANT+® .

Pomocí kompatibilních hodinek Forerunner spárovaných s příslušenstvím řady HRM-Pro můžete sledovat zpětnou vazbu o výkonu při běžeckém lyžování v reálném čase. Výkon se měří ve wattech. Mezi faktory, které ovlivňují výkon, patří rychlost, změny nadmořské výšky, vítr a sněhové podmínky. Sledování výkonu můžete použít pro měření a zlepšení výkonu při lyžování.

**POZNÁMKA:** Hodnoty výkonu při lyžování jsou obecně nižší než hodnoty cyklistického výkonu. Tento stav je normální, protože lidé bývají mnohem výkonnější při cyklistice než při lyžování. Výkon při lyžování bývá o 30 až 40 procent nižší než hodnoty cyklistického výkonu při stejné intenzitě tréninku.

#### Záznam boulderingové aktivity

V průběhu boulderingové aktivity můžete zaznamenávat cesty. Cesta je trajektorie lezení na skalním bloku nebo malém skalním útvaru.

- **1** Stiskněte **START**.
- **2** Vyberte možnost **Bouldering**.
- **3** Vyberte stupnici obtížnosti.

**POZNÁMKA:** Až příště zahájíte boulderingovou aktivitu, hodinky použijí tuto stupnici obtížnosti. Chcete-li stupnici změnit, přidržte tlačítko , vyberte nastavení aktivity a zvolte možnost Systém obtížnosti.

- **4** Vyberte úroveň obtížnosti cesty.
- **5** Stisknutím tlačítka **START** spustíte lezecké stopky.
- **6** Zahajte první cestu.
- **7** Výběrem možnosti **v** cestu ukončíte.
- **8** Proveďte jednu z následujících akcí:
	- Výběrem možnosti **Dokončeno** uložíte úspěšnou cestu.
	- Výběrem možnosti **Proběhl pokus** uložíte neúspěšnou cestu.
	- Výběrem možnosti **Zrušit** cestu odstraníte.
- **9** Až si odpočinete, výběrem tlačítka **spust**ie další cestu.
- **10** Opakujte postup pro každou cestu, dokud celou aktivitu nedokončíte.
- **11** Po dokončení poslední cesty stisknutím tlačítka **STOP** lezecké stopky zastavte.
- **12** Vyberte možnost **Uložit**.

#### <span id="page-16-0"></span>Plavání

#### *OZNÁMENÍ*

Zařízení je určeno pro plavání na povrchu. Potápění se zařízením může produkt poškodit a zneplatnit záruku.

**POZNÁMKA:** Hodinky jsou vybaveny technologií pro měření srdečního tepu na zápěstí u aktivit plavání. Hodinky jsou také kompatibilní s příslušenstvím řady HRM-Pro, HRM-Swim™ a HRM-Tri™ (*[Hrudní srdeční tep při plavání](#page-92-0)*, [strana 85\)](#page-92-0). Pokud jsou k dispozici údaje o srdečním tepu ze zápěstí i z hrudního snímače, hodinky použijí údaje z hrudního snímače.

#### Plavání v otevřené vodě

Můžete zaznamenávat data o plavání včetně vzdálenosti, tempa a rychlosti záběrů. Ke své výchozí plavecké aktivitě v otevřené vodě můžete přidávat datové obrazovky (*[Přizpůsobení datových obrazovek](#page-115-0)*, strana 108).

- **1** Stiskněte **START**.
- **2** Vyberte možnost **Otevř. voda**.
- **3** Jděte ven a počkejte několik minut, než hodinky vyhledají satelity.
- **4** Stisknutím tlačítka **START** spusťte stopky aktivity.
- **5** Začněte plavat.
- **6** Stisknutím tlačítek **UP** nebo **DOWN** zobrazíte další stránky s daty (volitelné).
- **7** Po ukončení aktivity stiskněte **STOP** a vyberte možnost **Uložit**.

#### Jdeme si zaplavat

- **1** Stiskněte **START**.
- **2** Vyberte možnost **Plav. v bazénu**.
- **3** Vyberte velikost bazénu nebo zadejte vlastní velikost.
- **4** Stiskněte tlačítko **START**.

Zařízení zaznamenává data o plavání pouze tehdy, pokud běží časovač aktivity.

**5** Zahajte aktivitu.

Zařízení automaticky zaznamená intervaly a délky plavání.

- **6** Stisknutím tlačítek **UP** nebo **DOWN** zobrazíte další stránky s daty (volitelné).
- **7** Když odpočíváte, stisknutím symbolu **D** pozastavíte stopky aktivity.
- **8** Stisknutím symbolu  $\Box$  znovu spustite stopky aktivity.
- **9** Po ukončení aktivity stiskněte **STOP** a vyberte možnost **Uložit**.

#### <span id="page-17-0"></span>Tipy pro plavání

- Stisknutím tlačítka  $\Box$  nastavíte zaznamenávání intervalů během plavání v otevřené vodě.
- Než začnete s plaváním v bazénu, podle pokynů na obrazovce nastavte velikost bazénu nebo zadejte vlastní velikost.

Hodinky měří a zaznamenávají vzdálenost na základě uplavaných délek bazénu. Aby byla vzdálenost zobrazována správně, musí být délka bazénu nastavena podle skutečnosti. Až příště zahájíte aktivitu plavání v bazénu, hodinky použijí tuto velikost bazénu. Chcete-li velikost změnit, přidržte tlačítko , vyberte nastavení aktivity a zvolte možnost **Velikost bazénu**.

- Aby bylo měření přesné, přeplavte celou délku bazénu pouze jedním stylem. Při odpočinku pozastavte stopky aktivity.
- Stisknutím tlačítka  $\Box$  zaznamenáte odpočinek při plavání v bazénu ([Automatický odpočinek a Ruční](#page-18-0) *odpočinek*[, strana 11\)](#page-18-0).

Při plavání v bazénu hodinky automaticky zaznamenají intervaly a délky.

- Správné určení počtu délek podpoříte tím, že se silně odrazíte ode zdi bazénu a před prvním záběrem chvíli plujete.
- Pokud provádíte nácvik, je třeba stopky aktivity pozastavit, nebo použít funkci záznamu nácviku (*[Trénování se](#page-18-0) [záznamem nácviku](#page-18-0)*, strana 11).

#### Plavecká terminologie

**Délka**: Uplavání jednoho bazénu.

**Interval**: Jedna nebo více navazujících délek. Nový interval začíná po odpočinku.

**Záběr**: Záběr se počítá pokaždé, když ruka s nasazenými hodinkami dokončí celý cyklus.

- **Swolf**: Hodnocení swolf je součet času jedné délky bazénu a počtu záběrů na délku. Například 30 sekund plus 15 záběrů se rovná hodnocení swolf 45. Pro plavání v otevřené vodě je hodnocení swolf počítáno na 25 metrů. Swolf je mírou efektivity plavání a podobně jako v golfu je nižší skóre lepší.
- **Kritická rychlost plavání (CSS)**: Kritická rychlost plavání je teoretická rychlost, kterou jste schopni trvale udržet bez vyčerpání. Hodnotu CSS můžete používat jako vodítko pro tréninkové tempo a ke sledování zlepšování svých výkonů.

#### Typy záběru

Rozpoznání typu záběru je k dispozici pouze pro plavání v bazénu. Typ záběru je rozpoznán na konci uplavané délky. Typy záběrů jsou uvedeny ve vaší historii plavání a ve vašem účtu Garmin Connect. Můžete také vybrat typ záběrů jako vlastní datové pole (*[Přizpůsobení datových obrazovek](#page-115-0)*, strana 108).

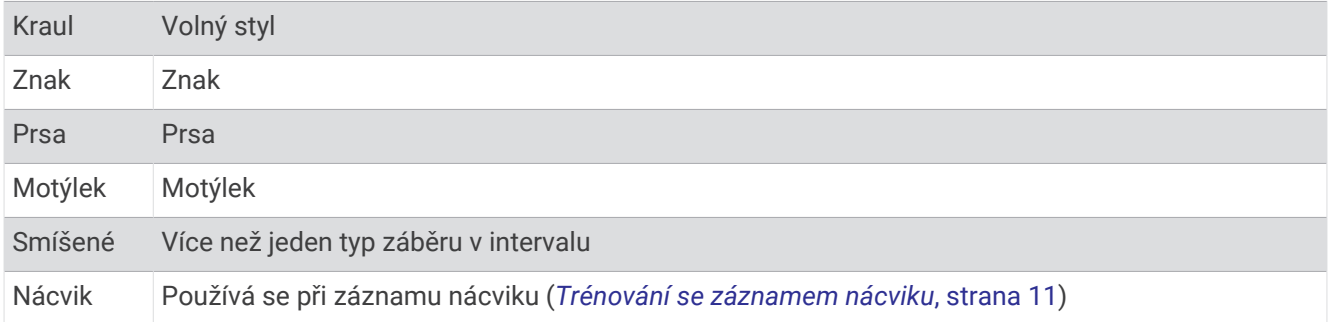

#### <span id="page-18-0"></span>Automatický odpočinek a Ruční odpočinek

**POZNÁMKA:** Během odpočinku nejsou zaznamenávána data o plavání. Chcete-li zobrazit další datové obrazovky, můžete stisknout tlačítko UP nebo DOWN.

Funkce automatického odpočinku je k dispozici pouze pro plavání v bazénu. Hodinky automaticky rozpoznají, když jste v klidu, a zobrazí obrazovku odpočinku. Pokud jste v klidu více než 15 sekund, hodinky automaticky vytvoří klidový interval. Jakmile zase začnete plavat, hodinky automaticky vytvoří nový interval plavání. V možnostech aktivity si můžete zapnout funkci automatického odpočinku (*[Přidání nebo odebrání oblíbené](#page-27-0)  aktivity*[, strana 20](#page-27-0)).

**TIP:** Funkce automatického rozpoznání odpočinku funguje nejlépe, pokud během odpočinku nepohybujete rukou.

Během plavání v bazénu nebo ve volné vodě můžete ručně označit interval odpočinku stisknutím symbolu  $\bullet$ .

#### Trénování se záznamem nácviku

Funkce záznamu nácviku je k dispozici pouze pro plavání v bazénu. Funkci záznamu nácviku můžete využít k ručnímu zaznamenávání tréninku kopů, plavání jednou rukou nebo jakéhokoli typu plavání, který nespadá do jednoho ze čtyř hlavních druhů záběrů.

- **1** Během aktivity plavání v bazénu zobrazte stisknutím tlačítka **UP** nebo **DOWN** obrazovku záznamu nácviku.
- **2** Stisknutím tlačítka  $\Box$  spustíte stopky nácviku.
- **3** Po dokončení intervalu nácviku stiskněte tlačítko  $\Box$ .

Časovač pro nácvik se zastaví, ale časovač aktivity i nadále zaznamenává celou plaveckou relaci.

- **4** Vyberte vzdálenost dokončeného nácviku.
- Přírůstky vzdálenosti jsou založeny na velikosti bazénu vybrané pro profil aktivity.
- **5** Vyberte možnost:
	- $\cdot$  Chcete-li zahájit další interval nácviku, stiskněte tlačítko $\blacktriangle$ .
	- Chcete-li zahájit interval plavání, vraťte se výběrem možnosti **UP** nebo **DOWN** na obrazovky plaveckého tréninku.

#### Indoorové aktivity

Hodinky lze využít k indoorovému tréninku, například běhu na kryté dráze nebo používání stacionárního kola či cyklotrenažéru. Při indoorových aktivitách je systém GPS vypnutý (*[Nastavení aktivit a aplikací](#page-113-0)*, strana 106).

Při běhu nebo chůzi s vypnutým systémem GPS se rychlost a vzdálenost počítají pomocí akcelerometru v hodinkách. Akcelerometr se kalibruje automaticky. Přesnost dat rychlosti a vzdálenosti se zvyšuje po několika bězích či procházkách venku se zapnutým systémem GPS.

**TIP:** Pokud se budete držet zábradlí trenažéru, dojde k snížení přesnosti.

#### Jdeme si virtuálně zaběhat

Po spárování hodinek s kompatibilní aplikací třetích stran můžete přenášet údaje o tempu, srdečním tepu nebo kadenci.

- **1** Stiskněte **START**.
- **2** Vyberte možnost **Virtuální běh**.
- **3** Na svém tabletu, notebooku nebo telefonu spusťte aplikaci Zwift™ nebo jinou aplikaci pro virtuální trénink.
- **4** Podle pokynů na displeji zahajte běžeckou aktivitu a spárujte svá zařízení.
- **5** Stisknutím tlačítka **START** spustíte stopky aktivity.
- **6** Po ukončení aktivity stiskněte **STOP** a vyberte možnost **Uložit**.

#### <span id="page-19-0"></span>Kalibrace vzdálenosti běhu na pásu

Chcete-li zaznamenávat běh na běžeckém pásu s větší přesností, můžete vzdálenost po uběhnutí alespoň 1,5 km (1 míle) na běžeckém pásu nakalibrovat. Pokud používáte různé běžecké pásy, můžete vzdálenost po dokončení běhu na každém pásu nakalibrovat ručně.

- **1** Začněte s aktivitou na běžeckém pásu (*[Spuštění aktivity](#page-10-0)*, strana 3).
- **2** Pokračujte v běhu na běžeckém pásu, dokud hodinky nezaznamenají alespoň 1,5 km (1 míli).
- **3** Po skončení aktivity stiskněte tlačítko **STOP** a stopky aktivity zastavte.
- **4** Proveďte jednu z následujících akcí:
	- Chcete-li vzdálenost běhu na pásu nakalibrovat poprvé, vyberte možnost **Uložit**. Zařízení vás vyzve k dokončení kalibrace.
	- Chcete-li vzdálenost běhu na pásu kalibrovat ručně (po provedení první kalibrace), vyberte možnost **Kalibrovat a uložit** > **Ano**.
- **5** Zkontrolujte na displeji pásu uběhnutou vzdálenost a zadejte tuto hodnotu do hodinek.

#### Health Snapshot™

Funkce Health Snapshot je aktivita na vašich hodinkách, která zaznamenává několik důležitých zdravotních metrik, když se dvě minuty nehýbete. Ukazuje stručný přehled celkového stavu vašeho kardiovaskulárního systému. Hodinky zaznamenávají metriky, jako je průměrný srdeční tep, úroveň stresu nebo dechová frekvence. Aktivitu Health Snapshot si můžete přidat na seznam oblíbených aktivit (*[Přidání nebo odebrání oblíbené aktivity](#page-27-0)*, [strana 20\)](#page-27-0).

#### Záznam aktivity silového tréninku

Během aktivity silového tréninku si můžete zaznamenat jednotlivé sady. Za sadu se považuje několik opakování stejného pohybu. Silové tréninky si můžete vytvořit nebo vyhledat ve službě Garmin Connect a odeslat je do hodinek.

- **1** Stiskněte **START**.
- **2** Vyberte možnost **Síla**.

Při prvním zaznamenávání aktivity silového tréninku musíte vybrat, na kterém zápěstí hodinky máte.

**3** Vyberte trénink.

**POZNÁMKA:** Pokud nemáte v hodinkách stažené žádné silové tréninky, můžete vybrat možnost **Volný** > **START**, a přejít ke kroku 6.

**4** Stisknutím tlačítka **DOWN** si zobrazíte kroky tréninku (volitelné).

**TIP:** Na obrazovce kroků tréninku můžete stisknout tlačítko START a podívat se na animaci vybraného cvičení, pokud je k dispozici.

- **5** Stisknutím tlačítka **START** > **Spustit trénink** > **START** > **Zahájit trénink** spustíte časovač sady.
- **6** Zacvičte si svoji první sadu.

Zařízení zaznamená počet opakování. Počet opakování se zobrazí, když dokončíte alespoň čtyři opakování. **TIP:** Zařízení dokáže v každé sadě počítat opakování pouze jednoho pohybu. Chcete-li změnit pohyb, dokončete sadu a začněte novou.

- **7** Stisknutím symbolu **v**ukončíte sadu. Hodinky zobrazí celkový počet opakování v dané sadě. Po několika sekundách se zobrazí časovač odpočinku.
- **8** V případě potřeby upravte počet opakování.

**TIP:** Také můžete přidat váhu použitou v dané sadě.

- **9** Až si odpočinete, stisknutím symbolu  $\blacktriangledown$  spusťte další sadu.
- **10** Opakujte postup pro každou sadu silového tréninku, dokud celé cvičení nedokončíte.
- **11** Po dokončení poslední sady stiskněte tlačítko **STOP** a zastavte časovač sady.
- **12** Vyberte možnost **Ukončit trénink** > **Uložit**.

#### <span id="page-20-0"></span>Tipy pro záznam aktivit silového tréninku

- Při provádění opakování se nedívejte na hodinky. S hodinkami byste měli komunikovat na začátku a na konci každé sady nebo během přestávek.
- Při provádění opakování se soustřeďte na cvičení.
- Využívejte při cvičení váhu vlastního těla nebo činky.
- Opakování provádějte důsledně a využívejte široký rozsah pohybu. Započítá se každé opakování, při kterém se paže, na které hodinky nosíte, vrátí do výchozí polohy. **POZNÁMKA:** Cviky prováděné nohama se započítat nemusí.
- Zapněte automatickou detekci sady, která zahájí a ukončí počítání sady.
- Uložte si a odešlete aktivitu silového tréninku do svého účtu Garmin Connect. Pro zobrazení a úpravu informací o aktivitě můžete využít nástroje ve svém účtu Garmin Connect.

#### Záznam aktivity HIIT

Pomocí speciálních časovačů můžete zaznamenat aktivitu intenzivního intervalového tréninku (HIIT)

- **1** Stiskněte **START**.
- **2** Vyberte možnost **HIIT**.
- **3** Proveďte jednu z následujících akcí:
	- Pokud chcete zaznamenat volnou, nestrukturovanou aktivitu HIIT, vyberte možnost **Volný**.
	- Vyberte možnost **Časovače HIIT** (*Časovače HIIT*, strana 13).
	- Chcete-li sledovat uložený trénink, vyberte možnost **Tréninky**.
- **4** V případě potřeby postupujte podle pokynů na obrazovce.
- **5** Stisknutím tlačítka **START** spusťte první kolo.
- Zařízení zobrazí odpočítávač času a aktuální srdeční tep.
- **6** V případě potřeby se můžete tlačítkem  $\blacktriangledown$  ručně posunout na další kolo nebo odpočinek.
- **7** Po ukončení aktivity stiskněte **STOP** a vyberte možnost **Uložit**.

#### Časovače HIIT

Pomocí speciálních časovačů můžete zaznamenat aktivitu intenzivního intervalového tréninku (HIIT) **AMRAP**: Časovač AMRAP zaznamená co největší počet kol během nastaveného časového úseku.

**EMOM**: Časovač EMOM zaznamená pevně daný počet cviků minutu za minutou.

**Tabata**: Časovač Tabata střídá 20sekundové intervaly maximálního úsilí s 10 sekundami odpočinku. **Vlastní**: Můžete si nastavit dobu pohybu, dobu odpočinku, počet cviků a počet kol.

#### <span id="page-21-0"></span>Používání cyklotrenažéru

Před použitím kompatibilního cyklotrenažéru musíte trenažér s hodinkami nejprve spárovat pomocí technologie ANT+ (*[Párování bezdrátových snímačů](#page-87-0)*, strana 80).

Hodinky můžete používat v kombinaci s cyklotrenažérem, který simuluje odpor při sledování trasy, jízdě nebo tréninku. Během používání cyklotrenažéru je funkce GPS automaticky vypnuta.

- **1** Stiskněte **START**.
- **2** Vyberte možnost **Kolo uvnitř**.
- **3** Podržte tlačítko
- **4** Vyberte možnost **Možnosti chytrého trenažéru**.
- **5** Proveďte jednu z následujících akcí:
	- Vyberte možnost **Volná jízda** a vyrazte na projížďku.
	- Chcete-li sledovat uložený trénink, vyberte možnost **Cvičit podle tréninku** (*Tréninky*[, strana 52\)](#page-59-0).
	- Chcete-li sledovat uloženou trasu, vyberte možnost **Sledovat trasu** (*Kurzy*[, strana 72\)](#page-79-0).
	- Výběrem možnosti **Nastavit výkon** nastavíte hodnotu cílového výkonu.
	- Výběrem možnosti **Nastavit sklon** nastavíte hodnotu simulovaného sklonu.
	- Výběrem možnosti **Nastavit odpor** nastavíte odpor kladený cyklotrenažérem.
- **6** Stisknutím tlačítka **START** spusťte stopky aktivity.

Trenažér zvyšuje a snižuje odpor podle informací o převýšení, které daná trasa nebo jízda obsahuje.

#### Záznam aktivity indoorového lezení

V průběhu aktivity indoorového lezení můžete zaznamenávat cesty. Cesta je trajektorie lezení na indoorové stěně.

- **1** Stiskněte **START**.
- **2** Vyberte možnost **Lezení uvnitř**.

Když poprvé zahájíte aktivitu, můžete aktivovat statistiky cest.

**3** Vyberte stupnici obtížnosti.

**POZNÁMKA:** Až příště zahájíte aktivitu indoorového lezení, hodinky použijí tato nastavení aktivity.

- **4** Vyberte úroveň obtížnosti cesty.
- **5** Stiskněte tlačítko **START**.
- **6** Zahajte první cestu.
- **7** Po dokončení cesty sestupte na zem. Stopky odpočinku se spustí automaticky, jakmile sestoupíte na zem. **POZNÁMKA:** V případě potřeby můžete stisknout tlačítko  $\Box$  a cestu ukončit.
- **8** Proveďte jednu z následujících akcí:
	- Výběrem možnosti **Dokončeno** uložíte úspěšnou cestu.
	- Výběrem možnosti **Proběhl pokus** uložíte neúspěšnou cestu.
	- Výběrem možnosti **Zrušit** cestu odstraníte.
- **9** Zadejte počet pádů během cesty.
- 10 Až si odpočinete, výběrem tlačítka začněte další cestu.
- **11** Opakujte postup pro každou cestu, dokud celou aktivitu nedokončíte.
- **12** Po ukončení aktivity stiskněte **STOP** a vyberte možnost **Uložit**.

## <span id="page-22-0"></span>Golf

#### Hraní golfu

Než začnete hrát golf, je třeba zařízení nabít (*[Nabíjení hodinek](#page-126-0)*, strana 119).

- **1** Stiskněte **START**.
- **2** Vyberte možnost **Golf**.

Zařízení vyhledá satelity, vypočítá vaši polohu, a pokud v blízkosti existuje pouze jedno hřiště, vybere toto hřiště.

- **3** Pokud se zobrazí seznam hřišť, vyberte si hřiště ze seznamu.
- **4** Výběrem možnosti ✔ nastavíte zaznamenávání skóre.
- **5** Vyberte odpaliště.
- **6** Jednotlivé jamky můžete procházet pomocí tlačítek **UP** nebo **DOWN**. Zařízení se automaticky přepne, když přejdete k další jamce. **TIP:** Stisknutím tlačítka START můžete otevřít menu golfu (*Menu Golf*[, strana 17\)](#page-24-0).
- **7** Po dokončení aktivity vyberte možnost **START** > **Ukončit kolo** > **Ukončit kolo**.

#### Stahování golfových hřišť

Než si poprvé půjdete zahrát na hřiště, je nutné toto hřiště stáhnout pomocí aplikace Garmin Connect.

- 1 V aplikaci Garmin Connect vyberte menu nebo ...
- **2** Zvolte Stáhnout golfová hřiště  $> +$ .
- **3** Vyberte golfové hřiště.
- **4** Vyberte možnost **Stáhnout**.

Po dokončení stahování se hřiště zobrazí na seznamu hřišť ve vašich hodinkách Forerunner.

#### <span id="page-23-0"></span>Informace o jamce

Hodinky spočítají vzdálenost od začátku na konec hřiště, a také k vybrané poloze jamky (*[Přesunutí vlajky](#page-24-0)*, [strana 17\)](#page-24-0).

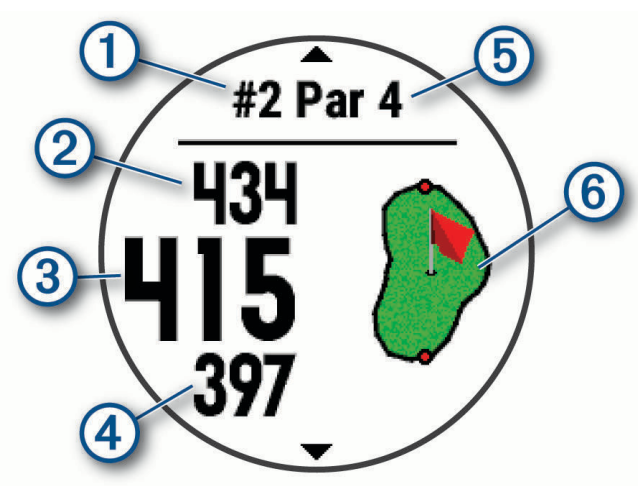

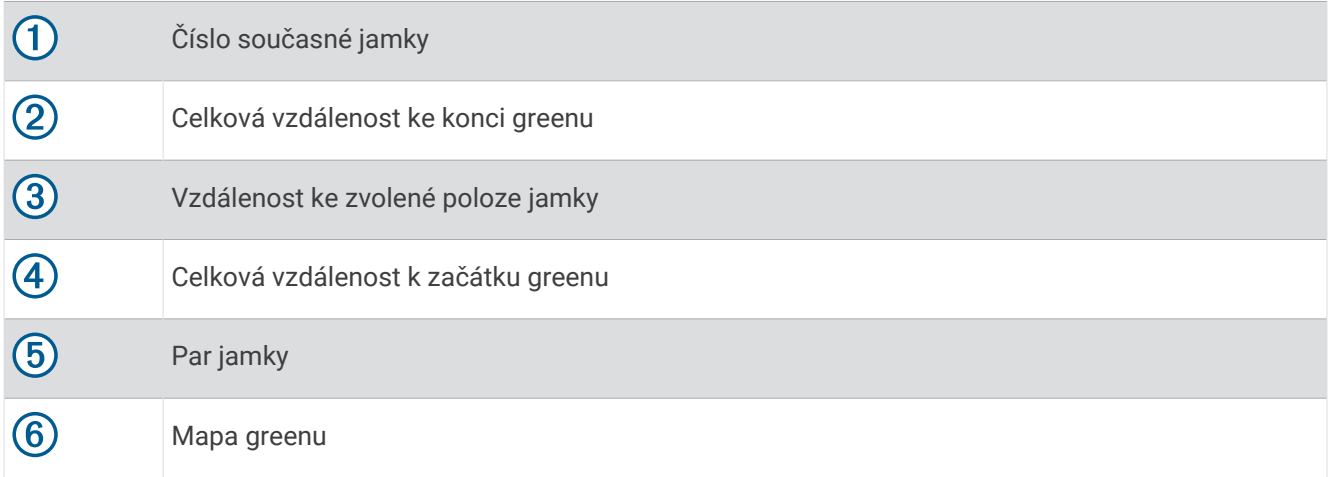

#### <span id="page-24-0"></span>Menu Golf

Během hry můžete stisknutím tlačítka **START** otevřít další funkce v menu golfu.

**Ukončit kolo**: Ukončí aktuální kolo.

- **Pozastavit kolo**: Pozastaví aktuální kolo. V kole můžete kdykoli pokračovat spuštěním aktivity Golf.
- **Přesunout vlajku**: Umožňuje přesunout polohu jamky a přesněji tak změřit vzdálenost (*Přesunutí vlajky*, strana 17).

**hazards**: Zobrazí bunkery a vodní překážky pro aktuální jamku.

**Měření úderu**: Zobrazuje vzdálenost předchozího úderu zaznamenanou pomocí funkce Garmin AutoShot™ (*Zobrazení změřených odpalů*, strana 17). Úder je možné zaznamenat i ručně (*[Manuální měření úderu](#page-25-0)*, [strana 18\)](#page-25-0).

**Layupy**: Zobrazí layupy a možnosti vzdálenosti pro aktuální jamku (pouze jamky s parem 4 a 5).

**Skórkarta**: Otevře skórkartu pro kolo (*[Sledování výsledků](#page-25-0)*, strana 18).

- **Počítadlo kilometrů**: Zobrazuje zaznamenaný čas, vzdálenost a počet kroků. Počítadlo kilometrů se automaticky spustí a zastaví, když zahájíte nebo ukončíte kolo. Počítadlo kilometrů můžete během kola vynulovat.
- **PinPointer**: Funkce PinPointer je kompas, který ukazuje směrem k jamce, když nevidíte green. Tato funkce vám může pomoci provést úder, i když se nacházíte v lese nebo v hlubokém písku.

**POZNÁMKA:** Nepoužívejte tuto funkci PinPointer, pokud jste v golfovém vozíku. Rušení z golfového vozíku může ovlivnit přesnost kompasu.

**Statistiky holí**: Zobrazuje statistiky jednotlivých golfových holí, například informace o vzdálenosti a přesnosti. Zobrazí se v případě, pokud spárujete snímače Approach® CT10 nebo aktivujete nastavení Výzvy hole.

#### Přesunutí vlajky

Můžete se podrobněji podívat na green a změnit polohu jamky.

- **1** Na obrazovce s informacemi o jamkách stiskněte tlačítko **START**.
- **2** Vyberte možnost **Přesunout vlajku**.
- **3** Pozici jamky můžete změnit stisknutím tlačítka **UP** nebo **DOWN**.
- **4** Stiskněte tlačítko **START**.

Vzdálenosti na obrazovce s informacemi o jamce jsou aktualizovány a zobrazí se nová poloha jamky. Poloha jamky je uložena pouze pro aktuální kolo.

#### Zobrazení změřených odpalů

Aby zařízení mohlo automaticky detekovat a měřit údery, musíte aktivovat ukládání skóre.

Vaše zařízení je vybaveno funkcí automatické detekce a záznamu úderu. Při každém úderu na fairway zařízení zaznamená vzdálenost úderu, abyste si ji mohli zobrazit později.

**TIP:** Automatická detekce úderu je nejspolehlivější, pokud máte zařízení umístěné na zápěstí dominantní ruky a pokud je velmi dobrý kontakt s míčkem. Putty nebudou rozpoznány.

**1** Při hraní golfu vyberte možnost **START** > **Měření úderu**.

Zobrazí se vzdálenost posledního úderu.

**POZNÁMKA:** Vzdálenost se automaticky vynuluje při dalším odpalu nebo při přesunu k další jamce.

**2** Stisknutím tlačítka **DOWN** zobrazíte dříve zaznamenané vzdálenosti úderů.

#### <span id="page-25-0"></span>Manuální měření úderu

Pokud hodinky úder nedetekují, můžete jej přidat ručně. Úder je nutné přidat z místa chybějícího úderu.

- **1** Odehrajte úder a sledujte, kam míček dopadne.
- **2** Na obrazovce s informacemi o jamkách stiskněte tlačítko **START**.
- **3** Vyberte možnost **Měření úderu**.
- **4** Stiskněte tlačítko **DOWN**.
- **5** Vyberte možnost **Přidat úder** > ✔.
- **6** V případě potřeby zadejte hůl, kterou jste použili k úderu.
- **7** Dojděte nebo dojeďte k míčku.

Při příštím úderu hodinky automaticky zaznamenají vzdálenost vašeho posledního úderu. V případě potřeby můžete ručně přidat další úder.

#### Zobrazení vzdáleností pro layup a dogleg

Seznam vzdáleností pro layup a dogleg můžete zobrazit u jamek s parem 4 a 5. Vlastní cíle se také objeví v tomto seznamu.

- **1** Na obrazovce s informacemi o jamkách stiskněte tlačítko **START**.
- **2** Vyberte možnost **Layupy**.

Každý layup a vzdálenost pro jeho dosažení se zobrazí na displeji. **POZNÁMKA:** Když vzdálenost překročíte, je ze seznamu odstraněna.

#### Snímače hole

Hodinky jsou kompatibilní se snímači golfové hole Approach CT10. Spárované snímače hole můžete použít k automatickému zaznamenávání úderů včetně jejich polohy, vzdálenosti a typu hole. Další informace naleznete v návodu k obsluze snímačů holí ([garmin.com/manuals/ApproachCT10](http://garmin.com/manuals/approachct10)).

#### Sledování výsledků

- **1** Na obrazovce s informacemi o jamkách stiskněte tlačítko **START**.
- **2** Vyberte možnost **Skórkarta**.

Když jste na greenu, zobrazí se skórkarta.

- **3** Jednotlivé jamky můžete procházet stisknutím tlačítek **UP** nebo **DOWN**.
- **4** Stisknutím tlačítka **START** jamku vyberte.
- **5** Pomocí tlačítka **UP** nebo **DOWN** nastavte skóre. Vaše celkové výsledky jsou aktualizovány.

#### Aktualizace skóre

- **1** Na obrazovce s informacemi o jamkách stiskněte tlačítko **START**.
- **2** Vyberte možnost **Skórkarta**.
- **3** Jednotlivé jamky můžete procházet stisknutím tlačítek **UP** nebo **DOWN**.
- **4** Stisknutím tlačítka **START** jamku vyberte.
- **5** Pomocí tlačítek **UP** nebo **DOWN** můžete změnit skóre pro danou jamku. Vaše celkové výsledky jsou aktualizovány.

#### Nastavení metody skórování

Můžete změnit způsob, jakým zařízení sleduje výsledky.

- 1 Na obrazovce informací o jamce přidržte tlačítko  $\equiv$
- **2** Vyberte nastavení aktivity.
- **3** Vyberte možnost **Způsob skórování**.
- **4** Vyberte metodu skórování.

#### <span id="page-26-0"></span>Skórování Stableford

Jestliže vyberete metodu skórování Stableford (*[Nastavení metody skórování](#page-25-0)*, strana 18), budou se body přičítat na základě počtu úderů vzhledem k paru. Na konci kola vítězí nejvyšší skóre. Zařízení uděluje body podle specifikací Golfové asociace Spojených států.

Skórkarta pro hru Stableford zobrazuje místo záběrů body.

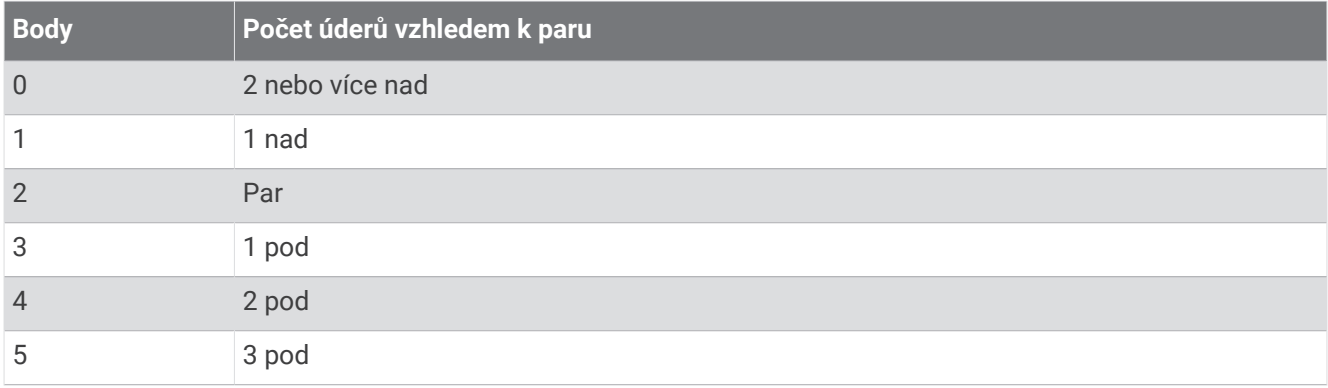

#### Nastavení hendikepu

- 1 Na obrazovce informací o jamce přidržte tlačítko **.**
- **2** Vyberte nastavení aktivity.
- **3** Zvolte možnost **Hendikep skórování**.
- **4** Vyberte možnost hendikep skórování:
	- Chcete-li zadat počet úderů, který bude odečten z vašeho celkového skóre, vyberte možnost **Lokální hendikep**.
	- Chcete-li zadat hendikepový index a slope rating hřiště, s kterým bude vypočítán hendikep pro dané hřiště, vyberte možnost **Index/Obtížnost**.
- **5** Nastavte hendikep.

#### Aktivace sledování statistik

Funkce Sledování statistik aktivuje záznam detailních statistik při hraní golfu.

- 1 Na obrazovce informací o jamce přidržte tlačítko **.**
- **2** Vyberte nastavení aktivity.
- **3** Vyberte možnost **Sledování statistik**.

#### Zaznamenávání statistik

Před záznamem statistik je nutné aktivovat sledování statistik (*Aktivace sledování statistik*, strana 19).

- **1** Na skórkartě vyberte jamku.
- **2** Zadejte celkový počet odehraných úderů včetně puttů a stiskněte tlačítko **START**.
- **3** Nastavte počet odehraných puttů a stiskněte tlačítko **START**.

**POZNÁMKA:** Počet odehraných puttů se používá pouze pro sledování statistik a nezvýší vám skóre.

- **4** V případě potřeby vyberte možnost: **POZNÁMKA:** Pokud se nacházíte na jamce par 3, informace o fairway se nezobrazí.
	- Jestliže váš míček zasáhl oblast fairway, vyberte možnost **Uvnitř fairway**.
	- Jestliže váš míček minul oblast fairway, vyberte možnost **Minuté vpravo** nebo **Minuté vlevo**.
- **5** V případě potřeby zadejte počet trestných úderů.

#### <span id="page-27-0"></span>Používání golfového počítače kilometrů

Počítadlo kilometrů můžete využít pro zaznamenávání času, uražené vzdálenosti a počtu kroků. Počítadlo kilometrů se automaticky spustí a zastaví, když zahájíte nebo ukončíte kolo.

- **1** Na obrazovce s informacemi o jamkách stiskněte tlačítko **START**.
- **2** Zvolte možnost **Počítadlo kilometrů**.
- **3** V případě potřeby počítadlo kilometrů vynulujte výběrem možnosti **Vynul.**.

#### Zobrazení směru k jamce

Funkce PinPointer je kompas, který napoví správný směr, pokud nevidíte green. Tato funkce vám může pomoci provést úder, i když se nacházíte v lese nebo v hlubokém písku.

**POZNÁMKA:** Nepoužívejte tuto funkci PinPointer, pokud jste v golfovém vozíku. Rušení z golfového vozíku může ovlivnit přesnost kompasu.

- **1** Na obrazovce s informacemi o jamkách stiskněte tlačítko **START**.
- **2** Vyberte možnost **PinPointer**.

Šipka ukazuje na polohu jamky.

#### Přizpůsobení aktivit a aplikací

Můžete si upravit seznam aktivit a aplikací, datové obrazovky, datová pole a další nastavení.

#### Přidání nebo odebrání oblíbené aktivity

Když stisknete tlačítko **START** na obrazovce hodinek, zobrazí se seznam vašich oblíbených aktivit, který nabízí přístup k aktivitám, které používáte nejčastěji. Když stisknutím tlačítka **START** poprvé zahájíte aktivitu, hodinky vás vyzvou k výběru oblíbených aktivit. Oblíbené aktivity můžete kdykoli přidat nebo odebrat.

- 1 Podržte tlačítko  $\equiv$
- **2** Vyberte možnost **Aktivity a aplikace**.

Oblíbené aktivity se zobrazují v horní části seznamu.

- **3** Vyberte možnost:
	- Chcete-li přidat oblíbenou aktivitu, vyberte ji a zvolte možnost **Nastavit jako oblíbenou položku**.
	- Chcete-li oblíbenou aktivitu odebrat, vyberte ji a zvolte možnost **Odebrat z oblíbených položek**.

#### Změna pořadí aplikací v seznamu

- 1 Vyberte možnost ...
- **2** Vyberte možnost **Aktivity a aplikace**.
- **3** Vyberte aktivitu.
- **4** Vyberte možnost **Změna pořadí**.
- **5** Pomocí tlačítek **UP** nebo **DOWN** upravte pozici aktivity v seznamu.

#### <span id="page-28-0"></span>Vytvoření vlastní aktivity

- **1** Stiskněte **START**.
- **2** Vyberte možnost **Přidat**.
- **3** Vyberte možnost:
	- Vyberte možnost **Kopírovat aktivitu** a vytvořte si vlastní aktivitu na základě jedné z vašich uložených aktivit.
	- Vyberte možnost **Jiné** a vytvořte si novou vlastní aktivitu.
- **4** V případě potřeby vyberte typ aktivity.
- **5** Vyberte název nebo zadejte vlastní název. Jestliže se vyskytne více aktivit se stejným názvem, obsahuje název číslo, například Kolo(2).
- **6** Vyberte možnost:
	- Vyberte požadovanou možnost a upravte konkrétní nastavení aktivity. Můžete si například přizpůsobit obrazovku s daty nebo automatické funkce.
	- Výběrem možnosti **Hotovo** vlastní aktivitu uložte a začněte používat.
- **7** Tlačítkem **Ano** přidáte aktivitu na seznam oblíbených.

## Vzhled

Můžete si upravit vzhled ciferníku a funkce rychlého přístupu v seznamu stručných doplňků a menu ovládacích prvků.

#### Nastavení vzhledu hodinek

Vzhled hodinek lze nastavit volbou rozvržení, barev a dalších údajů. Vlastní vzhledy si můžete rovněž stáhnout z obchodu Connect IQ.

#### Úprava vzhledu hodinek

Chcete-li si aktivovat vzhled hodinek Connect IQ, nejprve musíte požadovaný vzhled stáhnout z obchodu Connect IQ (*[Funkce Connect IQ](#page-106-0)*, strana 99).

Informace na displeji a vzhled hodinek si můžete přizpůsobit podle svého nebo můžete aktivovat některý nainstalovaný vzhled hodinek Connect IQ.

- 1 V zobrazení hodinek přidržte tlačítko
- **2** Vyberte možnost **Vzhled hodinek**.
- **3** Pomocí tlačítek **UP** a **DOWN** si můžete procházet možnosti vzhledu hodinek.
- **4** Vyberte možnost **Přidat novou pol.** a můžete procházet různé přednastavené vzhledy.
- **5** Výběrem možnosti **START** > **Použít** aktivujete přednastavený vzhled nebo nainstalovaný vzhled Connect IQ.
- **6** Používáte-li přednastavený vzhled hodinek, vyberte možnost **START** > **Přizpůsobit**.
- **7** Proveďte jednu z následujících akcí:
	- Chcete-li změnit styl číslic analogových hodinek, vyberte možnost **Ciferník**.
	- Chcete-li změnit styl ručiček analogových hodinek, vyberte možnost **Ručičky**.
	- Chcete-li změnit styl číslic digitálních hodinek, vyberte možnost **Rozvržení**.
	- Chcete-li změnit styl sekund digitálních hodinek, vyberte možnost **Sekundy**.
	- Chcete-li změnit data, která se zobrazují na hodinkách, vyberte možnost **Data**.
	- Chcete-li přidat nebo změnit barvu zvýraznění hodinek, vyberte možnost **Barva zvýraznění**.
	- Chcete-li změnit barvu pozadí, vyberte možnost **Barva pozadí**.
	- Chcete-li změny uložit, vyberte možnost **Hotovo**.
- **8** Chcete-li uložit všechny změny, vyberte možnost **Použít**.

## <span id="page-29-0"></span>Stručné doplňky

V hodinkách jsou předinstalované stručné doplňky nabízející rychlý přístup k informacím (*[Zobrazení seznamu](#page-32-0)  [stručných doplňků](#page-32-0)*, strana 25). Některé stručné doplňky vyžadují připojení Bluetooth® ke kompatibilnímu telefonu.

Některé stručné doplňky nejsou ve výchozím nastavení viditelné. Můžete je přidat do seznamu stručných doplňků ručně (*[Úprava seznamu stručných doplňků](#page-32-0)*, strana 25).

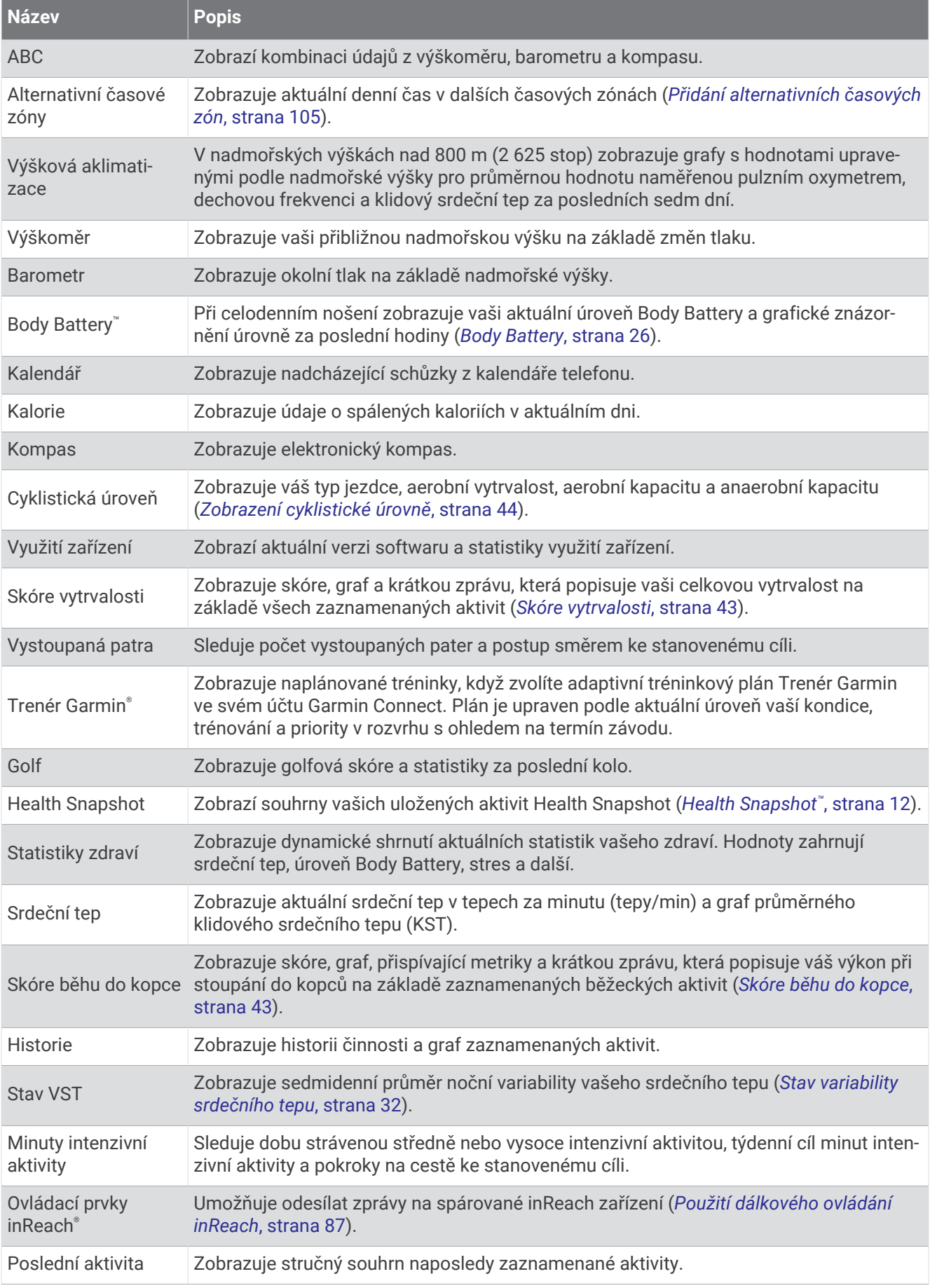

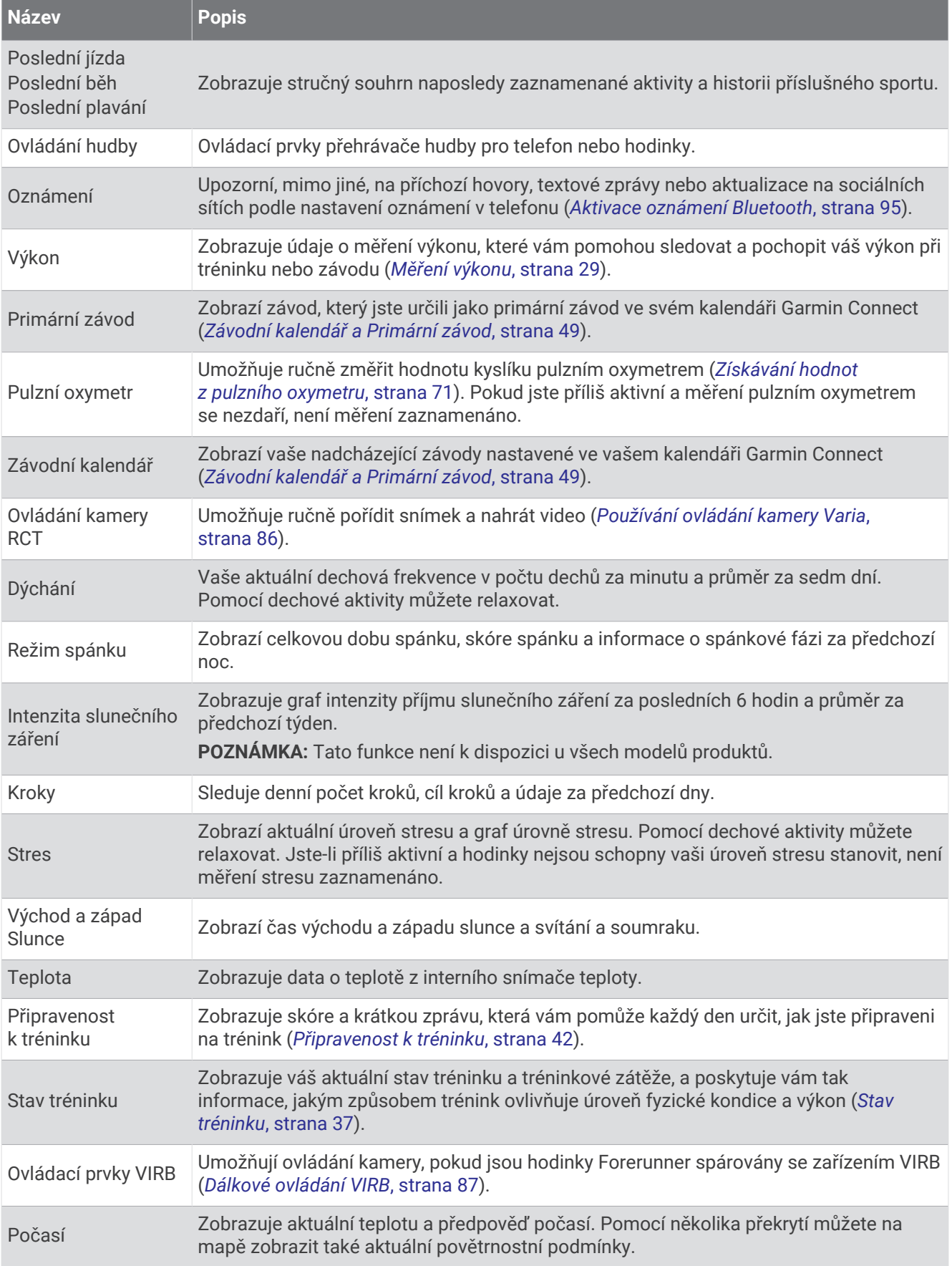

<span id="page-32-0"></span>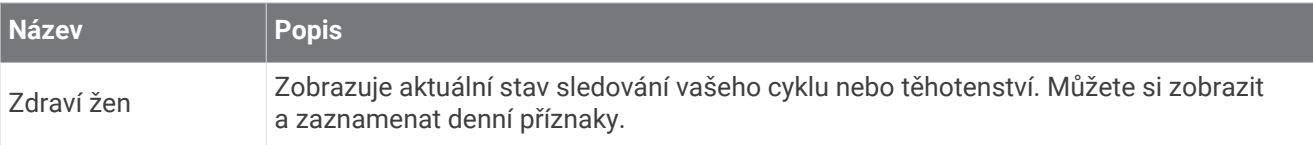

#### Zobrazení seznamu stručných doplňků

Stručné doplňky umožňují rychlý přístup k údajům o zdravotním stavu, informacím o aktivitách, integrovaným snímačům a dalším prvkům. Po spárování můžete na hodinkách sledovat informace z telefonu, jako jsou oznámení, počasí nebo události v kalendáři.

**1** Stiskněte tlačítko **UP** nebo **DOWN**.

Hodinky procházejí seznamem stručných doplňků a zobrazují souhrn údajů každého stručného doplňku.

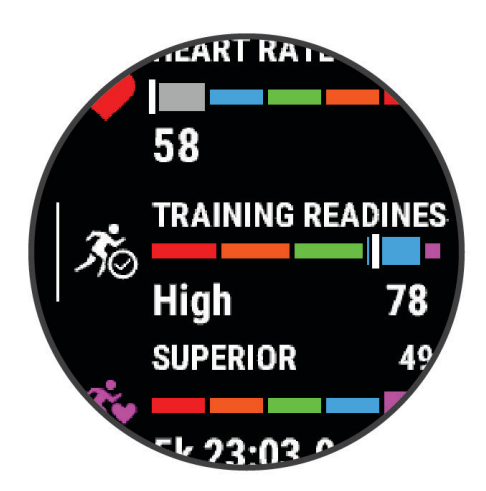

**TIP:** Procházet stručné doplňky můžete také posunutím prstu a jednotlivé možnosti vybírat klepnutím.

- **2** Stisknutím tlačítka **START** zobrazte více informací.
- **3** Vyberte možnost:
	- Stisknutím tlačítka **DOWN** zobrazíte více podrobností o stručném doplňku.
	- Stisknutím tlačítka **START** zobrazíte další možnosti a funkce stručných doplňků.

#### Úprava seznamu stručných doplňků

- 1 Podržte tlačítko **.**
- **2** Vyberte možnost **Vzhled** > **Stručné doplňky**.
- **3** Proveďte jednu z následujících akcí:
	- Chcete-li změnit umístění stručného doplňku v seznamu, vyberte stručný doplněk a stiskněte tlačítko **UP**  nebo **DOWN**.
	- Chcete-li stručný doplněk ze seznamu odebrat, vyberte stručný doplněk a vyberte možnost  $\overline{w}$ .
	- Chcete-li do seznamu přidat stručný doplněk, vyberte možnost **Přidat** a zvolte požadovaný stručný doplněk.

**TIP:** Výběrem možnosti **Vytvořit složku** můžete vytvořit složky, které obsahují více stručných doplňků (*[Vytváření složek stručných doplňků](#page-33-0)*, strana 26).

#### <span id="page-33-0"></span>Vytváření složek stručných doplňků

Seznam stručných doplňků si můžete přizpůsobit vytvořením složek příbuzných stručných doplňků.

- 1 Podržte tlačítko **.**
- **2** Vyberte možnost **Vzhled** > **Stručné doplňky** > **Přidat** > **Vytvořit složku**.
- **3** Vyberte stručné doplňky, které chcete zahrnout do složky, a vyberte možnost **Hotovo**. **POZNÁMKA:** Pokud se stručné doplňky v seznamu stručných doplňků již nacházejí, můžete je do složky přesunout nebo zkopírovat.
- **4** Vyberte nebo zadejte název složky.
- **5** Vyberte ikonu pro složku.
- **6** V případě potřeby vyberte možnost:
	- Chcete-li složku upravit, přejděte na ni v seznamu stručných doplňků a podržte tlačítko $\blacksquare$
	- Chcete-li upravit stručné doplňky ve složce, složku otevřete a vyberte možnost **Upravit** (*[Úprava seznamu](#page-32-0)  [stručných doplňků](#page-32-0)*, strana 25).

#### Body Battery

Hodinky analyzují odchylky tepové frekvence, úroveň stresu, kvalitu spánku a data aktivity, aby mohly určit vaši celkovou úroveň Body Battery. Stejně jako ukazatel paliva v autě udává množství dostupných zásob energie. Rozsah úrovně Body Battery je od 5 do 100, kde 5 až 25 je nízká rezerva energie, 26 až 50 je střední rezerva energie, 51 až 75 je vysoká rezerva energie a 76 až 100 je velmi vysoká rezerva energie.

Hodinky můžete synchronizovat s účtem Garmin Connect a zobrazit vždy nejaktuálnější úroveň Body Battery, dlouhodobé tendence a další detaily (*[Tipy na vylepšení dat Body Battery](#page-34-0)*, strana 27).

#### <span id="page-34-0"></span>Zobrazení stručného doplňku Body Battery

Stručný doplněk Body Battery zobrazuje vaši aktuální úroveň Body Battery a grafické znázornění úrovně Body Battery za poslední hodiny.

- **1** Stisknutím tlačítek **UP** nebo **DOWN** si zobrazíte stručný doplněk Body Battery. **POZNÁMKA:** Stručný doplněk možná budete muset přidat do seznamu stručných doplňků (*[Úprava seznamu](#page-32-0)  [stručných doplňků](#page-32-0)*, strana 25).
- **2** Stisknutím tlačítka **START** zobrazíte graf úrovně nabití Body Battery od půlnoci.

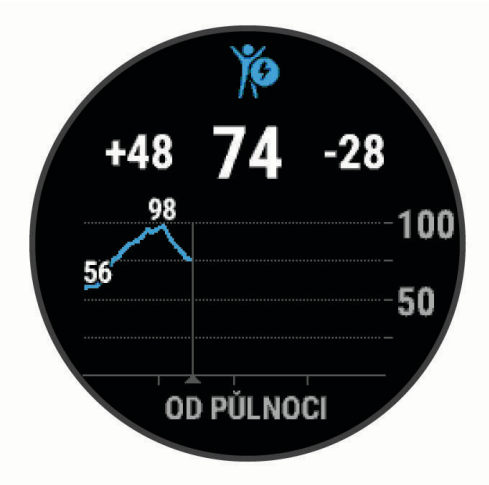

**3** Stisknutím tlačítka **DOWN** si zobrazíte kombinovaný graf Body Battery a úrovně stresu.

Modré sloupce označují období klidu. Oranžové sloupce označují období stresu. Šedé sloupce označují období, kdy jste byli natolik aktivní, že úroveň stresu nebylo možné určit.

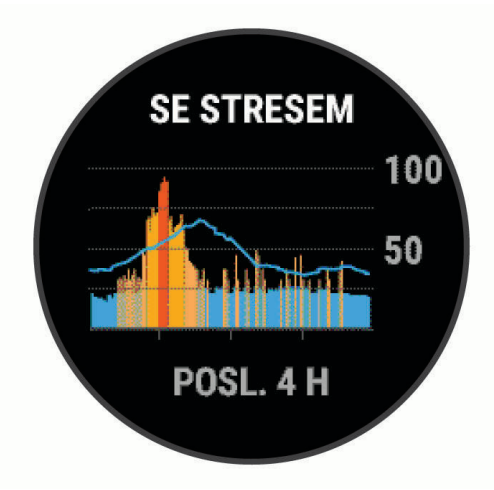

#### Tipy na vylepšení dat Body Battery

- Pokud budete mít hodinky na sobě během spánku, získáte přesnější výsledky.
- Dobrý spánek zvýší vaši úroveň Body Battery.
- Náročná aktivita, vysoký stres a nekvalitní spánek úroveň Body Battery rychle snižují.
- Příjem jídla a stimulantů, jako je kofein, nemá na hodnotu Body Battery žádný vliv.

#### <span id="page-35-0"></span>Prohlížení stručného doplňku srdečního tepu

- **1** Na hodinkách stiskněte tlačítko **UP** nebo **DOWN** a zobrazí se stručný doplněk srdečního tepu. **POZNÁMKA:** Stručný doplněk možná budete muset přidat do seznamu stručných doplňků (*[Úprava seznamu](#page-32-0)  [stručných doplňků](#page-32-0)*, strana 25).
- **2** Stisknutím tlačítka **START** si zobrazíte momentální tepovou frekvenci v tepech za minutu (bpm) a graf srdečního tepu za uplynulé 4 hodiny.

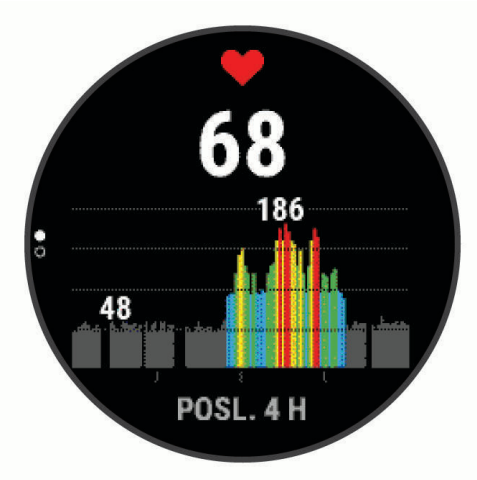

- **3** Klepnutím na graf si zobrazíte směrové šipky a posunutím doleva nebo doprava graf posunete.
- **4** Průměrné klidové hodnoty srdečního tepu za posledních 7 dní zobrazíte stisknutím tlačítka **DOWN**.

#### Zobrazení stručného doplňku počasí

Funkce počasí vyžaduje připojení Bluetooth ke kompatibilnímu telefonu.

- **1** Stisknutím tlačítka **UP** nebo **DOWN** na hodinkách zobrazíte stručný doplněk počasí.
- **2** Stisknutím tlačítka **START** si zobrazíte podrobnosti o počasí.
- **3** Chcete-li zobrazit informace o trendech počasí nebo hodinovou a denní předpověď, vyberte tlačítko **UP** nebo **DOWN**.

#### Zdraví žen

#### Sledování menstruačního cyklu

Menstruační cyklus je důležitou součástí vašeho zdraví. Hodinky můžete využít k zaznamenávání fyzických příznaků, libida, sexuální aktivity, dnů ovulace a dalších údajů. Funkci můžete nastavit v nastavení Statistiky zdraví aplikace Garmin Connect, kde se také dozvíte podrobnější informace.

- Sledování menstruačního cyklu a podrobnější informace
- Fyzické a pocitové příznaky
- Předpověď menstruace a plodných dnů
- Informace o zdraví a výživě

**POZNÁMKA:** Pomocí aplikace Garmin Connect můžete přidávat nebo odebírat stručné doplňky.

#### Sledování těhotenství

Funkce sledování těhotenství zobrazuje týdenní aktualizace o těhotenství a poskytuje informace o zdraví a výživě. Pomocí svých hodinek můžete zaznamenávat fyzické a emoční příznaky, hodnoty glukózy v krvi a pohyby dítěte. Funkci můžete nastavit v nastavení Statistiky zdraví aplikace Garmin Connect, kde se také dozvíte podrobnější informace.
#### Používání stručného doplňku měření úrovně stresu

Stručný doplněk měření úrovně stresu zobrazuje vaši aktuální úroveň stresu a grafické znázornění průběhu za poslední hodiny. Může vám také nabídnout dechové cvičení, které vám pomůže se zklidněním (*[Úprava seznamu](#page-32-0)  [stručných doplňků](#page-32-0)*, strana 25).

- **1** Sedněte si nebo přerušte aktivitu a stisknutím tlačítka **UP** nebo **DOWN** si zobrazte stručný doplněk měření úrovně stresu.
- **2** Stiskněte tlačítko **START**.
- **3** Proveďte jednu z následujících akcí:
	- Stisknutím tlačítka **DOWN** zobrazíte další podrobnosti.

**TIP:** Modré sloupce označují období klidu. Oranžové sloupce označují období stresu. Šedé sloupce označují období, kdy jste byli natolik aktivní, že úroveň stresu nebylo možné určit.

• Stisknutím tlačítka **START** spustíte **Dýchání** aktivitu.

#### Měření výkonu

Údaje o měření výkonu jsou odhadované hodnoty, které vám pomohou pochopit váš výkon při tréninku nebo závodu. Tyto údaje vyžadují absolvování několika aktivit s měřením srdečního tepu na zápěstí nebo kompatibilním snímačem srdečního tepu. Měření výkonu při cyklistice vyžaduje snímač srdečního tepu a měřič výkonu.

Tyto odhady jsou poskytovány a podporovány společností Firstbeat Analytics™ . Další informace najdete na webové stránce [www.garmin.com/performance-data/running/.](https://www.garmin.com/performance-data/running/)

**POZNÁMKA:** Napoprvé se odhady mohou jevit jako nepřesné. Hodinky potřebují několik aktivit, aby získaly informace o vaší výkonnosti.

- **VO2 Max**: Hodnota VO2 Max představuje maximální objem kyslíku (v milimetrech), který můžete spotřebovat za minutu na kilogram tělesné hmotnosti při maximálním výkonu (*[Informace o odhadech hodnoty VO2 Max](#page-37-0)*, [strana 30\)](#page-37-0).
- **Předpokládané závodní časy**: Hodinky používají odhad hodnoty VO2 Max (využití kyslíku) a historii vašeho tréninku k určení cílového závodního času na základě vaší momentální formy (*[Zobrazení předpokládaných](#page-39-0) [závodních časů](#page-39-0)*, strana 32).
- **Stav VST**: Hodinky analyzují hodnoty srdečního tepu na zápěstí během spánku a určují stav variability srdečního tepu (VST) na základě vašich osobních dlouhodobých průměrů VST (*[Stav variability srdečního](#page-39-0) tepu*[, strana 32\)](#page-39-0).
- **Zhodnocení výkonu**: Zhodnocení výkonu je posouzení vašeho aktuálního stavu po 6 až 20 minutách aktivity. Tuto hodnotu je možné přidat jako datové pole, abyste si ji mohli kdykoli v průběhu aktivity zobrazit. Jedná se o porovnání vaší aktuální kondice s průměrným stavem (*[Zhodnocení výkonu](#page-40-0)*, strana 33).
- **Funkční limitní hodnota výkonu (FTP)**: Při určování FTP používají hodinky informace z profilu uživatele z výchozího nastavení. Pokud chcete hodnoty určit přesněji, můžete provést test podle pokynů (*[Odhad FTP](#page-41-0)*, [strana 34\)](#page-41-0).
- **Laktátový práh**: Laktátový práh vyžaduje hrudní snímač srdečního tepu. Laktátový práh představuje bod, kdy se vaše svaly začnou rychle unavovat. Hodinky měří laktátový práh na základě hodnoty srdečního tepu a tempa (*[Laktátový práh](#page-42-0)*, strana 35).
- **Stamina**: Hodinky používají odhad hodnoty VO2 Max a údaje srdečního tepu k poskytnutí odhadů staminy (vytrvalosti) v reálném čase. Tuto hodnotu je možné přidat jako datovou obrazovku, abyste mohli sledovat svou potenciální a aktuální staminu v průběhu aktivity (*[Zobrazení výdrže v reálném čase](#page-43-0)*, strana 36).
- **Křivka výkonu (cyklistika)**: Křivka výkonu zobrazuje průběžný výdej energie v čase. Můžete si zobrazit křivku výkonu za předchozí měsíc, za tři měsíce nebo za dvanáct měsíců (*[Zobrazení křivky výkonu](#page-43-0)*, strana 36).

#### <span id="page-37-0"></span>Informace o odhadech hodnoty VO2 Max

Hodnota VO2 Max představuje maximální objem kyslíku (v milimetrech), který můžete spotřebovat za minutu na kilogram tělesné hmotnosti při maximálním výkonu. Jednoduše řečeno, hodnota VO2 Max je ukazatelem sportovní zdatnosti a se zlepšující se kondicí by se měla zvyšovat. Aby mohlo zařízení Forerunner zobrazovat odhady hodnoty VO2 Max, musí mít k dispozici hodnoty srdečního tepu měřené na zápěstí nebo pomocí hrudního snímače. Zařízení má samostatné odhady VO2 Max pro běh a jízdu na kole. Pro získání přesného odhadu hodnoty VO2 Max je třeba několik minut se střední intenzitou běhat venku se zapnutou funkcí GPS nebo jezdit na kole s kompatibilním měřičem výkonu.

Na zařízení se odhad hodnoty VO2 Max zobrazí jako číslo, popis a ukazatel na barevném měřidle. V účtu Garmin Connect si můžete prohlédnout podrobnější informace o odhadu hodnoty VO2 Max, například jaká je vzhledem k vašemu věku a pohlaví.

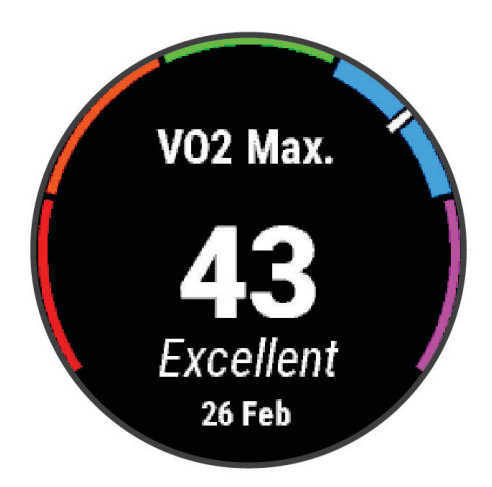

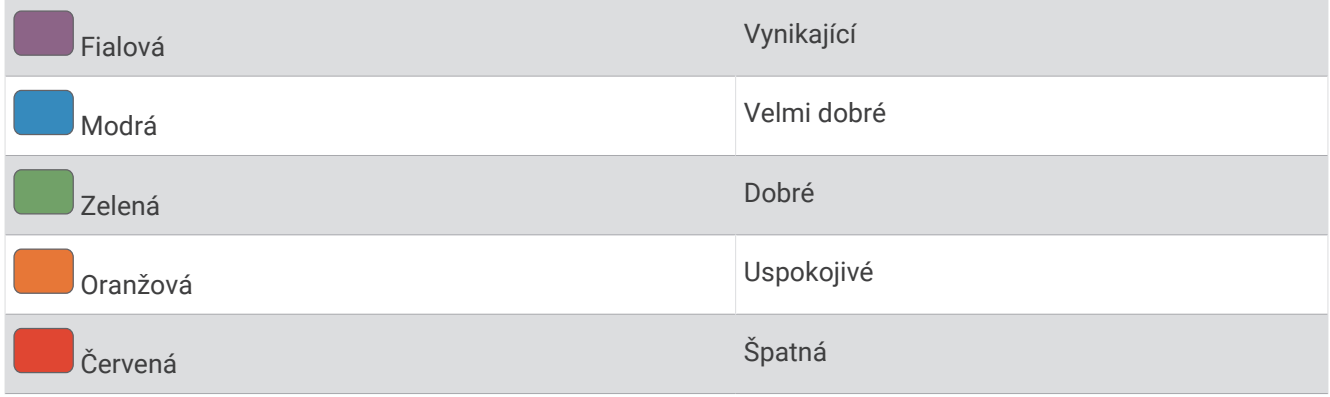

Data VO2 Max poskytuje společnost Firstbeat Analytics. Analýza parametru VO2 Max je poskytována se svolením institutu The Cooper Institute® . Další informace naleznete v příloze (*[Standardní poměry hodnoty VO2](#page-149-0) maximální*[, strana 142](#page-149-0)) a na stránkách [www.CooperInstitute.org](http://www.CooperInstitute.org).

#### <span id="page-38-0"></span>Jak získat odhad hodnoty VO2 Max při běhu

Tato funkce vyžaduje měření srdečního tepu na zápěstí nebo kompatibilní hrudní snímač srdečního tepu. Používáte-li hrudní snímač srdečního tepu, musíte si jej nasadit a s hodinkami jej spárovat (*[Párování](#page-87-0) [bezdrátových snímačů](#page-87-0)*, strana 80).

Pokud chcete získat co nejpřesnější odhad, dokončete nastavení uživatelského profilu (*[Nastavení uživatelského](#page-96-0)  profilu*[, strana 89](#page-96-0)) a nastavte svůj maximální srdeční tep (*[Nastavení zón srdečního tepu](#page-97-0)*, strana 90). Napoprvé se odhady mohou jevit jako nepřesné. Hodinky potřebují několik běhů, aby získaly informace o vaší běžecké výkonnosti. Záznam hodnoty VO2 Max můžete u aktivity trailového běhu a ultra běhu vypnout, pokud nechcete, aby tyto typy běhu ovlivňovaly odhad hodnoty VO2 Max (*Vypnutí záznamu VO2 Max*, strana 31).

- **1** Rozběhněte se.
- **2** Běhejte venku alespoň 10 minut.
- **3** Po běhu vyberte možnost **Uložit**.
- **4** Naměřené hodnoty výkonu můžete procházet stisknutím tlačítka **UP** nebo **DOWN**.

#### Jak získat odhad maximální hodnoty VO2 při cyklistice

Tato funkce vyžaduje měřič výkonu a měření srdečního tepu na zápěstí nebo kompatibilní hrudní snímač srdečního tepu. Snímač výkonu je třeba spárovat s hodinkami (*[Párování bezdrátových snímačů](#page-87-0)*, strana 80). Používáte-li hrudní snímač srdečního tepu, musíte si jej nasadit a spárovat jej s hodinkami.

Pokud chcete získat co nejpřesnější odhad, dokončete nastavení uživatelského profilu (*[Nastavení uživatelského](#page-96-0)  profilu*[, strana 89](#page-96-0)) a nastavte svůj maximální srdeční tep (*[Nastavení zón srdečního tepu](#page-97-0)*, strana 90). Napoprvé se odhady mohou jevit jako nepřesné. Hodinky potřebují několik jízd, aby získalo informace o vaší cyklistické výkonnosti.

- **1** Začněte cyklistickou aktivitu.
- **2** Jeďte alespoň 20 minut se stejnoměrnou, vysokou intenzitou.
- **3** Po jízdě vyberte možnost **Uložit**.
- **4** Naměřené hodnoty výkonu můžete procházet stisknutím tlačítka **UP** nebo **DOWN**.

#### Vypnutí záznamu VO2 Max

Záznam hodnoty VO2 Max můžete u aktivity trailového běhu a ultra běhu vypnout, pokud nechcete, aby tyto typy běhu ovlivňovaly odhad hodnoty VO2 Max (*[Informace o odhadech hodnoty VO2 Max](#page-37-0)*, strana 30).

- 1 Podržte tlačítko ...
- **2** Vyberte možnost **Aktivity a aplikace**.
- **3** Vyberte možnost **Trailový běh** nebo **Ultra běh**.
- **4** Vyberte nastavení aktivity.
- **5** Vyberte možnost **Záznam VO2 Max** > **Vypnuto**.

#### <span id="page-39-0"></span>Zobrazení předpokládaných závodních časů

Pokud chcete získat co nejpřesnější odhad, dokončete nastavení uživatelského profilu (*[Nastavení uživatelského](#page-96-0)  profilu*[, strana 89](#page-96-0)) a nastavte svůj maximální srdeční tep (*[Nastavení zón srdečního tepu](#page-97-0)*, strana 90).

Hodinky využívají odhad hodnoty VO2 Max (*[Informace o odhadech hodnoty VO2 Max](#page-37-0)*, strana 30) a vaši tréninkovou historii, aby vám poskytly cílový závodní čas. Hodinky analyzují několik týdnů vašich tréninkových dat, a zpřesňují tak odhady závodního času.

**TIP:** Pokud máte více zařízení Garmin, můžete si v aplikaci Garmin Connect určit, které z nich bude vaše primární tréninkové zařízení. Hodinky pak mohou synchronizovat aktivity, historii a údaje z jiných zařízení (*[Synchronizace aktivit a naměřených hodnot výkonu](#page-44-0)*, strana 37).

- **1** Stisknutím tlačítka **UP** nebo **DOWN** na hodinkách zobrazíte stručný doplněk výkonu.
- **2** Stisknutím tlačítka **START** si zobrazíte více podrobností o stručném doplňku.
- **3** Stisknutím tlačítek **UP** nebo **DOWN** zobrazíte předpokládaný závodní čas.

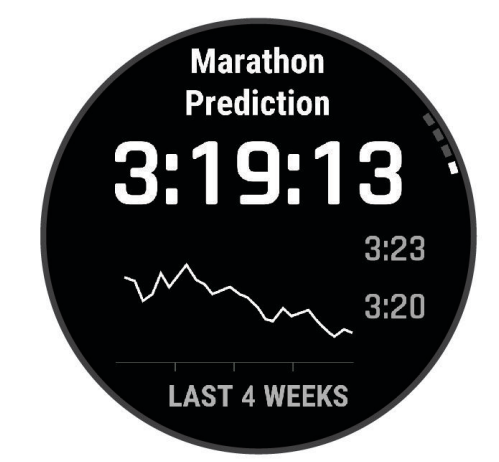

**4** Stisknutím tlačítka **START** zobrazíte predikce pro jiné vzdálenosti.

**POZNÁMKA:** Napoprvé se predikce mohou jevit jako nepřesné. Hodinky potřebují několik běhů, aby získaly informace o vaší běžecké výkonnosti.

#### Stav variability srdečního tepu

Hodinky analyzují hodnoty srdečního tepu na zápěstí během spánku a určují variabilitu srdečního tepu (VST). Trénink, fyzická aktivita, spánek, výživa a zdravé návyky – to vše ovlivňuje variabilitu srdečního tepu. Hodnoty VST se mohou značně lišit v závislosti na pohlaví, věku a úrovni kondice. Vyvážený stav VST může značit pozitivní známky zdraví, jako je dobrý poměr mezi tréninkem a regenerací, lepší kardiovaskulární kondice a odolnost vůči stresu. Nevyvážený nebo špatný stav může být známkou únavy, zvýšené potřeby regenerace nebo většího stresu. Nejlepších výsledků dosáhnete, když budete mít hodinky na sobě během spánku. Hodinky vyžadují tři týdny konzistentních údajů o spánku, aby mohly zobrazit stav variability srdečního tepu.

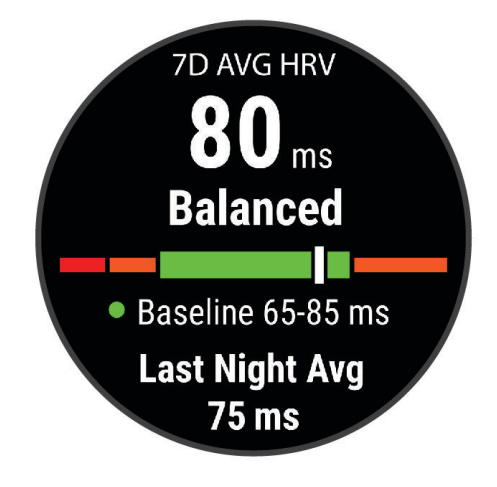

<span id="page-40-0"></span>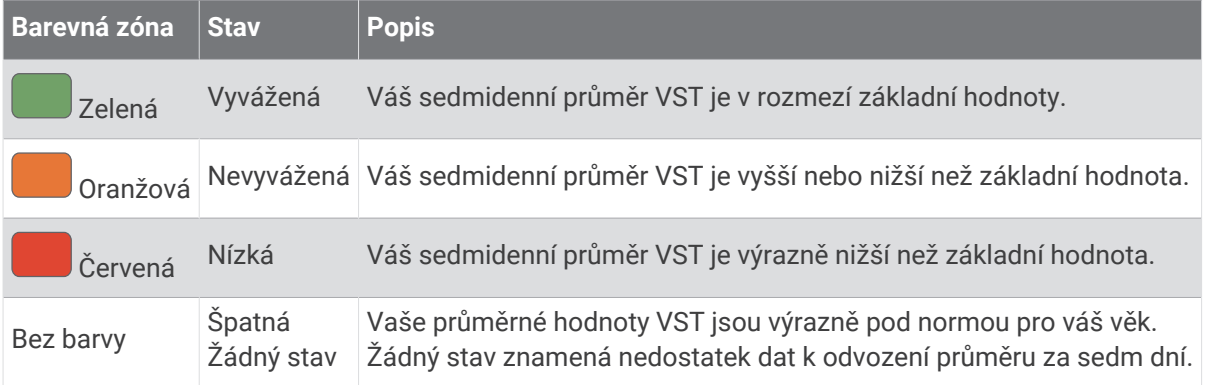

Hodinky můžete synchronizovat se svým účtem Garmin Connect a zobrazit si aktuální stav variability srdečního tepu, trendy a vzdělávací zpětnou vazbu.

#### Zhodnocení výkonu

Když vykonáváte aktivitu, například běh nebo jízdu na kole, funkce hodnocení kondice analyzuje vaše tempo, srdeční tep a odchylky srdečního tepu, aby v reálném čase vyhodnocovala vaši výkonnost v porovnání s vaší průměrnou úrovní zdatnosti. Je to zhruba vaše procentuální odchylka od základní hodnoty VO2 max. v reálném čase.

Zhodnocení výkonu se pohybuje na stupnici od –20 do +20. Po prvních 6 až 20 minutách aktivity zařízení zobrazí vaše kondiční skóre. Například skóre +5 znamená, že jste odpočatí, svěží a můžete podat dobrý výkon. Zhodnocení výkonu můžete přidat jako datové pole jedné z vašich tréninkových obrazovek a sledovat vaši kondici v průběhu aktivity. Zhodnocení výkonu může být také indikátor úrovně únavy, zejména ke konci dlouhého tréninku.

**POZNÁMKA:** Zařízení potřebuje k získání odhadu hodnoty VO2 max. a změření vaší běžecké kondice několik jízd na kole nebo běhů se snímačem srdečního tepu (*[Informace o odhadech hodnoty VO2 Max](#page-37-0)*, strana 30).

#### Zobrazení hodnocení výkonu

Tato funkce vyžaduje měření srdečního tepu na zápěstí nebo kompatibilní hrudní snímač srdečního tepu.

- **1** Přidejte položku **Zhodnocení výkonu** na datovou obrazovku (*[Přizpůsobení datových obrazovek](#page-115-0)*, strana 108).
- **2** Nyní můžete vyrazit na projížďku nebo běh.

Po 6 až 20 minutách se zobrazí zhodnocení vašeho výkonu.

**3** Chcete-li zobrazit zhodnocení vašeho výkonu v průběhu běhu nebo jízdy na kole, přejděte na datovou obrazovku.

# <span id="page-41-0"></span>Odhad FTP

Chcete-li získat odhad funkční limitní hodnoty výkonu (FTP), musíte s hodinkami spárovat hrudní snímač srdečního tepu a snímač výkonu (*[Párování bezdrátových snímačů](#page-87-0)*, strana 80) a nejprve získat odhad hodnoty VO2 Max (*[Jak získat odhad maximální hodnoty VO2 při cyklistice](#page-38-0)*, strana 31).

Hodinky používají k určení vaší funkční limitní hodnoty výkonu (FTP) informace profilu uživatele z výchozího nastavení a odhad hodnoty VO2 Max. Hodinky automaticky zjistí vaši funkční limitní hodnotu FTP při jízdách se stejnoměrnou, vysokou intenzitou s měřením srdečního tepu a výkonu.

- **1** Stisknutím tlačítek **UP** nebo **DOWN** si zobrazíte stručný doplněk výkonu.
- **2** Stisknutím tlačítka **START** si zobrazíte více podrobností o stručném doplňku.
- **3** Stisknutím tlačítek **UP** nebo **DOWN** si zobrazíte svou odhadovanou hodnotu FTP.

Odhadovaná hodnota FTP se zobrazuje jako výkon ve wattech (watty na kilogram) a jako poloha na barevném měřidle.

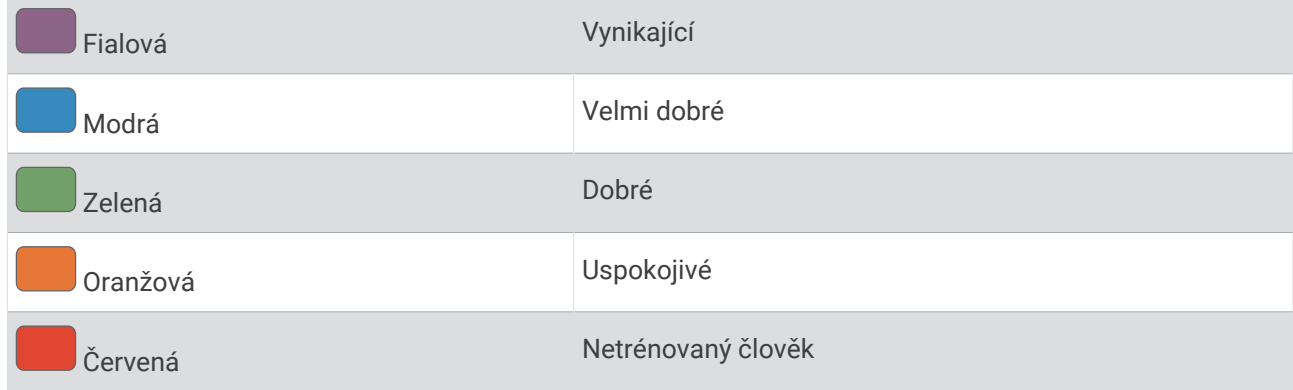

Podrobnější informace naleznete v příloze (*[Hodnocení FTP](#page-149-0)*, strana 142).

**POZNÁMKA:** Když vás oznámení výkonu upozorní na novou funkční limitní hodnotu výkonu (FTP), můžete tlačítkem Přijmout tuto hodnotu uložit nebo tlačítkem Odmítnout zvolit zachování původní hodnoty.

#### Provedení testu FTP

Chcete-li provést test k určení funkční limitní hodnoty výkonu (FTP), musíte se zařízením spárovat hrudní snímač srdečního tepu a snímač výkonu (*[Párování bezdrátových snímačů](#page-87-0)*, strana 80) a nejprve získat odhad hodnoty VO2 max. (*[Jak získat odhad maximální hodnoty VO2 při cyklistice](#page-38-0)*, strana 31).

**POZNÁMKA:** Test funkční limitní hodnoty je náročné cvičení a jeho provedení zabere zhruba 30 minut. Zvolte si praktickou a převážně rovnou trať, která vám umožní jet se stále rostoucím úsilím, podobně jako při závodě na čas.

- **1** Na hodinkách stiskněte tlačítko **START**.
- **2** Vyberte cyklistickou aktivitu.
- **3** Přidržte tlačítko
- **4** Vyberte možnost **Trénink** > **Test hodnoty FTP s pokyny**.
- **5** Postupujte podle pokynů na obrazovce.

Po zahájení jízdy zařízení zobrazí délka jednotlivých kroků testu, cíl a aktuální výkonnostní data. Po dokončení testu se zobrazí zpráva.

**6** Poté, co dokončíte test podle pokynů, proveďte zklidnění, zastavte časovač a uložte aktivitu.

Hodnota FTP se zobrazuje jako výkon ve wattech (watty na kilogram) a jako poloha na barevném měřidle.

- **7** Vyberte možnost:
	- Chcete-li novou hodnotu FTP uložit, vyberte možnost **Přijmout**.
	- Chcete-li zachovat stávající hodnotu FTP, vyberte možnost **Odmítnout**.

### <span id="page-42-0"></span>Laktátový práh

Laktátový práh označuje intenzitu cvičení, při které se začne akumulovat laktát (kyselina mléčná) v krevním řečišti. Při běhu se tato úroveň intenzity odhaduje podle tempa, srdečního tepu nebo výkonu. Pokud běžec překročí tento práh, začne se čím dál rychleji zvyšovat jeho únava. U zkušených běžců se tento práh nachází přibližně na hodnotě 90 % jejich maximální tepové frekvence při běžeckém tempu odpovídajícím závodu o délce mezi 10 kilometry a půlmaratonem. Průměrní běžci se k této hodnotě dostanou již pod hodnotou 90 % maximální tepové frekvence. Znalost vašeho laktátového prahu vám pomůže určit, jak tvrdě potřebujete trénovat nebo kdy máte během závodu zabrat.

Pokud již znáte svou tepovou frekvenci na laktátovém prahu, můžete ji zadat do nastavení ve vašem uživatelském profilu (*[Nastavení zón srdečního tepu](#page-97-0)*, strana 90).Můžete si zapnout funkci **Automatická detekce**, která bude váš laktátový práh během aktivity automaticky zaznamenávat.

#### Provedení řízeného testu pro určení laktátového prahu

Tato funkce vyžaduje hrudní snímač srdečního tepu Garmin. Před provedením řízeného testu si musíte nasadit snímač srdečního tepu a spárovat ho se svým zařízením (*[Párování bezdrátových snímačů](#page-87-0)*, strana 80).

Zařízení používá k odhadu vaší hodnoty laktátového prahu informace profilu uživatele z výchozího nastavení a odhad hodnoty VO2 max. Zařízení automaticky zjistí vaši hodnotu laktátového prahu při bězích se stejnoměrnou, vysokou intenzitou a s měřením srdečního tepu.

**TIP:** Zařízení potřebuje ke získání přesné hodnoty maximálního srdečního tepu a odhadované hodnoty VO2 max. několik běhů s hrudním snímačem srdečního tepu. Pokud máte problémy získat odhad hodnoty laktátového prahu, pokuste se manuálně snížit hodnotu maximálního srdečního tepu.

- **1** Na hodinkách stiskněte tlačítko **START**.
- **2** Vyberte aktivitu běhání venku.

Pro dokončení testu je vyžadováno GPS.

- **3** Přidržte tlačítko ...
- **4** Vyberte možnost **Trénink** > **Řízený test laktátového prahu**.
- **5** Spusťte časovač a postupujte podle pokynů na obrazovce.

Po zahájení běhu zařízení zobrazí délka jednotlivých kroků testu, cíl a aktuální data tepové frekvence. Po dokončení testu se zobrazí zpráva.

**6** Poté, co provedete test podle pokynů, zastavte časovač a uložte aktivitu.

Pokud se jedná o váš první odhad hodnoty laktátové prahu, vyzve vás zařízení k aktualizaci zón srdečního tepu podle srdečního tepu odpovídající vašemu laktátovému prahu. Při každém dalším odhadu hodnoty laktátového prahu vás zařízení vyzve k přijetí nebo odmítnutí tohoto odhadu.

#### <span id="page-43-0"></span>Zobrazení výdrže v reálném čase

Vaše hodinky mohou poskytovat odhady výdrže v reálném čase na základě údajů o vašem srdečním tepu a odhadů hodnoty VO2 Max (*[Informace o odhadech hodnoty VO2 Max](#page-37-0)*, strana 30).

- 1 Podržte tlačítko
- **2** Vyberte možnost **Aktivity a aplikace**.
- **3** Vyberte aktivitu běhu nebo jízdy na kole.
- **4** Vyberte nastavení aktivity.
- **5** Vyberte možnost **Datové obrazovky** > **Přidat novou pol.** > **Stamina**.
- **6** Stiskněte tlačítko **UP** nebo **DOWN**, chcete-li změnit polohu datové obrazovky (volitelné).
- **7** Stiskněte tlačítko **START**, chcete-li upravit primární datové pole výdrže (volitelné).
- **8** Začněte s aktivitou (*[Spuštění aktivity](#page-10-0)*, strana 3).
- **9** Na datovou obrazovku můžete přejít pomocí tlačítka **UP** nebo **DOWN**.

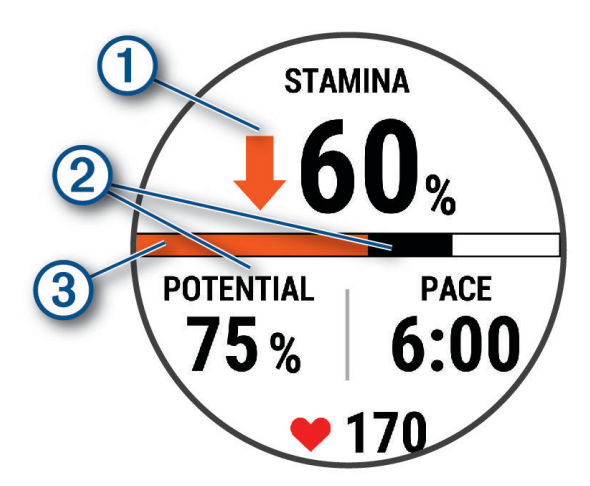

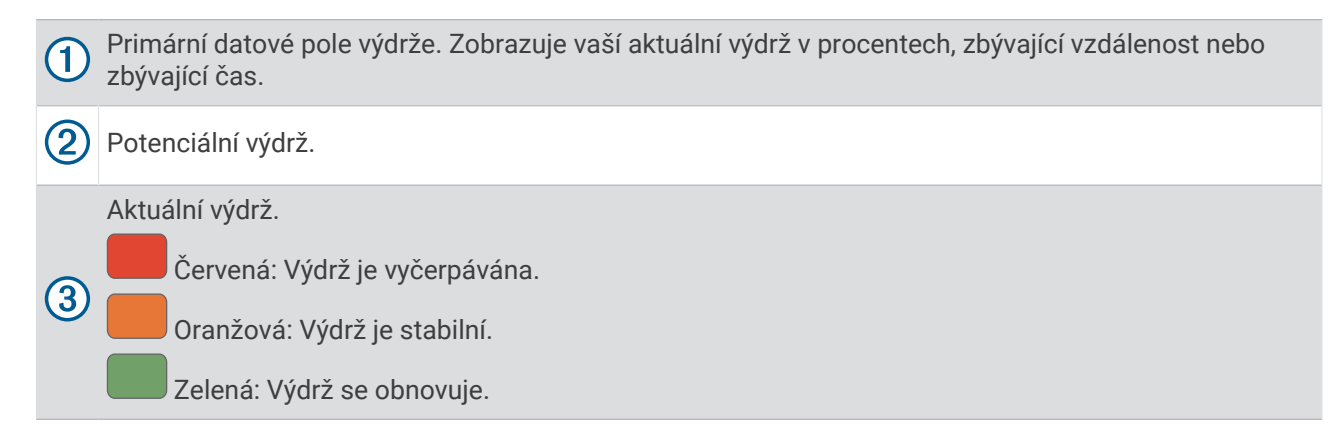

#### Zobrazení křivky výkonu

Než si budete moci zobrazit křivku výkonu, musíte v posledních 90 dnech zaznamenat jízdu trvající alespoň jednu hodinu pomocí měřiče výkonu (*[Párování bezdrátových snímačů](#page-87-0)*, strana 80).

Ve svém účtu Garmin Connect si můžete vytvářet tréninky. Křivka výkonu zobrazuje průběžný výdej energie v čase. Můžete si zobrazit křivku výkonu za předchozí měsíc, za tři měsíce nebo za dvanáct měsíců.

V menu aplikace Garmin Connect vyberte možnost **Statistiky – osobní** > **Křivka výkonu**.

#### <span id="page-44-0"></span>Synchronizace aktivit a naměřených hodnot výkonu

Prostřednictvím účtu Garmin si můžete do hodinek Forerunner synchronizovat aktivity a naměřené hodnoty výkonu z jiných zařízení Garmin Connect. Hodinky tak budou moci přesněji sledovat stav vašeho tréninku a kondice. Můžete si například zaznamenat jízdu pomocí cyklopočítače Edge® a podrobnosti aktivity a celkovou tréninkovou zátěž si pak zobrazit na hodinkách Forerunner.

Hodinky Forerunner a další zařízení Garmin můžete synchronizovat do svého účtu Garmin Connect.

**TIP:** V aplikaci Garmin Connect si můžete určit primární tréninkové zařízení a primární nositelné zařízení (*[Sjednocený stav tréninku](#page-57-0)*, strana 50).

Poslední aktivity a údaje o výkonu z ostatních zařízení Garmin se zobrazí ve vašich hodinkách Forerunner.

#### Vypnutí oznámení výkonu

Některá oznámení výkonu se zobrazí po dokončení aktivity. Některá oznámení výkonu se zobrazí v průběhu aktivity nebo pokud dosáhnete nové hodnoty, například nový odhad hodnoty VO2 Max. Chcete-li se těmto oznámením vyhnout, můžete funkci zhodnocení výkonu vypnout.

1 Podržte tlačítko  $\equiv$ 

**2** Vyberte možnost **Systém** > **Zhodnocení výkonu**.

#### Stav tréninku

Funkce poskytuje odhady, které vám pomohou sledovat a pochopit váš výkon při tréninku. Tyto údaje vyžadují absolvování několika aktivit s měřením srdečního tepu na zápěstí nebo kompatibilním snímačem srdečního tepu. Měření výkonu při cyklistice vyžaduje snímač srdečního tepu a měřič výkonu.

Tyto odhady jsou poskytovány a podporovány společností Firstbeat Analytics. Další informace najdete na webové stránce [www.garmin.com/performance-data/running/.](https://www.garmin.com/performance-data/running/)

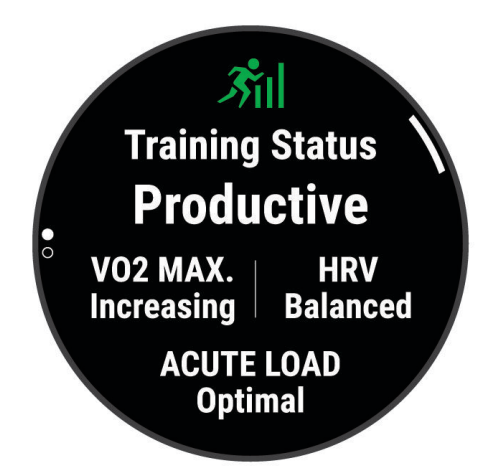

**POZNÁMKA:** Napoprvé se odhady mohou jevit jako nepřesné. Hodinky potřebují několik aktivit, aby získaly informace o vaší výkonnosti.

- **Stav tréninku**: Stav tréninku ukazuje vliv tréninku na vaši kondici a výkon. Stav tréninku se posuzuje na základě změn hodnoty VO2 Max, krátkodobé zátěže a stavu VST v průběhu delšího časového rozmezí.
- **VO2 Max**: Hodnota VO2 Max představuje maximální objem kyslíku (v milimetrech), který můžete spotřebovat za minutu na kilogram tělesné hmotnosti při maximálním výkonu (*[Informace o odhadech hodnoty VO2 Max](#page-37-0)*, [strana 30\)](#page-37-0). Když se aklimatizujete na velmi teplé prostředí nebo velkou nadmořskou výšku, hodinky zobrazují hodnoty VO2 Max upravené podle tepla a nadmořské výšky (*[Aklimatizace výkonu na teplo a nadmořskou](#page-48-0) výšku*[, strana 41](#page-48-0)).
- **Krátkodobá zátěž**: Hodnota krátkodobé zátěže je vážený součet vašich posledních skóre tréninkové zátěže včetně délky a intenzity cvičení. (*[Krátkodobá zátěž](#page-45-0)*, strana 38).
- **Zaměření tréninkové zátěže**: Hodinky analyzují a distribuují tréninkovou zátěž do různých kategorií podle intenzity a struktury každé zaznamenávané aktivity. Zaměření tréninkové zátěže zahrnuje celkovou kumulovanou zátěž na kategorii a zaměření tréninku. Hodinky zobrazují distribuci zátěže za poslední čtyři týdny (*[Zaměření tréninkové zátěže](#page-46-0)*, strana 39).

<span id="page-45-0"></span>**Doba regenerace**: Doba regenerace ukazuje, kolik času zbývá do úplné tělesné regenerace, kdy budete připraveni na další intenzivní trénink (*[Doba regenerace](#page-47-0)*, strana 40).

#### Úrovně stavu tréninku

Stav tréninku ukazuje vliv tréninku na úroveň vaší kondice a na výkon. Stav tréninku se posuzuje na základě změn hodnoty VO2 Max, krátkodobé zátěže a stavu VST v průběhu delšího časového rozmezí. Na základě hodnoty stavu tréninku můžete plánovat další tréninky a zlepšovat si aktuální fyzickou kondici.

- **Žádný stav**: Aby hodinky mohly určit váš stav tréninku, potřebují zaznamenat v průběhu dvou týdnů několik aktivit s výsledky VO2 Max z běhu nebo jízdy na kole.
- **Podtrénování**: Máte přestávku v tréninkovém režimu nebo trénujete mnohem méně než obvykle po dobu jednoho týdne nebo déle. Podtrénování znamená, že si nejste schopni udržet úroveň kondice. Pokud chcete vidět zlepšení, zvyšte tréninkovou zátěž.
- **Regenerace**: Lehčí tréninková zátěž umožňuje regeneraci těla, která je nezbytná při delších obdobích intenzivního tréninku. Až se budete cítit připraveni, můžete tréninkovou zátěž zase zvýšit.
- **Udržování**: Aktuální tréninková zátěž je dostatečná pro udržení aktuální fyzické kondice. Pokud chcete vidět zlepšení, přidejte si další cvičební aktivity nebo zvyšte objem tréninku.
- **Produktivní**: Vaše aktuální tréninková zátěž posouvá vaši fyzickou kondici a výkon správným směrem. Abyste si fyzickou kondici udrželi, měli byste vkládat do tréninku i období regenerace.
- **Stoupající**: Jste v ideální kondici pro závod. Snížení tréninkové zátěže, které jste v nedávné době provedli, umožňuje vašemu tělu regenerovat a dobře se vyrovnat s předchozím tréninkem. Dobře si vše naplánujte, protože aktuální stoupající stav lze udržet pouze krátkou dobu.
- **Nadměrná**: Vaše tréninková zátěž je příliš vysoká, což je kontraproduktivní. Vaše tělo si potřebuje odpočinout. Zařaďte si do rozvrhu lehčí trénink a umožněte tělu regeneraci.
- **Neproduktivní**: Vaše tréninková zátěž je na dobré úrovni, fyzická kondice vám však klesá. Zkuste se zaměřit na odpočinek, výživu a zvládání stresu.
- **Přetížení**: Dochází k nerovnováze mezi regenerací a tréninkovou zátěží. Je to normální výsledek po náročném tréninku nebo velké události. Vaše tělo může mít potíže s odpočinkem. Měli byste se proto zaměřit na vaše celkové zdraví.

#### Tipy, jak získat stav tréninku

Funkce stavu tréninku se odvíjí od aktuálního hodnocení vaší úrovně kondice včetně alespoň jednoho měření hodnot VO2 Max za týden. Odhad hodnoty VO2 Max se aktualizuje po každém venkovním běhu nebo jízdě na kole s měřičem výkonu, při nichž vaše tepová frekvence dosahuje po několik minut alespoň 70 % maximální hodnoty srdečního tepu. Při běhu v krytých prostorách se hodnota VO2 Max neměří, aby nedošlo ke zkreslení přesnosti tendence vaší úrovně kondice. Záznam hodnoty VO2 Max můžete u aktivity trailového běhu a ultra běhu vypnout, pokud nechcete, aby tyto typy běhu ovlivňovaly odhad hodnoty VO2 Max (*[Vypnutí záznamu VO2](#page-38-0)  Max*[, strana 31](#page-38-0)).

Pro maximální využití funkce stavu tréninku můžete vyzkoušet následující tipy.

• Minimálně jednou týdně absolvujte běh nebo jízdu venku se snímačem výkonu, a to tak, aby vaše tepová frekvence alespoň 10 minut přesahovala 70 % maximální hodnoty srdečního tepu.

Stav tréninku by měl být k dispozici poté, co používáte hodinky po dobu jednoho týdne.

- Zaznamenávejte na svém primárním tréninkovém zařízení všechny své sportovní aktivity. Hodinky tak zjistí informace o vašem výkonu (*[Synchronizace aktivit a naměřených hodnot výkonu](#page-44-0)*, strana 37).
- Hodinky můžete nosit trvale i během spánku, abyste si mohli průběžně generovat aktuální stav VST. Aktuální stav VST vám může pomoci udržet aktuální stav tréninku, když nemáte tolik aktivit s měřením hodnoty VO2 Max.

#### Krátkodobá zátěž

Krátkodobá zátěž je vážený součet hodnot nadměrné spotřeby kyslíku po fyzickém výkonu (EPOC) za posledních několik dní. Graf ukazuje, zda je vaše aktuální zátěž nízká, optimální, vysoká nebo velmi vysoká. Optimální rozmezí vychází z vaší individuální fyzické kondice a tréninkové historie. Pokud průměrná délka a intenzita vašich tréninků roste nebo klesá, rozmezí je průběžně upravováno.

#### <span id="page-46-0"></span>Zaměření tréninkové zátěže

Aby výkon i fyzická kondice rostly, je trénink třeba rozvrhnout mezi tři kategorie: nízko aerobní, vysoce aerobní a anaerobní. Zaměření tréninkové zátěže ukazuje, nakolik váš aktuální trénink spadá do každé z kategorií, a poskytuje tréninkové cíle. Funkce zaměření tréninkové zátěže vyžaduje absolvovat alespoň 7 dní tréninku, aby mohla určit, zda je tréninková zátěž nízká, optimální či vysoká. Po 4 týdnech záznamu do tréninkové historie bude mít tato funkce mnohem podrobnější informace o cílech, aby vám pomohla vyvážit tréninkové aktivity.

- **Pod cíli**: Vaše tréninková zátěž je ve všech kategoriích intenzity nižší než optimální. Pokuste se zvýšit délku či četnost tréninků.
- **Málo nízko aerobní zátěže**: Zkuste přidat více aktivit z kategorie nízko aerobní zátěže kvůli regeneraci a vyvážení aktivit s vyšší intenzitou.
- **Málo vysoce aerobní zátěže**: Zkuste přidat více vysoce aerobních aktivit, abyste si časem zlepšili laktátový práh a hodnotu VO2 Max.
- **Málo anaerobní zátěže**: Zkuste přidat ještě několik intenzivních anaerobních aktivit, abyste byli časem rychlejší a zlepšili svoji anaerobní kapacitu.
- **Vyvážená**: Vaše tréninková zátěž je vyvážená a s pokračujícím tréninkem poskytuje vaší fyzické kondici všestranné výhody.
- **Nízko aerobní zaměření**: Vaše tréninková zátěž sestává převážně z nízko aerobních aktivit. Poskytuje vám solidní základ a připravuje vás na další, intenzivnější tréninky.
- **Vysoce aerobní zaměření**: Vaše tréninková zátěž sestává převážně z vysoce aerobních aktivit. Tyto aktivity pomáhají zlepšovat laktátový práh, hodnotu VO2 Max a vytrvalost.
- **Anaerobní zaměření**: Vaše tréninková zátěž sestává převážně z intenzivních aktivit. To vede k rapidnímu zlepšování fyzické kondice, avšak bylo by vhodné tyto aktivity vyvážit nízko aerobními.
- **Nad cíli**: Vaše tréninková zátěž je vyšší než optimální, a proto byste měli zvážit omezení délky a četnosti tréninků.

#### Poměr zátěže

Poměr zátěže představuje poměr vaší krátkodobé a dlouhodobé tréninkové zátěže. Tato metrika je užitečná pro sledování změn tréninkové zátěže.

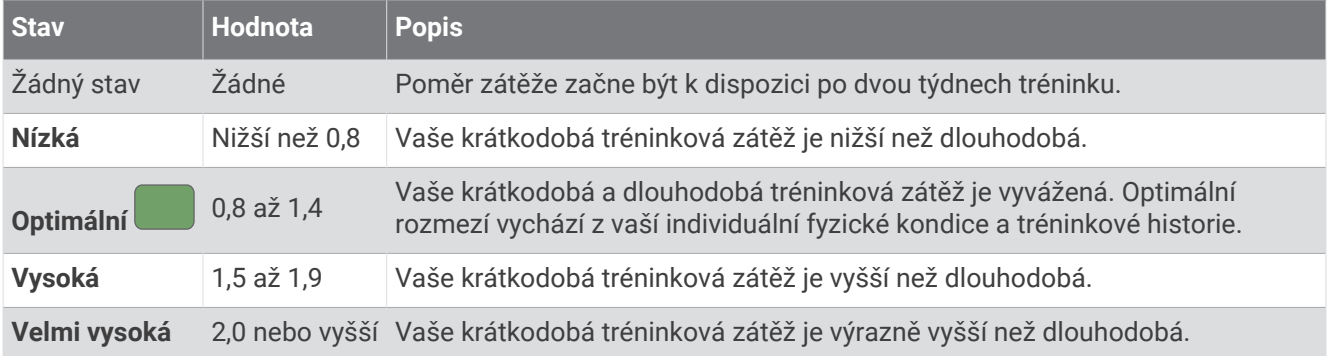

#### <span id="page-47-0"></span>Informace o funkci Training Effect

Funkce Training Effect měří dopad aktivity na vaši aerobní a anaerobní kondici. Funkce Training Effect shromažďuje data během aktivity. Jak aktivita postupuje, hodnota Training Effect se zvyšuje. Celkový výsledek funkce Training Effect je určen informacemi z vašeho profilu a tréninkovou historií, srdečním tepem, délkou a intenzitou vaší aktivity. Funkce Training Effect nabízí sedm různých štítků, které popisují hlavní přínos vaší aktivity. Každý štítek je barevně označen a indikuje zaměření vaší tréninkové zátěže (*[Zaměření tréninkové zátěže](#page-46-0)*, [strana 39\)](#page-46-0). Ke každé poskytnuté zpětné vazbě, například "Zásadně ovlivňuje hodnotu VO2 Max", existuje ve službě Garmin Connect v podrobnostech aktivity odpovídající popis.

Funkce Aerobní Training Effect využívá srdeční tep k měření celkové intenzity cvičení vzhledem k vaší aerobní kondici a ukazuje, zda si díky cvičení aktuální fyzickou kondici udržujete nebo si ji vylepšujete. Hodnoty nadměrné spotřeby kyslíku po fyzickém výkonu (EPOC) získané během cvičení jsou namapovány na různé hodnoty, které jsou důležité pro vaši úroveň kondice a tréninkové zvyklosti. Rovnoměrné cvičení se středním úsilím nebo cvičení s delšími intervaly (nad 180 sekund) má pozitivní vliv na aerobní metabolismus a zlepšuje hodnotu Aerobní Training Effect.

Funkce Anaerobní Training Effect využívá srdeční tep a rychlost (nebo výkon) k určení vlivu cvičení na schopnost podávat velmi intenzivní výkony. Získaná hodnota je založena na anaerobní části hodnoty EPOC a na typu aktivity. Opakované intervaly s vysoce intenzivní zátěží (10 až 120 sekund) budují anaerobní kapacitu a zlepšují hodnotu Anaerobní Training Effect.

Funkce Aerobní Training Effect a Anaerobní Training Effect můžete přidat jako datová pole jedné z vašich tréninkových obrazovek a sledovat své hodnoty v průběhu aktivity.

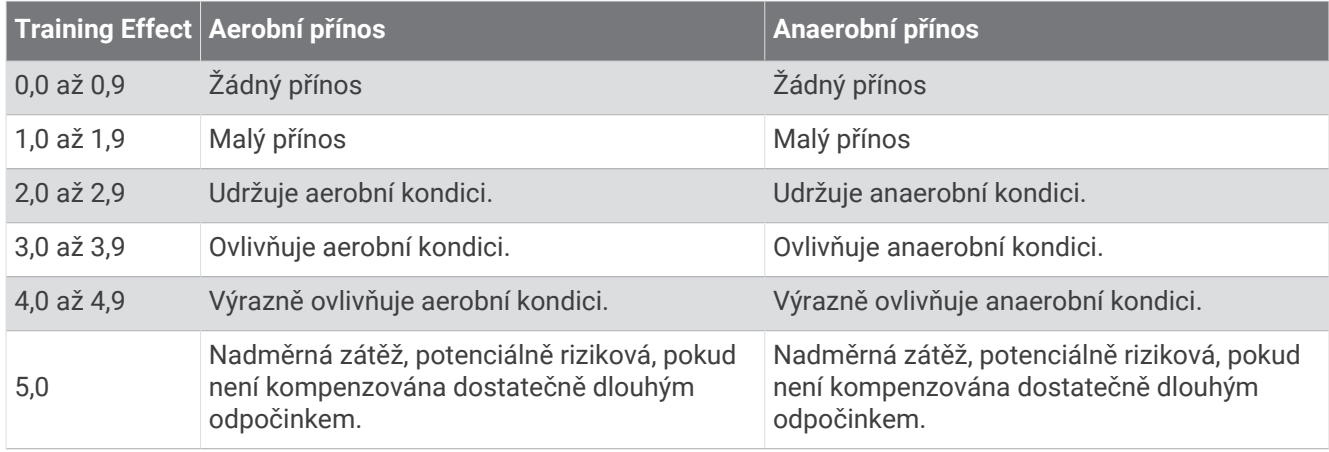

Technologie Training Effect je poskytována a podporována společností Firstbeat Analytics. Další informace naleznete na webové stránce [www.firstbeat.com](http://www.firstbeat.com).

#### Doba regenerace

Zařízení Garmin můžete používat v kombinaci se snímačem srdečního tepu (na zápěstí nebo hruď) a zobrazit si, kolik času vám zbývá do úplné regenerace, po které budete připraveni na další náročný trénink.

**POZNÁMKA:** Doporučení doby regenerace využívá odhad hodnoty VO2 Max a zpočátku se může zdát nepřesné. Zařízení potřebuje několik aktivit, aby získalo informace o vaší výkonnosti.

Doba regenerace se zobrazí okamžitě po dokončení aktivity. Čas se odpočítává do chvíle, kdy bude optimální zahájit další tvrdý trénink. Zařízení průběžně aktualizuje vaši dobu regenerace na základě změn ve spánku, stresu, relaxaci a fyzické aktivity.

#### Zobrazení doby regenerace

Pokud chcete získat co nejpřesnější odhad, dokončete nastavení uživatelského profilu (*[Nastavení uživatelského](#page-96-0)  profilu*[, strana 89](#page-96-0)) a nastavte svůj maximální srdeční tep (*[Nastavení zón srdečního tepu](#page-97-0)*, strana 90).

- **1** Rozběhněte se.
- **2** Po běhu vyberte možnost **Uložit**.

Zobrazí se doba regenerace. Maximální doba jsou 4 dny.

**POZNÁMKA:** Stisknutím tlačítek UP a DOWN na obrazovce hodinek si můžete zobrazit stručný doplněk stavu tréninku. Stisknutím tlačítka START pak můžete procházet jednotlivé metriky a zobrazit si čas na regeneraci.

#### <span id="page-48-0"></span>Obnovení srdečního tepu

Pokud při tréninku používáte kompatibilní snímač srdečního tepu na zápěstí či na hruď, můžete si po každé aktivitě zjistit hodnotu obnovení srdečního tepu. Tato hodnota určuje rozdíl mezi srdečním tepem při tréninku a srdečním tepem dvě minuty po jeho ukončení. Modelová situace: Po běžeckém tréninku vypnete časovač. Vaše tepová frekvence je v tu chvíli 140 tepů/min. Po dvou minutách odpočinku je vaše tepová frekvence 90 tepů/min. Hodnota obnovení srdečního tepu je tedy 50 tepů/min. (140 mínus 90). Některé studie dávají hodnotu obnovení srdečního tepu do souvislosti se zdravím vašeho srdce. Vyšší čísla obvykle značí zdravější srdce.

**TIP:** Nejlepších výsledků dosáhnete, pokud se během uvedených dvou minut nebudete vůbec pohybovat, aby zařízení mohlo vaši hodnotu obnovení srdečního tepu vypočítat.

#### Aklimatizace výkonu na teplo a nadmořskou výšku

Environmentální faktory, jako je vysoká teplota a nadmořská výška, ovlivňují váš trénink a výkon. Například trénink ve vysoké nadmořské výšce může mít pozitivní vliv na vaši kondici, ale může dojít k dočasnému poklesu hodnoty VO2 Max. Vaše Forerunner hodinky poskytují upozornění na aklimatizaci a korekce odhadu hodnoty VO2 Max a stavu tréninku, pokud teplota přesáhne 22 ºC (72 ºF) a pokud je nadmořská výška větší než 800 m (2625 ft). Sledovat svoji aklimatizaci na teplotu a nadmořskou výšku můžete ve stručném doplňku tréninkového stavu.

**POZNÁMKA:** Funkce teplotní aklimatizace je k dispozici pouze pro aktivity GPS a vyžaduje meteorologické údaje z vašeho telefonu.

#### Pozastavení a obnovení stavu tréninku

Pokud jste utrpěli zranění nebo jste nemocní, můžete stav svého tréninku pozastavit. Můžete nadále zaznamenávat fitness aktivity, ale váš stav tréninku, zaměření tréninkové zátěže, hlášení o regeneraci a tréninková doporučení budou dočasně pozastaveny.

Jakmile jste připraveni znovu začít trénovat, můžete obnovit sledování stavu tréninku. Nejlepších výsledků dosáhnete při alespoň jednom měření hodnoty VO2 Max týdně (*[Informace o odhadech hodnoty VO2 Max](#page-37-0)*, [strana 30\)](#page-37-0).

- **1** Když chcete pozastavit stav tréninku, vyberte jednu z těchto možností:
	- Ve stručném doplňku Stav tréninku podržte tlačítko **a v**a vyberte možnost Možnosti > Pozastavit stav **tréninku**.
	- V nastavení Garmin Connect vyberte možnost Statistiky osobní > Stav tréninku >  $\frac{3}{2}$  > Pozastavit stav **tréninku**.
- **2** Synchronizujte hodinky s účtem Garmin Connect.
- **3** Když chcete stav tréninku obnovit, vyberte jednu z těchto možností:
	- Ve stručném doplňku Stav tréninku podržte tlačítko **a obrov**ite možnost **Možnosti > Obnovit stav tréninku**.
	- V nastavení služby Garmin Connect vyberte možnost **Statistiky osobní** > **Stav tréninku** > > **Obnovit stav tréninku**.
- **4** Synchronizujte hodinky s účtem Garmin Connect.

# Připravenost k tréninku

Vaše připravenost k tréninku představuje skóre a krátkou zprávu, která vám pomůže určit, jak jste připraveni na trénink každý den. Skóre se průběžně vypočítává a aktualizuje v průběhu dne na základě těchto faktorů:

- Skóre spánku (poslední noc)
- Doba regenerace
- Stav VST
- Krátkodobá zátěž
- Historie spánku (poslední 3 noci)
- Historie stresu (poslední 3 dny)

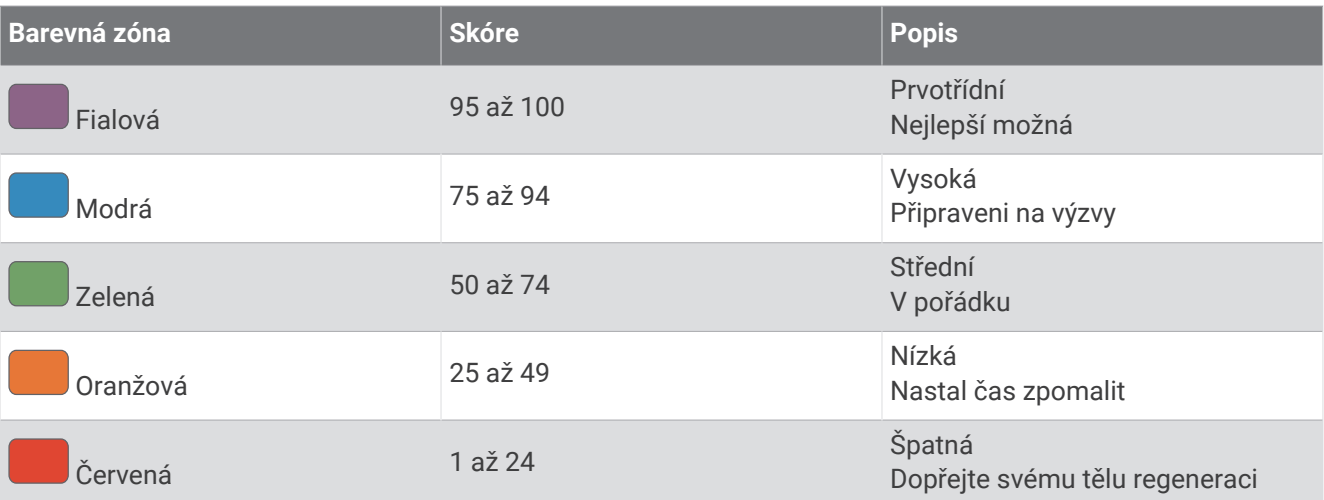

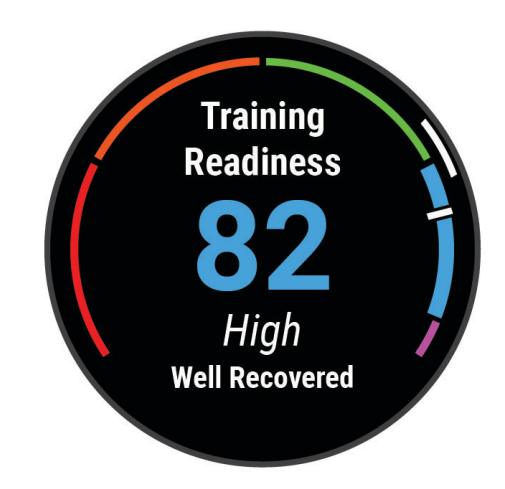

Chcete-li se podívat na vývoj své připravenosti k tréninku v průběhu času, přejděte do svého účtu Garmin Connect.

#### Skóre vytrvalosti

Skóre vytrvalosti vám pomůže porozumět své celkové vytrvalosti na základě všech zaznamenaných aktivit s údaji o srdečním tepu. Můžete si zobrazit doporučení pro zlepšení skóre vytrvalosti a také sportovní disciplíny, které se největší měrou podílejí na vašem skóre v průběhu času.

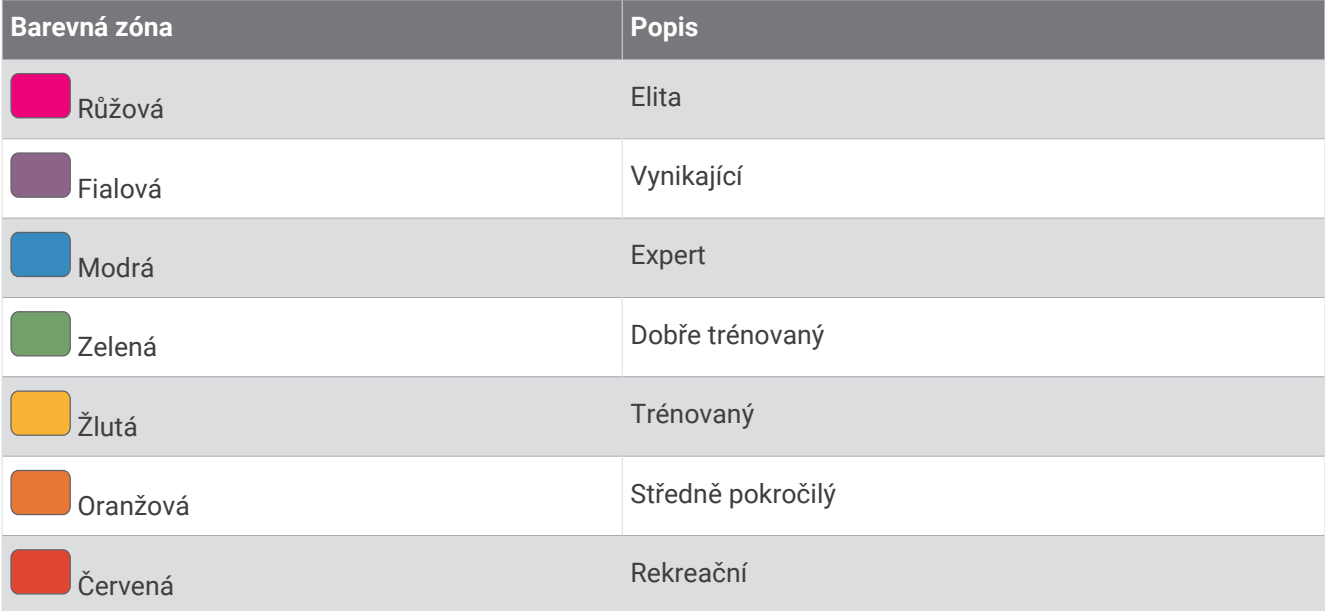

Podrobnější informace naleznete v příloze (*[Hodnocení skóre vytrvalosti](#page-150-0)*, strana 143).

#### Skóre běhu do kopce

Skóre běhu do kopce vám pomůže porozumět své aktuální kapacitě pro běh do kopce na základě vaší tréninkové historie a odhadované hodnoty VO2 Max. Hodinky během aktivity běhu venku detekují úseky do kopce se sklonem 2 % a větším. Můžete si zobrazit svou vytrvalost do kopce, sílu do kopce a změny skóre běhu do kopce v průběhu času.

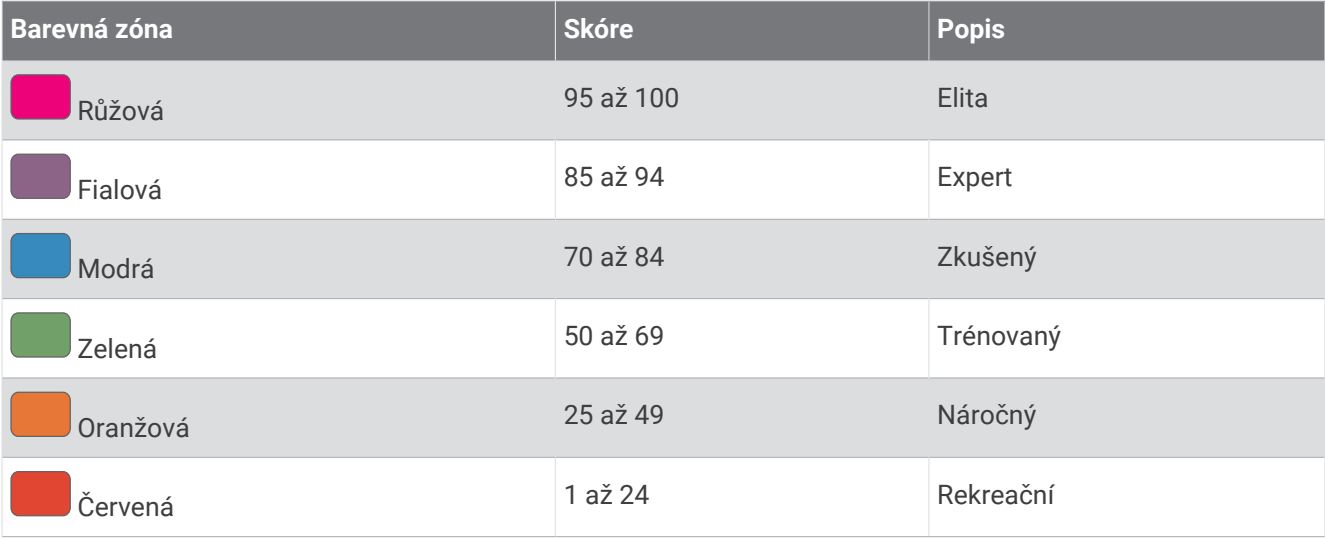

# <span id="page-51-0"></span>Zobrazení cyklistické úrovně

Abyste si mohli zobrazit svou cyklistickou úroveň, musíte mít 7denní tréninkovou historii, údaje VO2 Max zaznamenané ve svém uživatelském profilu (*[Informace o odhadech hodnoty VO2 Max](#page-37-0)*, strana 30) a údaje křivky výkonu ze spárovaného měřiče výkonu (*[Zobrazení křivky výkonu](#page-43-0)*, strana 36).

Cyklistická úroveň je měřítko výkonu ve třech kategoriích: aerobní vytrvalost, aerobní kapacita a anaerobní kapacita. Cyklistická úroveň zahrnuje váš aktuální typ jezdce, například vrchař. Informace, které zadáte do svého uživatelského profilu, například tělesná hmotnost, rovněž pomáhají určit váš typ jezdce (*[Nastavení uživatelského](#page-96-0)  profilu*[, strana 89](#page-96-0)).

**1** Stisknutím tlačítek **UP** nebo **DOWN** si zobrazíte stručný doplněk cyklistické úrovně.

**POZNÁMKA:** Stručný doplněk možná budete muset přidat do seznamu stručných doplňků (*[Úprava seznamu](#page-32-0)  [stručných doplňků](#page-32-0)*, strana 25).

- **2** Stisknutím tlačítka **START** zobrazíte svůj aktuální typ jezdce.
- **3** Stisknutím tlačítka **START** zobrazíte podrobnou analýzu své cyklistické úrovně (volitelné).

# Ovládací prvky

Menu ovládacích prvků vám umožňuje rychlý přístup k funkcím a možnostem hodinek. V menu ovládacích prvků můžete tyto volby přidávat a odebírat a měnit jejich pořadí (*[Úprava menu ovládacích prvků](#page-54-0)*, strana 47). Na jakékoli obrazovce přidržte tlačítko **LIGHT**.

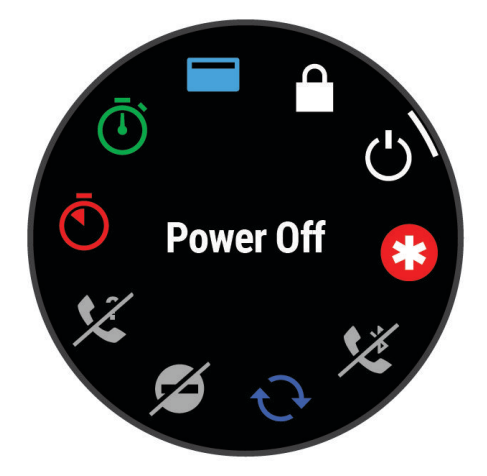

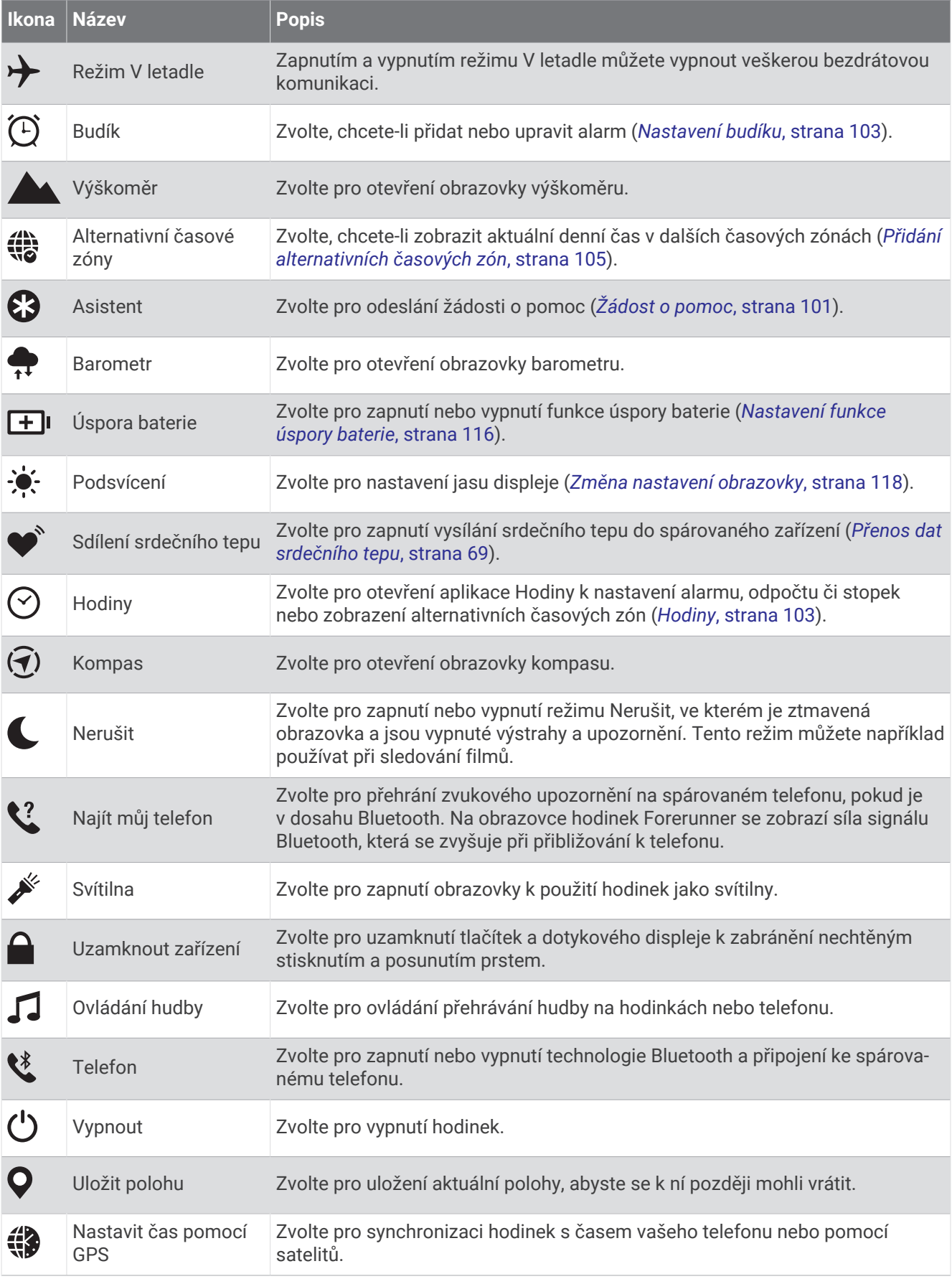

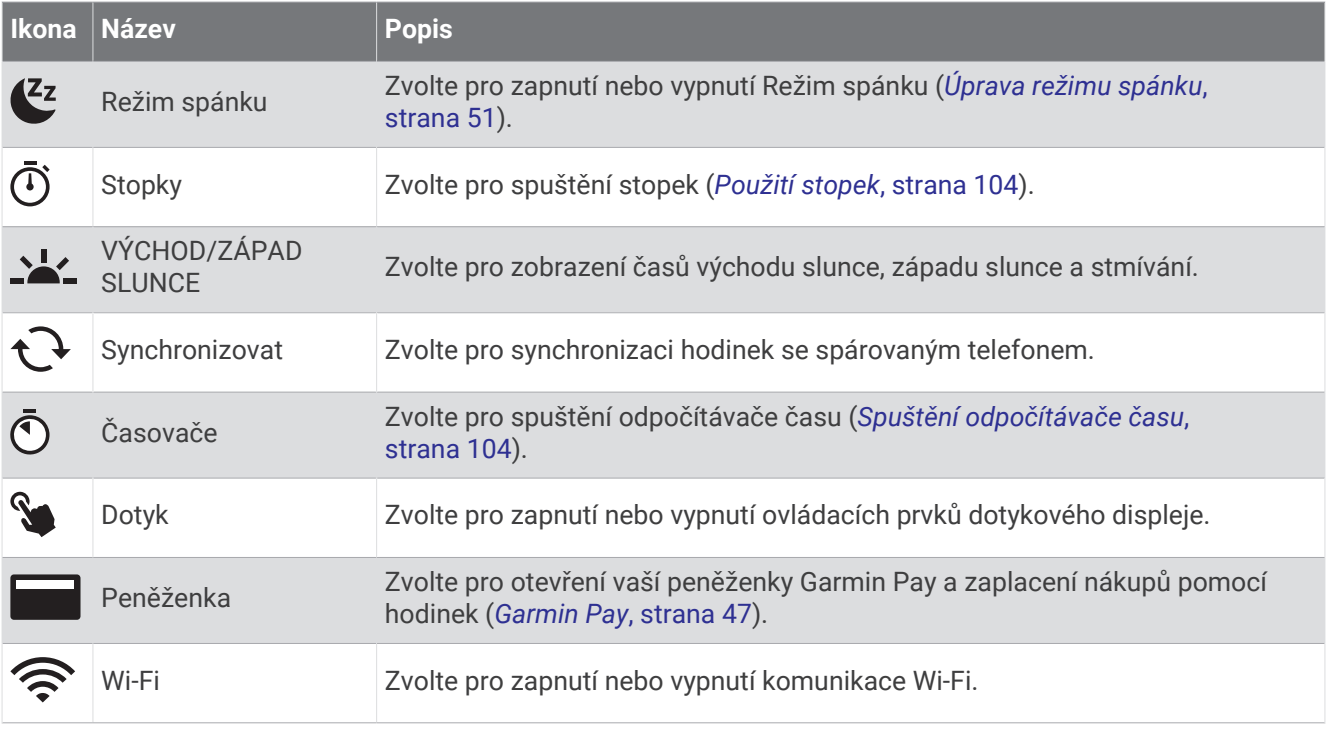

### Otevření menu ovládacích prvků

Menu ovládacích prvků nabízí různé možnosti, například stopky, vyhledání propojeného telefonu nebo vypnutí hodinek. Také můžete otevřít peněženku Garmin Pay.

**POZNÁMKA:** V menu ovládacích prvků můžete přidávat a odebírat jednotlivé položky a měnit jejich pořadí (*[Úprava menu ovládacích prvků](#page-54-0)*, strana 47).

**1** Na jakékoli obrazovce přidržte tlačítko **LIGHT**.

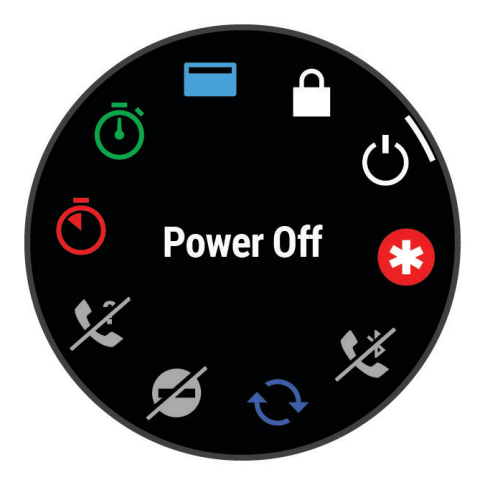

**2** Jednotlivé možnosti můžete procházet pomocí tlačítek **UP** nebo **DOWN**. **TIP:** Možnosti můžete také procházet posunutím prstu na dotykové obrazovce.

# <span id="page-54-0"></span>Úprava menu ovládacích prvků

V menu ovládacích prvků můžete přidávat, odebírat a měnit pořadí zkratek (*[Ovládací prvky](#page-51-0)*, strana 44).

- 1 Podržte tlačítko
- **2** Vyberte možnost **Vzhled** > **Ovládací prvky**.
- **3** Vyberte zkratku, kterou chcete upravit.
- **4** Vyberte možnost:
	- Výběrem možnosti **Změna pořadí** změníte pozici zkratky v menu ovládacích prvků.
	- Výběrem možnosti **Odebrat** zkratku z menu odeberete.
- **5** Pokud chcete do menu přidat novou zkratku, vyberte možnost **Přidat novou pol.**.

### Garmin Pay

Funkce Garmin Pay umožňuje používat hodinky k nákupům v zařízeních, která tuto funkci podporují, prostřednictvím platebních karet spolupracujících finančních institucí.

#### Nastavení peněženky Garmin Pay

Do peněženky Garmin Pay můžete přidat jednu nebo více kreditních či debetních karet zúčastněných institucí. Přejděte na stránku [garmin.com/garminpay/banks](http://garmin.com/garminpay/banks) a vyhledejte spolupracující finanční instituce.

- 1 V aplikaci Garmin Connect vyberte menu nebo ...
- **2** Vyberte možnost **Garmin Pay** > **Začínáme**.
- **3** Postupujte podle pokynů na displeji.

#### Placení hodinkami

Chcete-li pomocí hodinek platit za nákupy, musíte si nastavit alespoň jednu platební kartu.

Pomocí hodinek pak můžete platit v zařízeních, která tuto službu podporují.

- **1** Podržte **LIGHT**.
- **2** Vyberte možnost
- **3** Zadejte čtyřmístné číselné heslo.

**POZNÁMKA:** Pokud heslo zadáte třikrát nesprávně, peněženka se zablokuje a heslo bude nutné obnovit v aplikaci Garmin Connect.

Zobrazí se nejčastěji používaná platební karta.

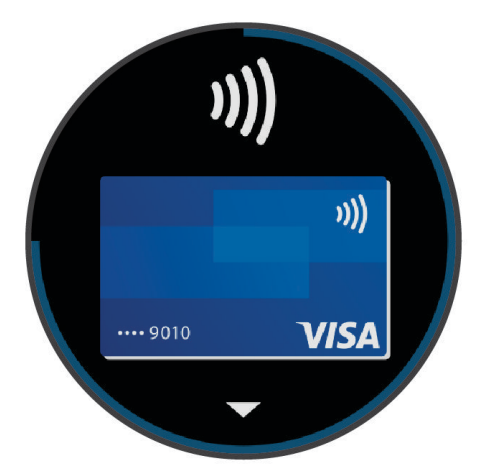

- **4** Máte-li v peněžence Garmin Pay více platebních karet, můžete posunutím kartu změnit.
- **5** Máte-li v peněžence Garmin Pay více platebních karet, můžete výběrem možnosti **DOWN** kartu změnit.
- **6** Během 60 sekund přiložte displej hodinek ke čtečce platebního terminálu. Po dokončení komunikace se čtečkou hodinky zavibrují a zobrazí symbol zaškrtnutí.
- **7** Pokud je třeba, podle pokynů na čtečce terminálu transakci dokončete.

**TIP:** Když zadáte heslo správně, můžete během následujících 24 hodin platit bez jeho opětovného zadávání, pokud mezitím hodinky nesundáte. Jestliže hodinky sundáte nebo deaktivujete zápěstní snímač srdečního tepu, musíte při platbě kód zadat znovu.

#### Přidání karty do peněženky Garmin Pay

Do své peněženky Garmin Pay můžete přidat až 10 kreditních či debetních karet.

- 1 V aplikaci Garmin Connect vyberte menu **nebo** ...
- **2** Vyberte možnost **Garmin Pay** > > **Přidat kartu**.
- **3** Postupujte podle pokynů na displeji.

Při platbě pak můžete na hodinkách vybrat, kterou přidanou kartu chcete použít.

#### Správa karet pro platby Garmin Pay

Jednotlivé karty můžete dočasně pozastavit nebo odstranit.

**POZNÁMKA:** V některých zemích mohou spolupracující finanční instituce některé funkce Garmin Pay omezit.

- 1 V aplikaci Garmin Connect vyberte menu nebo ...
- **2** Vyberte možnost **Garmin Pay**.
- **3** Zvolte kartu.
- **4** Vyberte možnost:
	- Chcete-li dočasně pozastavit nebo zrušit pozastavení karty, vyberte možnost **Pozastavit kartu**. Chcete-li nakupovat prostřednictvím hodinek Forerunner, musí být karta aktivní.
	- Chcete-li kartu odstranit, vyberte možnost  $\blacksquare$ .

#### Změna hesla pro funkci Garmin Pay

Chcete-li změnit heslo, musíte znát stávající heslo. Pokud heslo zapomenete, bude nutné funkci Garmin Pay pro hodinky Forerunner resetovat, vytvořit nové heslo a znovu zadat údaje z karty.

- **1** Na stránce zařízení Forerunner v aplikaci Garmin Connect vyberte možnost **Garmin Pay** > **Změnit heslo**.
- **2** Postupujte podle pokynů na displeji.

Při příští platbě prostřednictvím hodinek Forerunner musíte zadat nové heslo.

# Ranní zpráva

Hodinky zobrazí ranní zprávu na základě vašeho obvyklého času probuzení. Stisknutím tlačítka DOWN a výběrem symbolu vzobrazíte zprávu, která obsahuje údaje o počasí, spánku, stavu noční variability srdečního tepu a další údaje (*Vlastní úprava ranní zprávy*, strana 48).

#### Vlastní úprava ranní zprávy

**POZNÁMKA:** Tato nastavení můžete upravit na hodinkách nebo ve svém účtu Garmin Connect.

- 1 Podržte tlačítko **.**
- **2** Vyberte možnost **Vzhled** > **Ranní zpráva**.
- **3** Proveďte jednu z následujících akcí:
	- Vyberte možnost **Zobrazit zprávu** pro zapnutí nebo vypnutí ranní zprávy.
	- Vyberte možnost **Upravit zprávu** pro úpravu pořadí a typu dat, která se zobrazí ve vaší ranní zprávě.
	- Vyberte možnost **Vaše jméno** pro úpravu vašeho jména pro zobrazení.

# Trénink

# Trénink na závod

Pokud máte k dispozici odhadovanou hodnotu VO2 Max, hodinky vám mohou nabízet každodenní tréninky, které vám pomohou natrénovat na běžecký nebo cyklistický závod (*[Informace o odhadech hodnoty VO2 Max](#page-37-0)*, [strana 30\)](#page-37-0).

- **1** V telefonu nebo počítači přejděte do svého kalendáře Garmin Connect.
- **2** Vyberte den konání události a přidejte závod. Můžete vyhledat akci v okolí nebo si vytvořit vlastní událost.
- **3** Přidejte podrobnosti o události a přidejte trasu, pokud je k dispozici.
- **4** Synchronizujte hodinky s účtem Garmin Connect.
- **5** Na hodinkách přejděte do stručného doplňku hlavní události, kde se zobrazuje odpočet do vašeho primárního závodu.
- **6** V zobrazení hodinek stiskněte tlačítko **START** a zvolte běžeckou nebo cyklistickou aktivitu. **POZNÁMKA:** Pokud jste absolvovali alespoň jeden běh venku s měřením údajů srdečního tepu nebo jednu jízdu na kole s měřením údajů srdečního tepu a výkonu, zobrazí se vám v hodinkách doporučené denní tréninky.

# Závodní kalendář a Primární závod

Když přidáte závod do svého kalendáře Garmin Connect, můžete jej zobrazit na hodinkách přidáním stručného doplňku primárního závodu (*[Stručné doplňky](#page-29-0)*, strana 22). Datum události musí být v následujících 365 dnech. Na hodinkách se zobrazí odpočítávání do události, váš cílový čas nebo předpokládaný čas ukončení (pouze běžecké události) a informace o počasí.

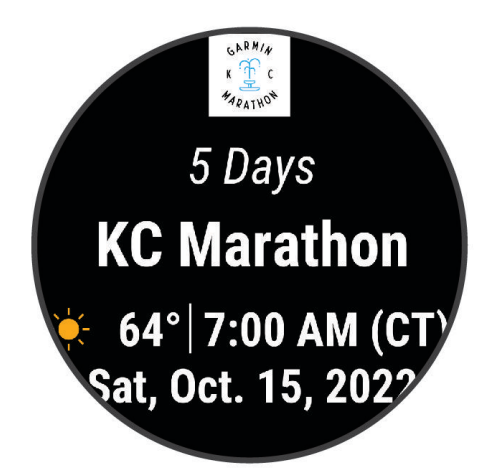

**POZNÁMKA:** Historické informace o počasí pro danou polohu a datum jsou k dispozici ihned. Data místní předpovědi se zobrazí přibližně 14 dní před událostí.

Pokud přidáte více než jeden závod, budete vyzváni k výběru primární události.

V závislosti na dostupných údajích o trase pro vaši událost můžete zobrazit údaje o převýšení, mapu trasy a přidat plán PacePro™ (*[Trénink PacePro](#page-64-0)*, strana 57).

# <span id="page-57-0"></span>Sjednocený stav tréninku

Když ve svém účtu Garmin Connect používáte více zařízení Garmin, můžete si určit, které z nich má být primárním zdrojem dat pro každodenní používání a pro účely tréninku.

- V hlavním menu aplikace Garmin Connect vyberte možnost Nastavení.
- **Primární tréninkové zařízení**: Nastaví prioritní zdroj dat pro tréninkové metriky, jako je stav tréninku nebo zaměření zátěže.
- **Primární nositelné zařízení**: Nastaví prioritní zdroj dat pro zdravotní metriky, jako jsou kroky nebo spánek. Mělo by se jednat o hodinky, které nosíte nejčastěji.

**TIP:** S ohledem na co největší přesnost výsledků společnost Garmin doporučuje zařízení často synchronizovat s účtem Garmin Connect.

# Produkty pro zdraví a wellness

Přidržte tlačítko **a** a vyberte možnost **Zdraví a wellness**.

**Srdeční tep na zápěstí**: Umožňuje upravit nastavení snímače srdečního tepu na zápěstí (*[Nastavení snímače](#page-74-0) [srdečního tepu na zápěstí](#page-74-0)*, strana 67).

**Pulzní oxymetr**: Umožňuje nastavit režim pulzního oxymetru (*[Zapnutí celodenního režimu](#page-78-0)*, strana 71).

- **Výzva pohybu**: Umožňuje aktivovat nebo deaktivovat funkci Výzva pohybu (*[Používání výzvy k pohybu](#page-58-0)*, [strana 51\)](#page-58-0).
- **Upozornění na cíl**: Umožňuje zapnutí nebo vypnutí upozornění na cíl nebo jeho vypnutí pouze během aktivit. Upozornění na cíl jsou k dispozici u denního počtu kroků a vystoupaných pater a u počtu minut intenzivní aktivity za týden.
- **Move IQ**: Umožňuje zapnutí a vypnutí událostí Garmin Move IQ™ . Když váš pohyb odpovídá známému vzorci, funkce Garmin Move IQ automaticky detekuje událost a zobrazí ji na vaší časové ose. Události Garmin Move IQ zobrazují typ a dobu aktivity, nezobrazují se však ve vašem seznamu aktivit ani v příspěvcích. Pokud máte zájem o větší přesnost, můžete na svém zařízení zaznamenávat aktivitu s měřením času.

#### Automatický cíl

Hodinky automaticky vytváří denní cíl počtu kroků a vystoupaných pater na základě vašich předchozích úrovní aktivity. Během vašeho pohybu v průběhu dne hodinky zobrazují, jak se blížíte ke svému dennímu cíli  $\mathbb{O}$ .

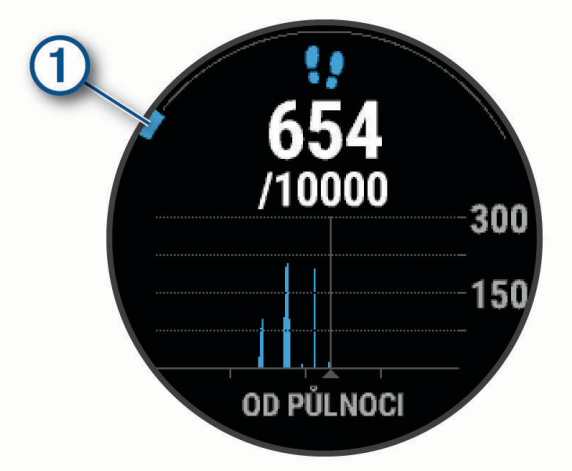

Pokud funkci automatického cíle používat nechcete, můžete si nastavit vlastní cíl počtu kroků a vystoupaných pater v účtu Garmin Connect.

# <span id="page-58-0"></span>Používání výzvy k pohybu

Dlouhodobé sezení může vyvolat nežádoucí změny metabolického stavu. Výzva k pohybu vám připomíná, abyste se nepřestali hýbat. Po jedné hodině neaktivity se zobrazí výzva Pohyb!. Pokud jsou zapnuté tóny, zařízení také pípne nebo zavibruje (*[Nastavení systému](#page-124-0)*, strana 117).

Výzvu k pohybu resetujete tím, že se krátce projdete (alespoň pár minut).

# Zapnutí výzvy k pohybu

- 1 Přidržte tlačítko **.**
- **2** Vyberte možnost **Oznámení a upozornění** > **Upozornění systému** > **Zdraví a wellness** > **Výzva pohybu** > **Zapnuto**.

#### Sledování spánku

Při spánku hodinky automaticky rozpoznají spánek a sledují vaše pohyby v běžné době spánku. V uživatelském nastavení účtu Garmin Connect si můžete nastavit běžnou dobu spánku. Statistiky spánku sledují celkový počet hodin spánku, fáze spánku, pohyby ve spánku a skóre spánku. Statistiky spánku si můžete zobrazit ve svém účtu Garmin Connect.

**POZNÁMKA:** Krátká zdřímnutí se do statistik spánku nepočítají. Můžete si nastavit režim Nerušit, kdy jsou vypnuty oznámení, upozornění a alarmy s výjimkou alarmů budíku (*Použití režimu Nerušit*, strana 51).

#### Používání automatického sledování spánku

- **1** Používejte zařízení během spánku.
- **2** Nahrajte data o sledování spánku na web Garmin Connect (*[Manuální synchronizace dat s aplikací Garmin](#page-106-0) Connect*[, strana 99\)](#page-106-0).

Statistiky spánku si můžete zobrazit ve svém účtu Garmin Connect.

Informace o spánku z předchozí noci si můžete zobrazit na svém zařízení Forerunner (*[Stručné doplňky](#page-29-0)*, [strana 22\)](#page-29-0).

# Úprava režimu spánku

- 1 Podržte tlačítko ...
- **2** Vyberte možnost **Systém** > **Režim spánku**.
- **3** Proveďte jednu z následujících akcí:
	- Pokud chcete během spánku použít speciální vzhled hodinek, vyberte možnost **Vzhled hodinek**.
	- Pokud chcete upravit jas a prodlevu obrazovky, vyberte možnost **Podsvícení**.
	- Pokud chcete aktivovat nebo deaktivovat režim Nerušit, vyberte možnost **Nerušit**.

#### Použití režimu Nerušit

Můžete si nastavit režim Nerušit, kdy je vypnuto podsvícení a nezasílají se oznámení pomocí tónů a vibrací. Tento režim můžete například používat v noci nebo při sledování filmů.

**POZNÁMKA:** V uživatelském nastavení účtu Garmin Connect si můžete nastavit běžnou dobu spánku. V nastavení systému si můžete aktivovat možnost Během spánku. Zařízení pak bude během vaší pravidelné doby spánku automaticky přecházet do režimu Nerušit (*[Nastavení systému](#page-124-0)*, strana 117).

**POZNÁMKA:** Do menu ovládacích prvků můžete přidávat další možnosti (*[Úprava menu ovládacích prvků](#page-54-0)*, [strana 47\)](#page-54-0).

- **1** Přidržte tlačítko **LIGHT**.
- **2** Vyberte možnost **Nerušit**.

### <span id="page-59-0"></span>Minuty intenzivní aktivity

Zdravotní organizace, například Světová zdravotnická organizace (WHO), doporučují pro zlepšení zdraví týdně 150 minut středně intenzivního pohybu (například rychlá chůze), nebo 75 minut intenzivního pohybu (například běh).

Hodinky sledují intenzitu vaší aktivity a zaznamenávají dobu, kterou se věnujete střední a intenzivní aktivitě (pro posouzení intenzity aktivity jsou nutná data o srdečním tepu). Hodinky započítávají minuty střední aktivity společně s minutami intenzivní aktivity. Při sčítání se počet minut intenzivní aktivity zdvojnásobuje.

#### Minuty intenzivní aktivity

Vaše hodinky Forerunner vypočítávají minuty intenzivní aktivity porovnáním srdečního tepu s vaší průměrnou klidovou hodnotou. Pokud měření srdečního tepu vypnete, hodinky počítají minuty středně intenzivní aktivity analyzováním počtu kroků za minutu.

- Přesnějšího výpočtu minut intenzivní aktivity dosáhnete, spustíte-li aktivitu s měřením času.
- Abyste získali co nejpřesnější hodnoty klidového srdečního tepu, noste hodinky ve dne i v noci.

#### Garmin Move IQ

Když váš pohyb odpovídá známému vzorci, funkce Move IQ automaticky detekuje událost a zobrazí ji na vaší časové ose. Události Move IQ zobrazují typ a dobu aktivity, nezobrazují se však ve vašem seznamu aktivit ani v příspěvcích. Pokud máte zájem o větší přesnost, můžete na svém zařízení zaznamenávat aktivitu s měřením času.

# **Tréninky**

Můžete vytvořit uživatelské tréninky, které obsahují cíle pro každý krok tréninku a pro různé vzdálenosti, časy a kalorie. Během aktivity můžete zobrazit datové obrazovky s údaji specifickými pro daný trénink. Zahrnují informace o kroku tréninku, jako je například vzdálenost nebo průměrné tempo v rámci daného kroku.

**Na hodinkách**: Aplikaci Tréninky můžete otevřít ze seznamu aktivit a zobrazit si všechny tréninky aktuálně nahrané v hodinkách (*[Přizpůsobení aktivit a aplikací](#page-27-0)*, strana 20).

Můžete si také zobrazit svoji tréninkovou historii.

**V aplikaci**: Můžete vytvořit a vyhledat další tréninky nebo vybrat tréninkový plán, který obsahuje předdefinované tréninky, a přenést je do hodinek*Trénink stažený ze služby Garmin Connect*, strana 52.

Můžete naplánovat tréninky.

Aktuální tréninky můžete aktualizovat a upravit.

#### Trénink stažený ze služby Garmin Connect

Chcete-li stáhnout trénink ze služby Garmin Connect, musíte mít účet Garmin Connect (*[Garmin Connect](#page-105-0)*, [strana 98\)](#page-105-0).

- **1** Vyberte možnost:
	- Otevřete aplikaci Garmin Connect.
	- Přejděte na (*[Garmin Connect](#page-105-0)*, strana 98).
- **2** Vyberte možnost **Trénink a plánování** > **Tréninky**.
- **3** Vyhledejte si trénink nebo si vytvořte a uložte nový.
- **4** Vyberte možnost nebo **Odeslat do zařízení**.
- **5** Postupujte podle pokynů na obrazovce.

### Vytvoření vlastního tréninku pomocí aplikace Garmin Connect

Než budete moci trénink pomocí aplikace Garmin Connect vytvořit, budete muset mít účet Garmin Connect (*[Garmin Connect](#page-105-0)*, strana 98).

- 1 V aplikaci Garmin Connect vyberte menu **nebo** ...
- **2** Vyberte možnost **Trénink a plánování** > **Tréninky** > **Vytvořit trénink**.
- **3** Vyberte aktivitu.
- **4** Vytvořte si vlastní trénink.
- **5** Vyberte možnost **Uložit**.
- **6** Zadejte název svého tréninku a vyberte možnost **Uložit**.

Nový trénink se objeví ve vašem seznamu tréninků.

**POZNÁMKA:** Tento trénink můžete odeslat do svých hodinek (*[Trénink stažený ze služby Garmin Connect](#page-59-0)*, [strana 52\)](#page-59-0).

#### Odeslání vlastního tréninku do hodinek

Do hodinek si můžete odeslat vlastní trénink vytvořený v aplikaci Garmin Connect (*Vytvoření vlastního tréninku pomocí aplikace Garmin Connect*, strana 53).

- 1 V aplikaci Garmin Connect vyberte menu nebo ...
- **2** Vyberte možnost **Trénink a plánování** > **Tréninky**.
- **3** Vyberte ze seznamu požadovaný trénink.
- 4 Vyberte symbol 2.
- **5** Vyberte své kompatibilní hodinky.
- **6** Postupujte podle pokynů na displeji.

# Zahájení tréninku

Hodinky vás mohou provést jednotlivými kroky tréninku.

- **1** Stiskněte **START**.
- **2** Vyberte aktivitu.
- **3** Vyberte možnost > **Trénink** > **Tréninky**.
- **4** Vyberte trénink.

**POZNÁMKA:** V seznamu se zobrazí pouze tréninky kompatibilní s vybranou aktivitou.

**5** Pokud je k dispozici mapa svalů (1), klepněte na ni a podívejte se, na které skupiny svalů je trénink zaměřený.

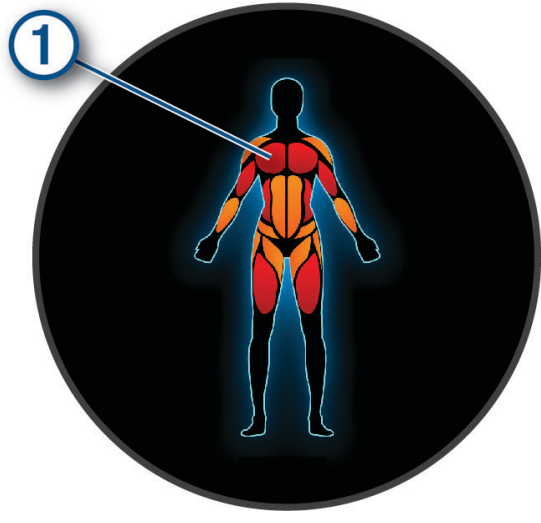

**6** Stisknutím tlačítka **DOWN** zobrazte kroky tréninku (volitelné).

**TIP:** Můžete stisknout tlačítko START a podívat se na animaci vybraného cvičení nebo si poslechnout hlasové poznámky prostřednictvím sluchátek Bluetooth (volitelné).

- **7** Vyberte možnost **START** > **Spustit trénink**.
- **8** Stisknutím **START** spusťte stopky aktivity.

Po zahájení tréninku zobrazí hodinky každý krok tréninku, volitelný krok, hlasové poznámky a aktuální tréninková data.

#### Sledování doporučeného denního tréninku

Aby mohly hodinky doporučit denní trénink, musíte mít stanovený odhad hodnoty VO2 Max (*[Informace](#page-37-0)  [o odhadech hodnoty VO2 Max](#page-37-0)*, strana 30).

- **1** Stiskněte **START**.
- **2** Vyberte možnost **Běh** nebo **Kolo**.
	- Zobrazí se doporučený denní trénink.
- **3** Stisknutím tlačítka **DOWN** zobrazíte podrobnosti o tréninku, například kroky a odhadovaný přínos (volitelné).
- **4** Stiskněte tlačítko **START** a zvolte možnost:
	- Chcete-li absolvovat trénink, vyberte možnost **Spustit trénink**.
	- Chcete-li trénink vynechat, vyberte možnost **Zrušit**.
	- Chcete-li zobrazit doporučení cvičení na nadcházející týden, vyberte možnost **Další doporučení**.
	- Chcete-li zobrazit nastavení cvičení, jako např. **Typ cíle**, vyberte možnost **Nastavení**.

Navrhovaný trénink se automaticky mění v souladu se změnami v tréninkových zvyklostech, času na regeneraci a hodnotě VO2 Max.

#### Zapnutí a vypnutí výzev doporučeného denního tréninku

Doporučené denní tréninky se navrhují na základě vašich předchozích aktivit uložených ve vašem účtu Garmin Connect.

- **1** Stiskněte **START**.
- **2** Vyberte možnost **Běh** nebo **Kolo**.
- **3** Přidržte tlačítko
- **4** Vyberte možnost **Trénink** > **Tréninky** > **Doporučený trénink** > **Nastavení** > **Výzva k tréninku**.
- **5** Stisknutím tlačítka **START** zapněte nebo vypněte výzvy.

#### Trénink plavání v bazénu

Hodinky vás mohou provést jednotlivými kroky plaveckého tréninku. Vytvoření a odeslání plaveckého tréninku v bazénu se provádí podobně jako *Tréninky*[, strana 52](#page-59-0) a *[Trénink stažený ze služby Garmin Connect](#page-59-0)*, strana 52.

- **1** Stiskněte **START**.
- **2** Vyberte možnost **Plav. v bazénu**.
- **3** Podržte tlačítko
- **4** Vyberte možnost **Trénink**.
- **5** Proveďte jednu z následujících akcí:
	- Vyberte možnost **Tréninky**, pokud chcete absolvovat tréninky stažené ze služby Garmin Connect.
	- Vyberte možnost **Kritická rychlost plavání**, pokud chcete zaznamenat test kritické rychlost plavání (CSS) nebo zadat hodnotu CSS ručně (*[Záznam testu kritické rychlosti plavání](#page-62-0)*, strana 55).
	- Vyberte možnost **Tréninkový kalendář**, pokud chcete absolvovat nebo zobrazit naplánované tréninky.
- **6** Postupujte podle pokynů na displeji.

#### <span id="page-62-0"></span>Záznam testu kritické rychlosti plavání

Hodnota kritické rychlosti plavání (CSS) se zjišťuje měřeným testem a je vyjádřena jako tempo na 100 metrů. Kritická rychlost plavání je teoretická rychlost, kterou jste schopni trvale udržet bez vyčerpání. Hodnotu CSS můžete používat jako vodítko pro tréninkové tempo a ke sledování zlepšování svých výkonů.

- **1** Stiskněte **START**.
- **2** Vyberte možnost **Plav. v bazénu**.
- **3** Přidržte tlačítko
- **4** Vyberte možnost **Trénink** > **Kritická rychlost plavání** > **Provést test kritické rychlosti plavání**.
- **5** Stisknutím tlačítka **DOWN** zobrazte jednotlivé kroky testu (volitelné).
- **6** Stiskněte tlačítko **START**.
- **7** Stisknutím **START** spusťte stopky aktivity..
- **8** Postupujte podle pokynů na displeji.

#### Úprava kritické rychlosti plavání (CSS)

Hodnotu CSS můžete ručně změnit nebo nastavit její nový čas.

- **1** Na hodinkách stiskněte tlačítko **START** > **Plav. v bazénu** > **Možnosti** > **Kritická rychlost plavání** > **Kritická rychlost plavání**.
- **2** Zadejte minuty.
- **3** Zadejte sekundy.

#### Skóre provedení tréninku

Po dokončení tréninku se na hodinkách zobrazí skóre provedení tréninku podle toho, jak přesně jste trénink dokončili. Například pokud je u vašeho 60minutového cvičení nastaveno cílové tempo a vy se v tomto rozmezí udržíte 50 minut, vaše skóre provedení tréninku je 83 %.

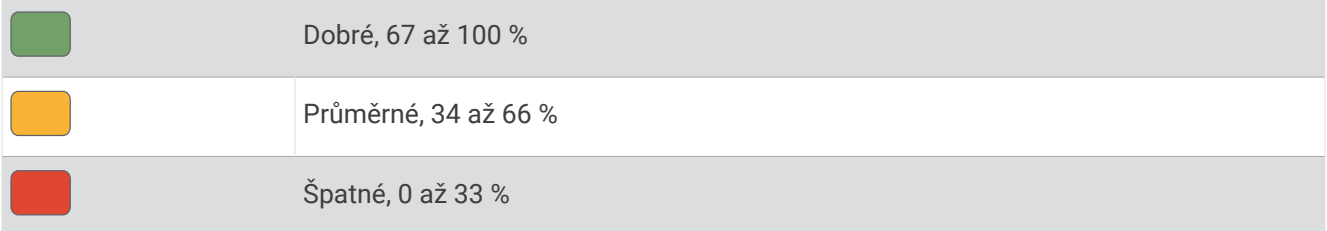

#### Informace o tréninkovém kalendáři

Tréninkový kalendář ve vašich hodinkách je rozšířením tréninkového kalendáře nebo plánu, který jste nastavili v účtu služby Garmin Connect. Po přidání několika tréninků do kalendáře Garmin Connect je můžete odeslat do zařízení. Všechny naplánované tréninky odeslané do zařízení se zobrazí ve stručném doplňku kalendáře. Pokud v kalendáři vyberete den, můžete trénink zobrazit nebo začít. Naplánovaný trénink zůstane ve vašich hodinkách bez ohledu na to, zda jej dokončíte, nebo přeskočíte. Pokud odešlete naplánované tréninky z Garmin Connect, přepíší stávající tréninkový kalendář.

#### Používání tréninkových plánů Garmin Connect

Než stáhnete a začnete používat tréninkový plán, je nutné mít účet Garmin Connect (*[Garmin Connect](#page-105-0)*, [strana 98\)](#page-105-0) a spárovat hodinky Forerunner s kompatibilním telefonem.

- 1 V aplikaci Garmin Connect vyberte  $\equiv$  nebo  $\cdot \cdot \cdot$
- **2** Vyberte možnost **Trénink a plánování** > **Tréninkové plány**.
- **3** Vyberte a naplánujte tréninkový plán.
- **4** Postupujte podle pokynů na obrazovce.
- **5** Zkontrolujte tréninkový plán ve svém kalendáři.

#### Adaptivní tréninkové plány

Na vašem účtu Garmin Connect je k dispozici adaptivní tréninkový plán a Trenér Garmin, abyste dosáhli svých tréninkových cílů. Můžete například zodpovědět několik otázek a objevíte plán, který vám pomůže dokončit závod na 5 km. Plán je upraven podle aktuální úroveň vaší kondice, trénování a priority v rozvrhu s ohledem na termín závodu. Když spustíte plán, objeví se stručný doplněk Trenér Garmin v seznamu stručných doplňků na hodinkách Forerunner.

#### Spuštění tréninku pro daný den

Poté, co odešlete tréninkový plán Trenéra Garmin do svých hodinek, ve vašem seznamu stručných doplňků se zobrazí stručný doplněk Trenér Garmin (*[Úprava seznamu stručných doplňků](#page-32-0)*, strana 25).

**1** Stisknutím tlačítka **UP** nebo **DOWN** na hodinkách zobrazíte stručný doplněk Trenér Garmin.

Pokud je trénink dané aktivity naplánován pro aktuální den, hodinky zobrazí název tréninku a vyzvou vás k jeho zahájení.

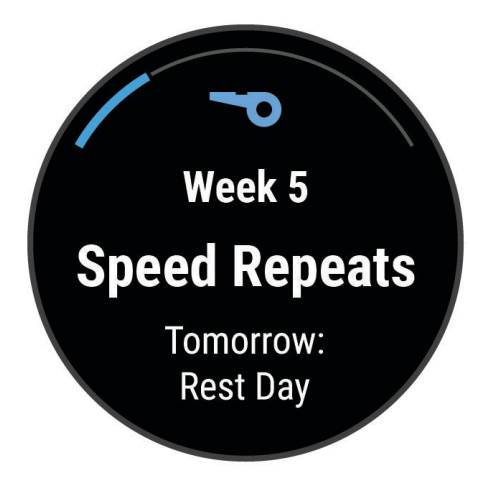

- **2** Stiskněte tlačítko **START**.
- **3** Stisknutím tlačítka **DOWN** zobrazte kroky tréninku (volitelné).
- **4** Stiskněte tlačítko **START** a vyberte možnost **Spustit trénink**.
- **5** Postupujte podle pokynů na displeji.

# Intervalové tréninky

Intervalové tréninky mohou být neomezené nebo strukturované. Strukturovaná opakování mohou být založena na vzdálenosti nebo času. Zařízení uloží vlastní intervalový trénink, dokud trénink znovu neupravíte. **TIP:** Všechny intervalové tréninky zahrnují krok zklidnění s otevřeným koncem.

### <span id="page-64-0"></span>Přizpůsobení intervalového tréninku

- **1** Stiskněte **START**.
- **2** Vyberte aktivitu.
- **3** Stiskněte tlačítko
- **4** Vyberte možnost **Trénink** > **Intervaly** > **Strukturovaná opakování**. Zobrazí se trénink.
- **5** Stiskněte tlačítko **START** a zvolte možnost **Upravit trénink**.
- **6** Vyberte jednu nebo více možností:
	- Pokud chcete nastavit délku a typ intervalu, vyberte možnost **Interval**.
	- Pokud chcete nastavit délku a typ odpočinku, vyberte možnost **Odpoč.**.
	- Pokud chcete nastavit počet opakování, vyberte možnost **Opakovat**.
	- Pokud chcete přidat do svého tréninku rozehřátí s otevřeným koncem, vyberte možnost **Zahřívání** > **Zapnuto**.
- **7** Stiskněte tlačítko **BACK**.

### Zahájení intervalového tréninku

- **1** Stiskněte **START**.
- **2** Vyberte aktivitu.
- **3** Podržte tlačítko .
- **4** Vyberte možnost **Trénink** > **Intervaly**.
- **5** Vyberte možnost:
	- Výběrem možnosti **Neomezená opakování** lze intervaly a odpočinky označovat ručně stisknutím tlačítka **Q**.
	- Výběrem možnosti **Strukturovaná opakování** > **START** > **Spustit trénink** použijete intervalový trénink založený na vzdálenosti nebo čase.
- **6** Stisknutím **START** spusťte stopky aktivity.
- **7** Pokud váš intervalový trénink obsahuje zahřátí, stisknutím tlačítka  $\Box$  zahájíte první interval.
- **8** Postupujte podle pokynů na displeji.

Jakmile dokončíte všechny intervaly, zobrazí se zpráva.

#### Zastavení intervalového tréninku

- Aktuální interval nebo odpočinek můžete kdykoli ukončit stisknutím tlačítka  $\Box$  a přejít tak na další interval nebo odpočinek.
- Stisknutím tlačítka  $\Box$  po dokončení všech intervalů a odpočinků ukončíte intervalový trénink a přejdete na časovač, který lze použít ke zklidnění.
- Stisknutím tlačítka **STOP** můžete časovač aktivity kdykoli zastavit. Časovač pak můžete obnovit nebo intervalový trénink ukončit.

# Trénink PacePro

Někteří běžci rádi využívají funkci plánovaného tempa, která jim umožňuje dosáhnout plánovaného cíle pro závod. Funkce PacePro umožňuje vytvořit si vlastní plánované tempo na základě vzdálenosti a tempa nebo vzdálenosti a času. Můžete si také vytvořit plánované tempo pro známou trať a optimalizovat tak své úsilí s ohledem na různá převýšení.

Můžete si vytvořit plán PacePro pomocí aplikace Garmin Connect. Jednotlivé úseky a očekávaná převýšení si můžete prohlédnout, ještě než vyrazíte na trať.

# Stáhnutí plánu PacePro ze služby Garmin Connect

Chcete-li stáhnout plán PacePro ze služby Garmin Connect, musíte mít založený účet služby Garmin Connect (*[Garmin Connect](#page-105-0)*, strana 98).

- **1** Proveďte jednu z následujících akcí:
	- Otevřete aplikaci Garmin Connect a vyberte možnost $\equiv$ nebo $\cdots$
	- Přejděte na (*[Garmin Connect](#page-105-0)*, strana 98).
- **2** Vyberte možnost **Trénink a plánování** > **Strategie tempa PacePro**.
- **3** Podle pokynů na obrazovce vytvořte a uložte plán PacePro.
- **4** Vyberte možnost nebo **Odeslat do zařízení**.

# Zahájení tréninkového plánu PacePro

Chcete-li zahájit plán PacePro, musíte si jej stáhnout ze svého účtu Garmin Connect.

- **1** Stiskněte **START**.
- **2** Vyberte aktivitu běhání venku.
- **3** Přidržte tlačítko ...
- **4** Vyberte možnost **Trénink** > **Plány PacePro**.
- **5** Vyberte plán.
- **6** Stiskněte tlačítko **START**.
- **7** Proveďte jednu z následujících akcí:
	- Výběrem možnosti **Použít plán > v**aktivujete navigaci po trase a spustíte plán.
	- Výběrem možnosti **Mapa** si zobrazíte náhled trasy.
- **8** Stisknutím tlačítka **START** spusťte stopky aktivity.

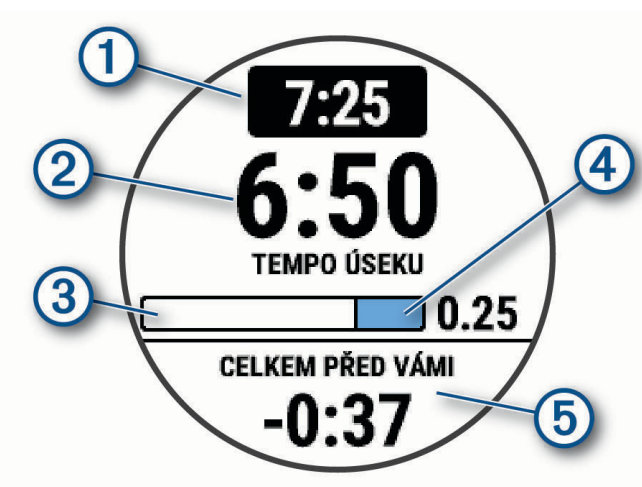

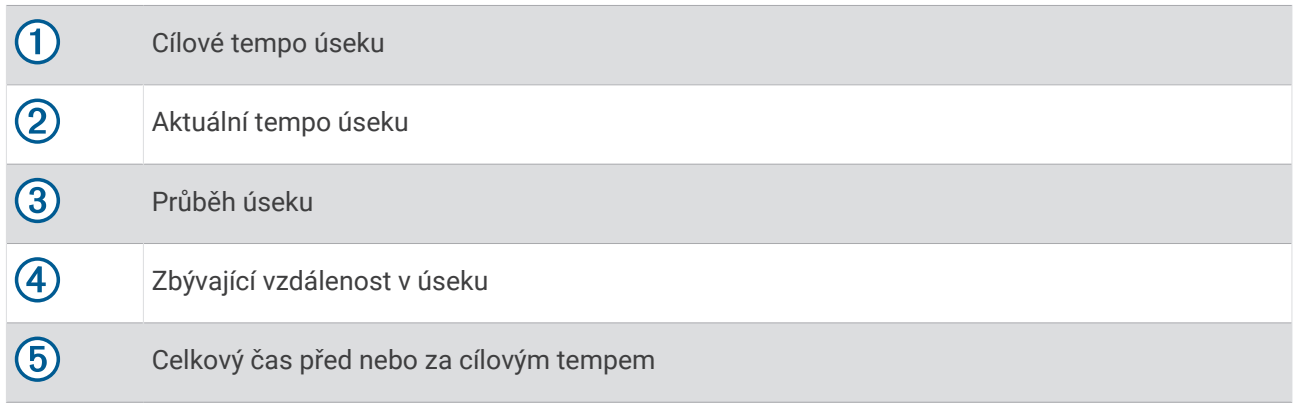

**TIP:** Pokud chcete plán PacePro ukončit, přidržte tlačítko **■** a vyberte možnost **Ukončit plán PacePro** > √. Stopky aktivity stále běží.

### Vytvoření plánu PacePro v hodinkách

Chcete-li v hodinkách vytvořit plán PacePro, je nutné nejprve vytvořit trasu a načíst ji do hodinek (*[Vytvoření trasy](#page-80-0)  [v aplikaci Garmin Connect](#page-80-0)*, strana 73).

- **1** Na hodinkách stiskněte tlačítko **START**.
- **2** Vyberte aktivitu běhání venku.
- **3** Přidržte tlačítko
- **4** Vyberte možnost **Navigace** > **Trasy**.
- **5** Vyberte trasu.
- **6** Vyberte možnost **PacePro** > **Vytvořit novou položku**.
- **7** Proveďte jednu z následujících akcí:
	- Vyberte možnost **Cílové tempo** a zadejte cílové tempo.
	- Vyberte možnost **Cílový čas** a zadejte cílový čas.

Zařízení zobrazí vaše vlastní plánované tempo.

**TIP:** Stisknutím tlačítka **DOWN** si zobrazíte úseky tempa.

- **8** Stiskněte tlačítko **START**.
- **9** Proveďte jednu z následujících akcí:
	- Výběrem možnosti **Použít plán > v**aktivujete navigaci po trase a spustíte plán.
	- Výběrem možnosti **Mapa** si zobrazíte náhled trasy.

# Power Guide

Můžete si vytvořit a používat strategii výkonu pro plánování sil na projetí trasy. Zařízení Forerunner použije váš FTP, převýšení trasy a předpokládaný čas do konce trasy a vytvoří přizpůsobený Power Guide.

Jedním z nejdůležitějších kroků pro naplánování úspěšné strategie Power Guide je volba úrovně úsilí. Pokud při jízdě po trase zvolíte větší úsilí, doporučení výkonu se zvýší; nižší úsilí ho naopak sníží (*Vytvoření a používání strategie Power Guide*, strana 60). Hlavním cílem průvodce výkonem je pomoci vám dokončit trasu na základě toho, co je známo o vašich schopnostech, nikoli dosáhnout konkrétního cílového času. Úroveň úsilí můžete během jízdy upravovat.

Průvodci Power Guide jsou vždy přiřazeni k určité trase a nelze je používat s tréninky nebo segmenty. Svou strategii můžete zobrazit a upravit v aplikaci Garmin Connect a synchronizovat ji s kompatibilními zařízeními Garmin. Tato funkce vyžaduje měřič výkonu, který musí být spárován s vaším zařízením (*[Párování bezdrátových](#page-87-0)  snímačů*[, strana 80\)](#page-87-0).

#### Vytvoření a používání strategie Power Guide

Chcete-li vytvořit strategii Power Guide, musíte se svými hodinkami spárovat měřič výkonu (*[Párování](#page-87-0) [bezdrátových snímačů](#page-87-0)*, strana 80). V hodinkách také musíte mít načtenou trasu (*[Vytvoření trasy v aplikaci](#page-80-0) [Garmin Connect](#page-80-0)*, strana 73).

Strategii Power Guide můžete vytvořit i v aplikaci Garmin Connect.

- **1** Stiskněte **START**.
- **2** Vyberte aktivitu jízdy na kole venku.
- **3** Podržte tlačítko $\equiv$ .
- **4** Vyberte možnost **Trénink** > **Power Guide** > **Vytvořit novou položku**.
- **5** Vyberte trasu (*Kurzy*[, strana 72\)](#page-79-0).
- **6** Vyberte pozici v sedle.
- **7** Vyberte hmotnost výbavy.
- **8** Stiskněte tlačítko **START** a vyberte možnost **Použít plán**.

**TIP:** Můžete si prohlédnout mapu, typ zobrazení nadmořské výšky, úsilí, nastavení a mezičasy. Před zahájením jízdy můžete také nastavit námahu, terén, pozici v sedle a hmotnost výbavy.

# **Segmenty**

Segmenty běhu nebo cyklistiky je možné odeslat z účtu Garmin Connect do zařízení. Po uložení segmentu do zařízení můžete v segmentu závodit a snažit se překonat vlastní rekord nebo výkony ostatních účastníků, kteří segment také absolvovali.

**POZNÁMKA:** Když si stáhnete trasu z účtu Garmin Connect, můžete si stáhnout také všechny dostupné segmenty této trasy.

# Segmenty Strava™

Do svého zařízení Forerunner si můžete stáhnout i segmenty Strava. Při jízdě podle segmentů Strava můžete svůj výkon porovnávat se svou předchozí jízdou a s přáteli i profesionály, kteří tento segment také jeli.

Chcete-li se přihlásit ke členství ve službě Strava, přejděte do menu segmentů ve svém účtu Garmin Connect. Další informace naleznete na webové stránce [www.strava.com.](http://www.strava.com)

Informace v tomto manuálu se vztahují na segmenty Garmin Connect i Strava.

#### Zobrazení podrobností segmentů

- **1** Stiskněte **START**.
- **2** Vyberte aktivitu.
- **3** Vyberte možnost  $\equiv$
- **4** Vyberte možnost **Trénink** > **Segmenty**.
- **5** Vyberte segment.
- **6** Vyberte možnost:
	- Zvolte **Časy závodu** pro zobrazení času a průměrné rychlosti nebo tempa lídra segmentu.
	- Výběrem možnosti **Mapa** zobrazíte segment na mapě.
	- Výběrem možnosti **Graf nadm. výšky** zobrazíte graf nadmořské výšky segmentu.

#### Závodění v segmentu

Segmenty představují virtuální závodní tratě. Můžete závodit na určité trase a porovnávat své výsledky se svou předchozí aktivitou, s výkonem dalších lidí, se svými kontakty v účtu Garmin Connect nebo s dalšími členy komunity běžců nebo cyklistů. Data své aktivity můžete nahrát do svého účtu Garmin Connect a zobrazit si svou pozici v daném segmentu.

**POZNÁMKA:** Máte-li propojen účet Garmin Connect s účtem Strava, vaše aktivita se automaticky odesílá do účtu Strava, takže můžete sledovat svou pozici v segmentu.

- **1** Stiskněte **START**.
- **2** Vyberte aktivitu.
- **3** Nyní můžete vyrazit na projížďku nebo běh.

Když se blížíte k určitému segmentu, objeví se zpráva a můžete na tomto segmentu závodit.

**4** Začněte závodit v segmentu.

Po dokončení segmentu se zobrazí zpráva.

#### Nastavení automatické úpravy segmentu

Můžete si nastavit, aby zařízení automaticky upravovalo cílový závodní čas segmentu na základě vašeho výkonu v tomto segmentu.

**POZNÁMKA:** Toto nastavení je u všech segmentů automaticky zapnuto.

- **1** Stiskněte **START**.
- **2** Vyberte aktivitu.
- **3** Vyberte možnost  $\equiv$
- **4** Vyberte možnost **Trénink** > **Segmenty** > **Aut. soupeření**.

# Použití funkce Virtual Partner<sup>®</sup>

Funkce Virtual Partner je tréninkový nástroj, který vám má pomoci dosáhnout vašich cílů. U funkce Virtual Partner můžete nastavit tempo a závodit s ní.

**POZNÁMKA:** Tato funkce není k dispozici pro všechny aktivity.

- 1 Podržte tlačítko  $\equiv$ .
- **2** Vyberte možnost **Aktivity a aplikace**.
- **3** Vyberte aktivitu.
- **4** Vyberte nastavení aktivity.
- **5** Vyberte možnost **Datové obrazovky** > **Přidat novou pol.** > **Virtual Partner**.
- **6** Zadejte hodnotu tempa nebo rychlosti.
- **7** Stiskněte tlačítko **UP** nebo **DOWN**, chcete-li změnit polohu obrazovky Virtual Partner (volitelné).
- **8** Začněte s aktivitou (*[Spuštění aktivity](#page-10-0)*, strana 3).
- **9** Stisknutím tlačítka **UP** nebo **DOWN** se posuňte na obrazovku Virtual Partner a podívejte se, kdo vede.

# Nastavení tréninkového cíle

Funkci tréninkového cíle lze použít s funkcí Virtual Partner, takže můžete trénovat s cílem dosáhnout stanovené vzdálenosti, vzdálenosti a času, vzdálenosti a tempa, nebo vzdálenosti a rychlosti. Během tréninkové aktivity vám hodinky v reálném čase poskytují zpětnou vazbu ohledně toho, jak blízko jste k dosažení tréninkového cíle.

- **1** Stiskněte **START**.
- **2** Vyberte aktivitu.
- **3** Podržte tlačítko
- **4** Vyberte možnost **Trénink** > **Nastavit cíl**.
- **5** Proveďte jednu z následujících akcí:
	- Vyberte možnost **Pouze vzdálenost**, jestliže chcete vybrat přednastavenou vzdálenost nebo zadat vlastní vzdálenost.
	- Vyberte možnost **Vzdálenost a čas**, jestliže chcete jako cíl vybrat vzdálenost a čas.
	- Vyberte možnost **Vzdálenost a tempo** nebo **Vzdálenost a rychlost**, jestliže chcete jako cíl vybrat vzdálenost a tempo nebo rychlost.

Zobrazí se obrazovka tréninkového cíle s vaším odhadovaným časem ukončení. Odhadovaný čas ukončení je založen na vaší aktuální výkonnosti a zbývajícím čase.

**6** Stisknutím **START** spusťte stopky aktivity.

**TIP:** Pokud chcete tréninkový plán zrušit, přidržte tlačítko **a** vyberte možnost **Zrušit cíl > Ano.** 

#### Zrušení tréninkového cíle

- 1 Během aktivity podržte tlačítko **.**
- **2** Vyberte možnost **Zrušit cíl** > **Ano**.

# Závodění s předchozí aktivitou

Můžete závodit s předchozí zaznamenanou či staženou aktivitou. Tuto funkci lze použít s funkcí Virtual Partner, takže můžete zobrazit, nakolik jste během aktivity napřed či pozadu.

**POZNÁMKA:** Tato funkce není k dispozici pro všechny aktivity.

- **1** Stiskněte **START**.
- **2** Vyberte aktivitu.
- **3** Vyberte možnost
- **4** Vyberte možnost **Trénink** > **Závodit v aktivitě**.
- **5** Vyberte možnost:
	- Vyberte možnost **Z historie** a pak vyberte dříve zaznamenanou aktivitu ze svého zařízení.
	- Vyberte možnost **Staženo**, jestliže chcete vybrat aktivitu, kterou jste stáhli ze svého účtu Garmin Connect.
- **6** Vyberte aktivitu.

Zobrazí se obrazovka Virtual Partner s odhadovaným konečným časem.

- **7** Stisknutím **START** spusťte stopky aktivity.
- **8** Po ukončení aktivity stiskněte **STOP** a vyberte možnost **Uložit**.

# Používání metronomu

Funkce metronomu přehrává v pravidelném rytmu tóny a pomáhá vám tak zlepšovat vaši výkonnost tréninkem při rychlejší, pomalejší nebo konzistentnější kadenci.

**POZNÁMKA:** Tato funkce není k dispozici pro všechny aktivity.

- **1** Stiskněte **START**.
- **2** Vyberte aktivitu.
- **3** Vyberte možnost  $\equiv$
- **4** Vyberte nastavení aktivity.
- **5** Vyberte možnost **Metronom** > **Stav** > **Zapnuto**.
- **6** Vyberte možnost:
	- Vyberte možnost **Údery/Min.** a zadejte hodnotu založenou na kadenci, kterou chcete udržet.
	- Vyberte možnost **Frekvence upozornění**, pokud chcete přizpůsobit frekvenci tepů.
	- V nabídce **Zvuk a vibrace** si můžete přizpůsobit tón a vibrace metronomu.
- **7** V případě potřeby vyberte možnost **Zobrazit náhled** a poslechněte si funkci metronomu ještě před zahájením běhu.
- **8** Vyběhněte (*[Jdeme běhat](#page-12-0)*, strana 5).
	- Metronom se spustí automaticky.
- **9** Chcete-li při běhu zobrazit obrazovku metronomu, stiskněte tlačítko **UP** nebo **DOWN**.
- 10 V případě potřeby podržte tlačítko a změňte nastavení metronomu.

# Aktivace vlastního hodnocení

Když uložíte aktivitu, můžete zhodnotit pociťované úsilí a to, jak jste se během aktivity cítili. Informace o vlastním hodnocení si můžete zobrazit na svém účtu Garmin Connect.

- 1 Podržte tlačítko  $\equiv$ .
- **2** Vyberte možnost **Aktivity a aplikace**.
- **3** Vyberte aktivitu.
- **4** Vyberte nastavení aktivity.
- **5** Vyberte možnost **Vlastní hodnocení**.
- **6** Vyberte možnost:
	- Chcete-li vlastní hodnocení vyplňovat pouze po tréninku, vyberte možnost **Pouze tréninky**.
	- Chcete-li vlastní hodnocení vyplňovat po každé aktivitě, vyberte možnost **Vždy**.

### Režim externího displeje

Režim Externí displej můžete používat k zobrazení datových obrazovek z hodinek Forerunner na kompatibilním cyklopočítači Edge během jízdy nebo při triatlonu. Další informace naleznete v uživatelské příručce zařízení Edge.

# **Historie**

Historie obsahuje čas, vzdálenost, kalorie, průměrnou rychlost, údaje o okruhu a volitelné informace ze snímače. **POZNÁMKA:** Když se paměť zařízení zaplní, nejstarší data se přepíší.
# Používání historie

Historie obsahuje předchozí aktivity, které jste v hodinkách uložili.

Hodinky nabízejí stručný doplněk pro rychlý přístup k datům absolvovaných aktivit (*[Stručné doplňky](#page-29-0)*, strana 22).

- 1 V zobrazení hodinek přidržte tlačítko  $\equiv$
- **2** Vyberte možnost **Historie**.
- **3** Proveďte jednu z následujících akcí:
	- Chcete-li si zobrazit aktivitu z tohoto týdne, vyberte možnost **Tento týden**.
	- Chcete-li si zobrazit starší aktivitu, vyberte možnost **Předchozí týdny** a zvolte týden.
	- Chcete-li si zobrazit své osobní rekordy podle sportu, vyberte možnost **Rekordy** (*Osobní rekordy*, strana 65).
	- Chcete-li si zobrazit své týdenní nebo měsíční souhrny, vyberte možnost **Souhrny**
- **4** Vyberte aktivitu.
- **5** Stiskněte tlačítko **START**.
- **6** Proveďte jednu z následujících akcí:
	- Chcete-li zobrazit další informace o aktivitě, vyberte možnost **Veškerá statistika**.
	- Chcete-li si zobrazit vliv aktivity na vaši aerobní nebo anaerobní kondici, vyberte možnost **Training Effect**  (*[Informace o funkci Training Effect](#page-47-0)*, strana 40).
	- Chcete-li si zobrazit čas, který jste strávili v jednotlivých zónách srdečního tepu, vyberte možnost **Srdeční tep** (*[Zobrazení času v každé zóně srdečního tepu](#page-73-0)*, strana 66).
	- Chcete-li si zobrazit souhrn svého běžeckého výkonu, vyberte možnost **Výkon při běhu**.
	- Výběrem možnosti **Intervaly** můžete vybrat interval a zobrazit si o něm další informace.
	- Výběrem možnosti **Okruhy** vyberte okruh a zobrazte další informace o jednotlivých okruzích.
	- Chcete-li vybrat sjezd na lyžích nebo na snowboardu a zobrazit další informace o každém sjezdu, vyberte možnost **Sjezdy**.
	- Výběrem možnosti **Sady** vyberte cvičební sadu a zobrazte další informace o jednotlivých sadách.
	- Chcete-li zobrazit aktivitu na mapě, vyberte možnost **Mapa**.
	- Chcete-li zobrazit graf nadmořské výšky pro danou aktivitu, vyberte možnost **Graf nadm. výšky**.
	- Chcete-li odstranit vybranou aktivitu, vyberte možnost **Odstranit**.

# Historie Multisport

Zařízení uchovává o aktivitě celkový přehled Multisport, včetně celkové vzdálenosti, času, kalorií a dat volitelného příslušenství. Zařízení také odděluje data aktivity pro každý sportovní segment a přechod, takže můžete porovnávat podobné tréninkové aktivity a sledovat, jak rychle se pohybujete mezi přesuny. Historie přesunů zahrnuje vzdálenost, čas, průměrnou rychlost a kalorie.

# Osobní rekordy

Po dokončení aktivity hodinky zobrazí všechny nové osobní rekordy, kterých jste během této aktivity dosáhli. Osobní rekordy zahrnují nejrychlejší čas pro několik typických závodních vzdáleností, nejvyšší hmotnost pro hlavní pohyby při silových aktivitách a nejdelší běh, jízdu nebo plavání.

**POZNÁMKA:** U cyklistiky zahrnutí osobní rekordy také největší výstup a nejlepší výkon (vyžaduje měřič výkonu).

# Zobrazení osobních rekordů

- 1 V zobrazení hodinek přidržte tlačítko  $\equiv$
- **2** Stiskněte tlačítko **Historie** > **Rekordy**.
- **3** Vyberte sport.
- **4** Vyberte záznam.
- **5** Vyberte možnost **Zobrazit rekord**.

### <span id="page-73-0"></span>Obnovení osobního rekordu

Každý osobní rekord můžete nastavit zpět k již zaznamenanému rekordu.

- **1** V zobrazení hodinek přidržte tlačítko .
- **2** Stiskněte tlačítko **Historie** > **Rekordy**.
- **3** Vyberte sport.
- **4** Vyberte rekord, který chcete obnovit.
- **5** Vyberte možnost **Předchozí** > **Ano**.

**POZNÁMKA:** Tento krok neodstraní žádné uložené aktivity.

### Vymazání osobních rekordů

- 1 V zobrazení hodinek přidržte tlačítko
- **2** Stiskněte tlačítko **Historie** > **Rekordy**.
- **3** Vyberte sport.
- **4** Proveďte jednu z následujících akcí:
	- Chcete-li odstranit jeden rekord, vyberte rekord a zvolte možnost **Vymazat záznam** > **Ano**.
	- Chcete-li odstranit všechny rekordy, zvolte možnost **Vymazat všechny záznamy** > **Ano**.

**POZNÁMKA:** Tento krok neodstraní žádné uložené aktivity.

# Zobrazení souhrnů dat

Můžete zobrazit celkové údaje o vzdálenosti a čase uložené ve vašich hodinkách.

- 1 V zobrazení hodinek přidržte tlačítko
- **2** Vyberte možnost **Historie** > **Souhrny**.
- **3** Vyberte aktivitu.
- **4** Vyberte možnost zobrazení týdenních nebo měsíčních souhrnů.

# Zobrazení času v každé zóně srdečního tepu

Zobrazení času v každé zóně srdečního tepu vám může pomoci upravit intenzitu tréninku.

- 1 V zobrazení hodinek přidržte tlačítko
- **2** Vyberte možnost **Historie**.
- **3** Vyberte možnost **Tento týden** nebo **Předchozí týdny**
- **4** Vyberte aktivitu.
- **5** Stiskněte tlačítko **START** a zvolte možnost **Srdeční tep**.

# Odstranění historie

- 1 V zobrazení hodinek přidržte tlačítko
- **2** Vyberte možnost **Historie** > **Možnosti**.
- **3** Vyberte možnost:
	- Výběrem možnosti **Odstranit všechny aktivity** odstraníte z historie všechny aktivity.
	- Výběrem možnosti **Vynulovat celkové souhrny** vynulujete všechny souhrny pro vzdálenost a čas. **POZNÁMKA:** Tento krok neodstraní žádné uložené aktivity.

# Správa dat

**POZNÁMKA:** Toto zařízení není kompatibilní se systémy Windows® 95, 98, Me, Windows NT® a Mac® OS 10.3 a staršími.

### Odstranění souborů

#### *OZNÁMENÍ*

Pokud neznáte účel souboru, neodstraňujte jej. Paměť zařízení obsahuje důležité systémové soubory, které by neměly být odstraněny.

- **1** Otevřete jednotku nebo svazek **Garmin**.
- **2** V případě potřeby otevřete složku nebo svazek.
- **3** Vyberte soubor.

 $\boldsymbol{\mathcal{G}}$ 

 $\bigcirc$ 

**4** Stiskněte klávesu **Delete** na klávesnici.

**POZNÁMKA:** Operační systémy Mac poskytují omezenou podporu režimu přenosu souborů (MTP). Musíte v operačním systému Windows otevřít disk Garmin. Pokud chcete za zařízení odebrat hudební soubory, musíte použít aplikaci Garmin Express™ .

# Funkce pro srdeční tep

Hodinky jsou vybaveny zápěstním snímačem srdečního tepu a jsou také kompatibilní s hrudními snímači. Údaje o srdečním tepu si můžete zobrazit ve stručném doplňku srdečního tepu. Pokud jsou k dispozici údaje o srdečním tepu ze zápěstí i z hrudního snímače, hodinky použijí údaje z hrudního snímače.

Základní seznam stručných doplňků nabízí řadu funkcí, které souvisejí s měřením tepové frekvence.

Váš aktuální srdeční tep udávaný v tepech za minutu (bpm). K dipozici je graf vaší tepové frekvence za poslední čtyři hodiny se zvýrazněnou nejvyšší a nejnižší hodnotou.

Aktuální úroveň stresu. Hodinky měří variabilitu srdečního tepu v klidovém režimu a na základě těchto hodnot určují úroveň stresu. Nižší číslo označuje nižší úroveň stresu.

Aktuální energetická rezerva Body Battery. Hodinky vypočítají vaši aktuální energetickou rezervu na YO. základě dat o spánku, stresu a aktivitě. Vyšší číslo znamená vyšší energetickou rezervu.

Aktuální hodnota nasycení krve kyslíkem. Pokud víte, jaká je saturace kyslíkem, můžete lépe určit, jak se vaše tělo přizpůsobuje cvičení a stresu.

**POZNÁMKA:** Snímač pulzního oxymetru je umístěn na zadní straně hodinek.

# Sledování tepové frekvence na zápěstí

#### Nastavení snímače srdečního tepu na zápěstí

Podržte ikonu **a** a vyberte možnost **Zdraví a wellness** > **Srdeční tep na zápěstí**.

**Stav**: Aktivuje nebo deaktivuje snímač srdečního tepu na zápěstí. Výchozí hodnota nastavení je Automaticky, která automaticky použije snímač srdečního tepu na zápěstí, pokud nejsou hodinky spárovány s externím snímačem srdečního tepu.

**POZNÁMKA:** Deaktivací snímače srdečního tepu na zápěstí dojde také k vypnutí snímače pulzního oxymetru.

**Při plavání**: Aktivuje nebo deaktivuje snímač srdečního tepu na zápěstí během aktivit plavání.

- **Alarmy abnormálního srdečního tepu**: Umožňuje nastavit upozornění na hodinkách pro případ, že srdeční tep překročí nebo klesne pod stanovenou hodnotu (*[Nastavení alarmu abnormálního srdečního tepu](#page-75-0)*, strana 68).
- **Sdílení srdečního tepu**: Umožňuje zahájit vysílání dat o vaší tepové frekvenci do spárovaného zařízení (*[Přenos](#page-76-0)  [dat srdečního tepu](#page-76-0)*, strana 69).

### <span id="page-75-0"></span>Tipy pro nepravidelná data srdečního tepu

Pokud jsou data srdečního tepu nepravidelná nebo se nezobrazují, můžete využít tyto tipy.

- Než si hodinky nasadíte, umyjte si ruku a dobře ji osušte.
- Nepoužívejte na pokožce pod hodinkami opalovací krém, pleťovou vodu nebo repelent.
- Dbejte na to, aby nedošlo k poškrábání snímače srdečního tepu na zadní straně hodinek.
- Noste hodinky upevněné nad zápěstními kostmi. Řemínek utáhněte těsně, ale pohodlně.
- Než zahájíte aktivitu, počkejte, až se rozsvítí ikona  $\bullet$ .
- Dopřejte si 5 až 10 minut na zahřátí a zjistěte svůj tep, než začnete se samotnou aktivitou. **POZNÁMKA:** Je-li venku chladno, rozehřejte se uvnitř.
- Po každém tréninku hodinky opláchněte pod tekoucí vodou.

### Vypnutí zápěstního snímače srdečního tepu

Výchozí hodnota funkce Srdeční tep na zápěstí je nastavena na Automaticky. Pokud k hodinkám není připojen kompatibilní snímač srdečního tepu s technologií ANT+ nebo Bluetooth, využívají automaticky snímač srdečního tepu na zápěstí.

**POZNÁMKA:** Deaktivací zápěstního snímače srdečního tepu dojde také k vypnutí snímače pulzního oxymetru. Ruční odečet můžete provést pomocí doplňku pulzního oxymetru.

- **1** V doplňku srdečního tepu přidržte ikonu .
- **2** Vyberte položku **Možnosti srdečního tepu** > **Stav** > **Vypnuto**.

# Srdeční tep při plavání

*OZNÁMENÍ*

Zařízení je určeno pro plavání na povrchu. Potápění se zařízením může produkt poškodit a zneplatnit záruku.

Hodinky jsou vybaveny technologií pro měření srdečního tepu na zápěstí u aktivit plavání. Hodinky jsou také kompatibilní s příslušenstvím řady HRM-Pro, HRM-Swim a HRM-Tri. Pokud jsou k dispozici údaje o srdečním tepu ze zápěstí i z hrudního snímače, hodinky použijí údaje z hrudního snímače (*[Hrudní srdeční tep při plavání](#page-92-0)*, [strana 85\)](#page-92-0).

### Nastavení alarmu abnormálního srdečního tepu

#### **UPOZORNĚNÍ**

Tato funkce vás upozorní pouze v případě, že váš srdeční tep po určité době neaktivity překročí nebo se dostane pod uživatelem nastavený počet tepů za minutu. Neupozorňuje na případné srdeční potíže a neslouží ani k léčení nebo diagnostice zdravotních problémů a nemocí. V případě srdečních potíží se vždy řiďte pokyny lékaře.

Můžete si nastavit prahovou hodnotu pro alarm srdečního tepu.

- 1 V zobrazení hodinek přidržte tlačítko  $\equiv$
- **2** Vyberte možnost **Zdraví a wellness** > **Srdeční tep na zápěstí** > **Alarmy abnormálního srdečního tepu**.
- **3** Vyberte možnost **Alarm vysoké hodnoty** nebo **Alarm nízké hodnoty**.
- **4** Nastavte prahovou hodnotu srdečního tepu.

Pokaždé, když srdeční tep překročí nebo klesne pod prahovou hodnotu, zobrazí se zpráva a hodinky zavibrují.

# <span id="page-76-0"></span>Přenos dat srdečního tepu

Údaje o srdečním tepu můžete vysílat z hodinek a sledovat je na spárovaných zařízeních. Přenos dat srdečního tepu snižuje výdrž baterie.

**TIP:** Nastavení aktivity můžete přizpůsobit tak, aby se po zahájení aktivity automaticky začaly vysílat údaje o srdečním tepu (*[Nastavení aktivit a aplikací](#page-113-0)*, strana 106). Například během jízdy na kole můžete přenášet údaje do cyklopočítače Edge.

- **1** Proveďte jednu z následujících akcí:
	- Podržte ikonu a zvolte možnost **Zdraví a wellness** > **Srdeční tep na zápěstí** > **Sdílení srdečního tepu**.
	- Podržením tlačítka LIGHT otevřete menu ovládacích prvků a vyberte možnost  $\blacklozenge$ . **POZNÁMKA:** Do menu ovládacích prvků můžete přidávat další možnosti (*[Úprava menu ovládacích prvků](#page-54-0)*, [strana 47\)](#page-54-0).
- **2** Stiskněte tlačítko **START**.

Hodinky spustí přenos dat srdečního tepu.

**3** Spárujte hodinky se svým kompatibilním zařízením.

**POZNÁMKA:** Pokyny pro párování se u každého kompatibilního zařízení Garmin liší. Další informace naleznete v návodu k obsluze.

**4** Stisknutím tlačítka **STOP** vysílání dat o tepové frekvenci zastavíte.

# Vysílání údajů o srdečním tepu během aktivity

Hodinky Forerunner můžete nastavit tak, aby po zahájení aktivity automaticky začaly vysílat údaje o srdečním tepu. Například během jízdy na kole můžete přenášet údaje do cyklopočítače Edge.

**POZNÁMKA:** Přenos dat srdečního tepu snižuje výdrž baterie.

- **1** Stiskněte **START**.
- **2** Vyberte aktivitu.
- **3** Stiskněte symbol  $\equiv$
- **4** Vyberte nastavení aktivity.
- **5** Vyberte možnost **Sdílení srdečního tepu**.

Hodinky Forerunner spustí přenos dat srdečního tepu na pozadí.

**POZNÁMKA:** Hodinky nenabízí žádný indikátor toho, že během aktivity probíhá přenos dat o srdečním tepu.

- **6** Začněte s aktivitou (*[Spuštění aktivity](#page-10-0)*, strana 3).
- **7** Spárujte hodinky se svým kompatibilním zařízením.

**POZNÁMKA:** Pokyny pro párování se u každého kompatibilního zařízení Garmin liší. Další informace naleznete v návodu k obsluze.

**TIP:** Přenos dat o srdečním tepu vypnete ukončením aktivity (*[Zastavení aktivity](#page-11-0)*, strana 4).

# Pulzní oxymetr

Hodinky jsou vybaveny zápěstním pulzním oxymetrem, který měří periferní nasycení krve kyslíkem (SpO2). Při rostoucí nadmořské výšce může hladina kyslíku v krvi klesat.

Měření pulzním oxymetrem můžete aktivovat ručně otevřením stručného doplňku pulzního oxymetru (*[Získávání](#page-78-0)  [hodnot z pulzního oxymetru](#page-78-0)*, strana 71). Můžete také zapnout režim celodenního měření (*[Zapnutí celodenního](#page-78-0)  režimu*[, strana 71](#page-78-0)). Když jste v klidu a otevřete stručný doplněk pulzního oxymetru, hodinky provedou analýzu nasycení vaší krve kyslíkem a nadmořské výšky. Profil nadmořské výšky pomáhá při interpretaci hodnot z pulzního oxymetru a umožňuje porovnávat jejich změny se změnami hodnot nadmořské výšky.

Na hodinkách se hodnoty z pulzního oxymetru zobrazují jako procento nasycení kyslíkem a jako barevná křivka grafu. V účtu Garmin Connect si pak můžete zobrazit další podrobnosti hodnot z pulzního oxymetru, například trendy v rozmezí několika dní.

Podrobnější informace o přesnosti pulzního oxymetru najdete na stránce [garmin.com/ataccuracy.](http://garmin.com/ataccuracy)

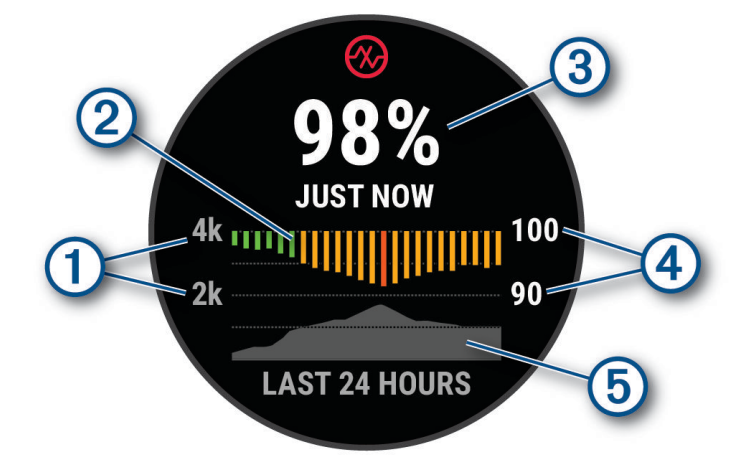

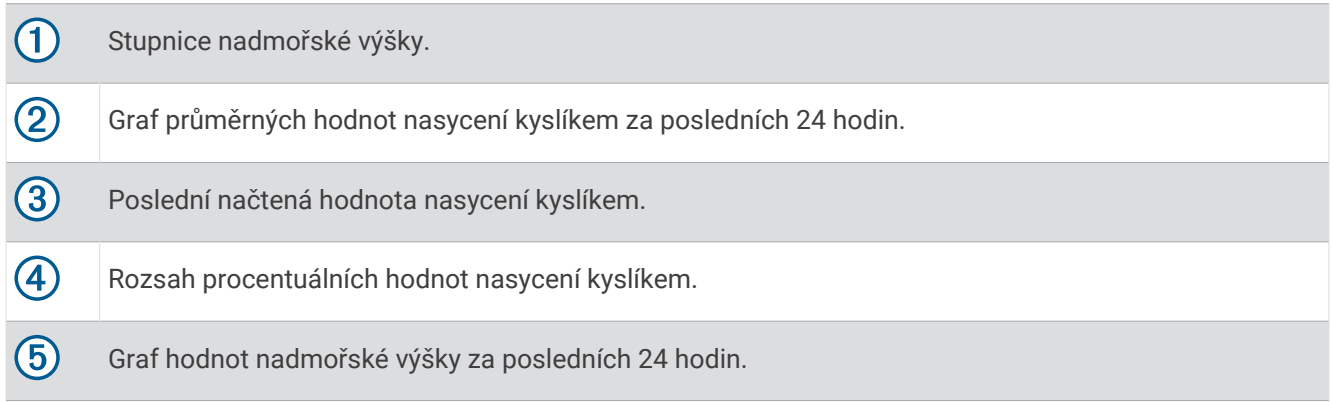

### <span id="page-78-0"></span>Získávání hodnot z pulzního oxymetru

Měření pulzním oxymetrem můžete aktivovat ručně otevřením stručného doplňku pulzního oxymetru. Doplněk zobrazuje nejnovější procentuální hodnotu nasycení krve kyslíkem, graf průměrných hodnot za hodinu během posledních 24 hodin a graf vaší změny nadmořské výšky za posledních 24 hodin.

**POZNÁMKA:** Při prvním zobrazení doplňku pulzního oxymetru musí hodinky vyhledat satelitní signály, aby mohly určit vaši nadmořskou výšku. Jděte ven a počkejte několik minut, než hodinky vyhledají satelity.

- **1** Sedněte si nebo přerušte aktivitu a pomocí tlačítek **UP** nebo **DOWN** si otevřete doplněk pulzního oxymetru.
- **2** Stisknutím tlačítka **START** si zobrazíte více podrobností o stručném doplňku.
- **3** Když chcete spustit měření pulzním oxymetrem, stiskněte tlačítko **START** a vyberte možnost **Začít měřit**.
- **4** Zůstaňte bez pohybu po dobu 30 sekund.

**POZNÁMKA:** Pokud jste příliš aktivní a měření pulzním oxymetrem se nezdaří, místo naměřené hodnoty se zobrazí zpráva. Hodnotu si můžete zkontrolovat znovu po několika minutách klidu. Nejlepších výsledků dosáhnete, pokud během načítání hodnoty nasycení krve kyslíkem umístíte ruku s hodinkami do výše srdce.

#### Zapnutí sledování spánku pulzním oxymetrem

Můžete nastavit hodinky, aby během spánku nepřetržitě měřily nasycení krve kyslíkem.

**POZNÁMKA:** Neobvyklé polohy při spaní mohou způsobit abnormálně nízké naměřené hodnoty SpO2 během spánku.

- **1** Ve stručném doplňku pulzního oxymetru podržte tlačítko .
- **2** Vyberte možnost **Možnosti pulzního oxymetru** > **Během spánku**.

### Zapnutí celodenního režimu

- **1** Ve stručném doplňku pulzního oxymetru podržte tlačítko .
- **2** Vyberte možnost **Možnosti pulzního oxymetru** > **Celý den**.

Hodinky během dne provádí automatickou analýzu nasycení krve kyslíkem, a to ve chvílích, kdy nejste v pohybu.

**POZNÁMKA:** Zapnutí celodenního režimu snižuje výdrž baterie.

### Tipy pro případ chybných dat pulzního oxymetru

Pokud jsou data pulzního oxymetru chybná nebo se nezobrazují, můžete využít tyto tipy.

- Během načítání hodnoty nasycení krve kyslíkem hodinkami zůstaňte v klidu.
- Noste hodinky upevněné nad zápěstními kostmi. Řemínek utáhněte těsně, ale pohodlně.
- Během načítání hodnoty nasycení krve kyslíkem hodinkami umístěte ruku s hodinkami do výše srdce.
- Použijte silikonový nebo nylonový pásek.
- Než si hodinky nasadíte, umyjte si ruku a dobře ji osušte.
- Nepoužívejte na pokožce pod hodinkami opalovací krém, pleťovou vodu nebo repelent.
- Dbejte na to, aby nedošlo k poškrábání optického snímače na zadní straně hodinek.
- Po každém tréninku hodinky opláchněte pod tekoucí vodou.

# **Navigace**

Funkce navigace GPS můžete na svém zařízení používat k prohlížení trasy na mapě, ukládání poloh a hledání cesty domů.

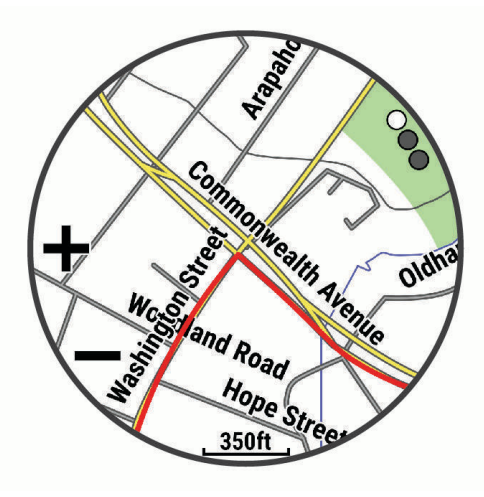

# Kurzy

Kurz je možné odeslat z účtu Garmin Connect do zařízení. Jakmile je kurz uložen do zařízení, je možné pomocí zařízení provádět navigaci po trase.

Můžete navigovat podle uloženého kurzu. Například můžete uložit kurz, který je vhodný pro dojíždění do práce na kole, a podle něj navigovat.

Můžete také navigovat podle uloženého kurzu a pokusit se vyrovnat nebo překonat nastavené výkonnostní cíle. Pokud byl například původní kurz dokončen za 30 minut, můžete se pokusit překonat výsledek funkce Virtual Partner a dokončit kurz v kratším čase, než je 30 minut.

### Sledování trasy v zařízení

- **1** Na hodinkách stiskněte tlačítko **START**.
- **2** Vyberte aktivitu.
- **3** Přidržte tlačítko .
- **4** Vyberte možnost **Navigace** > **Trasy**.
- **5** Vyberte trasu.
- **6** Vyberte možnost **Spustit trasu**. Zobrazí se informace o navigaci.
- **7** Navigaci spustíte stisknutím tlačítka **START**.

### Vytvoření okružní trasy

Zařízení může vytvořit trasu pro okružní cestu na základě nastavené vzdálenosti a směru navigace.

- **1** Stiskněte **START**.
- **2** Vyberte možnost **Běh** nebo **Kolo**.
- **3** Vyberte možnost $\equiv$ .
- **4** Vyberte možnost **Navigace** > **Okružní trasa**.
- **5** Zadejte celkovou délku trasy.
- **6** Vyberte směr.
	- Zařízení nabídne tři trasy. Trasy si zobrazíte tlačítkem **DOWN**.
- **7** Stisknutím tlačítka **START** trasu vyberte.
- **8** Vyberte možnost:
	- Chcete-li zahájit navigaci, vyberte možnost **Vyrazit**.
	- Chcete-li si trasu zobrazit na mapě, kde si ji můžete posouvat a přiblížit, vyberte možnost **Mapa**.
	- Chcete-li si zobrazit navigační pokyny trasy, vyberte možnost **Směrové pokyny**.
	- Chcete-li zobrazit graf nadmořské výšky trasy, vyberte možnost **Graf nadm. výšky**.
	- Chcete-li trasu uložit, vyberte možnost **Uložit**.
	- Chcete-li si zobrazit stoupání na trase, vyberte možnost **Zobrazit stoupání**.

### Vytvoření trasy v aplikaci Garmin Connect

Abyste mohli vytvořit trasu pomocí aplikace Garmin Connect, musíte mít účet Garmin Connect (*[Garmin Connect](#page-105-0)*, [strana 98\)](#page-105-0).

- 1 V aplikaci Garmin Connect vyberte možnost nebo ...
- **2** Vyberte možnost **Trénink a plánování** > **Trasy** > **Vytvořit trasu**.
- **3** Vyberte typ trasy.
- **4** Postupujte podle pokynů na displeji.
- **5** Vyberte možnost **Hotovo**.

**POZNÁMKA:** Trasu můžete odeslat do zařízení (*Odeslání trasy do zařízení*, strana 73).

#### Odeslání trasy do zařízení

Do zařízení si můžete odeslat trasu vytvořenou v aplikaci Garmin Connect (*Vytvoření trasy v aplikaci Garmin Connect*, strana 73).

- 1 V aplikaci Garmin Connect vyberte ikonu **nebo** ...
- **2** Zvolte možnost **Trénink a plánování** > **Trasy**.
- **3** Vyberte trasu.
- **4** Vyberte možnost > **Odeslat do zařízení**.
- **5** Vyberte své kompatibilní zařízení.
- **6** Postupujte podle pokynů na obrazovce.

### Zobrazení a úprava podrobností trasy

Před spuštěním navigace můžete zobrazit a upravovat podrobnosti nastavené trasy.

- **1** Stiskněte **START**.
- **2** Vyberte aktivitu.
- **3** Podržte tlačítko
- **4** Vyberte možnost **Navigace** > **Trasy**.
- **5** Tlačítkem **START** trasu vyberete.
- **6** Proveďte jednu z následujících akcí:
	- Chcete-li zahájit navigaci, vyberte možnost **Spustit trasu**.
	- Výběrem možnosti **PacePro** si můžete vytvořit vlastní plánované tempo.
	- Chcete-li vytvořit nebo zobrazit analýzu svého úsilí na trase, vyberte možnost **Power Guide**.
	- Chcete-li si trasu zobrazit na mapě, kde si ji můžete posouvat a přiblížit, vyberte možnost **Mapa**.
	- Chcete-li zahájit navigaci v obráceném směru, vyberte možnost **Spustit trasu opačným směrem**.
	- Chcete-li zobrazit graf nadmořské výšky trasy, vyberte možnost **Graf nadm. výšky**.
	- Chcete-li změnit název trasy, vyberte možnost **Název**.
	- Chcete-li upravit trasu, vyberte možnost **Upravit**.
	- Chcete-li si zobrazit stoupání na trase, vyberte možnost **Zobrazit stoupání**.
	- Chcete-li odstranit trasu, vyberte možnost **Odstranit**.

# Ukládání polohy

Aktuální polohu můžete uložit a vrátit se k ní později.

**POZNÁMKA:** Do menu ovládacích prvků můžete přidat další možnosti (*[Úprava menu ovládacích prvků](#page-54-0)*, [strana 47\)](#page-54-0).

- **1** Přidržte tlačítko **LIGHT**.
- **2** Vyberte možnost **Uložit polohu**.
- **3** Postupujte podle pokynů na obrazovce.

### Zobrazení a úprava uložených poloh

**TIP:** Polohu můžete uložit pomocí menu ovládacích prvků (*[Ovládací prvky](#page-51-0)*, strana 44).

- **1** Stiskněte **START**.
- **2** Vyberte možnost **Navigovat** > **Uložené pozice**.
- **3** Vyberte uloženou polohu.
- **4** Po výběru možnosti budete moci zobrazit nebo upravit informace o poloze.

# Navigace k cíli

Zařízení můžete použít k navigaci do cílového bodu nebo ke sledování trasy.

- **1** Stiskněte **START**.
- **2** Vyberte aktivitu.
- **3** Podržte tlačítko .
- **4** Vyberte možnost **Navigace**.
- **5** Vyberte kategorii.
- **6** Podle pokynů na obrazovce vyberte cíl.
- **7** Vyberte možnost **Přejít na**. Zobrazí se informace o navigaci.
- **8** Navigaci spustíte stisknutím **START**.

# Navigace k bodu zájmu

Pokud mapová data nainstalovaná do vašich hodinek obsahují i body zájmu, můžete si nastavit navigaci do takového bodu.

- **1** Stiskněte **START**.
- **2** Vyberte aktivitu.
- **3** Podržte tlačítko
- **4** Vyberte možnost **Navigace** > **Body zájmu** a vyberte požadovanou kategorii.

Zobrazí se seznam bodů zájmu, které se nacházejí v blízkosti vaší aktuální polohy.

- **5** V případě potřeby vyberte možnost:
	- Chcete-li hledat v blízkosti jiné polohy, zvolte možnost **Vyhledat v blízkosti** a vyberte polohu.
	- Chcete-li bod zájmu vyhledat podle názvu, vyberte možnost **Hledání podle názvu** a zadejte název.
	- Chcete-li vyhledat body zájmu v okolí, vyberte možnost **V mém okolí** (*[Navigování pomocí funkce V mém](#page-84-0) okolí*[, strana 77](#page-84-0)).
- **6** Z výsledků vyhledávání vyberte požadovaný bod zájmu.
- **7** Vyberte možnost **Vyrazit**.

Zobrazí se informace o navigaci.

**8** Navigaci spustíte stisknutím tlačítka **START**.

### Body zájmu

#### *OZNÁMENÍ*

Vaší povinností je seznámit se s veškerými případnými pravidly, předpisy nebo omezeními, která platí v bodech zájmu, a dodržovat je.

Bod zájmu je místo, které by pro vás mohlo být užitečné nebo zajímavé. Body zájmu jsou seřazeny podle kategorie a mohou zahrnovat oblíbené cíle na cestách, jako jsou čerpací stanice, restaurace, hotely a zábavní centra.

# Navigování pomocí funkce Zadej směr a jdi

Můžete zaměřit zařízení na vzdálený objekt, jako je vodárenská věž, uzamknout směr a poté se nechat navigovat k tomuto objektu.

- **1** Stiskněte **START**.
- **2** Vyberte aktivitu.
- **3** Vyberte možnost  $\equiv$
- **4** Vyberte možnost **Navigace** > **Zadej směr a jdi**.
- **5** Zaměřte horní stranu hodinek na objekt a stiskněte tlačítko **START**. Zobrazí se informace o navigaci.
- **6** Stisknutím tlačítka **START** zahájíte navigaci.

# Navigace do vašeho výchozího bodu během činnosti

Můžete navigovat zpět do výchozího bodu aktuální aktivity po přímé linii nebo po prošlé trase. Tato funkce je k dispozici pouze pro aktivity, které využívají GPS.

- **1** Během aktivity stiskněte tlačítko **STOP**.
- **2** Vyberte možnost **Zpět na start** a zvolte požadovanou možnost:
	- Chcete-li navigovat zpět na počáteční bod aktivity po trase, kterou jste prošli, vyberte možnost **TracBack**.
	- Pokud nemáte podporovanou mapu nebo používáte přímé trasování, výběrem možnosti **Trasa** budete navigovat zpět na počáteční bod aktivity po přímé trase.
	- Pokud nepoužíváte přímé trasování, výběrem možnosti **Trasa** budete navigovat zpět na počáteční bod aktivity pomocí směrových pokynů.

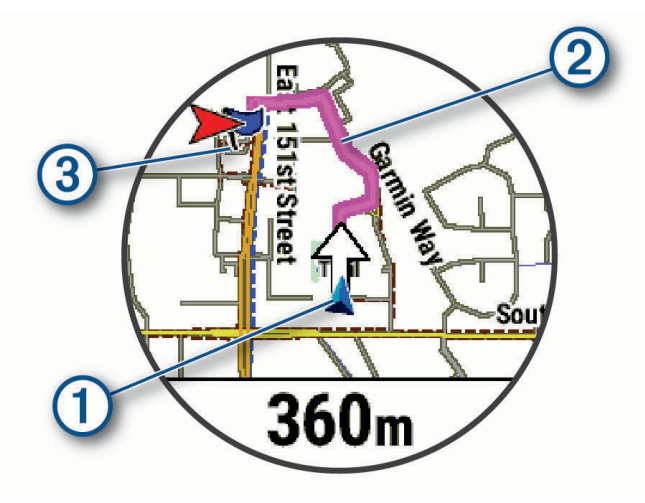

Na mapě se zobrazí vaše aktuální poloha  $\Omega$ , sledovaná trasa  $\Omega$ ) a cíl  $\Omega$ .

### Zobrazení popisu trasy

Můžete zobrazit podrobný seznam směrových pokynů pro svou trasu.

- 1 Během navigace po trase přidržte tlačítko  $\equiv$
- **2** Vyberte možnost **Směrové pokyny**.

Zobrazí se seznam směrových pokynů.

**3** Stisknutím tlačítka **DOWN** zobrazíte další pokyny.

# Ukončení navigace

- Chcete-li ukončit navigaci a přitom pokračovat v aktivitě, přidržte symbol  **a** vyberte možnost **Ukončit navigaci** nebo **Ukončit trasu**.
- Chcete-li ukončit navigaci a aktivitu uložit, stiskněte tlačítko **STOP** a vyberte možnost **Uložit**.

# Mapa

Hodinky mohou zobrazovat několik typů mapových dat Garmin včetně topografických vrstevnic, bodů zájmu v okolí, map lyžařských středisek a golfových hřišť. Pomocí Správce map můžete stahovat další mapy nebo spravovat úložiště map.

Kompatibilitu map si můžete ověřit na stránkách [garmin.com/maps](http://garmin.com/maps), kde si také můžete zakoupit další mapová data.

představuje vaši polohu na mapě. Při navigaci k cílovému bodu je na mapě vyznačena trasa pomocí čáry.

### <span id="page-84-0"></span>Zobrazení mapy

Mapy můžete přidat jako datová pole k libovolné aktivitě s GPS (*[Přizpůsobení datových obrazovek](#page-115-0)*, strana 108).

- **1** Zvolte jednu z možností pro otevření mapy:
	- Chcete-li zobrazit mapu bez zahájení aktivity, stiskněte tlačítko **START** a vyberte možnost **Mapa**.
	- Jděte ven, zahajte aktivitu s GPS (*[Spuštění aktivity](#page-10-0)*, strana 3) a stisknutím tlačítka **UP** nebo **DOWN**  vyhledejte obrazovku mapy.
- **2** V případě potřeby počkejte, až hodinky vyhledají satelity.
- **3** Vyberte způsob posunutí a zvětšení mapy:
	- Chcete-li použít dotykový displej, klepnutím a přetažením nastavte kříž do požadované pozice a zvětšete nebo zmenšete mapu pomocí tlačítek **UP** a **DOWN**.

**POZNÁMKA:** Dotykový displej není povolen pro všechny aktivity (*[Nastavení aktivit a aplikací](#page-113-0)*, strana 106).

• Chcete-li použít tlačítka, podržte ikonu  $\blacksquare$ , vyberte možnost **Posunout/Zvětšit** a tlačítky UP a DOWN zobrazení přibližte nebo oddalte.

**POZNÁMKA:** Chcete-li přepnout mezi posouváním nahoru a dolů, posouváním doleva a doprava nebo změnou měřítka mapy, stiskněte tlačítko **START**.

#### Navigování pomocí funkce V mém okolí

Pomocí funkce V mém okolí můžete navigovat k blízkým bodům zájmu a trasovým bodům.

**POZNÁMKA:** Abyste mohli navigovat k bodům zájmu, musí je mapová data nainstalovaná do vašich hodinek obsahovat.

- **1** V zobrazení mapy přidržte tlačítko .
- **2** Vyberte možnost **V mém okolí**.

Na mapě se zobrazí ikony označující okolní body zájmu.

- **3** Pomocí tlačítek **UP** nebo **DOWN** můžete zvýraznit určitou část mapy.
- **4** Stiskněte tlačítko **START**.

Zobrazí se seznam bodů zájmu a trasových bodů ve zvýrazněné části mapy.

- **5** Vyberte polohu.
- **6** Vyberte možnost:
	- Chcete-li navigovat do dané polohy, vyberte možnost **Vyrazit**.
	- Chcete-li zobrazit polohu na mapě, vyberte možnost **Mapa**.
	- Chcete-li polohu uložit, vyberte možnost **Uložit polohu**.
	- Chcete-li zobrazit informace o dané poloze, vyberte možnost **Zobrazit**.

#### Změna tématu mapy

Můžete změnit téma mapy tak, aby se zobrazovala mapová data optimalizovaná pro váš typ aktivity. Například témata s vysokým kontrastem nabízejí lepší viditelnost v náročném prostředí.

- **1** Zahajte venkovní aktivitu.
- 2 Podržte tlačítko
- **3** Vyberte nastavení aktivity.
- **4** Vyberte možnost **Mapa** > **Téma mapy**.
- **5** Vyberte možnost.

### Kompas

Hodinky jsou vybaveny tříosým kompasem s automatickou kalibrací. Funkce a vzhled kompasu se mění v závislosti na aktivitě, na tom, zda je zapnutý systém GPS, a zda navigujete k cíli. Nastavení kompasu je možné změnit ručně (*[Nastavení kompasu](#page-119-0)*, strana 112).

# Výškoměr a barometr

Hodinky obsahují interní výškoměr a barometr. Hodinky získávají data pro výšku a tlak neustále, i když jsou v režimu s nízkou spotřebou. Výškoměr zobrazuje vaši přibližnou nadmořskou výšku na základě změn tlaku. Barometr zobrazuje data okolního tlaku na základě konstantní nadmořské výšky, ve které byl naposledy kalibrován výškoměr (*[Nastavení výškoměru](#page-120-0)*, strana 113).

# Snímače a příslušenství

Hodinky Forerunner mají několik interních snímačů a můžete s nimi spárovat další bezdrátové snímače pro vaše aktivity.

# Bezdrátové snímače

Hodinky lze spárovat s bezdrátovými snímači pomocí technologie ANT+ nebo Bluetooth (*[Párování bezdrátových](#page-87-0)  snímačů*[, strana 80\)](#page-87-0). Po spárování zařízení si můžete přizpůsobit volitelná datová pole (*[Přizpůsobení datových](#page-115-0)  obrazovek*[, strana 108](#page-115-0)). Pokud byly hodinky dodány se snímačem, jsou s ním již spárovány.

Informace o kompatibilitě konkrétního snímače Garmin, možnosti jeho nákupu nebo návod k jeho obsluze naleznete na webové stránce [buy.garmin.com](http://buy.garmin.com) pro daný snímač.

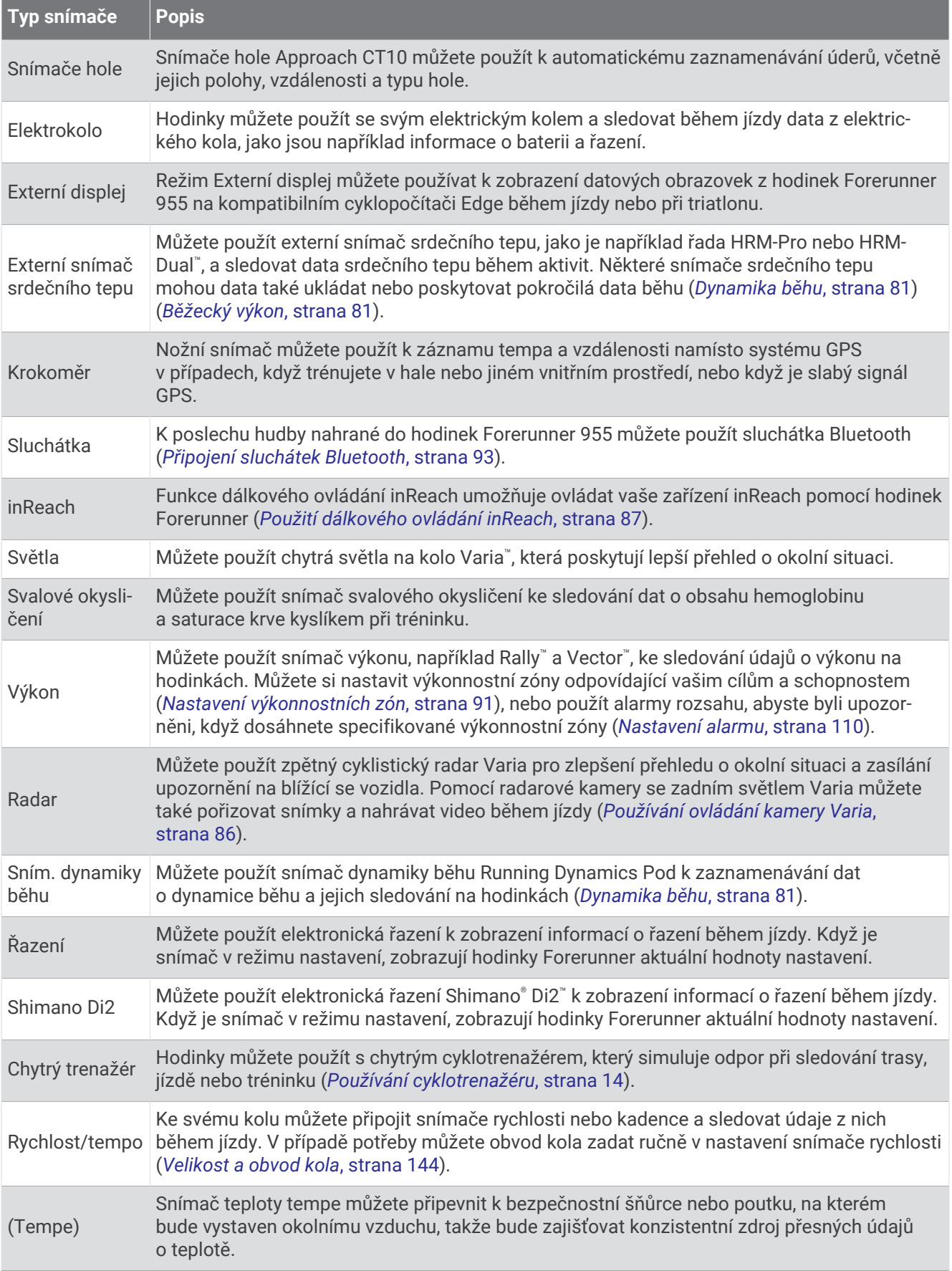

<span id="page-87-0"></span>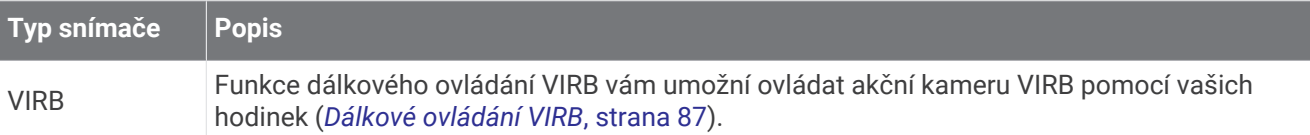

# Párování bezdrátových snímačů

Před pokusem o spárování si musíte nasadit snímač srdečního tepu nebo instalovat snímač.

Při prvním připojení bezdrátového snímače k hodinkám prostřednictvím technologie ANT+ nebo Bluetooth musíte hodinky a snímač spárovat. Pokud snímač disponuje technologií ANT+ i Bluetooth, Garmin doporučuje provést spárování pomocí technologie ANT+. Po spárování se hodinky k aktivnímu snímači v dosahu připojí automaticky, jakmile zahájíte aktivitu.

**1** Umístěte hodinky do vzdálenosti 3 m (10 stop) od snímače.

**POZNÁMKA:** Během párování zachovejte minimální vzdálenost 10 m (33 stop) od ostatních bezdrátových snímačů.

- 2 Podržte $\equiv$
- **3** Vyberte možnost **Snímače a příslušenství** > **Přidat novou pol.**.
- **4** Proveďte jednu z následujících akcí:
	- Vyberte možnost **Vyhledat všechny snímače**.
	- Vyberte typ snímače.

Po spárování snímače s hodinkami se změní stav snímače z Vyhledávání na Připojeno. Data snímače se zobrazí ve smyčce datových obrazovek s údaji nebo ve vlastním datovém poli. Můžete si přizpůsobit volitelná datová pole (*[Přizpůsobení datových obrazovek](#page-115-0)*, strana 108).

# Tempo běhu a vzdálenost pomocí HRM-Pro

Příslušenství řady HRM-Pro vypočítává tempo běhu a vzdálenost na základě uživatelského profilu a pohybu měřeného snímačem při každém kroku. Snímač srdečního tepu poskytuje informace o tempu běhu a vzdálenosti, když není k dispozici GPS, například při běhu na běžeckém pásu. Po připojení pomocí technologie ANT+ můžete na kompatibilních hodinkách Forerunner zobrazit tempo běhu a vzdálenost. Po připojení pomocí technologie Bluetooth je můžete zobrazit také v kompatibilních tréninkových aplikacích třetích stran.

Přesnost údajů tempa a vzdálenosti lze zlepšit provedením kalibrace.

**Automatická kalibrace**: Výchozí nastavení hodinek je **Aut. kalibrace**. Ke kalibraci příslušenství řady HRM-Pro dochází pokaždé, když běháte venku a máte jej připojené ke kompatibilním hodinkám Forerunner.

**POZNÁMKA:** Automatická kalibrace nefunguje u profilů aktivit Běh uvnitř, Trailový běh a Ultra běh (*Tipy pro záznam tempa běhu a vzdálenosti*, strana 80).

**Ruční kalibrace**: Po běhu na běžeckém pásu s připojeným příslušenstvím řady HRM-Pro můžete vybrat možnost **Kalibrovat a uložit** (*[Kalibrace vzdálenosti běhu na pásu](#page-19-0)*, strana 12).

### Tipy pro záznam tempa běhu a vzdálenosti

- Aktualizujte software hodinek Forerunner na nejnovější verzi (*[Aktualizace produktů](#page-131-0)*, strana 124).
- Dokončete několik venkovních běhů s GPS a připojeným příslušenstvím řady HRM-Pro. Je důležité, aby rozsah venkovního tempa odpovídal rozsahu tempa na běžeckém pásu.
- Pokud se jedná také o běh v písku nebo hlubokém sněhu, přejděte do nastavení snímače a vypněte možnost **Aut. kalibrace**.
- Pokud máte připojený kompatibilní nožní snímač pomocí technologie ANT+, nastavte tento snímač na možnost **Vypnuto** nebo ho odeberte ze seznamu připojených snímačů.
- Dokončete běh na běžeckém pásu s ruční kalibrací (*[Kalibrace vzdálenosti běhu na pásu](#page-19-0)*, strana 12).
- Pokud se vám automatická nebo ruční kalibrace budou zdát nepřesné, přejděte do nastavení snímače a vyberte možnost **Snímač HRM s tempem a vzdáleností** > **Vynulovat kalibrační data**.

**POZNÁMKA:** Můžete zkusit vypnout možnost **Aut. kalibrace** a poté znovu provést kalibraci ručně (*[Kalibrace](#page-19-0) [vzdálenosti běhu na pásu](#page-19-0)*, strana 12).

# <span id="page-88-0"></span>Běžecký výkon

Běžecký výkon Garmin se počítá na základě změřených údajů o dynamice běhu, údajů o tělesné váze uživatele, informacích o okolním prostředí a dalších dat ze snímačů. Měření posuzuje výkon, který běžec vyvíjí při odrazu od povrchu cesty, a hodnota se uvádí ve wattech. Pro některé běžce je běžecký výkon lepším měřítkem vynaložené námahy než tempo nebo srdeční tep. Běžecký výkon reaguje na vynakládané úsilí citlivěji než srdeční tep a na rozdíl od tempa dokáže zohlednit i stoupání, klesání a vítr. Další informace naleznete na webové stránce [www.garmin.com/performance-data/running/.](https://www.garmin.com/performance-data/running/)

Běžecký výkon lze měřit pomocí kompatibilního příslušenství pro měření dynamiky běhu nebo pomocí snímačů na hodinkách. Datová pole běžeckého výkonu si můžete přizpůsobit, abyste si mohli zobrazit svůj výkon a upravit trénink (*Datová pole*[, strana 129\)](#page-136-0). Můžete si nastavit alarmy výkonu, abyste byli upozorněni, když dosáhnete specifikované výkonnostní zóny (*[Upozornění aktivity](#page-116-0)*, strana 109).

Běžecké výkonnostní zóny jsou podobné cyklistickým výkonnostním zónám. Hodnoty zón jsou výchozími hodnotami podle pohlaví, hmotnosti a průměrné schopnosti a nemusí odpovídat vašim osobním schopnostem. Zóny můžete upravit ručně v hodinkách nebo pomocí svého účtu Garmin Connect (*[Nastavení výkonnostních zón](#page-98-0)*, [strana 91\)](#page-98-0).

### Nastavení běžeckého výkonu

Přidržte tlačítko **, vyberte možnost Aktivity a aplikace** a zvolte běžeckou aktivitu a její nastavení.

- **Stav**: Zapne nebo vypne záznam údajů o běžeckém výkonu pomocí zařízení Garmin. Toto nastavení můžete zvolit, pokud k záznamu údajů o běžeckém výkonu preferujete používat zařízení třetí strany.
- **Zdroj**: Umožňuje vybrat zařízení, které chcete používat k záznamu údajů o běžeckém výkonu. Možnost Chytrý režim automaticky zjistí přítomnost příslušenství pro měření dynamiky běhu a použije ho. Pokud není připojeno žádné příslušenství, hodinky používají údaje o běžeckém výkonu počítané na základě dat ze snímačů na zápěstí.
- **S ohledem na vítr**: Zapne nebo vypne zohlednění údajů o větru při výpočtu běžeckého výkonu. Údaje o větru jsou kombinací rychlosti, směru a dat barometru z hodinek a dostupných dat o větru z telefonu.

# Dynamika běhu

Dynamika běhu poskytuje aktuální zpětnou vazbu ohledně vaší běžecké formy. Hodinky Forerunner jsou vybaveny akcelerometrem, který umožňuje výpočet pěti metrik běžecké formy. Pokud chcete získat všech šest metrik, je třeba hodinky Forerunner spárovat s příslušenstvím řady HRM-Pro nebo jiným příslušenstvím pro měření dynamiky běhu, které dokáže sledovat pohyb těla. Další informace najdete na webové stránce [www](https://www.garmin.com/performance-data/running/) [.garmin.com/performance-data/running/.](https://www.garmin.com/performance-data/running/)

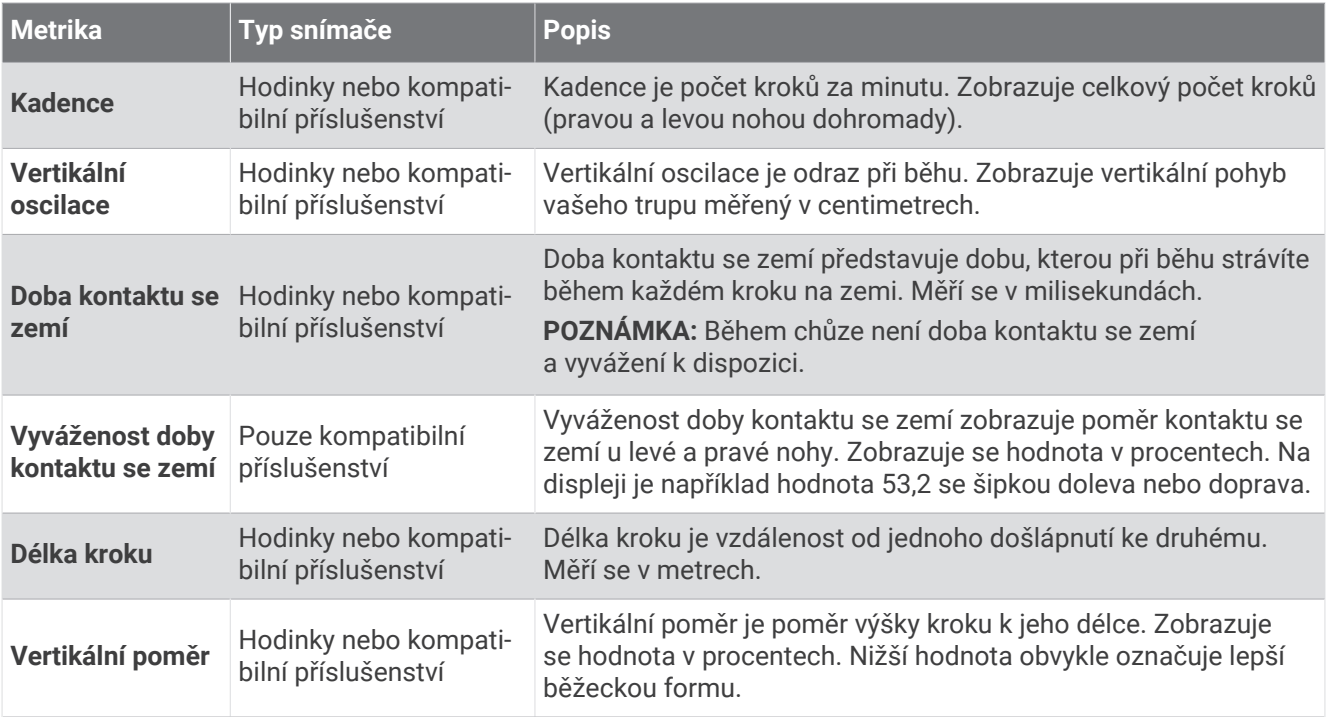

### Trénink s využitím dynamiky běhu

Hodinky automaticky používají dynamiku běhu měřenou na zápěstí, pokud s nimi nespárujete kompatibilní příslušenství pro měření dynamiky běhu (*[Párování bezdrátových snímačů](#page-87-0)*, strana 80). Obrazovku dynamiky běhu můžete přidat k libovolné aktivitě běhu (*[Přizpůsobení datových obrazovek](#page-115-0)*, strana 108).

- **1** Stiskněte tlačítko **START** a zvolte běžeckou aktivitu.
- **2** Stisknutím tlačítka **START** spusťte stopky aktivity.
- **3** Nyní můžete běžet.
- **4** Chcete-li zobrazit svou metriku, přejděte na obrazovku dynamiky běhu.

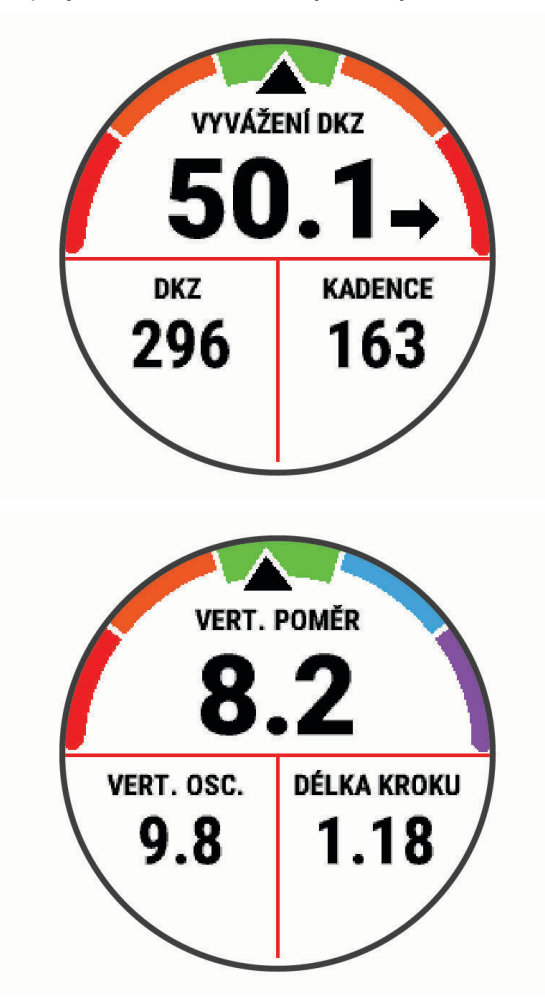

**UPOZORNĚNÍ:** Vyvážení doby kontaktu se zemí je k dispozici pouze v případě, pokud používáte kompatibilní příslušenství pro měření dynamiky běhu.

**5** Pokud chcete upravit zobrazování dat dynamiky běhu, přidržte ikonu

### Barevná měřidla a data dynamiky běhu

Na obrazovkách dynamiky běhu se zobrazuje barevné měřidlo pro primární metriku. Jako primární metriku můžete zobrazit kadenci, vertikální oscilaci, dobu kontaktu se zemí, vyváženost doby kontaktu se zemí nebo vertikální poměr. Na barevném měřidle je vidět porovnání vašich dat dynamiky běhu s údaji ostatních běžců. Barevné zóny jsou založeny na percentilech.

Garmin provedl průzkum u mnoha běžců různých úrovní. Hodnoty dat v červené nebo oranžové zóně jsou typické pro méně zkušené nebo pomalejší běžce. Hodnoty dat v zelené, modré nebo fialové zóně jsou typické pro zkušenější nebo rychlejší běžce. U zkušenějších běžců bývá obvyklý kratší kontakt se zemí, nižší vertikální oscilace, nižší vertikální poměr a vyšší kadence než u méně zkušených běžců. Vyšší běžci však obvykle mají mírně pomalejší kadenci, delší krok a mírně vyšší vertikální oscilaci. Vertikální poměr je vertikální oscilace vydělená délkou kroku. Není zde korelace s výškou.

Další informace o dynamice běhu získáte na webové stránce [www.garmin.com/performance-data/running/.](https://www.garmin.com/performance-data/running/) Další teorie a výklady dat dynamiky běhu lze získat vyhledáním respektovaných publikací a webových stránek věnovaných běhu.

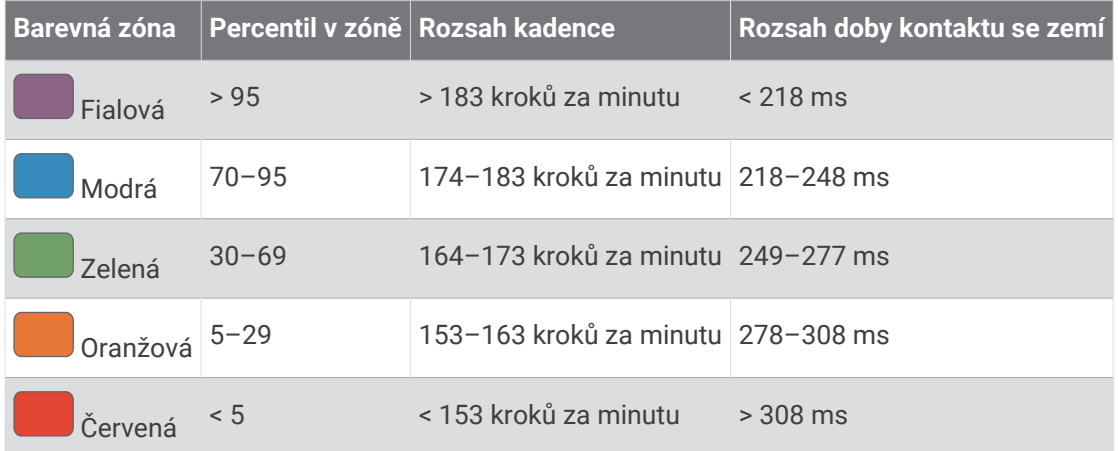

#### Data vyváženosti doby kontaktu se zemí

Vyváženost doby kontaktu se zemí měří symetrii běhu a zobrazuje se jako procentní hodnota celkové doby kontaktu se zemí. Například hodnota 51,3 % se šipkou směřující vlevo znamená, že se běžec více dotýká země levou nohou. Pokud se na datové obrazovce zobrazují dvě čísla, například 48–52, 48 % je levá noha a 52 % je pravá noha.

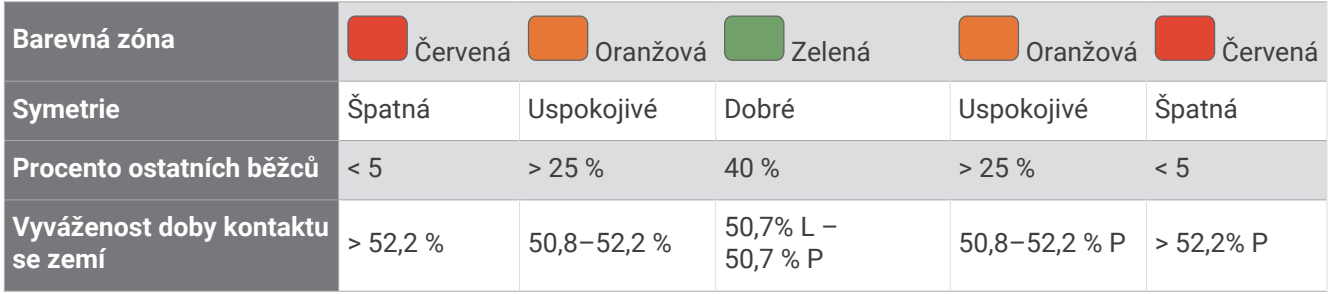

Při vývoji a testování dynamiky běhu tým Garmin zjistil korelaci mezi zraněními a větší nerovnováhou u určitých běžců. U množství běžců se kontakt se zemí začne více odlišovat od ideálního poměru 50–50 při běhu do kopce nebo z kopce. Většina trenérů se shoduje na tom, že nejoptimálnější běh je symetrický. Elitní běžci mívají rychlejší a vyváženější krok.

Při běhu můžete sledovat měřidlo nebo datové pole nebo si můžete prohlédnout shrnutí vašeho účtu Garmin Connect po skončení běhu. Stejně jako u ostatních dat dynamiky běhu platí, že vyvážení doby kontaktu se zemí je kvantitativní měření, které pomáhá dozvědět se více o vaší běžecké formě.

#### <span id="page-92-0"></span>Data vertikální oscilace a vertikálního poměru

Rozsahy dat pro vertikální oscilaci a vertikální poměr se nepatrně liší v závislosti na snímači a podle toho, zda je umístěn na hrudi (příslušenství řady HRM-Pro, HRM-Run™ nebo HRM-Tri) nebo u pasu (příslušenství Running Dynamics Pod).

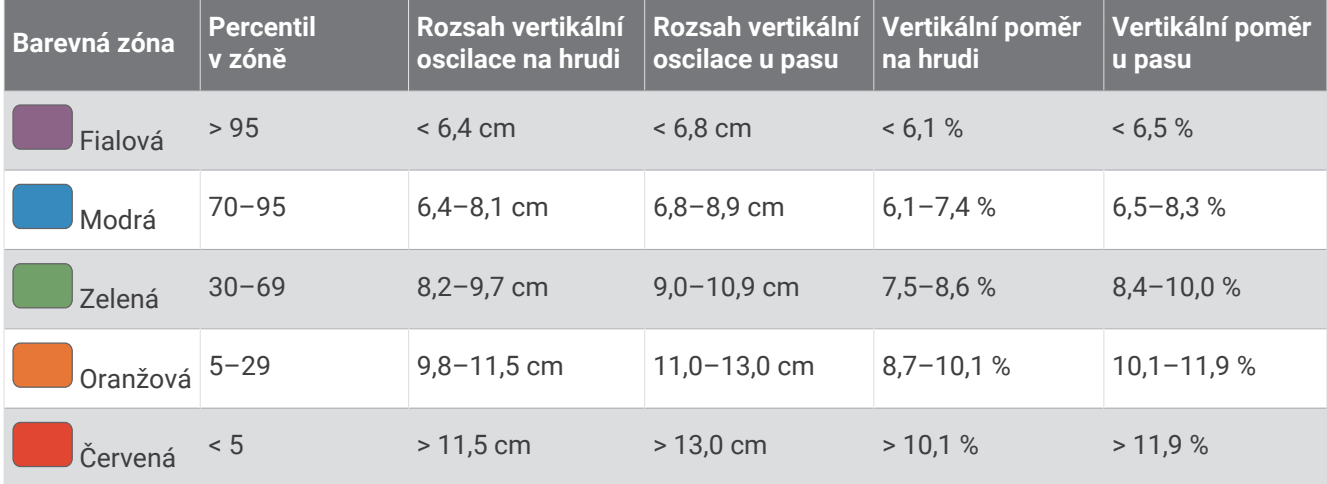

### Tipy pro chybějící data dynamiky běhu

Tato část nabízí tipy ohledně používání kompatibilního příslušenství pro měření dynamiky běhu. Pokud příslušenství není s hodinkami propojeno, hodinky automaticky přepnou na měření dynamiky běhu na zápěstí.

- Zkontrolujte, zda máte funkční zařízení pro měření dynamiky běhu, například zařízení řady HRM-Pro. Příslušenství s běžeckou dynamikou mají na přední straně modulu symbol  $\hat{\mathbf{\mathcal{Z}}}'$ .
- Podle pokynů znovu spárujte příslušenství pro měření dynamiky běhu s hodinkami.
- Pokud používáte příslušenství řady HRM-Pro, doporučujeme spárovat je s hodinkami prostřednictvím technologie ANT+, nikoli Bluetooth.
- Pokud se namísto dat dynamiky běhu zobrazují pouze nuly, ujistěte se, zda nosíte zařízení pro měření dynamiky běhu správnou stranou nahoru.

**POZNÁMKA:** Doba kontaktu se zemí a vyváženost se zobrazuje pouze při běhu. Během chůze ji nelze vypočítat.

**UPOZORNĚNÍ:** Při měření dynamiky běhu na zápěstí neprobíhá výpočet vyvážení doby kontaktu se zemí.

# Hrudní srdeční tep při plavání

Příslušenství pro sledování srdečního tepu řady HRM-Pro, HRM-Swim a HRM-Tri zaznamenávají a ukládají vaše údaje o srdečním tepu při plavání. Chcete-li zobrazit údaje o srdečním tepu, můžete přidat datová pole srdečního tepu (*[Přizpůsobení datových obrazovek](#page-115-0)*, strana 108).

**POZNÁMKA:** Údaje hrudního srdečního tepu nejsou viditelné na kompatibilních hodinkách, pokud je snímač srdečního tepu pod vodou.

Musíte spustit aktivitu s měřením času na spárovaných hodinkách, abyste si později mohli prohlédnout uložená data srdečního tepu. Během přestávek, kdy nejste ve vodě, příslušenství pro sledování srdečního tepu odesílá údaje o vašem srdečním tepu do hodinek. Hodinky automaticky stahují uložená data srdečního tepu, když uložíte aktivitu plavání s měřením času. V průběhu přenosu dat nesmí být příslušenství pro sledování srdečního tepu ve vodě, musí být aktivní a v dosahu hodinek (3 m). Data srdečního tepu si můžete prohlédnout v historii hodinek a ve svém účtu Garmin Connect.

Pokud jsou k dispozici údaje o srdečním tepu ze zápěstí i z hrudního snímače, hodinky použijí údaje z hrudního snímače.

# <span id="page-93-0"></span>Použití volitelného snímače rychlosti nebo kadence bicyklu

Můžete odesílat data do hodinek pomocí kompatibilního cyklistického snímače rychlosti nebo kadence.

- Spárujte snímač s hodinkami (*[Párování bezdrátových snímačů](#page-87-0)*, strana 80).
- Nastavte velikost kola (*[Velikost a obvod kola](#page-151-0)*, strana 144).
- Vyrazte na projížďku (*[Spuštění aktivity](#page-10-0)*, strana 3).

# Trénink s měřiči výkonu

- Přejděte na webovou stránku [buy.garmin.com](http://buy.garmin.com), kde najdete seznam měřičů výkonu, které jsou kompatibilní s vaším zařízením Forerunner (například Rally nebo Vector).
- Další informace naleznete v návodu k obsluze měřiče výkonu.
- Upravte své výkonnostní zóny podle svých cílů a schopností (*[Nastavení výkonnostních zón](#page-98-0)*, strana 91).
- Použijte alarmy rozsahu, abyste byli upozorněni, když dosáhnete specifikované výkonnostní zóny (*[Nastavení](#page-117-0) alarmu*[, strana 110](#page-117-0)).
- Přizpůsobte si pole dat výkonu (*[Přizpůsobení datových obrazovek](#page-115-0)*, strana 108).

### Dynamika jízdy na kole

Metrika dynamiky jízdy na kole měří způsob, jak používáte sílu při šlapání do pedálů a kam tuto sílu směřujete. Pomáhá vám tak lépe pochopit styl vaší jízdy. Údaje o způsobu a místu aplikace síly vám pomohou trénovat efektivněji a trénink lépe vyhodnotit.

**POZNÁMKA:** Pokud chcete používat metriky dynamiky jízdy na kole, musíte mít kompatibilní měřič výkonu se dvěma snímači připojený pomocí technologie ANT+.

Další informace naleznete na webové stránce [www.garmin.com/performance-data](http://www.garmin.com/performance-data).

# Používání elektronického řazení

Před použitím kompatibilního elektronického řazení, například řazení Shimano Di2, je nutné spárovat jej s vaším zařízenímForerunner (*[Párování bezdrátových snímačů](#page-87-0)*, strana 80). Můžete si přizpůsobit volitelná datová pole (*[Přizpůsobení datových obrazovek](#page-115-0)*, strana 108). Když je snímač v režimu úprav, zobrazuje zařízení Forerunner aktuální hodnoty úprav.

# Přehled o situaci

Hodinky Forerunner lze používat společně s chytrými světly a zpětným radarem Varia k zajištění lepšího přehledu o okolní situaci. Další informace naleznete v návodu k obsluze pro zařízení Varia.

#### Používání ovládání kamery Varia

#### *OZNÁMENÍ*

Některé jurisdikce zakazují nebo omezují nahrávání videa, zvuku nebo snímků, případně vyžadují, aby všechny zúčastněné strany o nahrávání věděly a vyjádřily s ním souhlas. Je vaší odpovědností seznámit se s platnými zákony, vyhláškami a omezeními v jurisdikci, kde hodláte zařízení používat, a dodržovat je.

Před použitím ovládání kamery Varia musíte příslušenství nejprve spárovat se svými hodinkami (*[Párování](#page-87-0)  [bezdrátových snímačů](#page-87-0)*, strana 80).

- **1** Přidejte si na hodinky stručný doplněk **KAMERA RCT** (*[Stručné doplňky](#page-29-0)*, strana 22).
- **2** Ve stručném doplňku **KAMERA RCT** zvolte požadovanou akci:
	- Chcete-li zobrazit nastavení kamery, vyberte symbol :
	- Výběrem ikony **O** pořídíte snímek.
	- Výběrem ikony vložíte videoklip.

## <span id="page-94-0"></span>tempe

Vaše zařízení je kompatibilní se snímačem teploty tempe. Snímač můžete připevnit k bezpečnostní šňůrce nebo poutku, na kterém bude vystaven okolnímu vzduchu, takže bude poskytovat konzistentní zdroj přesných údajů o teplotě. Aby mohly být údaje o teplotě zobrazeny, musíte snímač tempe spárovat se zařízením. Další informace naleznete v pokynech ke snímači temp[ewww.garmin.com/manuals/tempe.](http://www.garmin.com/manuals/tempe)

# Dálkové ovládání inReach

Funkce dálkového ovládání inReach umožňuje ovládat zařízení inReach pomocí zařízení Forerunner. Přejděte na stránku [buy.garmin.com,](http://buy.garmin.com) kde si můžete zakoupit kompatibilní zařízení inReach.

### Použití dálkového ovládání inReach

Před použitím funkce dálkového ovládání inReach je nutné přidat do seznamu stručných doplňků doplněk inReach (*[Úprava seznamu stručných doplňků](#page-32-0)*, strana 25).

- **1** Zapněte zařízení inReach.
- **2** Při zobrazení ciferníku hodinek Forerunner si pomocí tlačítek **UP** nebo **DOWN** vyhledejte stručný doplněk inReach.
- **3** Stisknutím tlačítka **START** spusťte vyhledávání zařízení inReach.
- **4** Stisknutím tlačítka **START** zařízení inReach spárujte.
- **5** Stiskněte tlačítko **START** a zvolte možnost:
	- Pokud chcete odeslat zprávu SOS, zvolte možnost **Zahájit SOS**. **POZNÁMKA:** Funkci SOS používejte pouze ve skutečně nouzových situacích.
	- K odeslání textové zprávy vyberte možnost **Zprávy** > **Nová zpráva**, zvolte kontakty a zadejte text nebo vyberte možnost rychlého textu.
	- K odeslání přednastavené zprávy vyberte možnost **Odeslat přednastavenou zprávu** a zvolte zprávu ze seznamu.
	- Pokud si chcete během aktivity zobrazit časovač a uraženou vzdálenost, vyberte možnost **Sledování**.

# Dálkové ovládání VIRB

Funkce dálkového ovládání VIRB vám umožní ovládat akční kameru VIRB pomocí vašeho zařízení.

### Ovládání akční kamery VIRB

Než budete moci využít funkci dálkového ovládání VIRB, musíte aktivovat nastavení dálkového ovládání kamery VIRB. Další informace najdete v *Návodu k obsluze k přístrojům řady VIRB*.

- **1** Zapněte kameru VIRB.
- **2** Spárujte kameru VIRB s hodinkami Forerunner (*[Párování bezdrátových snímačů](#page-87-0)*, strana 80). Stručný doplněk VIRB bude automaticky přidán do seznamu stručných doplňků.
- **3** Na obrazovce hodinek si pomocí tlačítek **UP** nebo **DOWN** zobrazte stručný doplněk VIRB.
- **4** V případě potřeby počkejte, až se hodinky připojí ke kameře.
- **5** Vyberte možnost:
	- Chcete-li nahrávat video, vyberte možnost **Spustit záznam**. Na obrazovce zařízení Forerunner se objeví počítadlo videa.
	- Chcete-li pořídit snímek při nahrávání videa, stiskněte tlačítko **DOWN**.
	- Chcete-li ukončit nahrávání videa, stiskněte tlačítko **STOP**.
	- Chcete-li pořídit snímek, vyberte možnost **Pořídit fotografii**.
	- Chcete-li pořídit několik fotografií v režimu sekvenčního snímání, zvolte možnost **Provést sekvenční snímání**.
	- Chcete-li kameru přepnout do režimu spánku, zvolte možnost **Uspat kameru**.
	- Chcete-li kameru z režimu spánku probudit, zvolte možnost **Probudit kameru**.
	- Chcete-li změnit nastavení videa a snímků, vyberte možnost **Nastavení**.

### Ovládání akční kamery VIRB během aktivity

Než budete moci využít funkci dálkového ovládání VIRB, musíte aktivovat nastavení dálkového ovládání kamery VIRB. Další informace najdete v *Návodu k obsluze k přístrojům řady VIRB*.

- **1** Zapněte kameru VIRB.
- **2** Spárujte kameru VIRB s hodinkami Forerunner (*[Párování bezdrátových snímačů](#page-87-0)*, strana 80). Když je kamera spárována, mezi aktivity je automaticky přidána datová obrazovka VIRB.
- **3** Během aktivity si můžete datovou obrazovku VIRB zobrazit pomocí tlačítek **UP** nebo **DOWN**.
- **4** V případě potřeby počkejte, až se hodinky připojí ke kameře.
- **5** Vyberte možnost  $\equiv$
- **6** Vyberte možnost **VIRB**.
- **7** Vyberte možnost:
	- Chcete-li kameru ovládat pomocí časovače aktivity, vyberte možnost **Nastavení** > **Režim záznamu** > **Spuštění/zastavení stopek**.

**POZNÁMKA:** Nahrávání videa automaticky začne a skončí při spuštění a ukončení aktivity.

- Chcete-li kameru ovládat pomocí položek z menu, vyberte možnost **Nastavení** > **Režim záznamu** > **Manuálně**.
- Chcete-li ručně nahrávat video, vyberte možnost **Spustit záznam**. Na obrazovce zařízení Forerunner se objeví počítadlo videa.
- Chcete-li pořídit snímek při nahrávání videa, stiskněte tlačítko **DOWN**.
- Chcete-li ukončit nahrávání videa ručně, stiskněte tlačítko **STOP**.
- Chcete-li pořídit několik fotografií v režimu sekvenčního snímání, zvolte možnost **Provést sekvenční snímání**.
- Chcete-li kameru přepnout do režimu spánku, zvolte možnost **Uspat kameru**.
- Chcete-li kameru z režimu spánku probudit, zvolte možnost **Probudit kameru**.

# Uživatelský profil

Uživatelský profil můžete aktualizovat na hodinkách nebo v aplikaci Garmin Connect.

# <span id="page-96-0"></span>Nastavení uživatelského profilu

Můžete doplnit informace o svém pohlaví, datu narození, výšce, váze, zápěstí, zóně srdečního tepu, výkonnostní zóně a kritické rychlosti plavání (CSS) (*[Záznam testu kritické rychlosti plavání](#page-62-0)*, strana 55). Hodinky pomocí těchto údajů vypočítávají přesné údaje o tréninku.

- 1 Podržte
- **2** Vyberte možnost **Uživatelský profil**.
- **3** Vyberte možnost.

### Nastavení pohlaví

Když hodinky poprvé nastavujete, je potřeba zvolit pohlaví. Většina tréninkových a pohybových algoritmů funguje na principu dvou pohlaví. S ohledem na dosažení optimálních výsledků společnost Garmin doporučuje zvolit pohlaví, se kterým jste se narodili. Po prvním nastavení je možné profil upravit v účtu Garmin Connect.

**Profil a soukromí**: Umožňuje upravit data ve vašem veřejném profilu.

**Nastavení uživatele**: Umožňuje nastavit pohlaví. Pokud zvolíte možnost Nezadáno, algoritmy zohledňující pohlaví použijí pohlaví, které jste určili při nastavování hodinek.

### Zobrazení věku podle kondice

Věk podle kondice vám poskytuje představu o tom, jak je na tom vaše kondice v porovnání s osobami stejného pohlaví. K určení věku podle kondice využívají hodinky informace, jako je váš věk, index tělesné hmotnosti (BMI), klidový srdeční tep nebo historie intenzivních aktivit. Pokud máte váhu Garmin Index™, vaše hodinky místo BMI k určení věku podle kondice využijí údaj o procentu vašeho tělesného tuku. Na váš věk podle kondice může mít vliv cvičení a změny v životním stylu.

**POZNÁMKA:** Aby bylo určení vašeho věku podle kondice co nejpřesnější, nastavte si svůj uživatelský profil (*Nastavení uživatelského profilu*, strana 89).

- 1 Podržte $\equiv$
- **2** Vyberte možnost **Uživatelský profil** > **Věk podle kondice**.

# Rozsahy srdečního tepu

Mnoho sportovců využívá rozsahy srdečního tepu pro měření a zvyšování výkonnosti kardiovaskulárního systému a zvýšení své kondice. Rozsah srdečního tepu je nastavený rozsah počtu srdečních stahů za minutu. Existuje pět běžně uznávaných rozsahů srdečního tepu, které jsou očíslovány od 1 do 5 podle vzrůstající intenzity. Rozsahy srdečního tepu se vypočítávají jako procentní hodnota vašeho maximálního srdečního tepu.

### Cíle aktivit typu fitness

Znalost vlastních rozsahů srdečního tepu vám může pomoci měřit a zvyšovat svou kondici za předpokladu porozumění a aplikace uvedených principů.

- Váš srdeční tep je dobrým měřítkem intenzity cvičení.
- Trénink v určitém rozsahu srdečního tepu vám pomůže zvýšit výkonnost vašeho kardiovaskulárního systému.

Znáte-li svůj maximální srdeční tep, můžete pomocí tabulky (*[Výpočty rozsahů srdečního tepu](#page-98-0)*, strana 91) určit rozsah srdečního tepu nejvhodnější pro vaše kondiční cíle.

Pokud svůj maximální srdeční tep neznáte, použijte některý z kalkulátorů dostupných na síti Internet. Změření maximálního srdečního tepu také nabízejí některá zdravotnická střediska. Výchozí maximální srdeční tep je 220 minus váš věk.

### Nastavení zón srdečního tepu

Hodinky používají informace profilu uživatele z výchozího nastavení pro určení vašich výchozích zón srdečního tepu. Můžete si nastavit samostatné zóny pro různé sportovní profily, například běh, cyklistiku nebo plavání. Pokud chcete získat nejpřesnější data o kaloriích, nastavte svůj maximální srdeční tep. Můžete rovněž nastavit každou zónu srdečního tepu a zadat svůj klidový srdeční tep ručně. Zóny můžete upravit ručně v hodinkách nebo pomocí vašeho účtu Garmin Connect.

- 1 Podržte $\equiv$
- **2** Vyberte možnost **Uživatelský profil** > **Srdeční tep a výkonnostní zóny** > **Srdeční tep**.
- **3** Vyberte možnost **Maximální srdeční tep** a zadejte maximální srdeční tep.

Pomocí funkce Automatická detekce můžete automaticky zaznamenat maximální srdeční tep během aktivity (*[Automatická detekce hodnot výkonu](#page-98-0)*, strana 91).

**4** Vyberte možnost **LP** a zadejte laktátový práh tepové frekvence. Můžete také provést řízený test pro určení vašeho laktátového prahu (*[Laktátový práh](#page-42-0)*, strana 35). Pomocí funkce Automatická detekce můžete automaticky zaznamenat svůj laktátový práh během aktivity (*[Automatická detekce hodnot výkonu](#page-98-0)*, strana 91).

**5** Vyberte možnost **Klidový ST** > **Nastavit vlastní** a zadejte klidový srdeční tep.

Můžete použít průměrnou klidovou hodnotu srdečního tepu změřenou hodinkami nebo si nastavit vlastní.

- **6** Vyberte možnost **Zóny:** > **Podle**.
- **7** Proveďte jednu z následujících akcí:
	- Pokud vyberete možnost **%maximálního ST**, můžete prohlížet a upravit zóny jako procento svého maximálního srdečního tepu.
	- Pokud vyberete možnost **%RST**, můžete prohlížet a upravit zóny jako procento své rezervy srdečního tepu (maximální srdeční tep minus klidový srdeční tep).
	- Pokud vyberete možnost **%LP**, můžete prohlížet a upravit zóny jako procento srdečního tepu laktátového prahu.
- **8** Vyberte zónu a zadejte hodnotu pro každou zónu.
- **9** Vyberte možnost **Srdeční tep pro jednotlivé sporty** a vyberte profil sportu, pro který chcete přidat samostatnou zónu (volitelné).

**10** Zopakováním tohoto postupu můžete přidat další zóny srdečního tepu (volitelné).

### Nastavení zón srdečního tepu hodinkami

Výchozí nastavení umožňují hodinkám rozpoznat maximální srdeční tep a nastavit zóny srdečního tepu jako procento maximálního srdečního tepu.

- Ujistěte se, že jsou vaše nastavení uživatelského profilu přesná (*[Nastavení uživatelského profilu](#page-96-0)*, strana 89).
- Se snímačem srdečního tepu (hrudním či na zápěstí) běhejte častěji.
- Vyzkoušejte několik tréninkových plánů pro tepovou frekvenci, které jsou dostupné ve vašem účtu Garmin Connect .
- Ve vašem účtu Garmin Connect si prohlédněte své trendy srdečního tepu a čas v jednotlivých zónách.

### <span id="page-98-0"></span>Výpočty rozsahů srdečního tepu

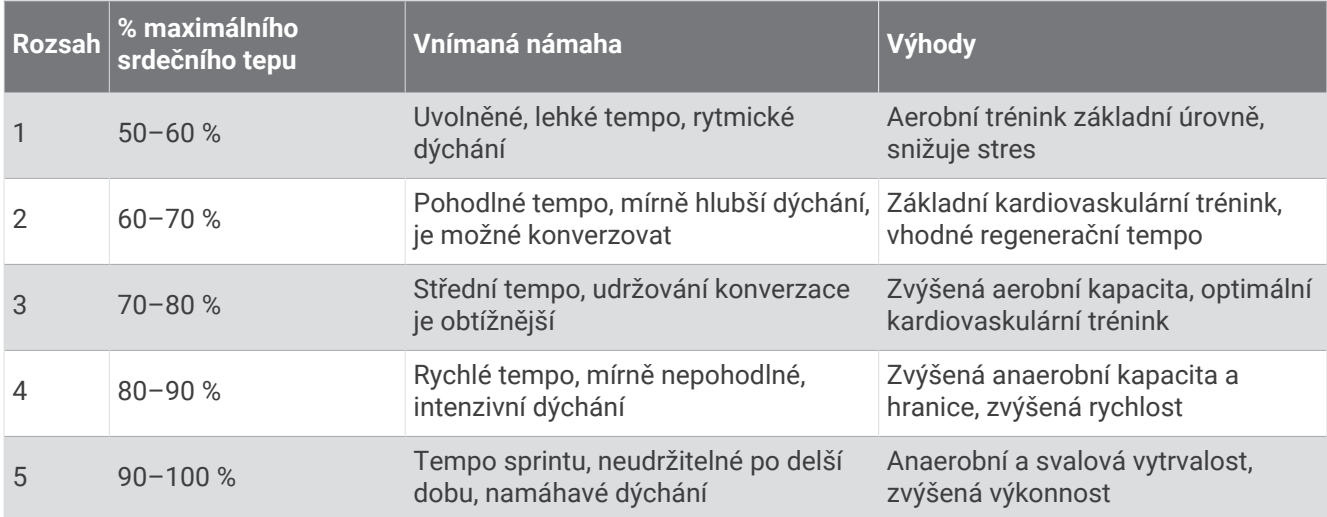

# Nastavení výkonnostních zón

Výkonnostní zóny využívají výchozí hodnoty podle pohlaví, hmotnosti a průměrné schopnosti a nemusí odpovídat vašim osobním schopnostem. Pokud znáte funkční limitní hodnotu výkonu (FTP) nebo limitní hodnotu výkonu (TP), můžete ji zadat a povolit softwaru automaticky vypočítat vaše výkonnostní zóny. Zóny můžete upravit ručně v hodinkách nebo pomocí vašeho účtu Garmin Connect.

- **1** Přidržte tlačítko $\equiv$ .
- **2** Vyberte možnost **Uživatelský profil** > **Srdeční tep a výkonnostní zóny** > **Výkon**.
- **3** Vyberte aktivitu.
- **4** Vyberte možnost **Podle**.
- **5** Proveďte jednu z následujících akcí:
	- Výběrem možnosti **Watty** zóny zobrazíte a upravíte ve wattech.
	- Výběrem možnosti **% FTP** nebo **% TP** zobrazíte a upravíte zóny jako procento své limitní hodnoty výkonu.
- **6** Vyberte možnost **FTP** nebo **Limitní hodnota výkonu** a zadejte svou hodnotu.

Pomocí funkce Automatická detekce můžete automaticky zaznamenat svou limitní hodnotu výkonu během aktivity (*Automatická detekce hodnot výkonu*, strana 91).

- **7** Vyberte zónu a zadejte hodnotu pro každou zónu.
- **8** V případě potřeby vyberte možnost **Minimální** a zadejte minimální hodnotu výkonu.

# Automatická detekce hodnot výkonu

Ve výchozím nastavení se zapne funkce Automatická detekce. Hodinky mohou během aktivity automaticky sledovat váš maximální srdeční tep a laktátový práh. Když hodinky spárujete s kompatibilním měřičem výkonu, dokáží během aktivity automaticky sledovat funkční limitní hodnotu výkonu (FTP).

- 1 Podržte $\equiv$
- **2** Vyberte možnost **Uživatelský profil** > **Srdeční tep a výkonnostní zóny** > **Automatická detekce**.
- **3** Vyberte možnost.

# Hudba

<span id="page-99-0"></span>**POZNÁMKA:** Hodinky Forerunner 955 mají tři různé možnosti přehrávání hudby.

- Jiný poskytovatel hudby
- Osobní zvukový obsah
- Hudba uložená v telefonu

Do hodinek Forerunner 955 si můžete stáhnout zvukový obsah z počítače nebo od jiného poskytovatele, takže můžete poslouchat hudbu, i když u sebe nemáte telefon. Pro poslech zvukového obsahu uloženého v hodinkách k nim můžete připojit sluchátka Bluetooth.

# Stahování osobního zvukového obsahu

Dříve než si budete moci do hodinek nahrát svoji vlastní hudbu, musíte si do počítače nainstalovat aplikaci Garmin Express ([www.garmin.com/express\)](http://www.garmin.com/express).

Do hodinek Forerunner 955 si z počítače můžete nahrát své vlastní zvukové soubory, například ve formátu .mp3 nebo .m4a. Další informace naleznete na adrese [www.garmin.com/musicfiles.](http://www.garmin.com/musicfiles)

- **1** Připojte hodinky ke svému počítači pomocí přibaleného kabelu USB.
- **2** Na počítači otevřete aplikaci Garmin Express, zvolte své hodinky a vyberte možnost **Hudba**.

**TIP:** Na počítači Windows vyberte možnost  $\blacksquare$  a přejděte do složky se zvukovými soubory. Na počítači Apple® používá aplikace Garmin Express vaši knihovnu iTunes® .

- **3** V seznamu **Moje hudba** nebo v **knihovně iTunes** zvolte kategorii zvukových souborů, například skladby nebo seznamy skladeb.
- **4** Zaškrtněte políčka audio souborů a vyberte možnost **Odeslat do zařízení**.
- **5** V případě, že chcete zvukové soubory ze zařízení smazat, vyberte v seznamu Forerunner 955 kategorii, zaškrtejte políčka souborů a zvolte možnost **Odebrat ze zařízení**.

# Připojení k jinému poskytovateli

Než si do hodinek budete moci stáhnout hudbu nebo zvukové soubory od jiného poskytovatele, musíte nejprve připojit daného poskytovatele k hodinkám.

Chcete-li si vybrat z více možností, stáhněte si do telefonu aplikaci Connect IQ [\(garmin.com/connectiqapp\)](http://www.garmin.com/connectiqapp).

- **1** Stiskněte **START**.
- **2** Vyberte možnost **Obchod Connect IQ™**.
- **3** Postupujte podle pokynů na displeji a nainstalujte poskytovatele hudby.
- **4** Přidržením tlačítka **DOWN** na jakékoli obrazovce otevřete ovládací prvky hudby.
- **5** Vyberte poskytovatele hudby.

**POZNÁMKA:** Chcete-li zvolit jiného poskytovatele, přidržte tlačítko **, v**yberte možnost Poskytovatelé hudby a postupujte podle pokynů na obrazovce.

### Stahování zvukového obsahu od poskytovatele třetí strany

Před stahováním zvukového obsahu od poskytovatele třetí strany se musíte připojit k síti Wi‑Fi (*[Připojení k síti](#page-104-0) Wi‑Fi*[, strana 97\)](#page-104-0).

- **1** Přidržením tlačítka **DOWN** na jakékoli obrazovce otevřete ovládací prvky hudby.
- **2** Podržte tlačítko **...**
- **3** Vyberte možnost **Poskytovatelé hudby**.
- **4** Vyberte připojeného poskytovatele.
- **5** Zvolte seznam skladeb nebo jinou položku ke stažení do hodinek.
- **6** V případě potřeby přidržte tlačítko **BACK**, dokud nebudete vyzváni k synchronizaci se službou.

**POZNÁMKA:** Stahování zvukového obsahu má výrazný vliv na spotřebu energie baterie. Pokud je stav baterie nízký, možná budete muset hodinky připojit k externímu zdroji napájení.

### <span id="page-100-0"></span>Odpojení od poskytovatele třetí strany

- 1 V aplikaci Garmin Connect vyberte menu **nebo** ...
- **2** Vyberte možnost **Zařízení Garmin** a zvolte své hodinky.
- **3** Vyberte možnost **Hudba**.
- **4** Zvolte nainstalovaného poskytovatele třetí strany a podle pokynů na obrazovce jej od svých hodinek odpojte.

# Připojení sluchátek Bluetooth

Chcete-li poslouchat hudbu nahranou do hodinek Forerunner 955, musíte připojit sluchátka Bluetooth.

- **1** Umístěte sluchátka do vzdálenosti 2 m (6,6 stopy) od hodinek.
- **2** Zapněte na sluchátkách režim párování.
- **3** Podržte tlačítko **...**
- **4** Vyberte možnost **Hudba** > **Sluchátka** > **Přidat novou pol.**.
- **5** Proces spárování dokončíte výběrem sluchátek.

# Poslech hudby

- **1** Přidržením tlačítka **DOWN** na jakékoli obrazovce otevřete ovládací prvky hudby.
- **2** V případě potřeby připojte sluchátka Bluetooth (*Připojení sluchátek Bluetooth*, strana 93).
- **3** Podržte tlačítko
- **4** Vyberte možnost **Poskytovatelé hudby** a zvolte požadovanou možnost:
	- Chcete-li poslouchat hudbu staženou do hodinek z počítače, vyberte možnost **Hudba** (*[Stahování osobního](#page-99-0) [zvukového obsahu](#page-99-0)*, strana 92).
	- Pokud chcete ovládat přehrávání hudby na telefonu, vyberte možnost **Ovládání telefonu**.
	- Pro poslech hudby od jiného poskytovatele vyberte název poskytovatele a seznam skladeb.
- **5** Vyberte ikonu.

### Ovládací prvky přehrávání hudby

**POZNÁMKA:** Ovládací prvky přehrávání hudby mohou vypadat různě, v závislosti na vybraném zdroji hudby.

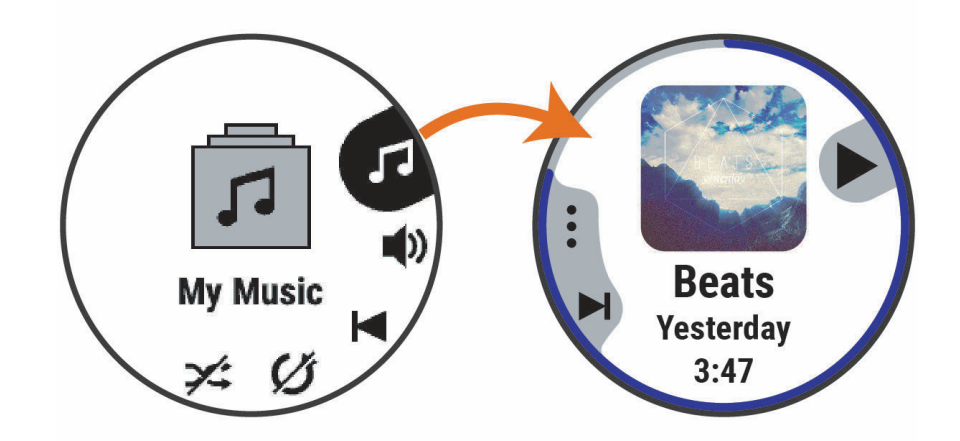

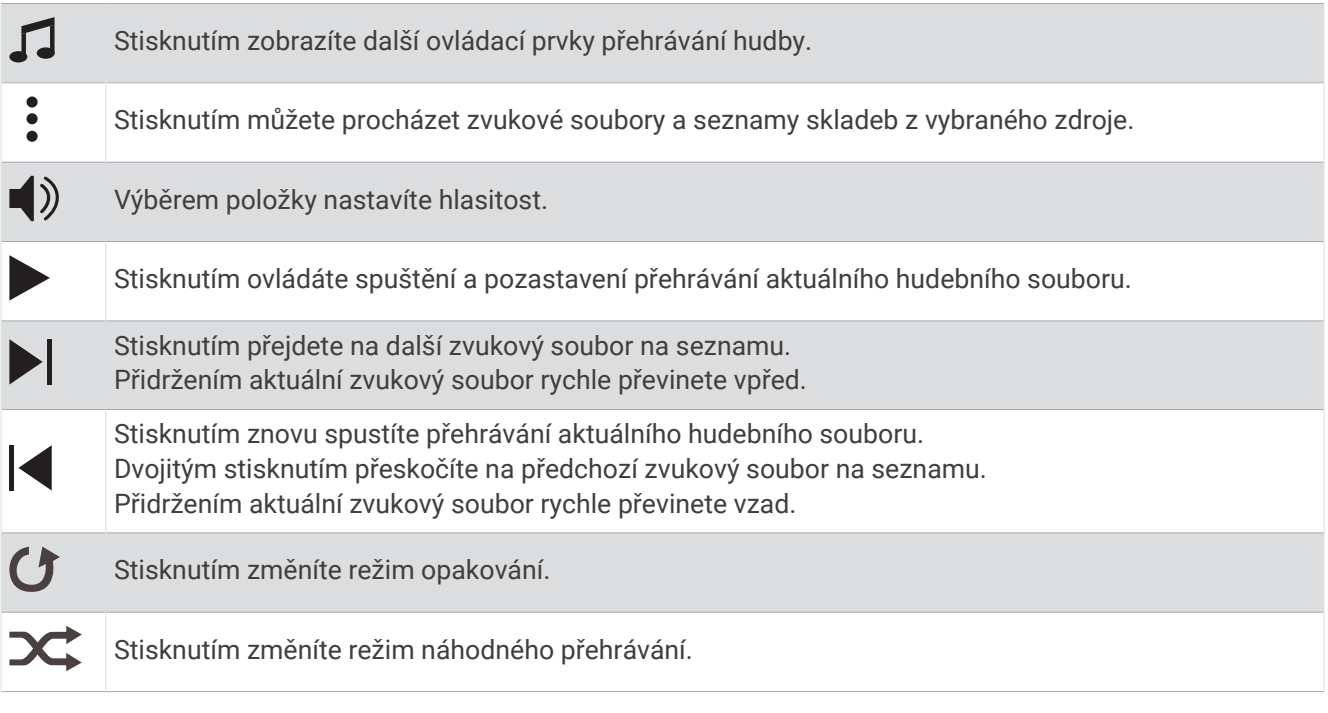

### Ovládání přehrávání hudby na připojeném telefonu

- **1** V telefonu spusťte přehrávání skladby nebo seznamu skladeb.
- **2** Z libovolné obrazovky vašich Forerunner 955 hodinek otevřete ovládací prvky hudby přidržením tlačítka **DOWN**.
- **3** Vyberte možnost **Poskytovatelé hudby** > **Ovládání telefonu**.

#### Změna režimu zvuku

Režim přehrávání hudby můžete změnit ze sterea na mono.

- 1 Podržte tlačítko ...
- **2** Vyberte možnost **Hudba** > **Zvuk**.
- **3** Vyberte možnost.

# Připojení

<span id="page-102-0"></span>Když hodinky spárujete s kompatibilním telefonem, můžete využívat připojené funkce (*Párování telefonu*, strana 95). Další funkce jsou dostupné po připojení hodinek k síti Wi‑Fi (*[Připojení k síti Wi‑Fi](#page-104-0)*, strana 97).

# Funkce připojení telefonu

Když hodinky Forerunner spárujete s telefonem pomocí aplikace Garmin Connect, můžete využívat připojené funkce (*Párování telefonu*, strana 95).

- Funkce z aplikace Garmin Connect, aplikace Connect IQ a dalších (*[Aplikace pro telefon a aplikace pro počítač](#page-104-0)*, [strana 97\)](#page-104-0)
- Stručné doplňky (*[Stručné doplňky](#page-29-0)*, strana 22)
- Funkce menu ovládacích prvků (*[Ovládací prvky](#page-51-0)*, strana 44)
- Bezpečnostní a sledovací funkce (*[Bezpečnostní a sledovací funkce](#page-107-0)*, strana 100)
- Interakce s telefonem, například oznámení (*Aktivace oznámení Bluetooth*, strana 95)

### Párování telefonu

Chcete-li používat připojené funkce na vašich hodinkách, musí být spárovány přímo v aplikaci Garmin Connect, nikoli v nastavení Bluetooth v telefonu.

- 1 Po výzvě ke spárování s telefonem během počátečního nastavení v hodinkách vyberte ikonu  $\blacktriangledown$ . POZNÁMKA: Pokud jste proces párování na začátku přeskočili, přidržte tlačítko a vyberte možnost **Připojení** > **Telefon** > **Párovat s telefonem**.
- **2** Pomocí telefonu naskenujte kód QR a podle pokynů na obrazovce dokončete párování a nastavení.

### Aktivace oznámení Bluetooth

Před zapnutím oznámení je nutné hodinky spárovat s kompatibilním telefonem (*Párování telefonu*, strana 95).

- 1 Podržte $\equiv$
- **2** Vyberte možnost **Připojení** > **Telefon** > **Chytrá oznámení** > **Stav** > **Zapnuto**.
- **3** Vyberte možnost **Všeobecné použití** nebo **Během aktivity**.
- **4** Vyberte typ oznámení.
- **5** Vyberte předvolby stavu, tónů a vibrací.
- **6** Stiskněte tlačítko **BACK**.
- **7** Vyberte předvolby soukromí a časového limitu.
- **8** Stiskněte tlačítko **BACK**.
- **9** Vyberte možnost **Podpis**, chcete-li k odpovědím na textové zprávy přidat podpis.

#### Zobrazení oznámení

- **1** Na ciferníku hodinek pomocí tlačítek **UP** nebo **DOWN** zobrazte stručný doplněk oznámení.
- **2** Stiskněte tlačítko **START**.
- **3** Vyberte oznámení.
- **4** Stisknutím tlačítka **START** zobrazíte více možností.
- **5** Stisknutím tlačítka **BACK** se vrátíte na předchozí obrazovku.

#### Příjem příchozího telefonního hovoru

Když vám někdo zavolá na připojený telefon, hodinky Forerunner zobrazí jméno nebo telefonní číslo volajícího.

- Chcete-li hovor přijmout, zvolte možnost $\mathcal{L}$ . **POZNÁMKA:** Chcete-li s volajícím mluvit, musíte použít svůj připojený telefon.
- Chcete-li hovor odmítnout, zvolte možnost
- Chcete-li hovor odmítnout a zároveň odeslat textovou zprávu, zvolte možnost **Odpověď** a ze seznamu vyberte požadovanou zprávu.

**POZNÁMKA:** Pokud chcete odeslat odpověď ve formě textové zprávy, musíte být připojeni ke kompatibilnímu telefonu se systémem Android™ prostřednictvím technologie Bluetooth.

#### Odpověď na textovou zprávu

**POZNÁMKA:** Tato funkce je k dispozici pouze u kompatibilních telefonů se systémem Android.

Když na hodinkách obdržíte oznámení textové zprávy, můžete odeslat rychlou odpověď výběrem ze seznamu přednastavených zpráv. Zprávy si můžete upravit v aplikaci Garmin Connect.

**POZNÁMKA:** Tato funkce odešle textovou zprávu prostřednictvím vašeho telefonu. Na odeslání se vztahují případné poplatky a limity podle vašeho mobilního tarifu. Informace o poplatcích a limitech vztahujících se na textové zprávy vám sdělí váš poskytovatel mobilního připojení.

- **1** Na ciferníku hodinek pomocí tlačítek **UP** nebo **DOWN** zobrazte stručný doplněk oznámení.
- **2** Stiskněte tlačítko **START** a poté vyberte oznámení textové zprávy.
- **3** Stiskněte tlačítko **START**.
- **4** Vyberte možnost **Odpověď**.
- **5** Vyberte požadovanou zprávu ze seznamu.
	- Telefon vybranou zprávu odešle jako běžnou SMS.

#### Správa oznámení

Pomocí kompatibilního telefonu si můžete nastavit oznámení, která se budou na hodinkách Forerunner zobrazovat.

Vyberte možnost:

- Pokud používáte iPhone®, přejděte do nastavení oznámení iOS® a vyberte položky, které se budou zobrazovat na hodinkách.
- Pokud používáte telefon Android, vyberte v aplikaci Garmin Connect možnost **Nastavení** > **Oznámení**.

#### Vypnutí připojení k telefonu Bluetooth

Připojení telefonu Bluetooth můžete vypnout z menu ovládacích prvků.

**POZNÁMKA:** Do menu ovládacích prvků můžete přidávat další možnosti (*[Úprava menu ovládacích prvků](#page-54-0)*, [strana 47\)](#page-54-0).

- **1** Přidržením tlačítka **LIGHT** zobrazíte menu ovládacích prvků.
- 2 Výběrem možnosti vypnete připojení k telefonu Bluetooth na vašich hodinkách Forerunner. Informace o vypnutí technologie Bluetooth v telefonu naleznete v návodu k jeho obsluze.

#### Zapnutí a vypnutí upozornění na připojení telefonu

V hodinkách Forerunner můžete nastavit upozorňování na připojení a odpojení spárovaného telefonu pomocí technologie Bluetooth.

**POZNÁMKA:** Upozornění na připojení telefonu jsou ve výchozím nastavení vypnuta.

- 1 Přidržte tlačítko
- **2** Vyberte možnost **Připojení** > **Telefon** > **Upoz. na připojení**.

### <span id="page-104-0"></span>Přehrávání zvukových výzev během aktivity

Na hodinkách Forerunner 955 si můžete nastavit přehrávání motivačních oznámení při běhu nebo jiné aktivitě. Pokud máte připojena sluchátka Bluetooth, zvukové výzvy se budou přehrávat v nich. V opačném případě se zvukové výzvy budou přehrávat v telefonu spárovaném prostřednictvím aplikace Garmin Connect. Během přehrávání zvukové výzvy ztlumí hodinky nebo telefon primární zvuk, aby bylo možné přehrát oznámení.

**POZNÁMKA:** Tato funkce není k dispozici pro všechny aktivity.

- 1 Podržte tlačítko  $\equiv$
- **2** Zvolte možnost **Zvukové výzvy**.
- **3** Proveďte jednu z následujících akcí:
	- Chcete-li přehrát výzvu na začátku každého okruhu, vyberte možnost **Upozornění na okruh**.
	- Chcete-li nastavit výzvy s údaji o tempu a rychlosti, vyberte možnost **Upozornění na tempo/rychlost**.
	- Chcete-li nastavit výzvy s údaji o srdečním tepu, vyberte možnost **Upozornění srdečního tepu**.
	- Chcete-li nastavit výzvy týkající výkonu, vyberte možnost **Upozornění na výkon**.
	- Chcete-li přehrát upozornění při spuštění a ukončení stopek aktivity (včetně funkce Auto Pause® ), vyberte možnost **Události stopek**.
	- Chcete-li přehrát tréninkové alarmy jako zvukovou výzvu, vyberte možnost **Tréninkové alarmy**.
	- Chcete-li přehrát upozornění aktivity jako zvukovou výzvu, vyberte možnost **Alarmy aktivity** (*[Upozornění](#page-116-0) aktivity*[, strana 109\)](#page-116-0).
	- Chcete-li přehrát zvuk těsně před zvukovým upozorněním nebo výzvou, vyberte možnost **Zvukové signály**.
	- Chcete-li změnit jazyk zvukových výzev, vyberte možnost **Jazyk**.

# Funkce konektivity Wi**‑**Fi

**Odeslání aktivit na váš účet Garmin Connect**: Jakmile záznam aktivit dokončíte, budou vaše aktivity automaticky odeslány na váš účet Garmin Connect.

**Zvukový obsah**: Umožňuje synchronizovat zvukový obsah od poskytovatelů třetích stran.

**Aktualizace softwaru**: Můžete si stáhnout a nainstalovat nejnovější software.

**Tréninky a tréninkové plány**: Umožňuje procházet a vybírat tréninky a tréninkové plány na stránkách služby Garmin Connect. Při příštím připojení hodinek pomocí Wi‑Fi se soubory odešlou do vašich hodinek.

### Připojení k síti Wi**‑**Fi

Před připojením k síti Wi‑Fi musíte propojit své hodinky s aplikací Garmin Connect v telefonu nebo s aplikací Garmin Express v počítači.

- 1 Podržte tlačítko  $\equiv$
- **2** Vyberte možnost **Připojení** > **Wi-Fi** > **Moje sítě** > **Přidat síť**.

Hodinky zobrazí seznam sítí Wi‑Fi v blízkosti.

- **3** Vyberte síť.
- **4** Pokud to bude potřeba, zadejte heslo pro síť.

Hodinky se připojí k síti a přidají si ji do seznamu uložených sítí. Hodinky se automaticky znovu připojí k uložené síti, kdykoli bude v dosahu.

# Aplikace pro telefon a aplikace pro počítač

S použitím stejného účtu Garmin můžete hodinky připojit k více aplikacím Garmin pro telefon anebo počítač.

### <span id="page-105-0"></span>Garmin Connect

Můžete se spojit se svými přáteli ve službě Garmin Connect. Služba Garmin Connect vám nabízí nástroje pro sledování, analýzu, sdílení a vzájemnému povzbuzování. Zaznamenávejte svůj aktivní životní styl včetně běhu, chůze, jízdy, plavání, turistiky, triatlonů a dalších aktivit. Pokud se chcete zaregistrovat k bezplatnému účtu, můžete si stáhnout aplikaci z obchodu s aplikacemi na svém telefonu [\(garmin.com/connectapp](http://garmin.com/connectapp)), nebo přejděte na adresu [connect.garmin.com](http://connect.garmin.com).

- **Uložte si své aktivity**: Jakmile aktivitu s použitím hodinek dokončíte a uložíte, můžete ji nahrát na váš účet Garmin Connect a uchovat, jak dlouho budete chtít.
- **Analyzujte svá data**: Můžete zobrazit podrobnější informace o své aktivitě, včetně času, vzdálenosti, nadmořské výšky, srdečního tepu, spálených kalorií, kadence, dynamiky běhu, zobrazení výškové mapy, tabulek tempa a rychlosti a přizpůsobitelných zpráv.

**POZNÁMKA:** Některá data vyžadují volitelné příslušenství, například snímač srdečního tepu.

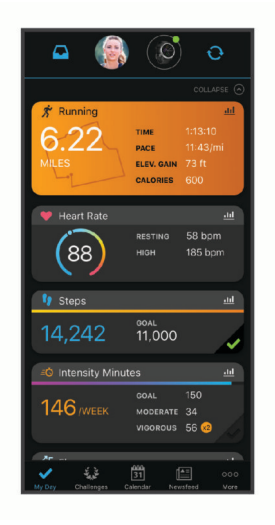

**Naplánujte si svůj trénink**: Můžete si zvolit kondiční cíl a načíst jeden z denních tréninkových plánů.

- **Sledujte své pokroky**: Můžete sledovat počet kroků za den, připojit se k přátelskému soutěžení s kontakty a plnit své cíle.
- **Sdílejte své aktivity**: Můžete se spojit se svými přáteli a vzájemně sledovat své aktivity nebo zveřejnit odkazy na své aktivity na svých oblíbených sociálních sítích.

**Spravujte svá nastavení**: Své hodinky a uživatelská nastavení můžete upravit ve svém účtu Garmin Connect.

#### Používání aplikace Garmin Connect

Když hodinky spárujete s telefonem (*[Párování telefonu](#page-102-0)*, strana 95), můžete data svých aktivit nahrávat do účtu Garmin Connect prostřednictvím aplikace Garmin Connect.

- **1** Zkontrolujte, zda aplikace Garmin Connect běží v telefonu.
- **2** Umístěte hodinky do vzdálenosti 10 m (30 stop) od telefonu.

Hodinky automaticky synchronizují data s aplikací Garmin Connect a s účtem Garmin Connect.

#### Aktualizace softwaru pomocí aplikace Garmin Connect

Abyste mohli provést aktualizaci softwaru hodinek pomocí aplikace Garmin Connect, musíte mít účet služby Garmin Connect a musíte hodinky spárovat s kompatibilním telefonem (*[Párování telefonu](#page-102-0)*, strana 95).

Synchronizujte hodinky s aplikací Garmin Connect (*[Manuální synchronizace dat s aplikací Garmin Connect](#page-106-0)*, [strana 99\)](#page-106-0).

Jestliže je dostupný nový software, aplikace Garmin Connect automaticky odešle aktualizaci do vašich hodinek.

#### <span id="page-106-0"></span>Používání aplikace Garmin Connect v počítači

Aplikace Garmin Express propojuje vaše hodinky s účtem Garmin Connect prostřednictvím počítače. Pomocí aplikace Garmin Express můžete nahrávat data svých aktivit do účtu Garmin Connect a odesílat data, například tréninky nebo cvičební plány, z webu Garmin Connect do hodinek. Můžete také přidat hudbu do svých hodinek (*[Stahování osobního zvukového obsahu](#page-99-0)*, strana 92). Můžete zde také instalovat aktualizace softwaru a provádět správu svých aplikací Connect IQ.

- **1** Připojte hodinky k počítači pomocí kabelu USB.
- **2** Přejděte na adresu [www.garmin.com/express](http://www.garmin.com/express).
- **3** Stáhněte si aplikaci Garmin Express a nainstalujte ji.
- **4** Otevřete aplikaci Garmin Express a vyberte možnost **Přidat zařízení**.
- **5** Postupujte podle pokynů na displeji.

#### Aktualizace softwaru pomocí služby Garmin Express

Před aktualizací softwaru zařízení je třeba mít účet Garmin Connect a stáhnout aplikaci Garmin Express.

- **1** Připojte zařízení k počítači pomocí kabelu USB.
- Jestliže je dostupný nový software, aplikace Garmin Express jej odešle na vaše zařízení.
- **2** Postupujte podle pokynů na obrazovce.
- **3** Během aktualizace neodpojujte zařízení od počítače.

**POZNÁMKA:** Pokud jste již nastavili v zařízení připojení Wi‑Fi, může aplikace Garmin Connect automaticky stáhnout dostupné aktualizace softwaru do zařízení, pokud se připojí pomocí sítě Wi‑Fi.

#### Manuální synchronizace dat s aplikací Garmin Connect

**POZNÁMKA:** Do menu ovládacích prvků můžete přidávat další možnosti (*[Úprava menu ovládacích prvků](#page-54-0)*, [strana 47\)](#page-54-0).

- **1** Přidržením tlačítka **LIGHT** zobrazíte menu ovládání.
- **2** Vyberte možnost **Synchronizovat**.

### Funkce Connect IQ

Do hodinek můžete přidávat funkce Connect IQ, jako jsou aplikace, datová pole, stručné doplňky, poskytovatele hudby a vzhledy hodinek, prostřednictvím obchodu Connect IQ na hodinkách nebo v telefonu ([garmin.com](http://www.garmin.com/connectiqapp) [/connectiqapp\)](http://www.garmin.com/connectiqapp).

**Vzhledy hodinek**: Umožňuje upravit vzhled hodinek.

- **Aplikace pro zařízení**: Vašim hodinkám přidají interaktivní funkce, například stručné doplňky a nové typy outdoorových a fitness aktivit.
- **Datová pole**: Umožňuje stažení nových datových polí, která nově znázorňují snímač, aktivitu a údaje o historii. Datová pole Connect IQ lze přidat do vestavěných funkcí a na stránky.

**Hudba**: Umožňuje přidat do hodinek poskytovatele hudby.

#### Stahování funkcí Connect IQ

Před stažením funkcí z aplikace Connect IQ je potřeba spárovat hodinky Forerunner s telefonem (*[Párování](#page-102-0)  telefonu*[, strana 95](#page-102-0)).

- **1** V obchodě s aplikacemi v telefonu nainstalujte a otevřete aplikaci Connect IQ.
- **2** V případě potřeby vyberte hodinky.
- **3** Vyberte funkci Connect IQ.
- **4** Postupujte podle pokynů na displeji.

#### Stahování funkcí Connect IQ pomocí počítače

- **1** Připojte hodinky k počítači pomocí kabelu USB.
- **2** Navštivte stránky [apps.garmin.com](http://apps.garmin.com) a přihlaste se.
- **3** Vyberte a stáhněte funkci Connect IQ.
- **4** Postupujte podle pokynů na displeji.

### <span id="page-107-0"></span>Aplikace Garmin Golf™

Aplikace Garmin Golf umožňuje nahrát skórkarty z kompatibilního zařízení Garmin a prohlédnout si podrobné statistiky a analýzy úderů. Golfisté mohou pomocí Garmin Golf vzájemně soupeřit na různých hřištích. Více než 42 000 hřišť nabízí žebříčky, do kterých se může zapojit kdokoli. Můžete si také sami vytvořit turnaj a pozvat do něj další hráče. S členstvím Garmin Golf si můžete zobrazit data o členitosti greenu v telefonu a kompatibilním zařízení Garmin.

Aplikace Garmin Golf synchronizuje vaše data s vaším účtem Garmin Connect. Aplikaci Garmin Golf si můžete stáhnout z obchodu s aplikacemi v telefonu ([garmin.com/golfapp](http://www.garmin.com/golfapp)).

# Bezpečnostní a sledovací funkce

#### **UPOZORNĚNÍ**

Bezpečnostní a sledovací funkce jsou doplňkové funkce a nelze na ně spoléhat jako na jediný způsob zajištění pomoci v nouzových situacích. Aplikace Garmin Connect za vás nezajišťuje kontakt se službami první pomoci.

#### *OZNÁMENÍ*

Chcete-li používat bezpečnostní a sledovací funkce, je nutné hodinky Forerunner nejprve připojit k aplikaci Garmin Connect prostřednictvím technologie Bluetooth. Spárovaný telefon musí mít k dispozici datový tarif a musí se nacházet v oblasti datového pokrytí. Ve svém účtu Garmin Connect si můžete zadat nouzové kontakty.

Podrobnější informace o bezpečnostních a sledovacích funkcích najdete na stránce [www.garmin.com/safety.](http://www.garmin.com/safety)

- **Funkce Assistance**: Umožňuje odeslat zprávu s vaším jménem, odkazem LiveTrack a souřadnicemi GPS (pokud jsou dostupné) nouzovým kontaktům.
- **Detekce nehod**: Pokud hodinky Forerunner během určitých outdoorových aktivit zaznamenají nehodu, odešlou automatickou zprávu, odkaz LiveTrack a souřadnice GPS (jsou-li dostupné) vašim nouzovým kontaktům.
- **LiveTrack**: Umožňuje vašim přátelům a rodině sledovat vaše závodění a tréninky v reálném čase. Můžete pozvat sledující osoby prostřednictvím e-mailu nebo sociálních sítí a umožnit jim sledovat vaše aktuální data na webové stránce.
- **Live Event Sharing**: Umožňuje během závodu rodině a přátelům odesílat zprávy a poskytovat jim tak aktualizace v reálném čase.

**POZNÁMKA:** Tato funkce je dostupná pouze v případě, pokud jsou hodinky připojeny ke kompatibilnímu telefonu se systémem Android.

**GroupTrack**: Umožňuje sledování ostatních kontaktů prostřednictvím služby LiveTrack přímo na obrazovce v reálném čase.

# Přidání nouzových kontaktů

Telefonní čísla nouzových kontaktů se využívají u bezpečnostních a sledovacích funkcí.

- 1 V aplikaci Garmin Connect vyberte položku **nebo ...**
- **2** Vyberte možnost **Bezpečnost a sledování** > **Bezpečnostní funkce** > **Nouzové kontakty** > **Přidat nouzové kontakty**.
- **3** Postupujte podle pokynů na displeji.

Vaše nouzové kontakty obdrží oznámení, když je přidáte jako nouzový kontakt, a mohou vaši žádost přijmout nebo odmítnout. Pokud kontakt odmítne, musíte zvolit jiný nouzový kontakt.
# Přidání kontaktů

Do aplikace Garmin Connect můžete vložit až 50 kontaktů. Kontaktní e-maily lze využívat ve funkci LiveTrack. Tři z kontaktů lze nastavit jako nouzové (*[Přidání nouzových kontaktů](#page-107-0)*, strana 100).

- 1 V aplikaci Garmin Connect zvolte možnost nebo ...
- **2** Vyberte možnost **Kontakty**.
- **3** Postupujte podle pokynů na obrazovce.

Po přidání kontaktů musíte synchronizovat data, aby se změny v zařízení Forerunner projevily (*[Manuální](#page-106-0)  [synchronizace dat s aplikací Garmin Connect](#page-106-0)*, strana 99).

# Zapnutí a vypnutí detekce nehod

#### **UPOZORNĚNÍ**

Detekce nehod je doplňková funkce dostupná pouze pro některé outdoorové aktivity. Nelze na ni spoléhat jako na jediný způsob zajištění pomoci v nouzových situacích. Aplikace Garmin Connect za vás nezajišťuje kontakt se službami první pomoci.

#### *OZNÁMENÍ*

Než na hodinkách zapnete detekci nehod, musíte si v aplikaci Garmin Connect nastavit nouzové kontakty (*[Přidání nouzových kontaktů](#page-107-0)*, strana 100). Spárovaný telefon musí mít k dispozici datový tarif a musí se nacházet v oblasti datového pokrytí. Vaše nouzové kontakty musí mít možnost přijímat e-maily nebo textové zprávy (mohou být účtovány poplatky za odesílání běžných textových zpráv).

- 1 V zobrazení hodinek přidržte tlačítko  $\equiv$
- **2** Vyberte možnost **Bezpečnost a sledování** > **Detekce nehod**.
- **3** Vyberte aktivitu GPS.

**POZNÁMKA:** Detekce nehod je k dispozici pouze pro některé outdoorové aktivity.

Dojde-li k detekci nehody hodinkami Forerunner a je k nim připojený telefon, aplikace Garmin Connect může vašim nouzovým kontaktům odeslat automatickou textovou zprávu a e-mail s vaším jménem a souřadnicemi GPS (jsou-li k dispozici). Na vašem zařízení a v telefonu se zobrazí zpráva, že po uplynutí 15 vteřin bude odeslána informace vašim kontaktům. Pokud nepotřebujete pomoci, můžete tuto automatickou zprávu zrušit.

# Žádost o pomoc

**POZNÁMKA:** Spárovaný telefon musí mít k dispozici datový tarif a musí se nacházet v oblasti datového pokrytí.

Abyste mohli požádat o pomoc prostřednictvím funkce Assistance, musíte nastavit nouzové kontakty (*[Přidání](#page-107-0)  [nouzových kontaktů](#page-107-0)*, strana 100). Vaše nouzové kontakty musí mít možnost přijímat e-maily nebo textové zprávy (mohou být účtovány poplatky za odesílání běžných textových zpráv).

- **1** Přidržte tlačítko (<sup>I</sup>).
- **2** Jakmile ucítíte tři vibrace, tlačítko uvolněte, abyste aktivovali funkci Assistance.
	- Zobrazí se obrazovka odpočtu.

**TIP:** Před ukončením odpočítávání můžete podržením libovolného tlačítka odeslání zprávy zrušit.

# Sdílení živé události

Sdílení živé události umožňuje během závodu rodině a přátelům odesílat zprávy a poskytovat jim tak aktualizace v reálném čase včetně kumulativního času a času posledního okruhu. Před událostí si můžete upravit seznam příjemců a obsah zprávy v aplikaci Garmin Connect.

# Zapnutí sdílení živé události

Než budete moci používat sdílení živé události, musíte v aplikaci Garmin Connect nastavit funkci LiveTrack. **POZNÁMKA:** Funkce LiveTrack jsou k dispozici pouze v případě, že jsou hodinky Forerunner připojeny pomocí technologie Bluetooth k aplikaci Garmin Connect na kompatibilním telefonu Android.

**1** V aplikaci Garmin Connect vyberte z menu nastavení možnost **Bezpečnost a sledování** > **Sdílení události živě**.

Můžete si přizpůsobit spouštěče zpráv a možnosti.

- **2** Jděte ven a vyberte na hodinkách Forerunner aktivitu GPS. **POZNÁMKA:** Tato funkce není k dispozici pro všechny aktivity.
- **3** Vyberte možnost > **Sdílení události živě** > **Sdílení**.

Sdílení živé události bude aktivováno na dobu 24 hodin.

**4** Výběrem možnosti **Příjemci** přidejte osoby z kontaktů.

# Zasílání zpráv diváků

**POZNÁMKA:** Spárovaný telefon musí mít k dispozici datový tarif a musí se nacházet v oblasti datového pokrytí.

Zasílání zpráv diváků je funkce, která umožňuje sledujícím ve službě LiveTrack zasílat vám zvukové a textové zprávy při běžecké aktivitě. Tuto funkci můžete nastavit v nastavení služby LiveTrack v aplikaci Garmin Connect. Chcete-li přijímat zvukové zprávy, musíte mít k hodinkám připojena sluchátka Bluetooth.

# Blokování zpráv od diváků

Chcete-li blokovat zprávy od diváků, společnost Garmin doporučuje jejich zasílání vypnout před zahájením aktivity.

**TIP:** Pokud jste již zahájili aktivitu, můžete zprávy od diváků zablokovat z příchozí zprávy (**START** > **Vypnout**).

- **1** Jděte ven a vyberte na zařízení Forerunner aktivitu GPS.
- **2** Vyberte možnost > **LiveTrack** > **Zasílání zpráv divákům**.

# Zahájení relace GroupTrack

Před zahájením relace GroupTrack je nutné hodinky spárovat s kompatibilním telefonem (*[Párování telefonu](#page-102-0)*, [strana 95\)](#page-102-0).

**POZNÁMKA:** Spárovaný telefon musí mít k dispozici datový tarif a musí se nacházet v oblasti datového pokrytí.

Tyto pokyny popisují zahájení relace GroupTrack u hodinek Forerunner. Mají-li vaše kontakty jiná kompatibilní zařízení, můžete je sledovat na mapě. Jiná zařízení však nemusí být schopna zobrazovat účastníky GroupTrack na mapě.

- **1** Na hodinkách přidržte symbol a výběrem možnosti **Bezpečnost a sledování** > **LiveTrack** > **GroupTrack** > **Zobrazit na mapě** aktivujte zobrazování kontaktů na obrazovce mapy.
- **2** V aplikaci Garmin Connect vyberte z menu nastavení možnost **Bezpečnost a sledování** > **LiveTrack** > > **Nastavení** > **GroupTrack**.
- **3** Vyberte možnost **Všechny kontakty** nebo **Pouze pozvané** a vyberte své kontakty.
- **4** Vyberte možnost **Spustit LiveTrack**.
- **5** Na hodinkách zahajte outdoorovou aktivitu.
- **6** Přejděte na mapu, kde uvidíte své kontakty.

# Tipy k relacím GroupTrack

Funkce GroupTrack umožňuje sledovat ostatní účastníky ve skupině přímo na obrazovce pomocí služby LiveTrack. Všichni účastníci ve skupině musí být vašimi kontakty v účtu Garmin Connect.

- Odstartujte svoji venkovní aktivitu pomocí GPS.
- Zařízení Forerunner spárujte se smartphonem prostřednictvím technologie Bluetooth.
- Chcete-li aktualizovat seznam účastníků v rámci relace GroupTrack, vyberte v aplikaci Garmin Connect v menu nastavení možnost **Připojení**.
- Vyčkejte, až všichni účastníci spárují své smartphony, a v aplikaci Garmin Connect zahajte relaci LiveTrack.
- Všechny kontakty musí být v dosahu (40 km nebo 25 mil).
- Během relace GroupTrack můžete přejít na mapu, kde uvidíte své kontakty (*[Přidání mapy k aktivitě](#page-115-0)*, [strana 108\)](#page-115-0).

### Nastavení funkce GroupTrack

Přidržte tlačítko **a** zvolte možnost **Bezpečnost a sledování** > GroupTrack.

**Zobrazit na mapě**: Můžete si zobrazit pozici kontaktů na mapě během relace GroupTrack.

**Typy aktivity**: Můžete si nastavit, jaké typy aktivity se zobrazí na obrazovce mapy během relace GroupTrack.

# **Hodiny**

# Nastavení budíku

Je možné nastavit více alarmů.

- 1 V zobrazení hodinek přidržte tlačítko
- **2** Vyberte možnost **Hodiny** > **Alarmy** > **Nový alarm**.
- **3** Zadejte čas alarmu.

# Úprava alarmu

- **1** V zobrazení hodinek přidržte tlačítko .
- **2** Vyberte možnost **Hodiny** > **Alarmy**.
- **3** Vyberte alarm.
- **4** Proveďte jednu z následujících akcí:
	- Volbou **Stav** alarm zapnete nebo vypnete.
	- Chcete-li změnit čas alarmu, vyberte možnost **Čas**.
	- Chcete-li alarm pravidelně opakovat, vyberte možnost **Opakovat** a zvolte, kdy se má alarm opakovat.
	- Chcete-li vybrat typ upozornění na alarmy, vyberte možnost **Zvuk a vibrace**.
	- Chcete li zároveň s alarmem zapnout displej nebo ho naopak vypnout, vyberte možnost **Podsvícení**.
	- Chcete-li dát alarmu vlastní označení, vyberte možnost **Označení**.
	- Chcete-li odstranit alarm, vyberte možnost **Odstranit**.

# Použití stopek

- 1 V zobrazení hodinek přidržte tlačítko **.**
- **2** Vyberte možnost **Hodiny** > **Stopky**.
- **3** Stisknutím tlačítka **START** stopky spustíte.
- **4** Stisknutím tlačítka  $\Box$  znovu spustíte stopky okruhu  $\Box$ .

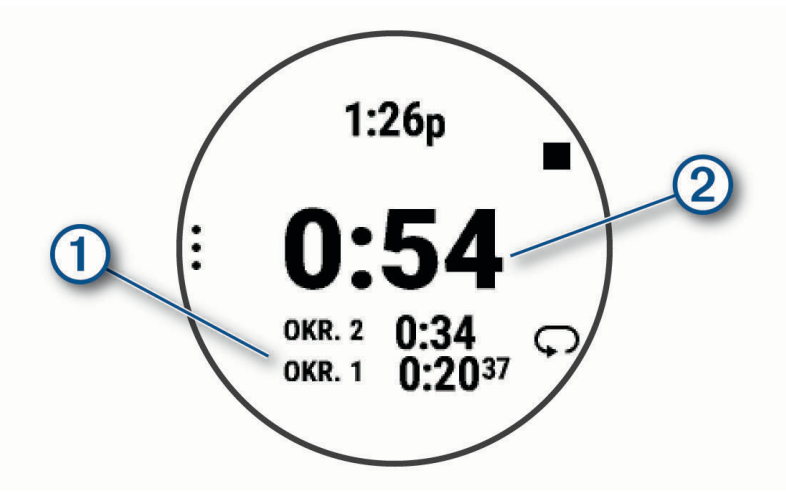

Celkový čas stopek $(2)$  stále běží.

- **5** Stisknutím tlačítka **STOP** oboje stopky zastavíte.
- **6** Proveďte jednu z následujících akcí:
	- Stisknutím tlačítka **DOWN** oboje stopky vynulujete.
	- Chcete-li čas stopek uložit jako aktivitu, použijte tlačítko **in za** vyberte možnost **Uložit aktivitu**.
	- Chcete-li stopky vynulovat a funkci stopek ukončit, stiskněte tlačítko **a** a vyberte možnost **Hotovo**.
	- Stisknutím tlačítka a výběrem možnosti Zobrazit si můžete zkontrolovat stopky okruhu. **POZNÁMKA:** Možnost **Zobrazit** je k dispozici pouze v případě, pokud bylo více okruhů.
	- Chcete-li se vrátit na displej hodinek bez vynulování stopek, stiskněte tlačítko a vyberte možnost **Hlavní obrazovka**.
	- Chcete-li aktivovat nebo deaktivovat záznam okruhů, stiskněte tlačítko **ze a potom Tlačítko Lap**.

# Spuštění odpočítávače času

- 1 V zobrazení hodinek přidržte tlačítko
- **2** Vyberte možnost **Hodiny** > **Časovače**.
- **3** Vyberte možnost:
	- Chcete-li odpočítávání času nastavit a uložit poprvé, zadejte čas, stiskněte tlačítko a vyberte možnost **Uložit časovač**.
	- Chcete-li uložit další časovače, vyberte možnost **Přidat odpočet** a zadejte požadovaný čas.
	- Chcete-li nastavit časovač bez uložení, vyberte možnost **Rychlý odpočet** a zadejte požadovaný čas.
- **4** V případě potřeby stiskněte tlačítko a vyberte možnost:
	- Chcete-li upravit čas, vyberte možnost **Čas**.
	- Pokud chcete po vypršení limitu časovač automaticky znovu spustit, vyberte možnost **Restartovat** > **Zapnuto**.
	- Vyberte možnost **Zvuk a vibrace** a zvolte typ oznámení.
- **5** Stisknutím tlačítka **START** časovač spustíte.

### <span id="page-112-0"></span>Odstranění časovače

- **1** V zobrazení hodinek přidržte tlačítko .
- **2** Vyberte možnost **Hodiny** > **Časovače**.
- **3** Vyberte časovač.
- **4** Stiskněte tlačítko **a** a vyberte možnost Odstranit.

# Synchronizace času s GPS

Při každém zapnutí hodinek a vyhledání satelitů hodinky automaticky detekují časovou zónu a aktuální denní dobu. Pokud měníte časovou zónu nebo přecházíte na letní či zimní čas, můžete čas s GPS synchronizovat ručně.

- 1 Podržte  $\equiv$
- **2** Vyberte možnost **Systém** > **Čas** > **Synchronizovat s GPS**.
- **3** Vyčkejte, až zařízení vyhledá družice (*[Vyhledání satelitních signálů](#page-132-0)*, strana 125).

# Ruční nastavení času

- **1** V zobrazení hodinek přidržte tlačítko .
- **2** Vyberte možnost **Systém** > **Čas** > **Nastavit čas** > **Manuálně**.
- **3** Vyberte možnost **Čas** a zadejte aktuální čas.

# Přidání alternativních časových zón

Pomocí stručného doplňku alternativních časových zón si můžete zobrazit aktuální čas v jiných časových zónách. Můžete přidat až čtyři alternativní časové zóny.

**POZNÁMKA:** Stručný doplněk alternativních časových zón možná budete muset přidat do seznamu stručných doplňků (*[Úprava seznamu stručných doplňků](#page-32-0)*, strana 25).

- 1 V zobrazení hodinek přidržte tlačítko
- **2** Vyberte možnost **Hodiny** > **Alternativní časové zóny**.**Alternativní časové zóny** > **Nová zóna**.
- **3** Vyberte časovou zónu.
- **4** Je-li třeba, zónu přejmenujte.

# Úprava alternativní časové zóny

- 1 V zobrazení hodinek přidržte tlačítko
- **2** Vyberte možnost **Hodiny** > **Alternativní časové zóny**.**Alternativní časové zóny**.
- **3** Vyberte časovou zónu.
- **4** Proveďte jednu z následujících akcí:
	- Chcete-li zónu označit vlastním názvem, vyberte možnost **Přejmenovat zónu**.
	- Chcete-li časovou zónu změnit, vyberte možnost **Změnit zónu**.
	- Chcete-li časovou zónu odstranit, vyberte možnost **Odstranit zónu**.

# Přizpůsobení hodinek

# Nastavení aktivit a aplikací

Tato nastavení umožňují přizpůsobit každou předinstalovanou aplikaci aktivity podle vašich potřeb. Můžete například přizpůsobit stránky s údaji a aktivovat upozornění a funkce tréninku. Všechna nastavení nejsou k dispozici pro všechny typy aktivit.

- Přidržte tlačítko , vyberte možnost **Aktivity a aplikace** a zvolte požadovanou činnost a její nastavení.
- **3D vzdálenost**: Vypočítá vzdálenost, kterou jste urazili, pomocí změny nadmořské výšky a horizontálního pohybu po zemi.
- **3D rychlost**: Vypočítá vaši rychlost pomocí změny nadmořské výšky a horizontálního pohybu po zemi.
- **Barva zvýraznění**: Nastaví zdůrazněnou barvu pro jednotlivé aktivity, a umožní tak určit, která je aktivní.

**Přidání aktivity**: Umožňuje přizpůsobit multisportovní aktivitu.

- **Alarmy**: Umožňuje nastavit upozornění tréninku nebo navigace pro aktivitu (*[Upozornění aktivity](#page-116-0)*, strana 109).
- **Automatická detekce lezení**: Nastaví hodinky, aby automaticky detekovaly změny nadmořské výšky pomocí vestavěného výškoměru (*[Zapnutí automatické detekce lezení](#page-118-0)*, strana 111).
- **Auto Pause**: Nastaví možnosti pro funkci Auto Pause, aby přestala zaznamenávat údaje, když se přestanete pohybovat nebo když vaše rychlost klesne pod zadanou hodnotu. Tato funkce je užitečná, jestliže vaše aktivita zahrnuje semafory nebo jiná místa, kde musíte zastavit.
- **Automatický odpočinek**: Umožní hodinkám automaticky vytvořit klidový interval, když se přestanete pohybovat (*[Automatický odpočinek a Ruční odpočinek](#page-18-0)*, strana 11).
- **Autom. procházení**: Nastaví hodinky na automatické procházení všech datových obrazovek aktivit, jestliže jsou zapnuty stopky aktivity.
- **Automatická sada**: Umožní hodinkám automaticky zapnout a vypnout sadu cvičení během silového tréninku.
- **Automatické spuštění**: Nastaví hodinky tak, aby automaticky spustily aktivitu Motokros nebo BMX, jakmile se začnete pohybovat.
- **Barva pozadí**: Nastaví barvu pozadí u každé aktivity na černou nebo bílou.
- **Sdílení srdečního tepu**: Zapne automatické vysílání dat o srdečním tepu, když zahájíte aktivitu (*[Přenos dat](#page-76-0)  [srdečního tepu](#page-76-0)*, strana 69).
- **ClimbPro**: Během navigace zobrazí obrazovky plánování a sledování výstupu (*[Použití funkce ClimbPro](#page-118-0)*, [strana 111\)](#page-118-0).
- **Výzvy hole**: Zobrazí po každém detekovaném úderu výzvu k zadání golfové hole, kterou jste použili, k zaznamenání statistik holí (*[Zaznamenávání statistik](#page-26-0)*, strana 19).
- **Spouštění odpočtu**: Aktivuje odpočítávání času pro intervaly plavání v bazénu.
- **Datové obrazovky**: Umožní upravit datové obrazovky a přidat nové datové obrazovky pro aktivitu (*[Přizpůsobení](#page-115-0)  [datových obrazovek](#page-115-0)*, strana 108).
- **Délka odpalu**: Nastavuje průměrnou vzdálenost, kterou při golfu míček urazí při odpalu.
- **Upravit hmotnost**: Umožňuje vám přidávat hmotnost u cvičení nastavenou během silového tréninku nebo kardio aktivity.
- **Vzdálenost v golfu**: Nastavuje jednotky měření vzdálenosti při hraní golfu.
- **GPS**: Nastaví satelitní systém k použití pro aktivitu (*[Nastavení GPS](#page-119-0)*, strana 112).

**Systém obtížnosti**: Nastavuje stupnici obtížnosti pro hodnocení obtížnosti cesty při horolezecké aktivitě.

**Hendikep skórování**: Při hraní golfu aktivuje hendikep skórování. Možnost Lokální hendikep umožňuje zadat počet úderů, který bude odečten z vašeho celkového skóre. Možnost Index/Obtížnost umožňuje zadat váš hendikep a obtížnost hřiště (slope rating), aby hodinky mohly vypočítat váš hendikep pro dané hřiště. Aktivací jedné z možností hendikepu skórování můžete upravit svůj hendikep.

**Číslo dráhy**: Umožňuje nastavit číslo vaší dráhy při běhu na dráze.

Tlačítko Lap: Zapne nebo vypne tlačítko **D** pro záznam okruhu nebo odpočinku během aktivity.

- **Okruhy**: Umožňuje nastavit možnosti funkce Auto Lap na automatické označování okruhů. Možnost Automatická vzdálenost označuje okruhy po zadané vzdálenosti. Jakmile dokončíte okruh, zobrazí se přizpůsobitelná zpráva s upozorněním. Tato funkce je užitečná pro srovnávání vašich výkonů v různých částech aktivity.
- **Uzamknout zařízení**: Uzamkne dotykový displej a tlačítka během aktivity v režimu Multisport, aby nedošlo k ovlivnění zařízení náhodným stisknutím nebo posunutím prstu po displeji.
- **Mapa**: Nastaví předvolby obrazovky s daty mapy pro danou aktivitu (*[Nastavení mapy pro aktivity](#page-117-0)*, strana 110).
- **Metronom**: Přehrává v pravidelném rytmu tóny a pomáhá vám tak zlepšovat vaši výkonnost tréninkem při rychlejší, pomalejší nebo konzistentnější kadenci. Můžete nastavit počet úderů za minutu (bpm) kadence, kterou chcete udržet, frekvenci úderu a nastavení zvuku.
- **Sledování režimu**: Zapne nebo vypne automatické sledování režimu stoupání nebo klesání při lyžování a snowboardingu ve volném terénu.
- **Trestné rány**: Aktivuje sledování trestných úderů při hraní golfu (*[Zaznamenávání statistik](#page-26-0)*, strana 19).
- **Velikost bazénu**: Nastavuje délku bazénu pro plavání v bazénu.
- **Průměrování výkonu**: Umožňuje nastavit, zda hodinky do údajů o cyklistickém výkonu zahrnou nulové hodnoty, které vznikají, když nešlapete.
- **Časový limit úsporného režimu**: Nastaví délku časového limitu úsporného režimu, který určuje, jak dlouho vaše hodinky zůstanou v režimu tréninku, například když čekáte na start závodu. Možnost Normální nastaví hodinky pro přechod do režimu hodinek s nízkou spotřebou energie po 5 minutách nečinnosti. Možnost Prodloužený nastaví hodinky pro přechod do režimu hodinek s nízkou spotřebou energie po 25 minutách nečinnosti. Rozšířený režim může způsobit kratší výdrž baterie mezi jednotlivými nabíjeními.

**Zaznamenávat teplotu**: Zaznamenává okolní teplotu kolem hodinek během určitých aktivit.

**Záznam VO2 Max**: Umožňuje záznam hodnoty VO2 Max při aktivitách trailového běhu a ultra běhu.

**Přejmenovat**: Nastaví název aktivity.

- **Počítání opakování**: Aktivuje nebo deaktivuje funkci počítání opakování během tréninku. Možnost Pouze tréninky aktivuje počítání opakování pouze během vedeného tréninku.
- **Opakovat**: Umožní funkci Opakovat pro multisportovní aktivity. Tuto funkci můžete například používat pro aktivity, které obsahují více přechodů, např. swimrun.
- **Obnovit výchozí hodnoty**: Umožňuje obnovit nastavení aktivity.
- **Statistiky cest**: Aktivuje sledování statistik cest při aktivitách indoorového lezení.
- **Trasování**: Nastaví předvolby pro výpočet tras pro danou aktivitu (*[Nastavení trasování](#page-117-0)*, strana 110).
- **Výkon při běhu**: Umožňuje zaznamenávat údaje o běžeckém výkonu a přizpůsobit nastavení (*[Nastavení](#page-88-0) [běžeckého výkonu](#page-88-0)*, strana 81).
- **Sjezdy**: Nastaví předvolby sjezdů na lyžích nebo na snowboardu. Můžete povolit funkci Automatický sjezd, která automaticky detekuje běhy pomocí integrovaného akcelerometru. Můžete také povolit nastavení Tlačítko Lap a Upozornění na okruh.
- **Skórování**: Automaticky zapne či vypne zaznamenávání skóre, když zahájíte kolo golfové hry. Když je zaškrtnuta možnost Vždy se zeptat, při zahájení kola se zobrazí výzva.
- **Způsob skórování**: Při hraní golfu slouží k nastavení metody skórování na hru na rány nebo skórování Stableford.
- **Upozornění segmentu**: Zapíná nebo vypíná upozornění na blížící se segmenty (*Segmenty*[, strana 61\)](#page-68-0)
- **Vlastní hodnocení**: Nastaví, jak často budete hodnotit pociťované úsilí při aktivitě (*[Vyhodnocení aktivity](#page-11-0)*, [strana 4](#page-11-0)).
- **Sledování statistik**: Aktivuje sledování statistik při hraní golfu (*[Zaznamenávání statistik](#page-26-0)*, strana 19).

**Detekce záběru**: Aktivuje detekci záběrů pro plavání v bazénu.

**Dotyk**: Zapíná a vypíná dotykový displej během aktivity.

**Přechody**: Umožní multisportovní aktivity tj. možnost přecházení mezi různými sportovními aktivitami.

**Vibrační upozor.**: Aktivuje upozornění na nádech a výdech během dechového cvičení.

**Tréninková videa**: Aktivuje instruktážní animace pro silový a kardio trénink, jógu a pilates. Animace jsou k dispozici u předinstalovaných tréninků a u tréninků stažených z vašeho účtu Garmin Connect.

### <span id="page-115-0"></span>Přizpůsobení datových obrazovek

Datové obrazovky lze zobrazit nebo skrýt a můžete i změnit jejich rozvržení a obsah.

- 1 Podržte tlačítko
- **2** Vyberte možnost **Aktivity a aplikace**.
- **3** Vyberte aktivitu, kterou chcete přizpůsobit.
- **4** Vyberte nastavení aktivity.
- **5** Vyberte možnost **Datové obrazovky**.
- **6** Vyberte datovou obrazovku, kterou chcete přizpůsobit.
- **7** Vyberte možnost:
	- Volbou **Rozvržení** upravíte počet datových polí na datové obrazovce.
	- Vyberte možnost **Datová pole** a vyberte pole, jehož obsah chcete změnit. **TIP:** Seznam všech dostupných datových polí najdete zde: (*Datová pole*[, strana 129\)](#page-136-0). Některá datová pole nejsou u některých aktivit dostupná.
	- Výběrem možnosti **Změna pořadí** změníte pozici datové obrazovky v seznamu.
	- Výběrem možnosti **Odebrat** odeberte datovou obrazovku ze seznamu.
- **8** Pokud chcete do seznamu přidat novou datovou obrazovku, vyberte možnost **Přidat novou pol.**. Můžete přidat vlastní datovou obrazovku nebo vybrat jednu z přednastavených obrazovek.

### Přidání mapy k aktivitě

Na smyčku datových obrazovek pro aktivitu lze přidat mapu.

- **1** Vyberte možnost $\equiv$ .
- **2** Vyberte možnost **Aktivity a aplikace**.
- **3** Vyberte aktivitu, kterou chcete přizpůsobit.
- **4** Vyberte nastavení aktivity.
- **5** Vyberte možnost **Datové obrazovky** > **Přidat novou pol.** > **Mapa**.

### <span id="page-116-0"></span>Upozornění aktivity

Můžete nastavit upozornění pro každou aktivitu, které vám mohou pomoci trénovat s ohledem na konkrétní cíle, zvýšit povědomí o prostředí a navigovat k cíli. Některá upozornění jsou k dispozici pouze pro konkrétní aktivity. Existují tři typy upozornění: upozornění na události, upozornění na rozsah a opakovaná upozornění.

- **Upozornění na událost**: Upozornění na událost vás informuje jednou. Událost je určitá hodnota. Můžete například nastavit hodinky tak, aby vás upozornily, když spálíte určený počet kalorií.
- **Upozornění na rozsah**: Upozornění na rozsah vás informuje, kdykoli bude hodnota hodinek nad nebo pod stanoveným rozsahem hodnot. Můžete například nastavit hodinky tak, aby vás upozornily, když váš srdeční tep klesne pod 60 tepů za minutu nebo přesáhne 210 tepů za minutu.
- **Opakované upozornění**: Opakované upozornění vás upozorní pokaždé, když hodinky zaznamenají konkrétní hodnotu nebo interval. Můžete například nastavit hodinky tak, aby vás upozorňovaly každých 30 minut.

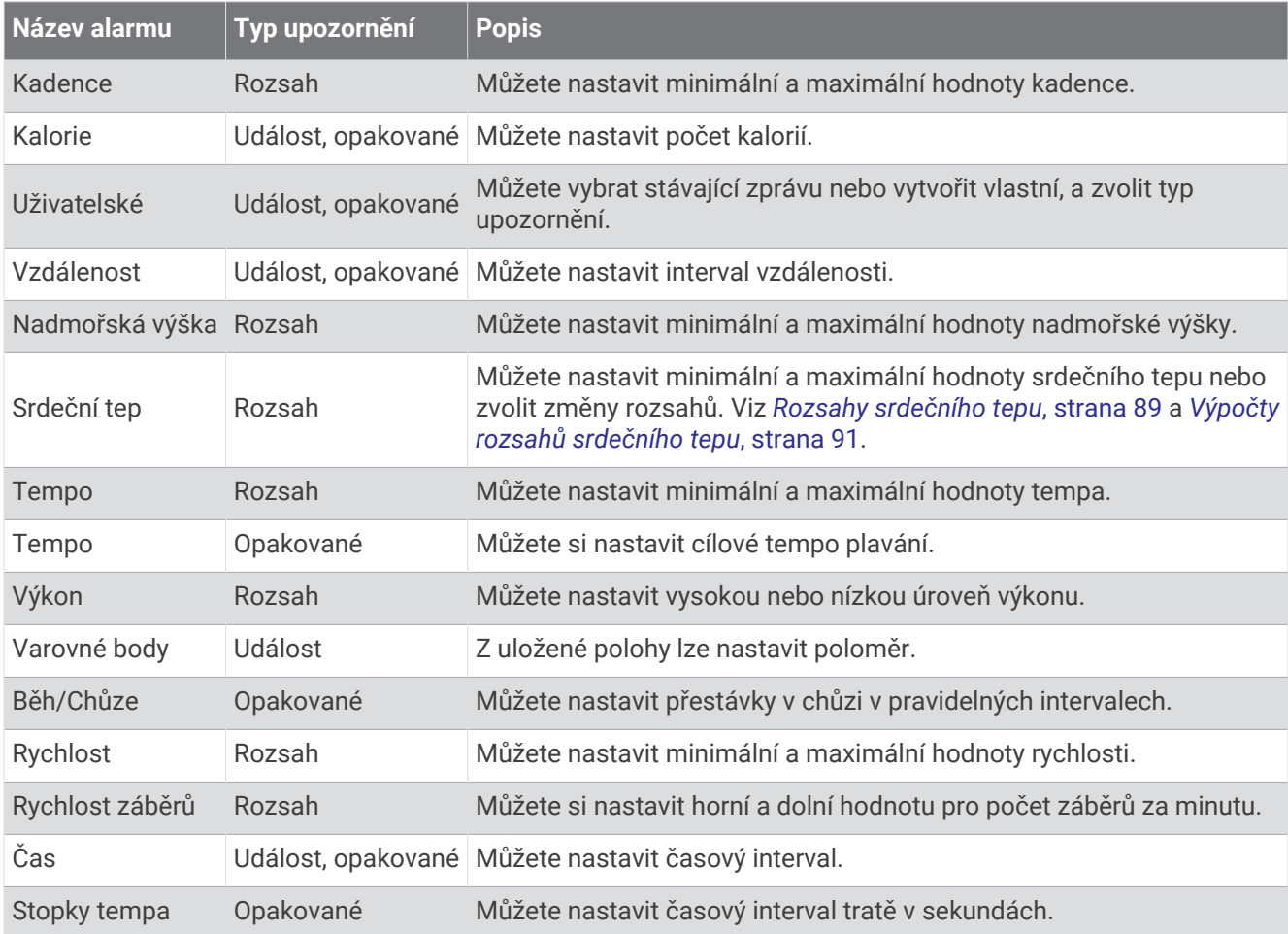

#### <span id="page-117-0"></span>Nastavení alarmu

- 1 Podržte tlačítko
- **2** Vyberte možnost **Aktivity a aplikace**.
- **3** Vyberte aktivitu.

**POZNÁMKA:** Tato funkce není k dispozici pro všechny aktivity.

- **4** Vyberte nastavení aktivity.
- **5** Vyberte možnost **Alarmy**.
- **6** Vyberte možnost:
	- Volbou **Přidat novou pol.** přidáte nové upozornění aktivity.
- Volbou názvu upozornění lze stávající upozornění upravit.
- **7** V případě potřeby vyberte typ alarmu.
- **8** Vyberte zónu, zadejte minimální a maximální hodnoty nebo zadejte vlastní hodnotu alarmu.
- **9** V případě potřeby upozornění zapněte.

V případě alarmů událostí a opakovaných alarmů se při každém dosažení hodnoty alarmu zobrazí zpráva. V případě alarmů rozsahu se zpráva zobrazí pokaždé, když překročíte zadaný rozsah nebo pod něj klesnete (minimální a maximální hodnoty).

### Nastavení mapy pro aktivity

Vzhled datové obrazovky mapy si můžete přizpůsobit jednotlivým aktivitám.

Přidržte tlačítko **, vyberte možnost Aktivity a aplikace**, vyberte požadovanou aktivitu, zvolte její nastavení a vyberte možnost **Mapa**.

**Konfigurovat mapy**: Zobrazí nebo skryje data z nainstalovaných mapových produktů.

- **Téma mapy**: Nastaví mapu tak, aby se zobrazovala mapová data optimalizovaná pro váš typ aktivity. Možnost Systém použije předvolby ze systémových nastavení mapy (*[Témata mapy](#page-122-0)*, strana 115).
- **Použít nast. sys.**: Hodinky použijí předvolby z nastavení mapového systému (*[Nastavení mapy](#page-121-0)*, strana 114). Když je tato možnost vypnutá, můžete si u aktivit přizpůsobit nastavení map podle svého.
- **Obnovit téma**: Umožňuje obnovení výchozích témat map a příslušných nastavení, která byla ze zařízení odstraněna.

### Nastavení trasování

Můžete změnit nastavení trasování a upravit tak způsob, jak hodinky počítají trasu u jednotlivých aktivit.

**POZNÁMKA:** Některá nastavení nejsou u některých aktivit dostupná.

Přidržte tlačítko **, vyberte možnost Aktivity a aplikace**, vyberte požadovanou aktivitu, zvolte její nastavení a vyberte možnost **Trasování**.

**Aktivita**: Slouží k nastavení aktivity pro trasování Hodinky vypočítají trasy optimalizované pro typ prováděné činnosti.

**Trasování dle oblíb.**: Vypočítá trasy podle nejoblíbenějších běhů a jízd ze služby Garmin Connect.

**Trasy**: Slouží k nastavení navigace tras pomocí hodinek. Použijte možnost Sledovat trasu, chcete-li navigovat trasu přesně tak, jak je vyobrazena, bez přepočítání. Chcete-li trasu navigovat pomocí trasovacích map a při každé odchylce od kurzu ji přepočítat, použijte možnost Použít mapu.

**Metoda výpočtu**: Nastaví metodu výpočtu tak, aby byl minimalizován čas, vzdálenost nebo stoupání na trase.

**Vyhýbat se**: Nastaví typy komunikací nebo dopravních prostředků, kterým se chcete na trase vyhnout.

**Typ**: Nastaví chování ukazatele, který se zobrazuje během přímého trasování.

# <span id="page-118-0"></span>Použití funkce ClimbPro

Funkce ClimbPro vám umožní lépe si rozložit síly pro nadcházející stoupání na trase. Můžete zobrazit detaily stoupání, včetně sklonu, vzdálenosti a zisku nadmořské výšky, a to před zahájením trasy nebo v reálném čase při pohybu po trase. Jednotlivé kategorie stoupání pro cyklistiku (podle délky a sklonu) jsou odlišeny barevně.

- 1 Podržte tlačítko
- **2** Vyberte možnost **Aktivity a aplikace**.
- **3** Vyberte aktivitu.
- **4** Vyberte nastavení aktivity.
- **5** Vyberte možnost **ClimbPro** > **Stav** > **Během navigace**.
- **6** Vyberte možnost:
	- Výběrem možnosti **Datové pole** si lze přizpůsobit datové pole na obrazovce ClimbPro.
	- Výběrem možnosti **Upozornění** lze nastavit upozornění na začátku stoupání nebo v určité vzdálenosti před stoupáním.
	- Výběrem možnosti **Sestupy** zapnete nebo vypnete zobrazení klesání u běžeckých aktivit.
	- Výběrem možnosti **Detekce stoupání** vyberte typy stoupání detekované během cyklistických aktivit.
- **7** Prohlédněte si stoupání a podrobnosti trasy (*[Zobrazení a úprava podrobností trasy](#page-81-0)*, strana 74).
- **8** Vydejte se na cestu podle uložené trasy (*[Navigace k cíli](#page-81-0)*, strana 74).

### Zapnutí automatické detekce lezení

Funkci automatické detekce lezení můžete použít k automatickému sledování změny nadmořské výšky. Můžete ji využít při aktivitách jako lezení, pěší turistika, běh nebo jízda na kole.

- 1 Vyberte možnost ...
- **2** Vyberte možnost **Aktivity a aplikace**.
- **3** Vyberte aktivitu.

**POZNÁMKA:** Tato funkce není k dispozici pro všechny aktivity.

- **4** Vyberte nastavení aktivity.
- **5** Vyberte možnost **Automatická detekce lezení** > **Stav**.
- **6** Vyberte možnost **Vždy** nebo **Pokud se nenaviguje**.
- **7** Vyberte možnost:
	- Vyberte možnost **Obrazovka běhání** a nastavte displeje a data, která se zobrazí při běhání.
	- Vyberte možnost **Obrazovka lezení** a nastavte displeje a data, která se zobrazí při lezení.
	- Pokud chcete při změně režimu přepnout barvu displeje, vyberte možnost **Obrátit barvy**.
	- Výběrem možnosti **Vertikální rychlost** nastavíte zobrazování rychlosti stoupání v čase.
	- Vyberte možnost **Přepínání režimů** a nastavte rychlost změny režimů zařízení.

**POZNÁMKA:** Možnost Aktuální obrazovka umožňuje přepnutí na poslední obrazovku, kterou jste měli otevřenu před automatickým přepnutím na lezení.

### <span id="page-119-0"></span>Nastavení GPS

Nastavení GPS si můžete upravit a určit, jaké satelitní systémy se mají u konkrétních aktivit používat. Další informace o satelitních systémech najdete na stránce [www.garmin.com/aboutGPS](https://www.garmin.com/aboutGPS).

**TIP:** Nastavení GPS může ovlivnit výdrž baterie (*[Informace o výdrži baterie](#page-130-0)*, strana 123).

Přidržte tlačítko , vyberte možnost **Aktivity a aplikace**, vyberte požadovanou aktivitu, zvolte její nastavení a vyberte možnost **GPS**.

**POZNÁMKA:** Tato nastavení nejsou k dispozici pro všechny aktivity.

**Vypnuto**: U dané aktivity se satelitní systémy vypnou.

**Pouze GPS**: Aktivuje satelitní systém GPS.

**Všechny systémy**: Aktivuje se více satelitních systémů. Použití několika satelitních systémů najednou nabízí vyšší výkonnost v obtížném prostředí a rychlejší vyhledání pozice, než kdybyste použili pouze systém GPS.

- **Vše + více pásem**: Aktivuje více satelitních systémů na několika frekvenčních pásmech. Vícepásmové systémy využívají více frekvenčních pásem a umožňují konzistentnější záznamy sledování, lepší určování polohy, lepší korekci chyb více tras a méně atmosférických chyb při používání hodinek v náročném prostředí.
- **Automatický výběr**: Aktivuje na hodinkách technologii SatIQ™ k dynamickému výběru nejlepšího vícepásmového systému na základě prostředí, ve kterém se nacházíte. Nastavení Automatický výběr nabízí nejvyšší přesnost určování polohy a současně šetří baterii.
- **UltraTrac**: Záznam bodů trasy a dat ze snímačů je méně častý. Aktivací funkce UltraTrac se zvýší výdrž baterie, ale sníží kvalita zaznamenaných aktivit. Funkci UltraTrac byste měli používat pro aktivity, které vyžadují delší výdrž baterie a pro které jsou méně důležité časté aktualizace dat ze snímačů.

# Nastavení snímačů

### Nastavení kompasu

Podržte tlačítko **a** a vyberte možnost **Snímače a příslušenství > Kompas**.

**Kalibrovat**: Umožňuje ručně kalibrovat snímač kompasu (*Ruční kalibrace kompasu*, strana 112).

**Displej**: Slouží k nastavení písmen, stupňů nebo miliradiánů pro směr pohybu na kompasu.

**Reference severu**: Slouží k nastavení směru k severu pro kompas (*[Nastavení směru k severu](#page-120-0)*, strana 113).

**Režim**: Slouží k nastavení kompasu tak, aby používal pouze data elektronického snímače (Zapnuto), kombinaci dat systému GPS a elektronického snímače během pohybu (Automaticky), nebo pouze data systému GPS (Vypnuto).

#### Ruční kalibrace kompasu

#### *OZNÁMENÍ*

Kalibrace elektronického kompasu venku. Pokud chcete dosáhnout co nejpřesnějších informací o směru, nestůjte v blízkosti objektů, které ovlivňují magnetické pole, například vozidel, budov nebo nadzemního elektrického vedení.

Hodinky již byly ve výrobě kalibrovány a ve výchozím nastavení používají automatickou kalibraci. Jestliže kompas nereaguje správně, například po přesunu na dlouhou vzdálenost nebo po extrémních změnách teploty, můžete jej kalibrovat ručně.

1 Podržte $\equiv$ 

- **2** Vyberte možnost **Snímače a příslušenství** > **Kompas** > **Kalibrovat**.
- **3** Postupujte podle pokynů na displeji.

**TIP:** Pohybujte zápěstím pohybem ve tvaru malé osmičky, dokud se nezobrazí zpráva.

#### <span id="page-120-0"></span>Nastavení směru k severu

Můžete nastavit směrovou referenci používanou při výpočtu informací o směru pohybu.

- 1 Podržte $=$
- **2** Vyberte možnost **Snímače a příslušenství** > **Kompas** > **Reference severu**.
- **3** Vyberte možnost:
	- Chcete-li jako referenci směru pohybu nastavit zeměpisný sever, vyberte možnost **Skutečný**.
	- Chcete-li automaticky nastavit magnetickou deklinaci pro vaši polohu, vyberte možnost **Magnetický**.
	- Chcete-li jako referenci směru pohybu nastavit sever souřadnicové sítě (000º), vyberte možnost **Souřadnicová síť**.
	- Chcete-li nastavit hodnotu magnetické deklinace ručně, vyberte možnost **Uživatel**, zadejte magnetickou deklinaci a vyberte možnost **Hotovo**.

### Nastavení výškoměru

Podržte tlačítko a vyberte možnost **Snímače a příslušenství** > **Výškoměr**.

**Kalibrovat**: Umožňuje ručně kalibrovat snímač výškoměru.

**Autokalibr**: Umožňuje provést automatickou kalibraci výškoměru při každém použití satelitních systémů.

**Režim snímače**: Nastavuje režim pro snímač. Při volbě Automaticky se použije výškoměr i barometr, podle toho, jak se pohybujete. Pokud plánujete aktivitu se změnou nadmořské výšky, můžete vybrat možnost Pouze výškoměr. Jestliže při plánované aktivitě nebude docházet ke změně nadmořské výšky, můžete nastavit možnost Pouze barometr.

**Nadmořská výška**: Nastavení měrných jednotek pro nadmořskou výšku.

#### Kalibrace barometrického výškoměru

Hodinky již byly kalibrovány ve výrobě a při výchozím nastavení používají automatickou kalibraci v okamžiku spuštění systému GPS. Pokud znáte správnou nadmořskou výšku, můžete kalibrovat barometrický výškoměr ručně.

- 1 Podržte $\equiv$
- **2** Vyberte možnost **Snímače a příslušenství** > **Výškoměr**.
- **3** Vyberte možnost:
	- Chcete-li automaticky kalibrovat z bodu spuštění GPS, vyberte možnost **Autokalibr** a zvolte požadovanou možnost.
	- Chcete-li zadat aktuální nadmořskou výšku ručně, vyberte možnost **Kalibrovat** > **Zadat ručně**.
	- Chcete-li zadat aktuální nadmořskou výšku na základě digitálního modelu terénu, vyberte možnost **Kalibrovat** > **Použít DEM**.
	- Chcete-li zadat aktuální nadmořskou výšku z bodu spuštění GPS, vyberte možnost **Kalibrovat** > **Použít GPS**.

### Nastavení barometru

Podržte tlačítko **a** vyberte možnost **Snímače a příslušenství > Barometr**.

**Kalibrovat**: Umožňuje ručně kalibrovat snímač barometru.

**Graf**: Slouží k nastavení časového měřítka pro mapu ve stručném doplňku barometru.

**Bouřková výstraha**: Slouží k nastavení míry změny barometrického tlaku, která spustí bouřkový alarm.

**Režim snímače**: Nastavuje režim pro snímač. Při volbě Automaticky se použije výškoměr i barometr, podle toho, jak se pohybujete. Pokud plánujete aktivitu se změnou nadmořské výšky, můžete vybrat možnost Pouze výškoměr. Jestliže při plánované aktivitě nebude docházet ke změně nadmořské výšky, můžete nastavit možnost Pouze barometr.

**Tlak**: Umožňuje nastavit způsob, jakým hodinky zobrazují údaje o tlaku.

#### <span id="page-121-0"></span>Kalibrace barometru

Hodinky již byly kalibrovány ve výrobě a při výchozím nastavení používají automatickou kalibraci v okamžiku spuštění systému GPS. Pokud znáte správnou nadmořskou výšku nebo správný tlak v úrovni mořské hladiny, můžete kalibrovat barometr ručně.

- 1 Podržte $=$
- **2** Vyberte **Snímače a příslušenství** > **Barometr** > **Kalibrovat**.
- **3** Vyberte možnost:
	- Chcete-li zadat aktuální nadmořskou výšku a tlak při hladině moře (volitelné), vyberte možnost **Zadat ručně**.
	- Chcete-li provést automatickou kalibraci na základě digitálního modelu terénu, vyberte možnost **Použít DEM**.
	- Chcete-li automaticky kalibrovat z bodu spuštění GPS, vyberte možnost **Použít GPS**.

# Nastavení mapy

Můžete si nastavit, jak se bude mapa v aplikaci mapy a na datových obrazovkách zobrazovat.

**POZNÁMKA:** V případě potřeby můžete upravit nastavení mapy pro určité aktivity místo použití výchozího nastavení (*[Nastavení mapy pro aktivity](#page-117-0)*, strana 110).

Podržte tlačítko **a v**yberte možnost Mapa.

**Správce map**: Zobrazuje verze stažených map a umožňuje stáhnout další mapy (*Správa map*, strana 114).

**Téma mapy**: Nastaví mapu tak, aby se zobrazovala mapová data optimalizovaná pro váš typ aktivity (*[Témata](#page-122-0) mapy*[, strana 115\)](#page-122-0).

**Orientace**: Nastaví orientaci mapy. Výběrem možnosti Sever nahoře zobrazíte u horního okraje obrazovky sever. Výběrem možnosti Po směru jízdy zobrazíte u horního okraje obrazovky aktuální směr trasy.

**Polohy uživatele**: Zobrazí nebo skryje uložené polohy na mapě.

**Prošlé trasy**: Zobrazí nebo skryje záznam prošlé trasy jako barevnou čáru na mapě.

**Barva trasy**: Možnost změny barvy záznamu prošlé trasy.

**Aut. měřítko**: Automaticky vybírá úroveň přiblížení pro optimální použití na mapě. Je-li vypnuté, je třeba provádět přiblížení nebo oddálení ručně.

**Uzamk. na silnici**: Uzamkne ikonu pozice představující pozici na mapě na nejbližší silnici.

**Detail**: Určuje množství podrobností zobrazených na mapě. Pokud zvolíte detailnější zobrazení, mapa se bude překreslovat pomaleji.

**Stínovaný obrys**: Zobrazí nebo skryje reliéfní stínování pro trojrozměrné zobrazení topografie mapy.

**Námořní**: Nastaví zobrazení dat mapy v námořním režimu (*[Nastavení námořní mapy](#page-122-0)*, strana 115).

**Obnovit téma**: Umožňuje obnovení výchozích témat map a příslušných nastavení, která byla ze zařízení odstraněna.

#### Správa map

Když hodinky připojíte k síti Wi‑Fi, můžete si stáhnout mapy dalších oblastí. Mapy můžete také odebrat, abyste uvolnili místo v úložišti zařízení.

- 1 Podržte tlačítko
- **2** Vyberte možnost **Mapa** > **Správce map**.
- **3** Vyberte kategorii map.
- **4** Vyberte možnost:
	- Chcete-li mapu stáhnout, vyberte možnost **Přidat mapu**, zvolte mapu, stiskněte tlačítko **START** a poté zvolte možnost **Stáhnout**.

**POZNÁMKA:** Aby nedošlo k nadměrnému vybíjení baterie, hodinky odloží zahájení stahování map do doby, než je připojíte k externímu zdroji napájení.

• Chcete-li mapu odebrat, vyberte požadovanou mapu, klepněte na tlačítko **START** a poté zvolte možnost **Odebrat**.

### <span id="page-122-0"></span>Témata mapy

Můžete změnit téma mapy tak, aby se zobrazovala data optimalizovaná pro váš typ aktivity.

Podržte tlačítko **a vyberte možnost Mapa** > **Téma mapy**.

- **Žádná**: Použije předvolby ze systémových nastavení mapy bez tématu.
- **Vysoký kontrast**: Nastaví zobrazení dat mapy s vyšším kontrastem, aby byla lépe viditelná v náročnějším prostředí.
- **Tmavé**: Nastaví zobrazení dat mapy s tmavým pozadím, aby byla lépe viditelná v noci.

**Oblíbenost**: Zvýrazní na mapě nejoblíbenější cesty nebo trasy.

### Nastavení námořní mapy

Můžete si přizpůsobit vzhled mapy v námořním režimu.

Podržte tlačítko **a** vyberte možnost Mapa > Námořní.

**Hloubkové body**: Umožňuje na mapě měřit hloubku.

**Výseče světla**: Zobrazí a konfiguruje vzhled světelných sektorů na mapě.

**Sada symbolů**: Nastaví symboly na mapě v námořním režimu. Možnost NOAA zobrazí na mapě symboly organizace National Oceanic and Atmospheric Administration. Možnost Mezinárodní zobrazí na mapě symboly organizace International Association of Lighthouse Authorities.

# Zobrazení a skrytí mapových dat

Máte-li v zařízení nainstalováno více map, můžete si zvolit, jaká mapová data se na mapě zobrazí.

- **1** Stiskněte **START**.
- **2** Vyberte možnost **Mapa**.
- **3** Vyberte možnost  $\equiv$
- **4** Vyberte nastavení mapy.
- **5** Vyberte možnost **Mapa** > **Konfigurovat mapy**.
- **6** Výběrem mapy aktivujete přepínač, který umožní mapová data zobrazit nebo skrýt.

# Nastavení navigace

Můžete přizpůsobit funkce a vzhled mapy při navigování k cíli.

### Přizpůsobení datových obrazovek navigace

- 1 Přidržte tlačítko ...
- **2** Vyberte možnost **Navigace** > **Datové obrazovky**.
- **3** Proveďte jednu z následujících akcí:
	- Výběrem možnosti **Mapa** > **Stav** mapu zapnete nebo vypnete.
	- Výběrem možnosti **Mapa** > **Datové pole** zapnete nebo vypnete datové pole, které ukazuje údaje o trasách na mapě.
	- Výběrem možnosti **Po cestě** zapnete nebo vypnete informace o nadcházejících trasových bodech.
	- Výběrem možnosti **Kompas** zapnete nebo vypnete kompas.
	- Výběrem možnosti **Graf nadm. výšky** zapnete nebo vypnete graf nadmořské výšky.
	- Vyberte obrazovku, kterou chcete přidat, odstranit nebo upravit.

# Nastavení malého indikátoru směru pohybu

Indikátor směru pohybu můžete nastavit, aby při navigaci zobrazoval stránky s údaji. Indikátor ukazuje k vašemu cílovému směru pohybu.

- **1** Vyberte možnost $\equiv$
- **2** Vyberte možnost **Navigace** > **Indikátor směru**.

### <span id="page-123-0"></span>Nastavení upozornění navigace

Můžete si nastavit upozornění, která vám pomohou navigovat do cíle.

- 1 Podržte tlačítko
- **2** Zvolte možnost **Navigace** > **Alarmy**.
- **3** Vyberte možnost:
	- Chcete-li nastavit upozornění na konkrétní vzdálenost do cíle, vyberte možnost **Vzdálenost k cíli**.
	- Chcete-li nastavit upozornění na konkrétní odhadovaný zbývající čas do cíle, vyberte možnost **Čas k cíli**.
	- Chcete-li nastavit upozornění, když se odchýlíte z trasy, vyberte možnost **Odchylka od kurzu**.
	- Chcete-li povolit podrobné navigační pokyny, vyberte možnost **Navigační pokyny**.
- **4** Pokud je to nutné, výběrem možnosti **Stav** upozornění zapněte.
- **5** Pokud je to nutné, zadejte požadovanou hodnotu (vzdálenosti či času) a stiskněte tlačítko  $\sqrt{\cdot}$ .

# Nastavení správce napájení

Přidržte tlačítko **a** vyberte možnost Správce napájení.

**Úspora baterie**: Umožňuje upravit nastavení systému tak, aby byla v režimu hodinek co nejvíce prodloužena výdrž baterie (*Nastavení funkce úspory baterie*, strana 116).

**Procento nabití bat.**: Zobrazuje zbývající kapacitu baterie v procentech.

**Odhady výdrže bat.**: Zobrazuje zbývající kapacitu baterie jako odhadovaný počet hodin nebo dnů.

### Nastavení funkce úspory baterie

Funkce úspory baterie umožňuje rychlou úpravu nastavení systému tak, aby byla prodloužena výdrž baterie v režimu hodinek.

Funkci úspory baterie můžete zapnout v menu ovládacích prvků (*[Ovládací prvky](#page-51-0)*, strana 44).

- 1 Podržte tlačítko  $\equiv$
- **2** Vyberte možnost **Správce napájení** > **Úspora baterie**.
- **3** Výběrem možnosti **Stav** funkci úspory baterie zapněte.
- **4** Vyberte možnost **Upravit** a zvolte některou z následujících možností:
	- Výběrem možnosti **Vzhled hodinek** aktivujete obrazovku s nízkou spotřebou, která se aktualizuje jednou za minutu.
	- Výběrem možnosti **Hudba** vypnete možnost poslechu hudby z hodinek.
	- Výběrem možnosti **Telefon** odpojíte spárovaný telefon.
	- Výběrem možnosti **Wi-Fi** se odpojíte od sítě Wi‑Fi.
	- Výběrem možnosti **Srdeční tep na zápěstí** vypnete funkci sledování srdečního tepu na zápěstí.
	- Výběrem možnosti **Pulzní oxymetr** vypnete snímač pulzního oxymetru.
	- Výběrem možnosti **Podsvícení** vypnete automatické podsvícení.

Při každé změně nastavení hodinky zobrazí, kolik hodin kapacity baterie jste získali.

# <span id="page-124-0"></span>Nastavení systému

Podržte tlačítko **a** vyberte možnost **Systém**.

**Jazyk**: Slouží k nastavení jazyka, který se zobrazuje na hodinkách.

**Čas**: Slouží ke změně nastavení času (*Nastavení času*, strana 117).

- **Podsvícení**: Upraví nastavení obrazovky (*[Změna nastavení obrazovky](#page-125-0)*, strana 118).
- **Dotyk**: Umožňuje aktivovat nebo deaktivovat ovládání pomocí dotykového displeje při běžném používání nebo aktivitách.
- **Zvuk a vibrace**: Slouží k nastavení zvuků hodinek, jako jsou tóny tlačítek, alarmy a vibrace.
- **Režim spánku**: Umožňuje nastavit hodiny spánku a předvolby režimu spánku (*[Úprava režimu spánku](#page-58-0)*, strana 51).
- **Nerušit**: Umožňuje aktivovat režim Nerušit. Můžete upravit předvolby pro obrazovku, upozornění, alarmy a gesta zápěstím.
- **Zkratky**: Umožňuje přiřazovat zkratky tlačítkům (*[Přizpůsobení zkratek](#page-125-0)*, strana 118).
- **Automatický zámek**: Umožňuje automaticky zamknout tlačítka a dotykový displej, aby nedošlo k ovlivnění hodinek náhodným stisknutím tlačítka nebo posunutím prstu po displeji. Pomocí možnosti Během aktivity můžete nastavit zamykání tlačítek a dotykového displeje během měřených aktivit. Pomocí možnosti Ne během aktivity si můžete nastavit zamykání tlačítek a dotykového displeje v době, kdy nezaznamenáváte měřenou aktivitu.
- **Formát**: Slouží k nastavení obecných předvoleb zobrazení, jako například měrných jednotek, tempa a rychlosti zobrazované během aktivit, začátku týdne, formátu geografické polohy a data (*[Změna měrných jednotek](#page-125-0)*, [strana 118\)](#page-125-0).
- **Zhodnocení výkonu**: Zapne funkci zhodnocení výkonu během aktivity (*[Zhodnocení výkonu](#page-40-0)*, strana 33).
- **Nahrávání dat**: Umožňuje nastavit způsob, jakým hodinky zaznamenávají data aktivity. Možnost nahrávání Inteligentní (výchozí) umožňuje nahrávání delších aktivit. Možnost nahrávání Každou sekundu poskytuje detailnější záznamy aktivit, je ale možné, že nezaznamená celou aktivitu, pokud trvá delší dobu.
- **Režim USB**: Při připojení hodinek k počítači nastaví režim přenosu MTP (media transfer protocol) nebo režim Garmin.
- **Vynul.**: Umožňuje vynulování uživatelských dat a nastavení (*[Obnovení výchozích hodnot všech nastavení](#page-133-0)*, [strana 126\)](#page-133-0).
- **Aktualizace softwaru**: Umožňuje nainstalovat stažené aktualizace softwaru, zapnout automatické aktualizace nebo ručně zkontrolovat dostupné aktualizace (*[Aktualizace produktů](#page-131-0)*, strana 124).
- **Informace**: Zobrazuje informace o zařízení, softwaru, licenci a o předpisech.

### Nastavení času

- Podržte tlačítko a vyberte možnost **Systém** > **Čas**.
- **Formát času**: Slouží k nastavení zařízení na 12hodinový, 24hodinový nebo vojenský formát.
- **Nastavit čas**: Slouží k nastavení časové zóny v hodinkách. Možnost Automaticky nastaví časovou zónu automaticky podle vaší pozice GPS.
- **Čas**: Tato položka umožňuje nastavit čas, pokud je nastavena na možnost Manuálně.
- **Alarmy**: Můžete si nastavit upozornění každou hodinu nebo upozornění, které zazní určitý počet minut nebo hodin před časem východu nebo západu slunce (*[Nastavení časových upozornění](#page-125-0)*, strana 118).
- **Synchronizovat s GPS**: Pokud měníte časovou zónu nebo přecházíte na letní či zimní čas, můžete čas synchronizovat ručně (*[Synchronizace času s GPS](#page-112-0)*, strana 105).

### <span id="page-125-0"></span>Nastavení časových upozornění

- 1 Podržte tlačítko
- **2** Vyberte možnost **Systém** > **Čas** > **Alarmy**.
- **3** Vyberte možnost:
	- Chcete-li nastavit upozornění, které zazní určitý počet minut nebo hodin před časem západu slunce, vyberte možnost **Do západu slunce** > **Stav** > **Zapnuto**, vyberte položku **Čas** a zadejte čas.
	- Chcete-li nastavit upozornění, které zazní určitý počet minut nebo hodin před časem východu slunce, vyberte možnost **Do východu slunce** > **Stav** > **Zapnuto**, vyberte položku **Čas** a zadejte čas.
	- Chcete-li nastavit upozornění, které zazní každou hodinu, vyberte možnost **Každou hodinu** > **Zapnuto**.

### Změna nastavení obrazovky

- 1 Podržte tlačítko
- **2** Vyberte možnost **Systém** > **Podsvícení**.
- **3** Proveďte jednu z následujících akcí:
	- Vyberte možnost **Během aktivity**.
	- Vyberte možnost **Všeobecné použití**.
	- Vyberte možnost **Během spánku**.
- **4** Proveďte jednu z následujících akcí:
	- Vyberte možnost **Jas** a nastavte úroveň jasu displeje.
	- Vyberte možnost **Tlačítka a dotyk**, aby se zapnula obrazovka při stisknutí tlačítka a poklepání na obrazovku.
	- Vyberte možnost **Alarmy**, aby se zapnula obrazovka při upozornění.
	- Vyberte možnost **Gesto**, aby se zapnula obrazovka při zvednutí a otočení ruky, když se chcete podívat na zápěstí.
	- Vyberte možnost **Odpočet**, pokud chcete nastavit dobu, po jejímž uplynutí obrazovka zhasne.

### Přizpůsobení zkratek

Můžete si upravit funkci podržení různých tlačítek nebo kombinací tlačítek.

- 1 Podržte tlačítko  $\equiv$
- **2** Zvolte možnost **Systém** > **Zkratky**.
- **3** Vyberte tlačítko nebo kombinaci tlačítek, kterou chcete upravit.
- **4** Vyberte funkci.

### Změna měrných jednotek

Lze upravit měrné jednotky vzdálenosti, tempa a rychlosti, nadmořské výšky a další.

- 1 Podržte $\equiv$
- **2** Vyberte možnost **Systém** > **Formát** > **Jednotky**.
- **3** Vyberte typ měrné jednotky.
- **4** Vyberte měrnou jednotku.

# Informace o zařízení

# Zobrazení informací o zařízení

Můžete zobrazit informace o zařízení, jako jsou například identifikační číslo přístroje, informace o předpisech, verze softwaru a licenční dohoda.

- **1** Vyberte možnost $\equiv$
- **2** Vyberte možnost **Systém** > **Informace**.

### Zobrazení elektronického štítku s informacemi o předpisech a údaji o kompatibilitě

Štítek pro toto zařízení existuje v elektronické podobě. Elektronický štítek může uvádět informace o předpisech, například identifikační čísla poskytnutá úřadem FCC nebo regionální označení shody, a také příslušné licenční informace a údaje o produktu.

- **1** Vyberte možnost $\equiv$
- **2** V systémovém menu vyberte možnost **Informace**.

# Nabíjení hodinek

#### **VAROVÁNÍ**

Toto zařízení obsahuje lithiovou baterii. Přečtěte si leták *Důležité bezpečnostní informace a informace o produktu* vložený v obalu s výrobkem. Obsahuje varování a další důležité informace.

#### *OZNÁMENÍ*

Před nabíjením nebo připojením k počítači důkladně vyčistěte a vysušte kontakty a okolní oblast; zabráníte tak korozi. Přečtěte si pokyny týkající se čištění (*[Péče o zařízení](#page-127-0)*, strana 120).

**1** Zasuňte menší koncovku kabelu USB do nabíjecího portu na hodinkách.

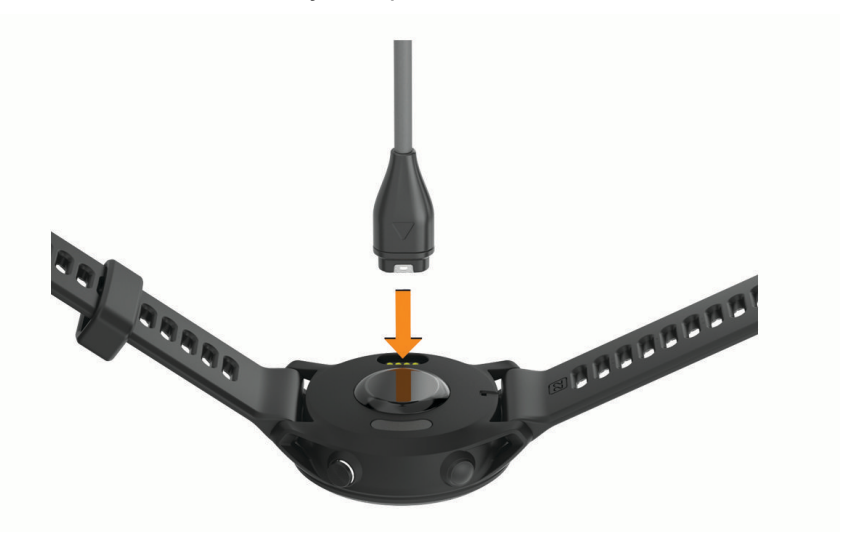

**2** Zapojte velký konektor kabelu USB do nabíjecího portu USB. Hodinky zobrazují aktuální stav nabití baterie.

#### Tipy pro solární dobíjení

Chcete-li výdrž baterie co nejvíce prodloužit, vyzkoušejte následující tipy:

- Při nošení se vyvarujte zakrývání hodinek rukávem.
- Pravidelné používání venku na slunci může pomoci prodloužit výdrž baterie. **POZNÁMKA:** Hodinky mají ochranu před přehřátím a automaticky se přestanou dobíjet, pokud jejich vnitřní teplota přesáhne hranici dovolené teploty pro solární dobíjení (*[Technické údaje](#page-130-0)*, strana 123). **POZNÁMKA:** Hodinky se solárně nedobíjejí, pokud jsou připojeny k externímu zdroji napájení nebo pokud jsou plně nabité.

#### Tipy ohledně nabíjení hodinek

- **1** Bezpečně připojte nabíječku k hodinkám pomocí kabelu USB (*Nabíjení hodinek*, strana 119). Hodinky můžete nabít zapojením kabelu USB do napájecího síťového adaptéru schváleného společností Garmin nebo do portu USB počítače. Nabíjení zcela vybité baterie trvá maximálně dvě hodiny.
- **2** Když úroveň nabití dosáhne 100 %, odpojte nabíječku od hodinek.

# <span id="page-127-0"></span>Jak hodinky nosit

#### **UPOZORNĚNÍ**

Zejména u uživatelů s citlivější pokožkou nebo alergiemi může při dlouhodobějším používání hodinek dojít k podráždění kůže. Pokud došlo k podráždění kůže, sundejte hodinky a nechte pokožku odpočinout, dokud podráždění nezmizí. Abyste podráždění předcházeli, hodinky čistěte, udržujte suché a na zápěstí je příliš neutahujte. Další informace naleznete na adrese [garmin.com/fitandcare.](http://www.garmin.com/fitandcare)

• Noste hodinky upevněné nad zápěstními kostmi.

**POZNÁMKA:** Řemínek utáhněte těsně, ale pohodlně. Přesnějšího měření srdečního tepu dosáhnete, pokud se hodinky nebudou při běhání nebo cvičení posunovat. Při měření pulzním oxymetrem zůstaňte v klidu.

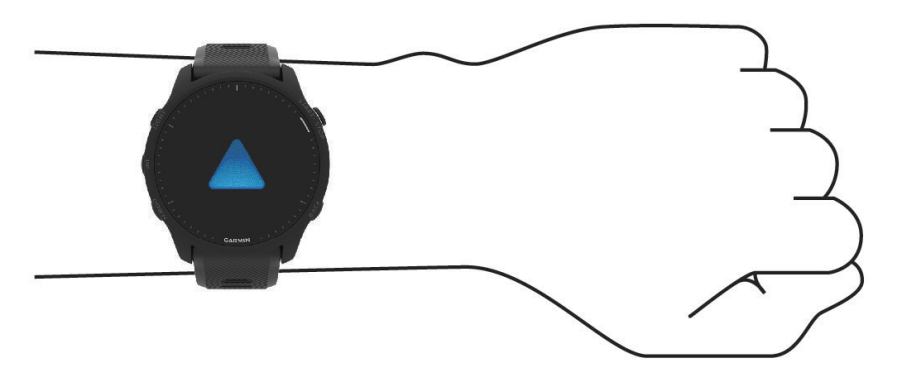

**POZNÁMKA:** Optický snímač je umístěn na zadní straně hodinek.

- Další informace o měření srdečního tepu na zápěstí najdete v části *[Tipy pro nepravidelná data srdečního tepu](#page-75-0)*, [strana 68.](#page-75-0)
- Další informace o snímači pulzního oxymetru najdete v části *[Tipy pro případ chybných dat pulzního oxymetru](#page-78-0)*, [strana 71.](#page-78-0)
- Podrobnější informace o přesnosti najdete na stránce [garmin.com/ataccuracy.](http://garmin.com/ataccuracy)
- Další informace o používání hodinek a péči o ně najdete na stránce [www.garmin.com/fitandcare.](http://www.garmin.com/fitandcare)

# Péče o zařízení

#### *OZNÁMENÍ*

Nevystavujte zařízení působení extrémních otřesů a hrubému zacházení, protože by mohlo dojít ke snížení životnosti produktu.

Nemačkejte tlačítka pod vodou.

K čištění zařízení nepoužívejte ostré předměty.

Nikdy nepoužívejte pro ovládání dotykové obrazovky tvrdé nebo ostré předměty, mohlo by dojít k jejímu poškození.

Nepoužívejte chemické čističe, rozpouštědla a odpuzovače hmyzu, protože by mohly poškodit plastové součásti a koncovky.

Pokud je zařízení vystaveno působení chlórované vody, slané vody, ochrany proti slunci, kosmetiky, alkoholu nebo jiných nešetrných chemických látek, opláchněte je důkladně čistou vodou. Delší působení těchto látek může způsobit poškození pouzdra.

Neskladujte zařízení na místech, která jsou vystavena zvýšenému působení extrémních teplot, protože by mohlo dojít k jeho poškození.

# Čištění hodinek

#### **UPOZORNĚNÍ**

Zejména u uživatelů s citlivější pokožkou nebo alergiemi může při dlouhodobějším používání hodinek dojít k podráždění kůže. Pokud došlo k podráždění kůže, sundejte hodinky a nechte pokožku odpočinout, dokud podráždění nezmizí. Abyste podráždění předcházeli, hodinky čistěte, udržujte suché a na zápěstí je příliš neutahujte.

**TIP:** Další informace najdete na webové stránce [www.garmin.com/fitandcare](http://www.garmin.com/fitandcare).

- **1** Hodinky oplachujte vodou nebo použijte vlhký hadřík bez chloupků.
- **2** Nakonec hodinky nechte zcela uschnout.

# Výměna řemínku

Řemínek je možné nahradit novým řemínkem Forerunner nebo kompatibilním řemínkem QuickFit® 22.

**1** Vysuňte osičku pomocí nástroje na výměnu osiček.

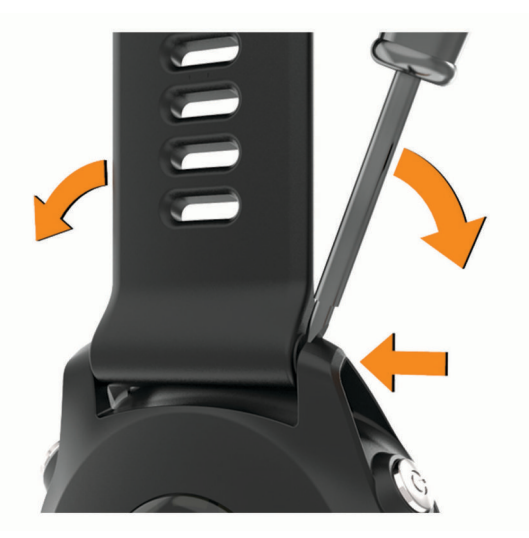

**2** Odstraňte řemínek z hodinek.

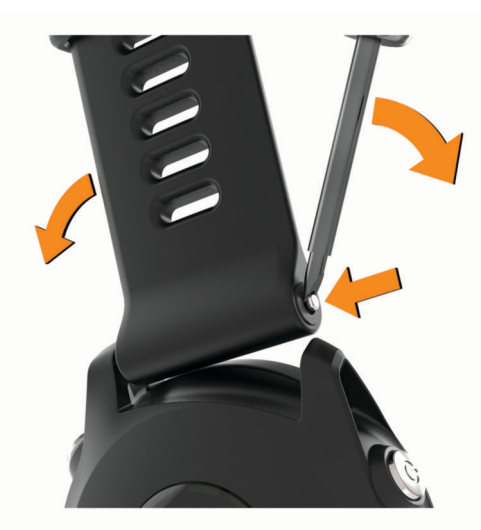

#### **3** Vyberte možnost:

• Pokud chcete připojit řemínek Forerunner, zarovnejte jednu stranu nového řemínku s otvory na zařízení, zatlačte odkrytou osičku na druhé straně a zacvakněte řemínek na místo.

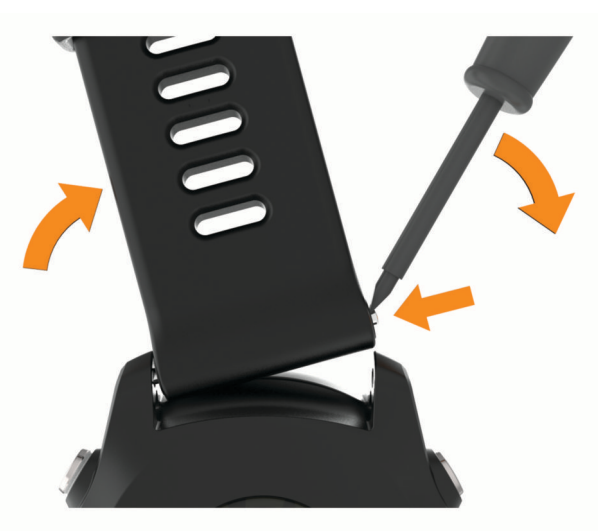

**POZNÁMKA:** Zkontrolujte, zda je řemínek řádně připevněn. Osička musí zacvaknout do příslušných otvorů na zařízení.

• Pokud chcete připojit řemínek QuickFit 22, vyjměte osičku z řemínku Forerunner, vyměňte osičku na zařízení a zacvakněte nový řemínek na místo.

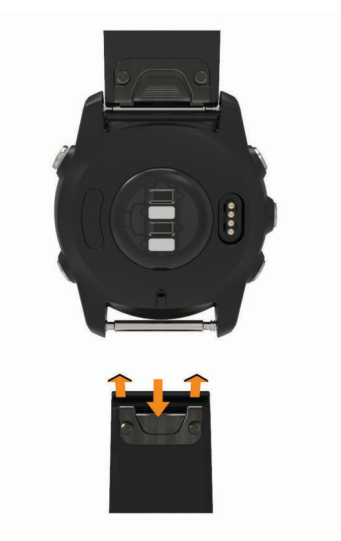

**POZNÁMKA:** Zkontrolujte, zda je řemínek řádně připevněn. Západka by měla zapadnout kolem osičky.

**4** Pokud chcete připojit jiný řemínek, zopakujte tento postup.

# <span id="page-130-0"></span>Technické údaje

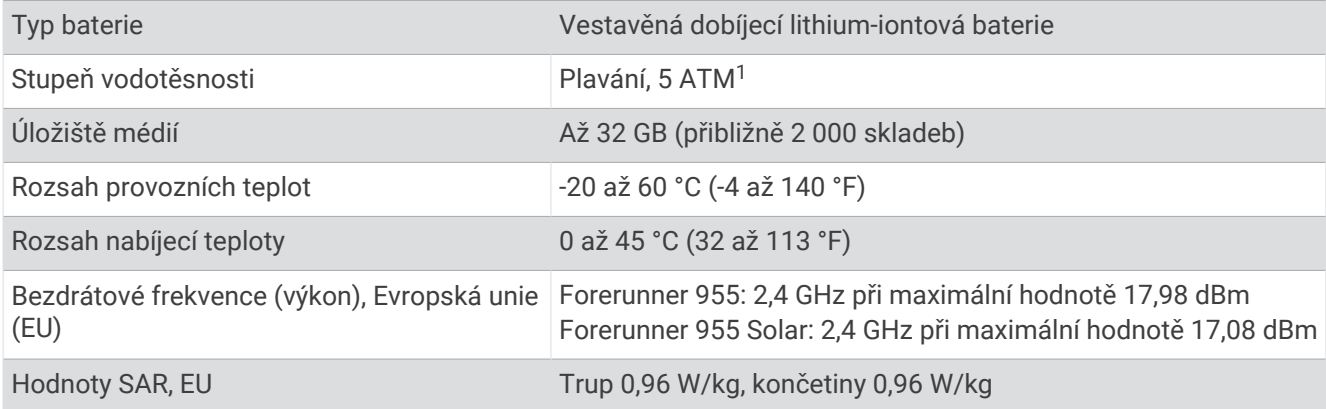

# Informace o výdrži baterie

Skutečná výdrž baterie závisí na funkcích aktivovaných v hodinkách, jako je například měření tepu na zápěstí, oznámení z telefonu, GPS a připojené snímače.

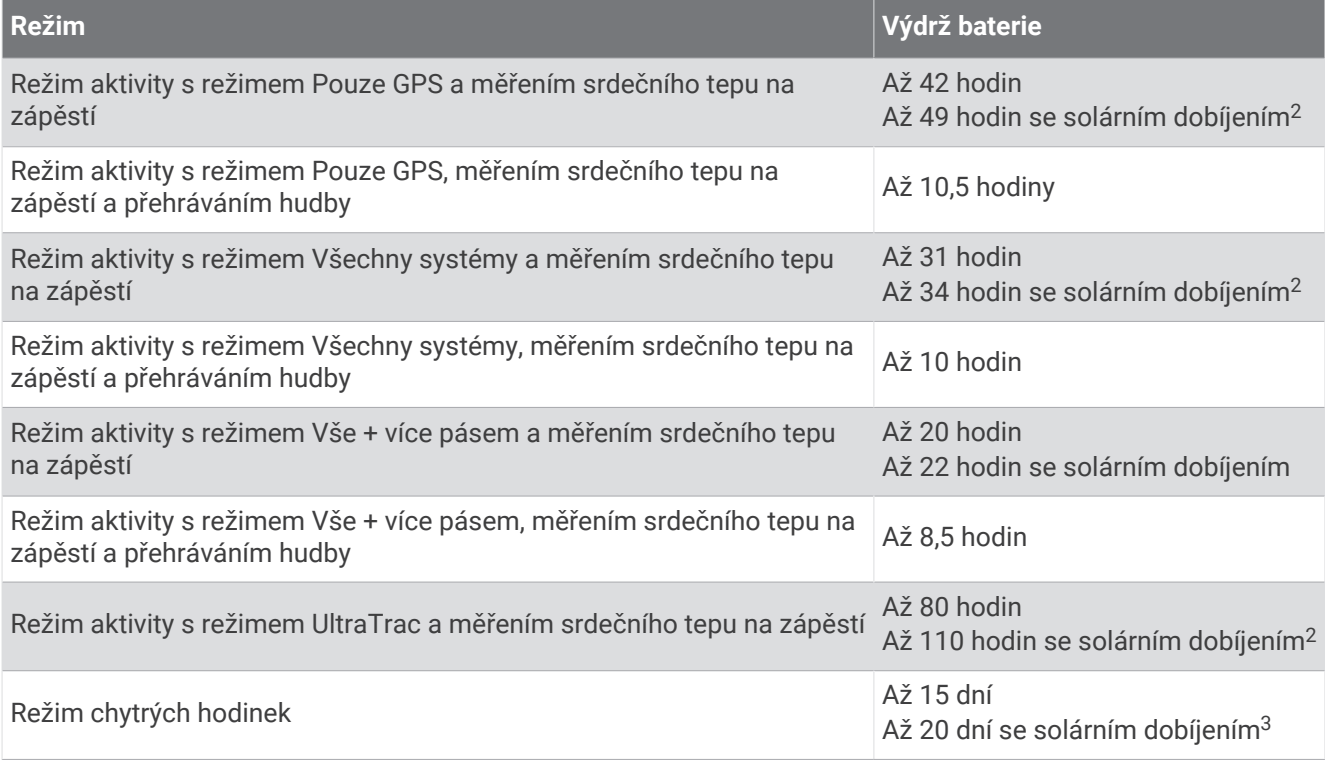

<sup>&</sup>lt;sup>1</sup> Zařízení vydrží tlak odpovídající hloubce 50 m. Další informace najdete na webové stránce [www.garmin.com/waterrating.](http://www.garmin.com/waterrating)<br><sup>2</sup> Při použití za osvětlení 50 000 luxů<br><sup>3</sup> Celodenní nošení se 3 hodinami denně venku při osvětlen

# Odstranění problémů

# <span id="page-131-0"></span>Aktualizace produktů

Při připojení prostřednictvím Bluetooth nebo Wi‑Fi zařízení automaticky kontroluje dostupnost nových aktualizací. Dostupné aktualizace můžete zkontrolovat také ručně v nastavení systému (*[Nastavení systému](#page-124-0)*, [strana 117\)](#page-124-0). Na počítači si nainstalujte aplikaci Garmin Express ([www.garmin.com/express](http://www.garmin.com/express)). V telefonu si nainstalujte aplikaci Garmin Connect.

Získáte tak snadný přístup k následujícím službám pro zařízení Garmin:

- Aktualizace softwaru
- Aktualizace mapy
- Aktualizace hřišť
- Odeslání dat do služby Garmin Connect
- Registrace produktu

### Nastavení Garmin Express

- **1** Připojte zařízení k počítači pomocí kabelu USB.
- **2** Přejděte na adresu [www.garmin.com/express](http://www.garmin.com/express).
- **3** Postupujte podle pokynů na obrazovce.

# Další informace

- Na stránce [support.garmin.com](http://support.garmin.com) najdete další návody, články a aktualizace softwaru.
- Přejděte na adresu [buy.garmin.com](http://buy.garmin.com) nebo požádejte svého prodejce Garmin o informace o volitelném příslušenství a náhradních dílech.
- Přejděte na stránku [www.garmin.com/ataccuracy](http://www.garmin.com/ataccuracy). Toto zařízení není zdravotnický přístroj. Funkce pulzního oxymetru není dostupná ve všech zemích.

# Sledování aktivity

Podrobnější informace o přesnosti sledování aktivit naleznete na stránce [garmin.com/ataccuracy.](http://garmin.com/ataccuracy)

### Nezobrazuje se můj počet kroků za den

Počet kroků za den se vždy o půlnoci vynuluje.

Pokud se místo počtu kroků zobrazují čárky, umožněte zařízení přijmout satelitní signál a automaticky nastavit čas.

### Zaznamenaný počet kroků je nepřesný

Pokud se vám zdá, že zaznamenaný počet kroků neodpovídá skutečnosti, vyzkoušejte následující tipy.

- Noste hodinky na ruce, která není dominantní.
- Pokud tlačíte kočárek nebo sekačku, dejte hodinky do kapsy.
- Pokud provádíte činnost pouze rukama, dejte hodinky do kapsy,

**POZNÁMKA:** Hodinky mohou některé opakující se pohyby (například při mytí nádobí, skládání prádla nebo tleskání) interpretovat jako kroky.

### <span id="page-132-0"></span>Počet kroků v hodinkách neodpovídá počtu kroků v účtu Garmin Connect

Počet kroků v účtu Garmin Connect se aktualizuje při synchronizaci hodinek.

- **1** Proveďte jednu z následujících akcí:
	- Synchronizujte svůj počet kroků se službou Garmin Express (*[Používání aplikace Garmin Connect](#page-106-0) v počítači*, [strana 99.](#page-106-0)
	- Synchronizujte počet kroků s aplikací Garmin Connect (*[Manuální synchronizace dat s aplikací Garmin](#page-106-0) Connect*[, strana 99\)](#page-106-0).

**2** Vyčkejte na dokončení synchronizace.

Synchronizace může trvat několik minut.

**POZNÁMKA:** Obnovením aplikace Garmin Connect nebo aplikace Garmin Express nedojde k synchronizaci dat ani k aktualizaci počtu kroků.

### Počet vystoupaných pater neodpovídá skutečnosti

Hodinky používají při měření změny nadmořské výšky při stoupání vnitřní barometr. Na jedno vystoupané patro jsou počítány 3 metry (10 stop).

- Při stoupání se nedržte zábradlí a nepřeskakujte schody.
- Ve větrném prostředí zakryjte hodinky rukávem nebo bundou, protože silné poryvy větru mohou způsobit chybná měření.

### Minuty intenzivní aktivity blikají

Když trénujete na dostatečně intenzivní úrovni, aby se tato aktivita zaznamenávala do stanoveného cíle počtu minut, minuty intenzivní aktivity blikají.

# Vyhledání satelitních signálů

Zařízení bude možná potřebovat k vyhledání satelitních signálů nezastíněný výhled na oblohu. Údaje o datu a čase jsou automaticky nastaveny podle pozice GPS.

**TIP:** Další informace o systému GPS naleznete na stránce [www.garmin.com/aboutGPS](https://www.garmin.com/aboutGPS).

- **1** Vezměte přístroj ven, do otevřené krajiny. Přední část zařízení by měla směřovat k obloze.
- **2** Počkejte, až zařízení nalezne satelity. Vyhledání družicových signálů může trvat 30 - 60 sekund.

# Zlepšení příjmu satelitů GPS

- Pravidelně synchronizujte hodinky s účtem Garmin:
	- Připojte hodinky k počítači prostřednictvím kabelu USB a aplikace Garmin Express.
	- Synchronizujte hodinky s aplikací Garmin Connect prostřednictvím telefonu s povolenou technologií Bluetooth.
	- Připojte hodinky k účtu Garmin prostřednictvím bezdrátové sítě Wi‑Fi.

Když jsou hodinky připojeny k účtu Garmin, stáhnou si několikadenní historii satelitních dat, což jim usnadní rychlé vyhledávání satelitních signálů.

- Přejděte s hodinkami ven na otevřené prostranství, nekryté vysokými budovami ani stromy.
- Stůjte v klidu po dobu několika minut.

# Restartování hodinek

Pokud hodinky přestanou reagovat, bude zřejmě nutné je restartovat.

**POZNÁMKA:** Restartování hodinek může vést k vymazání dat nebo nastavení.

- **1** Přidržte tlačítko (po dobu 15 sekund. Hodinky se vypnou.
- **2** Podržením tlačítka  $\bigcup'$  na jednu sekundu hodinky zapněte.

# <span id="page-133-0"></span>Obnovení výchozích hodnot všech nastavení

Předtím než obnovíte výchozí hodnoty všech nastavení, byste měli hodinky synchronizovat s aplikací Garmin Connect a nahrát do ní údaje o aktivitách.

Všechna nastavení hodinek lze vrátit na výchozí nastavení výrobce.

- 1 V zobrazení hodinek přidržte tlačítko
- **2** Vyberte symbol **Systém** > **Vynul.**.
- **3** Proveďte jednu z následujících akcí:
	- Chcete-li obnovit všechna nastavení hodinek na výchozí nastavení výrobce a přitom zachovat uživatelsky zadané údaje a historii aktivit, vyberte možnost **Obnovit výchozí nastavení**.
	- Chcete-li z historie smazat všechny aktivity, vyberte možnost **Odstranit všechny aktivity**.
	- Chcete-li vynulovat všechny celkové součty vzdáleností a časů, vyberte možnost **Vynulovat celkové souhrny**.
	- Chcete-li obnovit všechna nastavení hodinek na výchozí nastavení výrobce a smazat veškeré uživatelsky zadané údaje a historii aktivit, vyberte možnost **Odstranit data a obnovit nastavení**.

**POZNÁMKA:** Máte-li nastavenou peněženku Garmin Pay, aktivací této možnosti dojde k vymazání peněženky z hodinek. Máte-li v hodinkách uloženou hudbu, aktivací této možnosti dojde k jejímu vymazání.

# Maximalizace výdrže baterie

Výdrž baterie lze zvýšit různými způsoby.

- Vypněte hudbu.
- Snižte jas displeje a vypněte nastavení always on display (*[Změna nastavení obrazovky](#page-125-0)*, strana 118).
- Ve správci napájení si nastavte předvolby úspory baterie (*[Nastavení funkce úspory baterie](#page-123-0)*, strana 116).
- Když nepoužíváte připojené funkce, vypněte technologii Bluetooth (*[Funkce připojení telefonu](#page-102-0)*, strana 95).
- Snižte prodlevu obrazovky (*[Změna nastavení obrazovky](#page-125-0)*, strana 118).
- Vypněte vysílání dat o tepové frekvenci do spárovaných zařízení Garmin (*[Přenos dat srdečního tepu](#page-76-0)*, [strana 69\)](#page-76-0).
- Vypněte měření srdečního tepu na zápěstí (*[Vypnutí zápěstního snímače srdečního tepu](#page-75-0)*, strana 68). **POZNÁMKA:** Měření srdečního tepu na zápěstí se používá k určení délky intenzivní aktivity a počtu spálených kalorií.
- Omezte oznámení telefonu, která se na hodinkách zobrazují (*[Správa oznámení](#page-103-0)*, strana 96).
- Vypněte měření pulzním oxymetrem (*[Vypnutí zápěstního snímače srdečního tepu](#page-75-0)*, strana 68).
- Když chcete přerušit aktivitu na delší dobu, použijte funkci **Obnovit později** (*[Zastavení aktivity](#page-11-0)*, strana 4).
- Vyberte interval záznamu **Inteligentní** (*[Nastavení systému](#page-124-0)*, strana 117).
- Pro aktivitu použijte režim GPS UltraTrac (*[Nastavení GPS](#page-119-0)*, strana 112).
- Použijte vzhled hodinek, který se neaktualizuje každou sekundu. Můžete například použít displej hodinek bez vteřinové ručičky (*[Úprava vzhledu hodinek](#page-28-0)*, strana 21).

# Zařízení používá nesprávný jazyk

- 1 Přidržte tlačítko
- **2** Přejděte na poslední položku v seznamu a vyberte ji.
- **3** Vyberte první položku ze seznamu.
- **4** Pomocí tlačítek **UP** a **DOWN** vyberte požadovaný jazyk.

# Je můj telefon kompatibilní s mými hodinkami?

Hodinky Forerunner jsou kompatibilní s telefony, které používají technologii Bluetooth.

Informace o kompatibilitě pro Bluetooth naleznete na webové stránce [www.garmin.com/ble.](http://www.garmin.com/ble)

# Telefon se nepřipojí k hodinkám

Pokud se telefon nemůže připojit k hodinkám, zkuste následující postupy.

- Zkuste telefon i hodinky vypnout a znovu je zapnout.
- Zapněte na telefonu technologii Bluetooth.
- Aktualizujte aplikaci Garmin Connect na nejnovější verzi.
- Jestliže chcete zopakovat proces párování, odeberte hodinky z aplikace Garmin Connect a v nastavení Bluetooth v telefonu.
- Pokud jste si koupili nový telefon, odeberte své hodinky z aplikace Garmin Connect v telefonu, který již nebudete používat.
- Umístěte telefon do vzdálenosti 10 m (33 stop) od hodinek.
- Na telefonu otevřete aplikaci Garmin Connect, vyberte možnost **I**nebo •••, a vyberte možnost **Zařízení Garmin** > **Přidat zařízení** pro vstup do režimu párování.
- Na hodinkách přidržte tlačítko a vyberte možnost **Připojení** > **Telefon** > **Párovat s telefonem**.

# Odečet teploty není přesný

Vaše tělesná teplota ovlivňuje odečet teploty prováděný interním snímačem teploty. Chcete-li získat nejpřesnější hodnotu teploty, je nutné sejmout hodinky ze zápěstí a počkat 20 až 30 minut.

Během nošení hodinek lze také ke zobrazení přesné hodnoty okolní teploty použít volitelný tempe externí snímač teploty.

# Lze spárovat snímače ručně?

Při prvním připojení bezdrátového snímače k hodinkám prostřednictvím technologie ANT+ nebo Bluetooth musíte hodinky a snímač spárovat. Pokud snímač disponuje technologií ANT+ i Bluetooth, Garmin doporučuje provést spárování pomocí technologie ANT+. Po spárování se hodinky k aktivnímu snímači v dosahu připojí automaticky, jakmile zahájíte aktivitu.

**1** Umístěte hodinky do vzdálenosti 3 m (10 stop) od snímače.

**POZNÁMKA:** Během párování zachovejte minimální vzdálenost 10 m (33 stop) od ostatních bezdrátových snímačů.

**2** Jestliže párujete snímač srdečního tepu, nasaďte si jej.

Snímač srdečního tepu vysílá a přijímá údaje jen tehdy, když je nasazený.

- 3 Podržte $\equiv$
- **4** Vyberte možnost **Snímače a příslušenství** > **Přidat novou pol.**.
- **5** Proveďte jednu z následujících akcí:
	- Vyberte možnost **Vyhledat všechny snímače**.
	- Vyberte typ snímače.

Po spárování snímače s hodinkami se změní stav snímače z Vyhledávání na Připojeno. Data snímače se zobrazí ve smyčce datových obrazovek s údaji nebo ve vlastním datovém poli.

# Mohu se svými hodinkami používat snímač Bluetooth?

Hodinky jsou kompatibilní s některými snímači Bluetooth. Při prvním připojení snímače k hodinkám Garmin musíte hodinky a snímač spárovat. Po spárování se hodinky k aktivnímu snímači v dosahu připojí automaticky, jakmile zahájíte aktivitu.

- 1 Podržte tlačítko **.**
- **2** Vyberte možnost **Snímače a příslušenství** > **Přidat novou pol.**.
- **3** Proveďte jednu z následujících akcí:
	- Vyberte možnost **Vyhledat všechny snímače**.
	- Vyberte typ snímače.

Můžete si přizpůsobit volitelná datová pole (*[Přizpůsobení datových obrazovek](#page-115-0)*, strana 108).

# Sluchátka se nepřipojí k hodinkám

Pokud byla sluchátka Bluetooth dříve spojena s telefonem, mohou se automaticky připojit k telefonu namísto k vašim hodinkám. Můžete vyzkoušet tyto tipy.

- Vypněte technologii Bluetooth na telefonu. Další informace naleznete v návodu k obsluze telefonu.
- Při připojování sluchátek k hodinkám buďte ve vzdálenosti 10 m (33 stop) od telefonu.
- Spárujte sluchátka s hodinkami (*[Připojení sluchátek Bluetooth](#page-100-0)*, strana 93).

# Hudba se mi vypíná nebo má sluchátka nezůstanou připojená

Pokud hodinky Forerunner 955 propojíte se sluchátky Bluetooth, signál je nejsilnější, když mezi hodinkami a anténou sluchátek není žádná překážka.

- Pokud signál musí procházet vaším tělem, může docházet ke ztrátě signálu nebo spojení se sluchátky.
- Pokud nosíte hodinky Forerunner 955 na levém zápěstí, měli byste se ujistit, že anténa sluchátek Bluetooth je na vašem levém uchu.
- Vzhledem k tomu, že modely sluchátek jsou různé, můžete zkusit nosit hodinky na druhé ruce.
- Pokud používáte kovový nebo kožený řemínek hodinek, můžete sílu signálu zlepšit přechodem na silikonový řemínek hodinek.

# Dodatek

# <span id="page-136-0"></span>Datová pole

**POZNÁMKA:** Některá datová pole nejsou u některých aktivit dostupná. Některá datová pole vyžadují pro zobrazení dat kompatibilní příslušenství. Některá datová pole se na hodinkách zobrazují ve více kategoriích. **TIP:** Datová pole si můžete přizpůsobit také v nastavení hodinek v aplikaci Garmin Connect.

#### Pole kadence

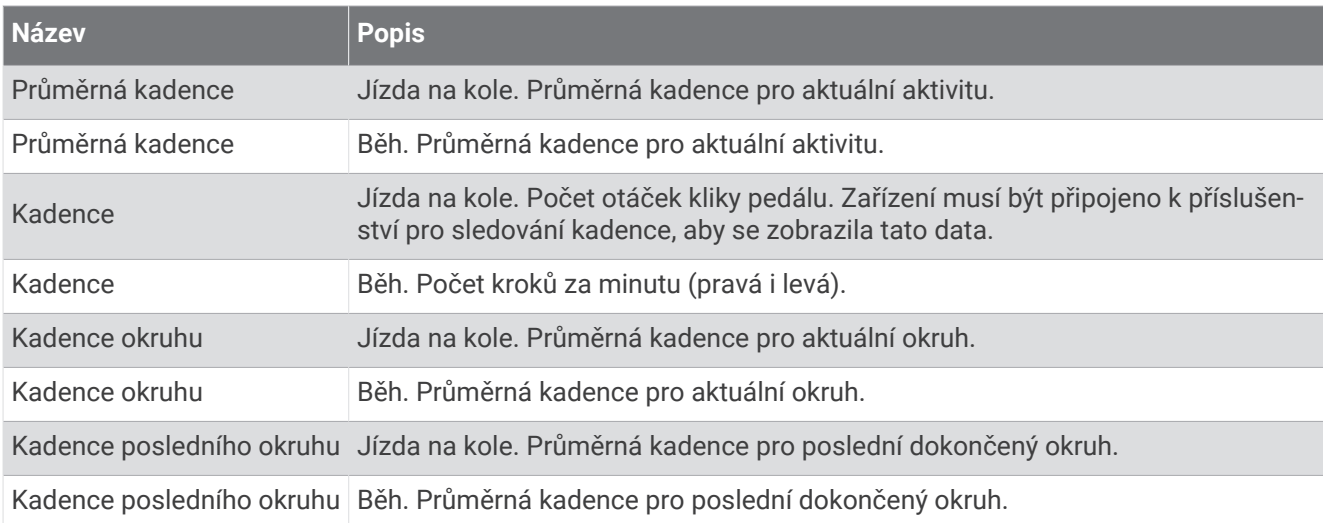

#### **Grafy**

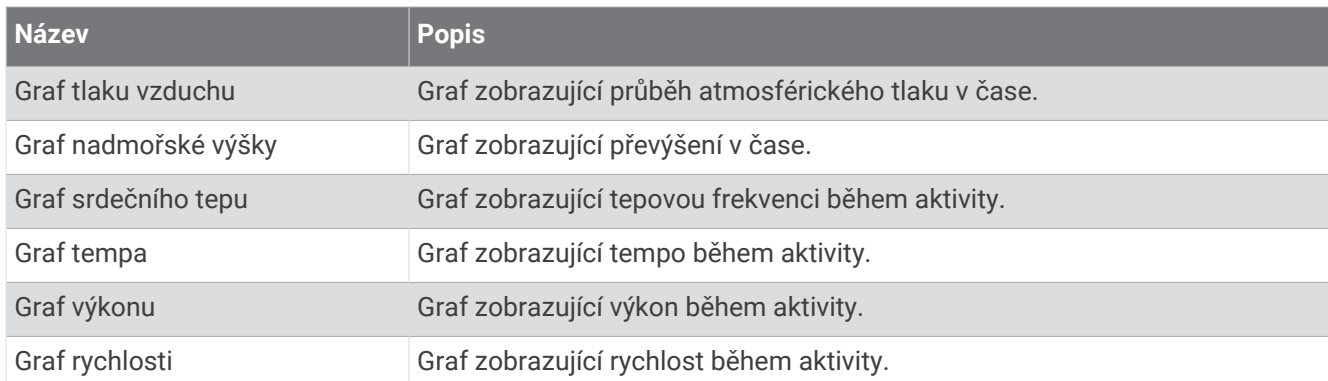

#### Pole kompasu

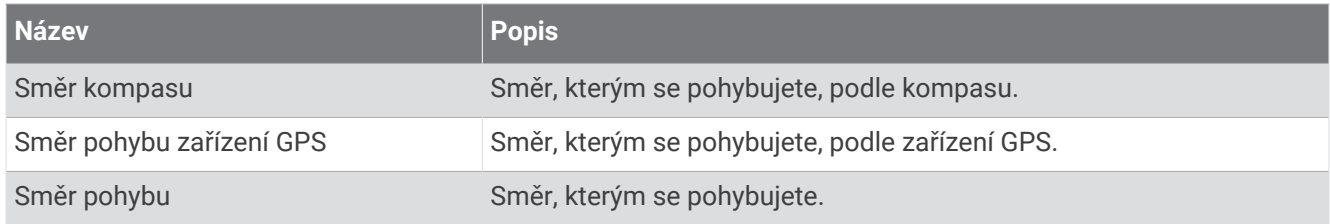

#### Pole vzdálenosti

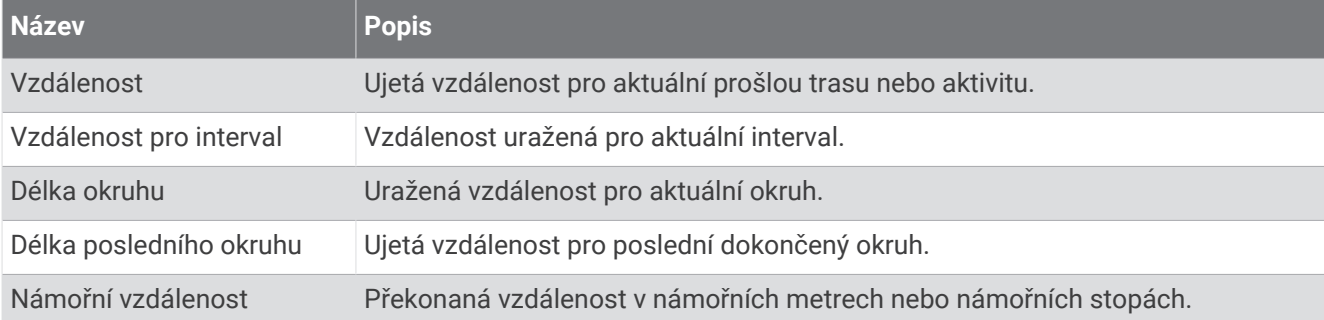

#### Pole vzdálenosti

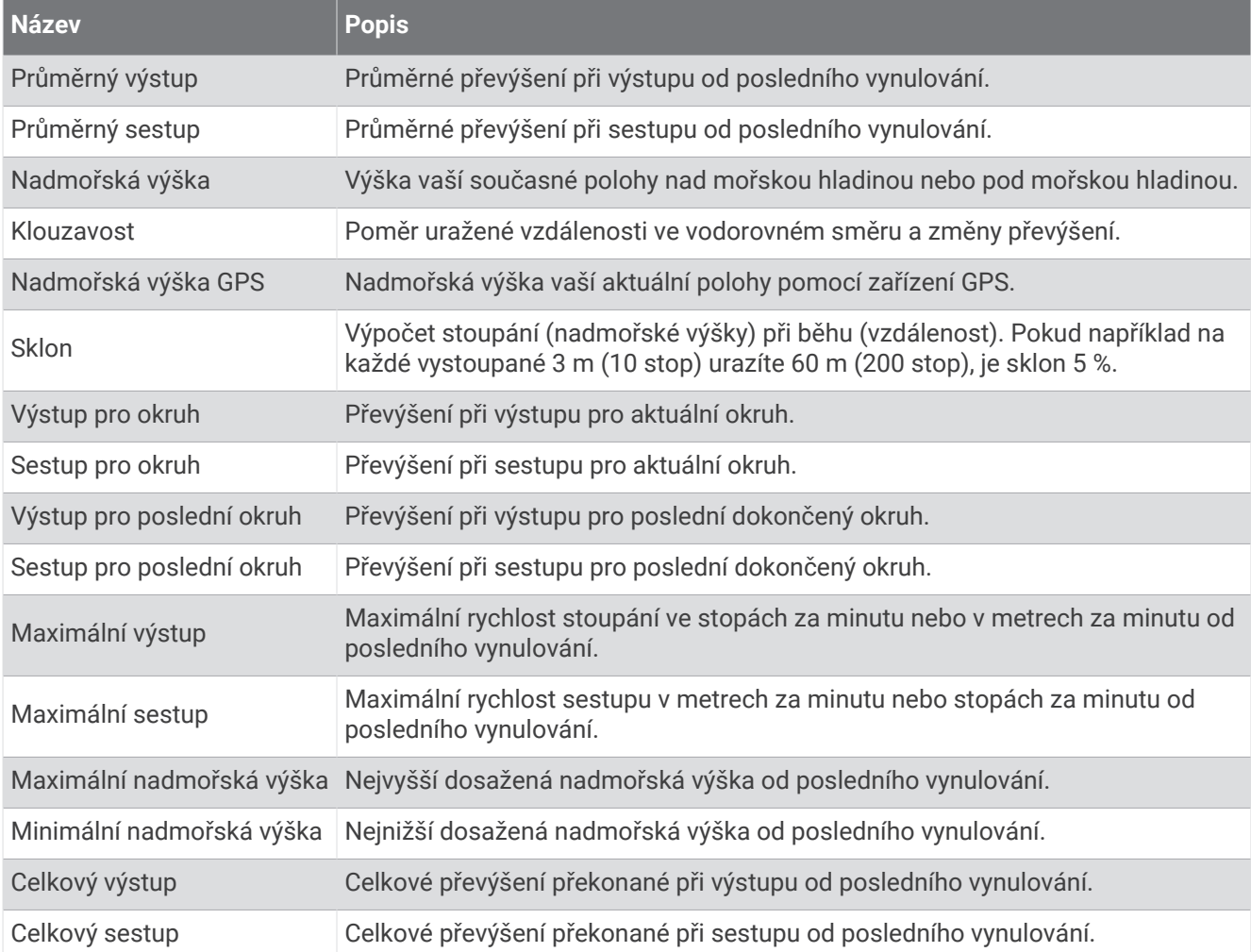

#### Pole pater

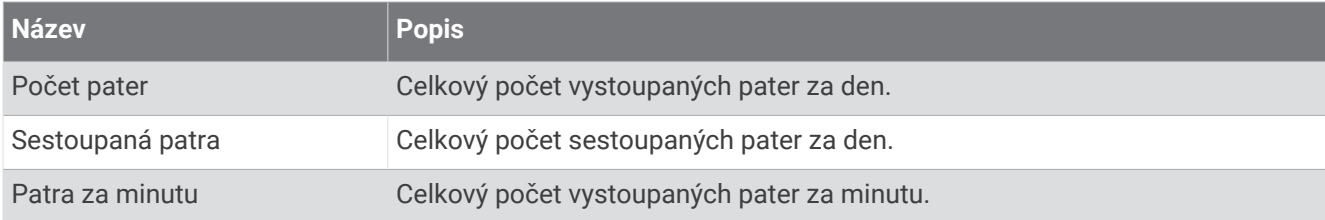

### Rychlostní stupně

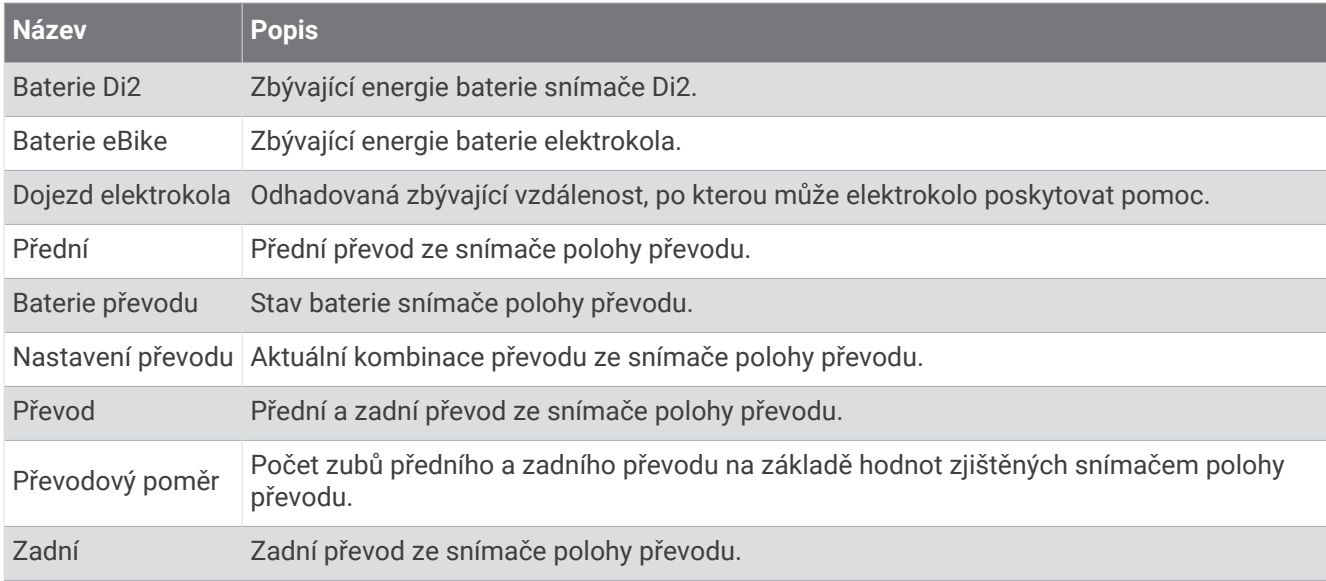

#### Grafická

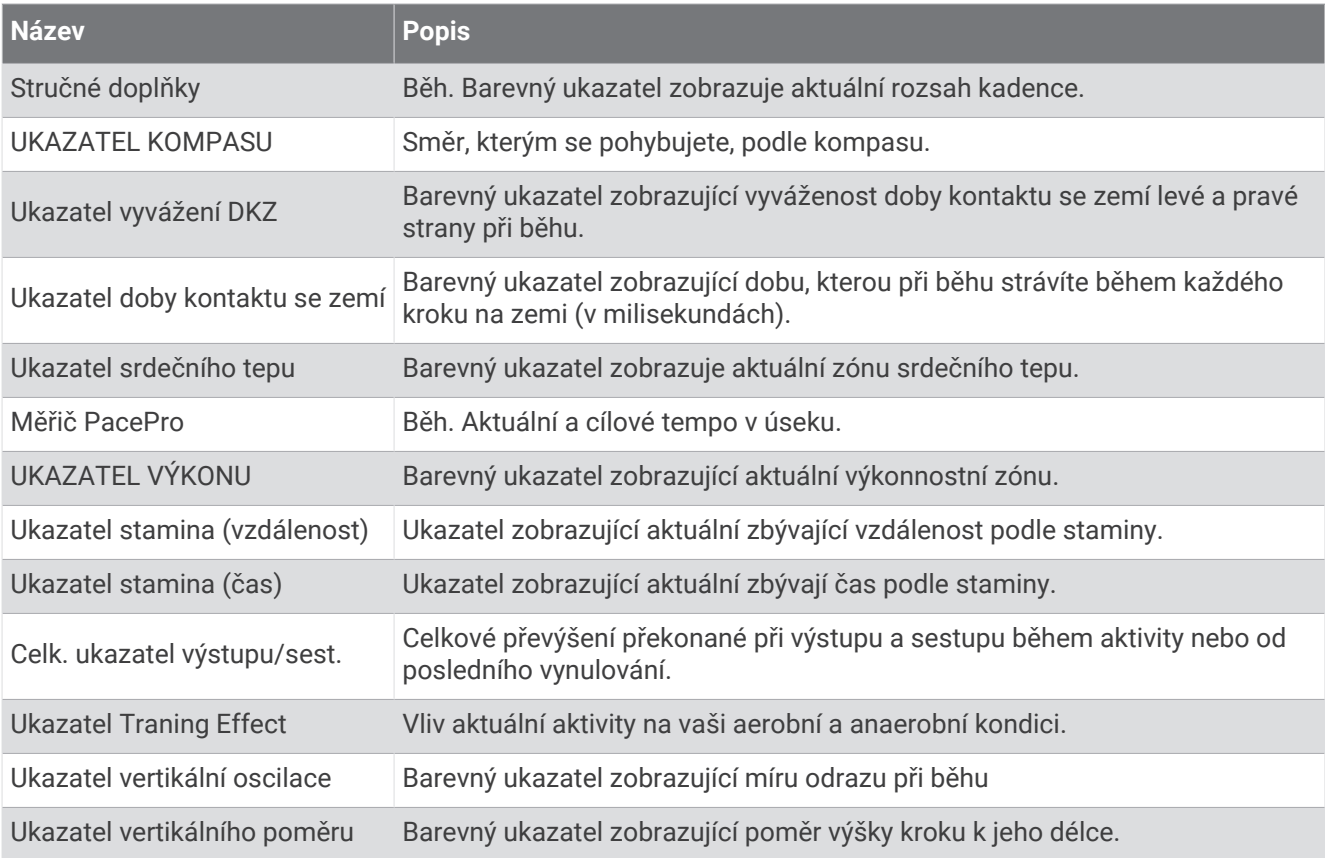

### Pole srdečního tepu

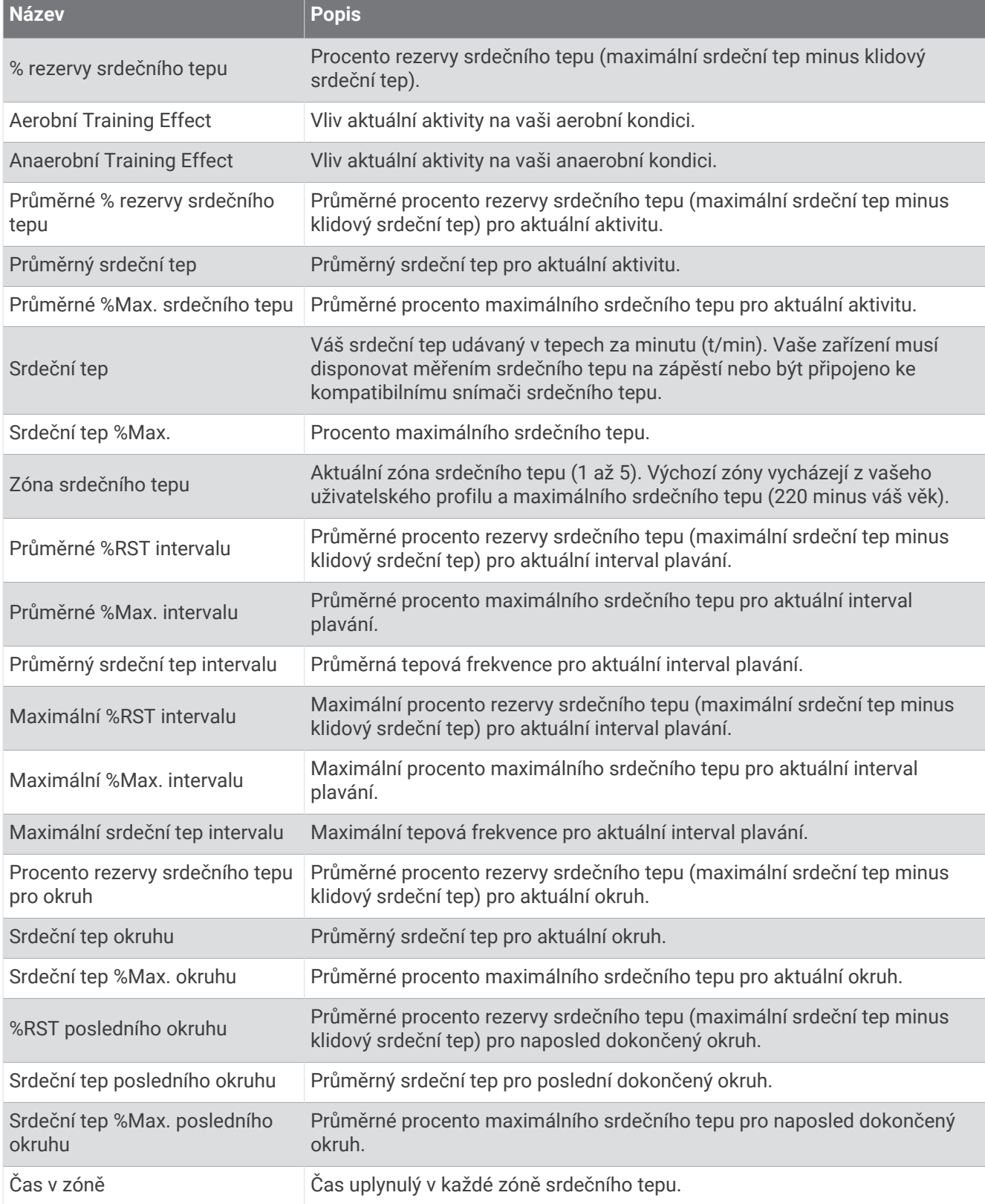

#### Pole délek

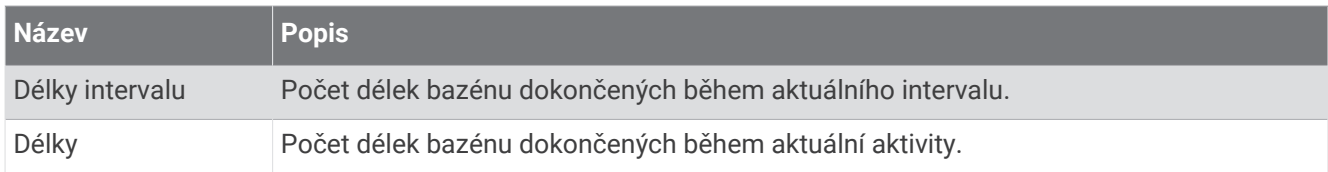

### Svalové okysličení – datová pole

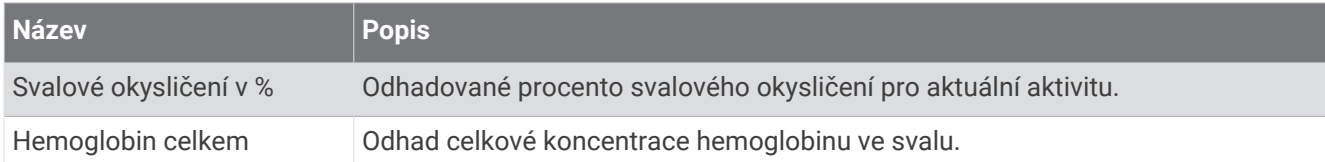

#### Pole navigace

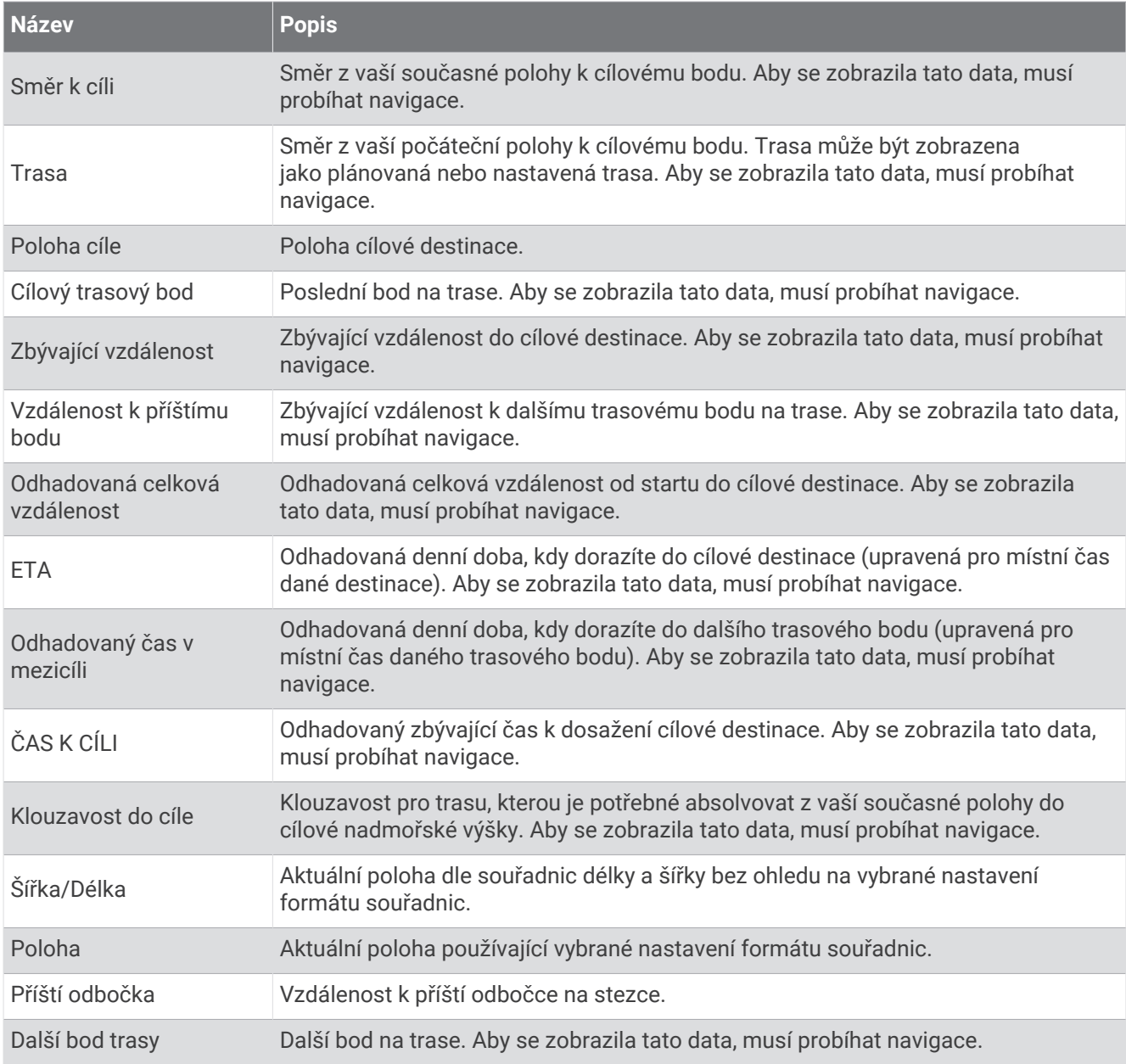

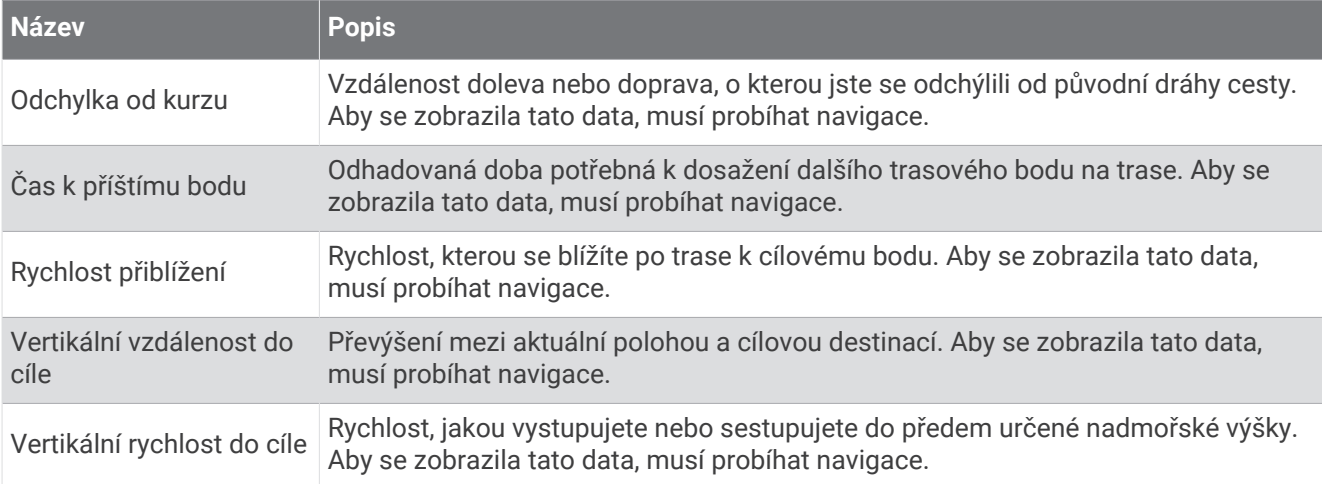

#### Ostatní pole

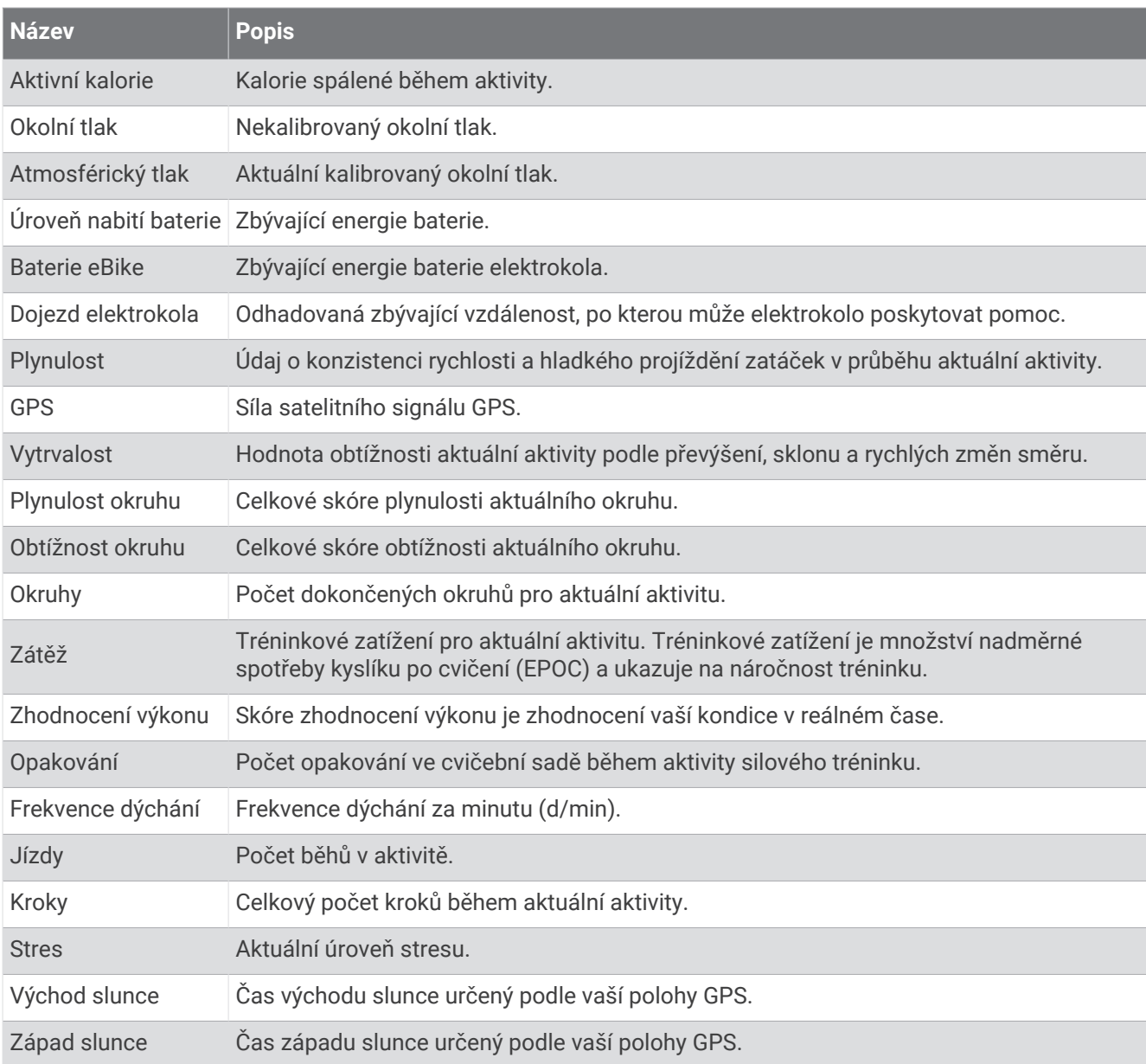

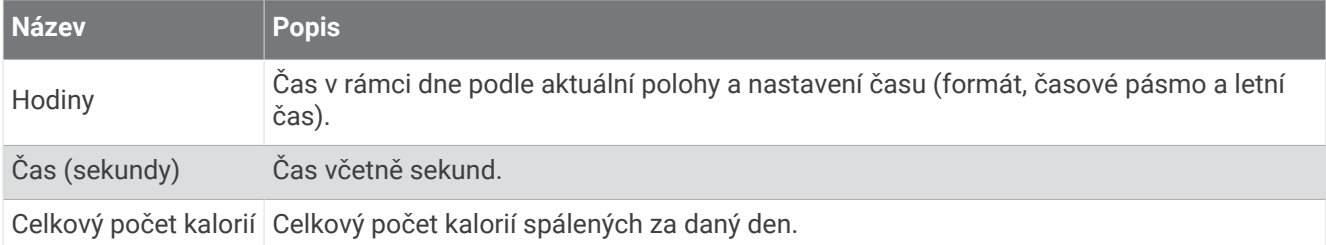

#### Pole tempa

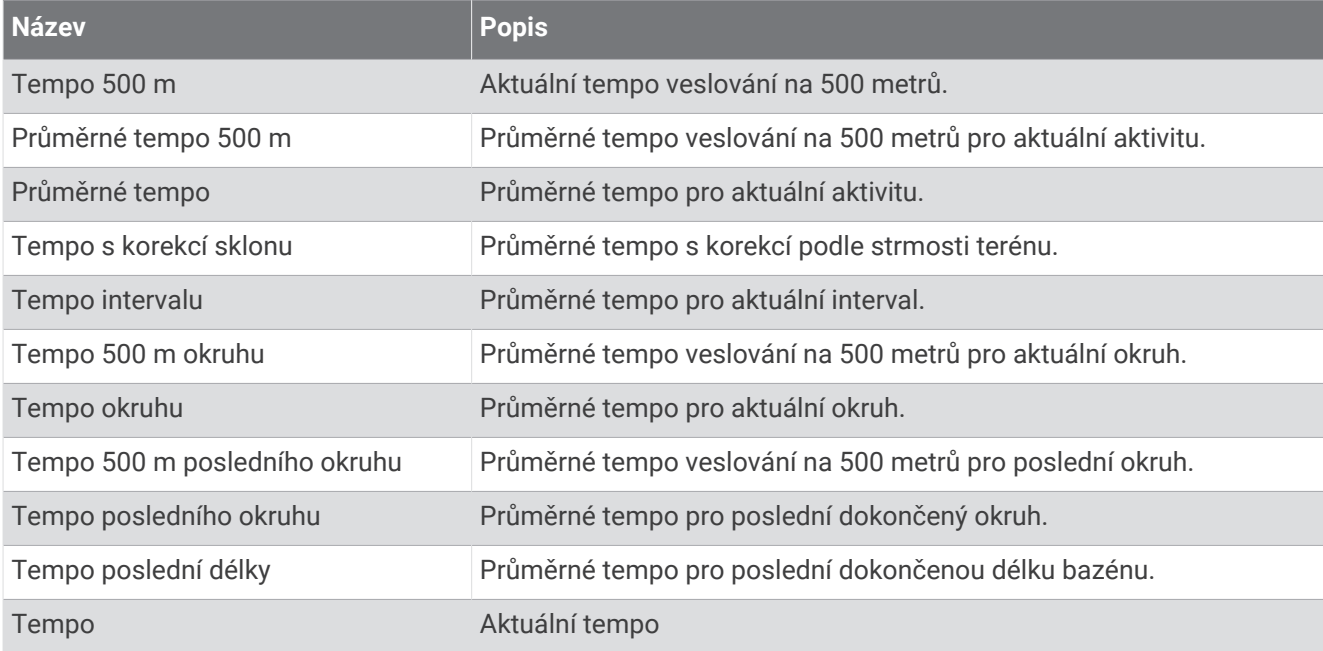

#### Pole PacePro

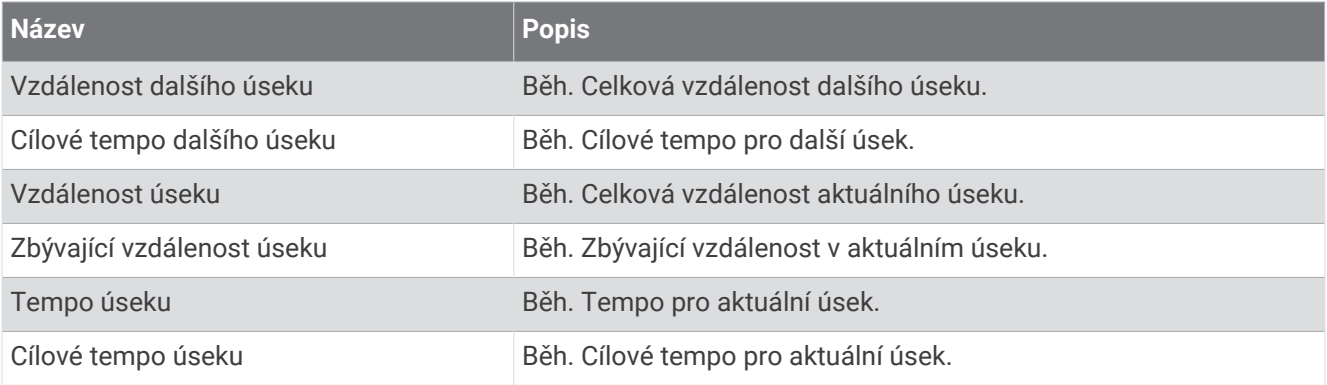

### Pole výkonu

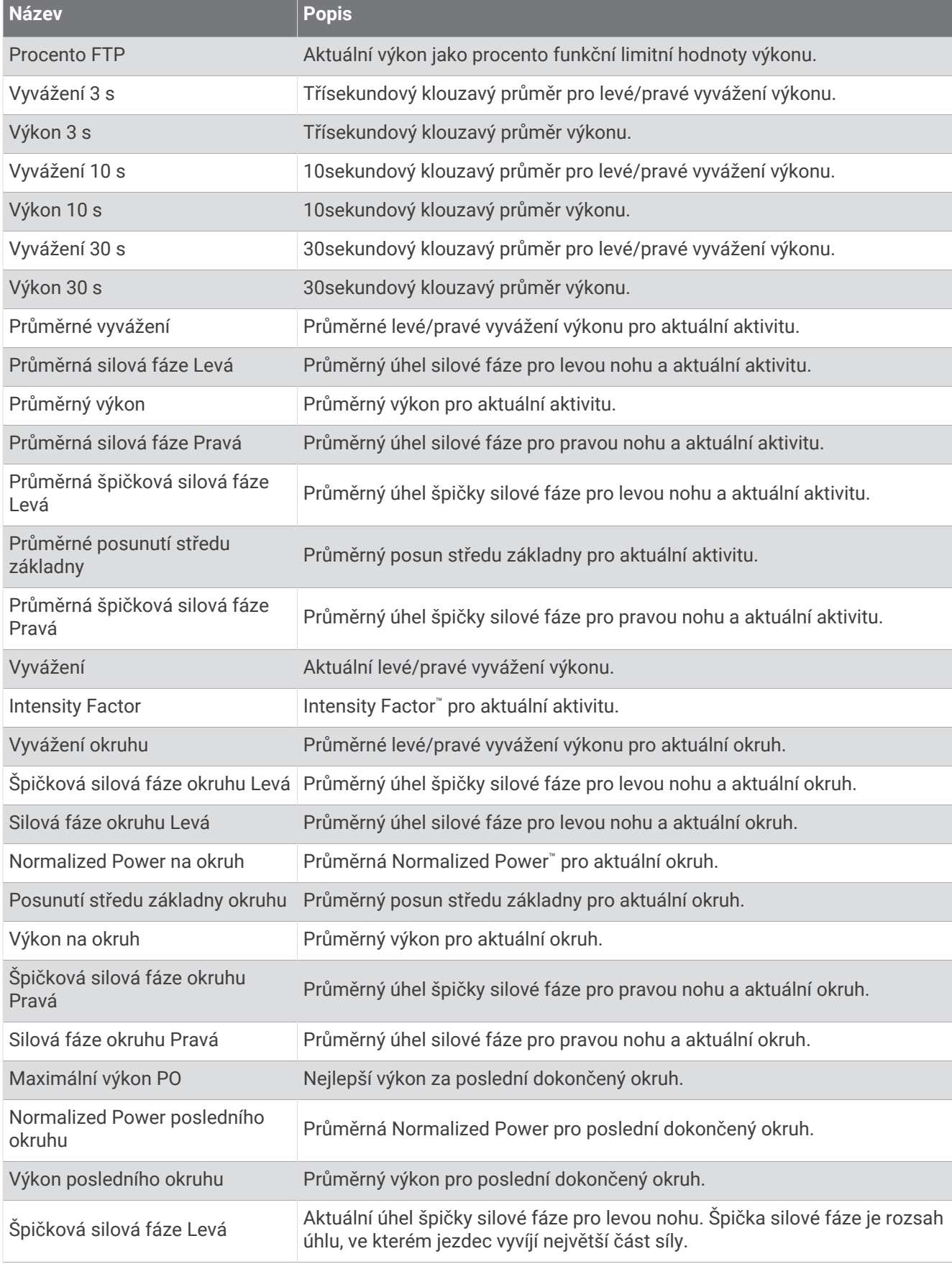
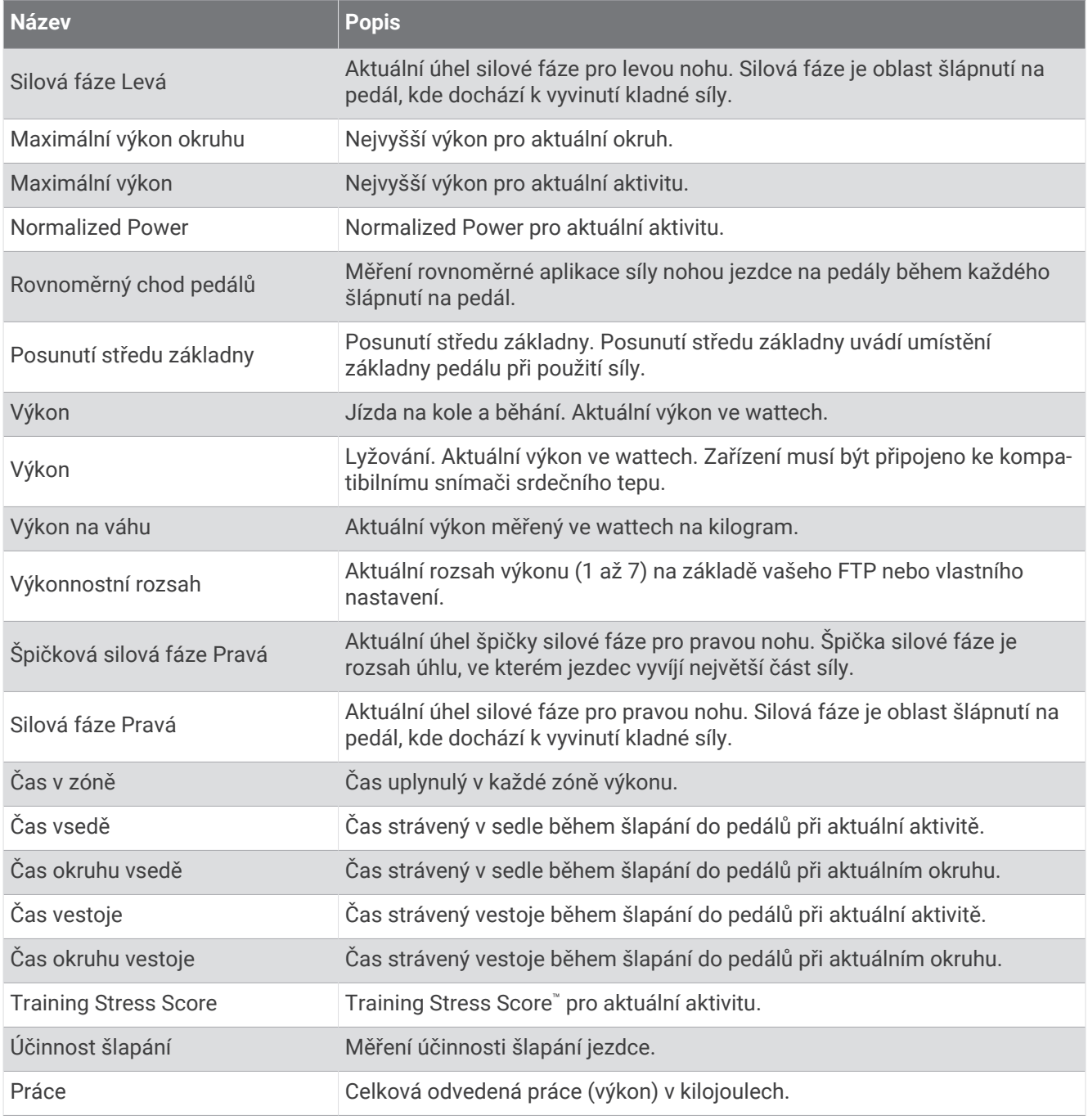

### Pole odpočinku

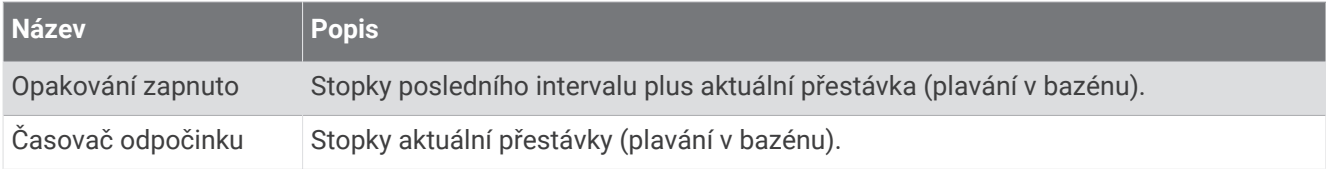

## Dynamika běhu

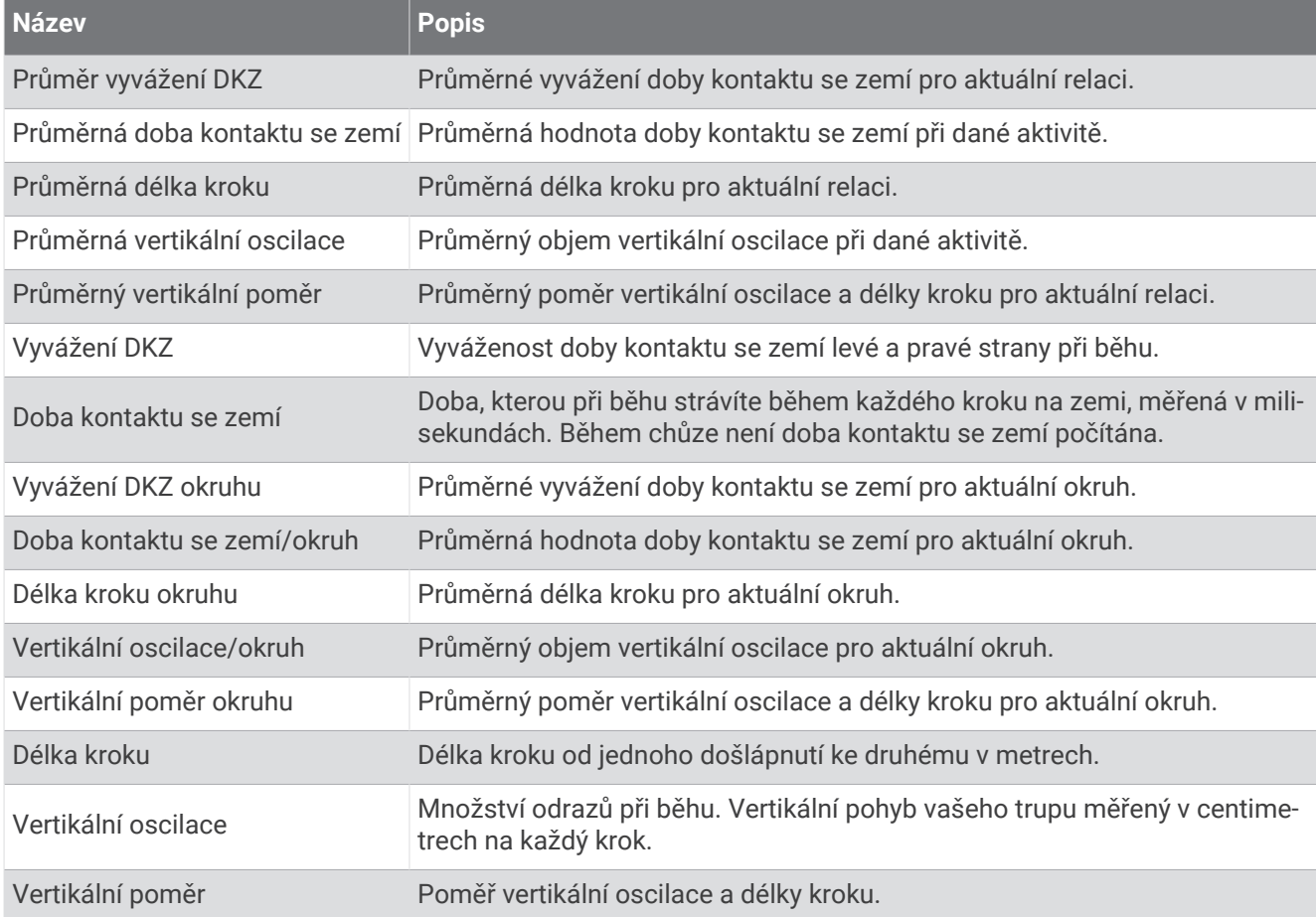

#### Pole rychlosti

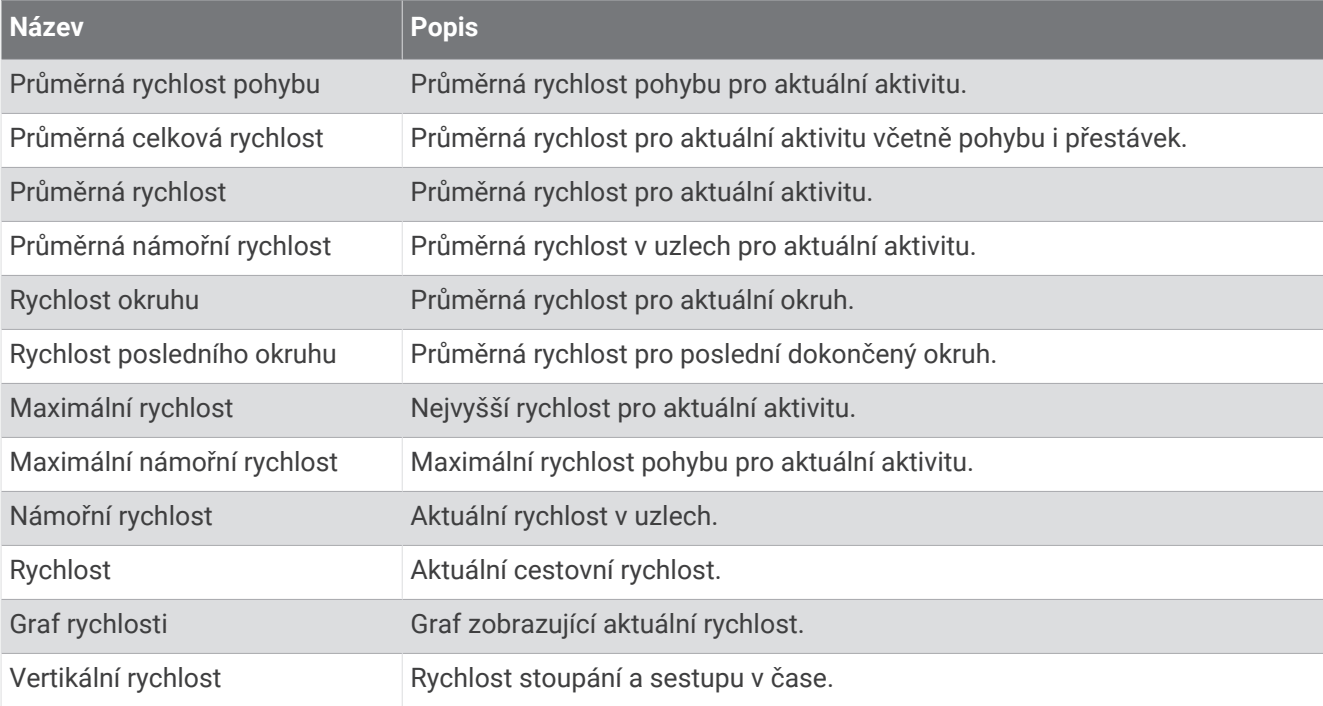

#### Pole stamina

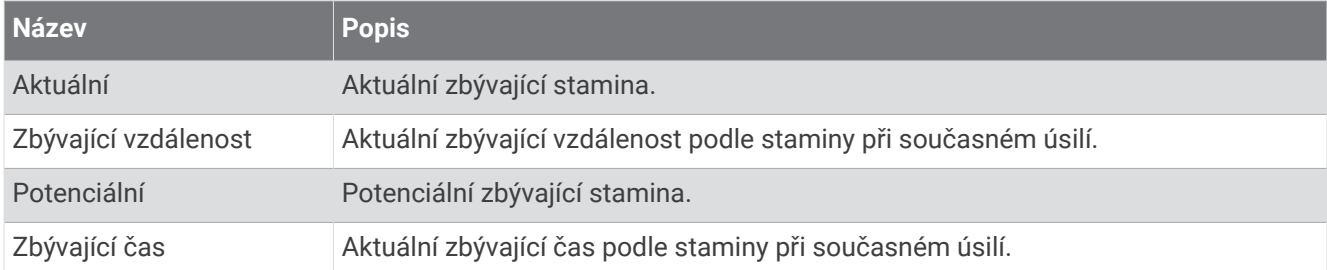

#### Pole záběru

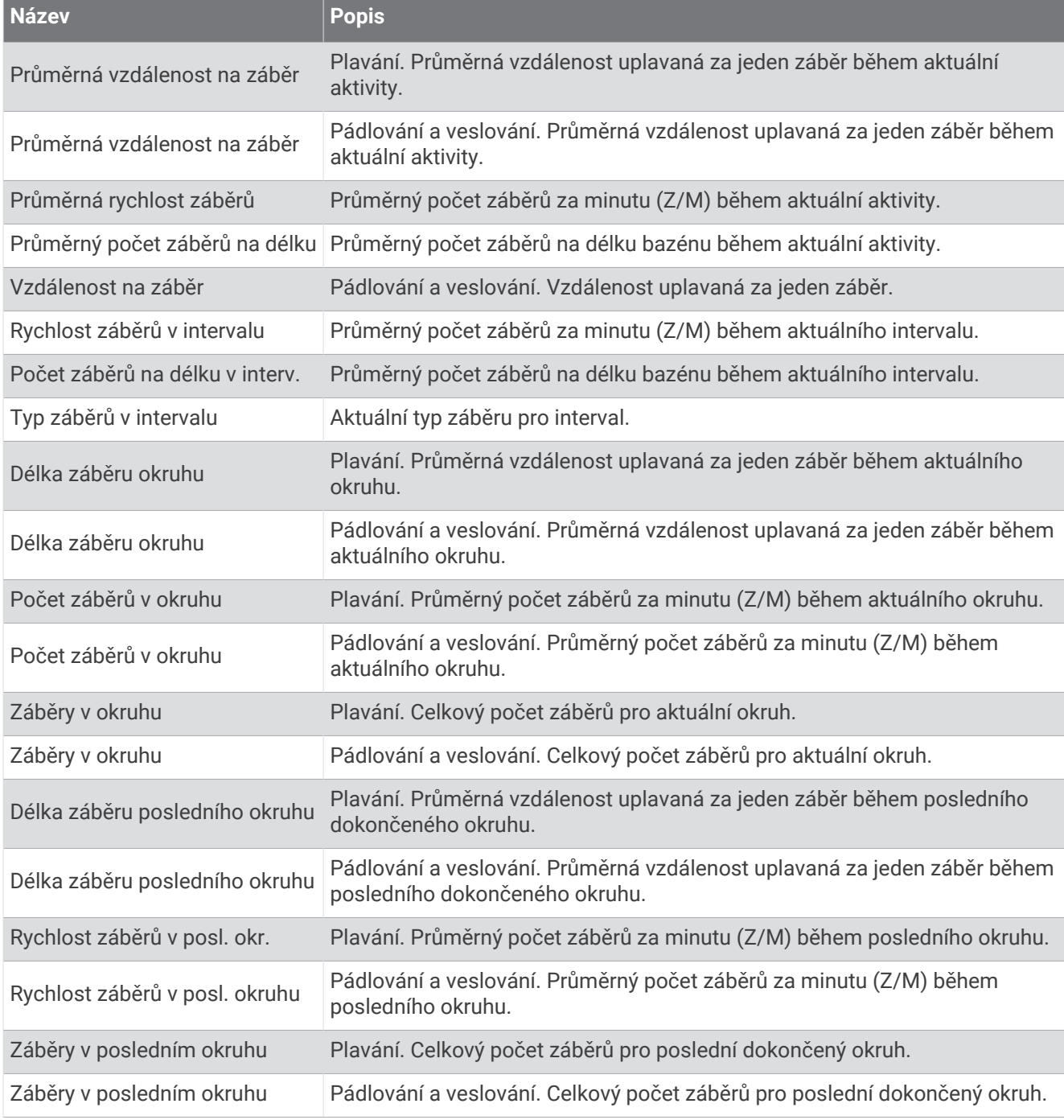

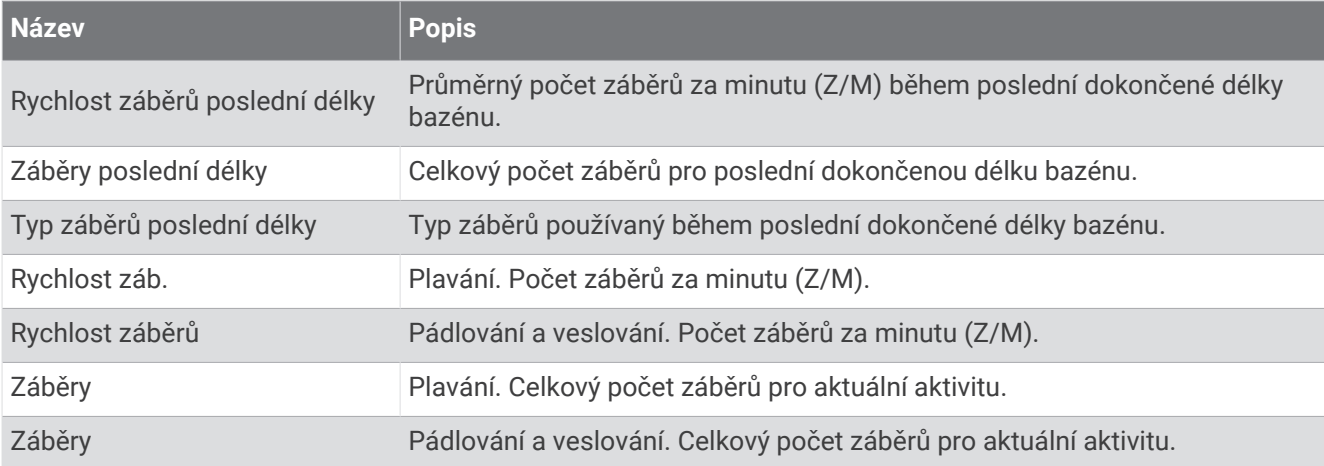

## Pole Swolf

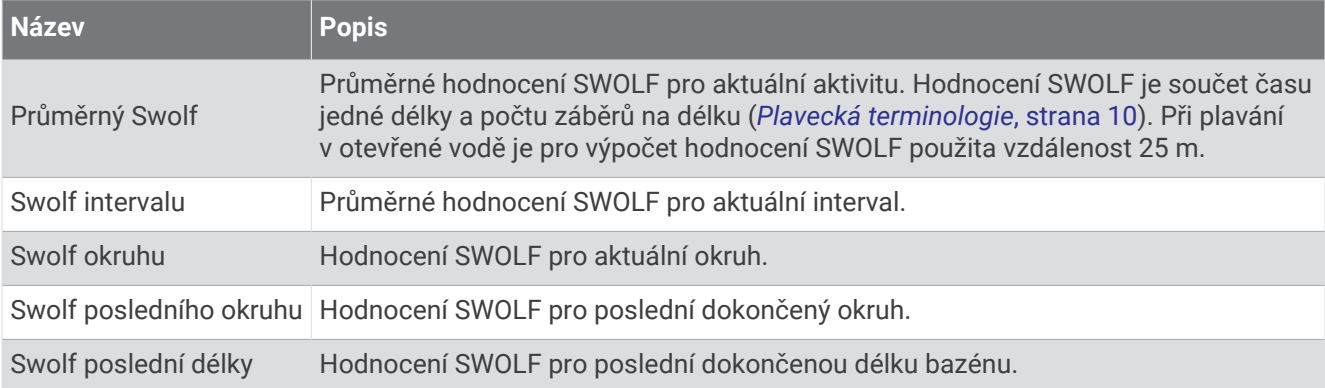

#### Pole teploty

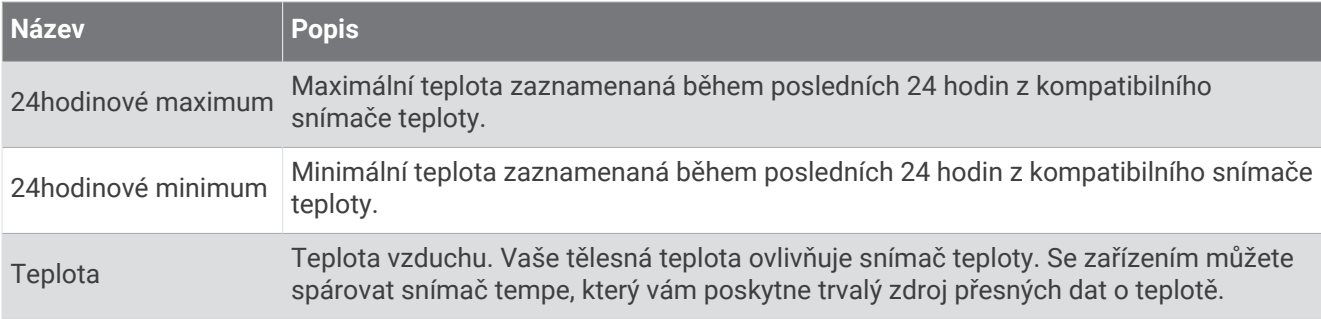

#### Pole stopek

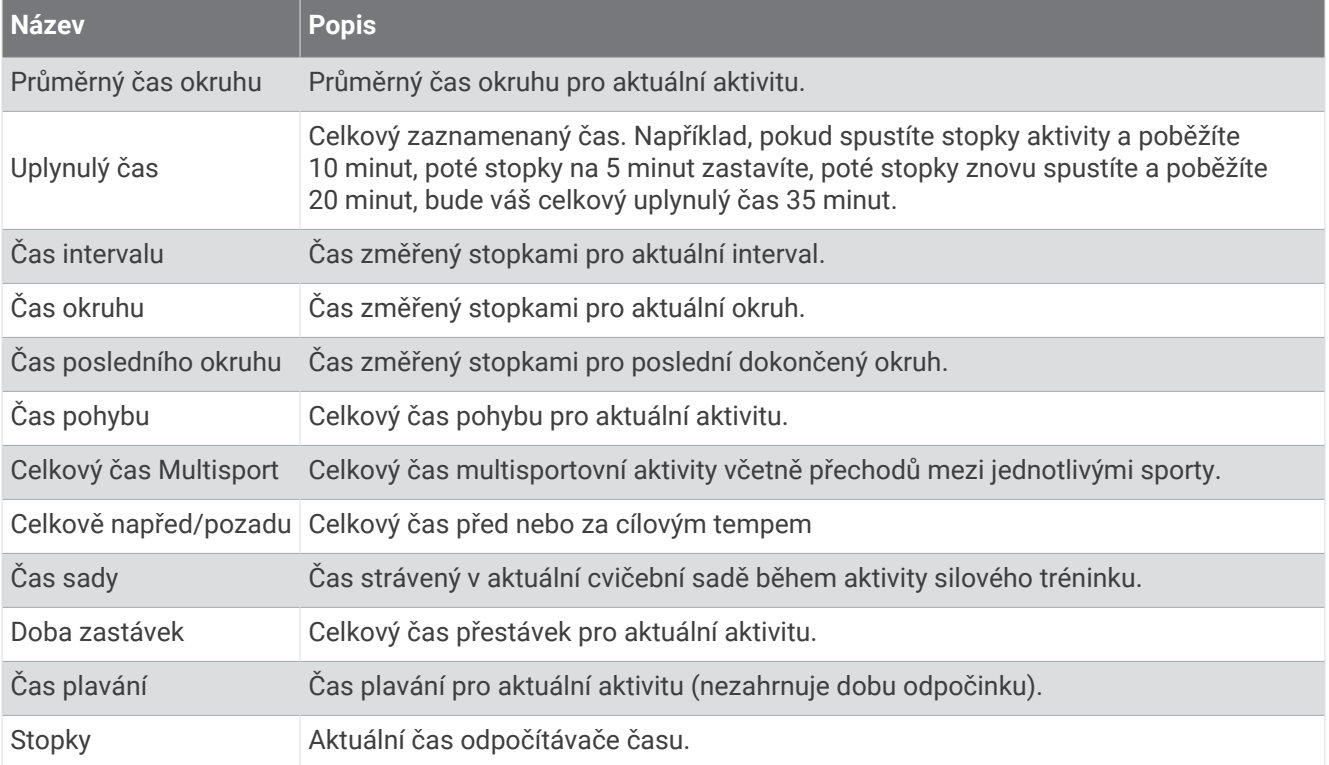

### Datová pole tréninku

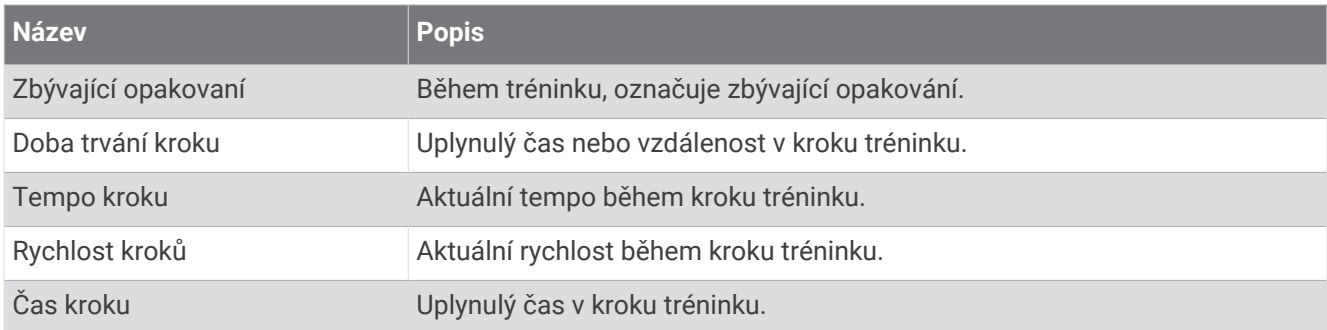

# Standardní poměry hodnoty VO2 maximální

Tyto tabulky obsahují standardizované klasifikace odhadu hodnoty VO2 Max podle věku a pohlaví.

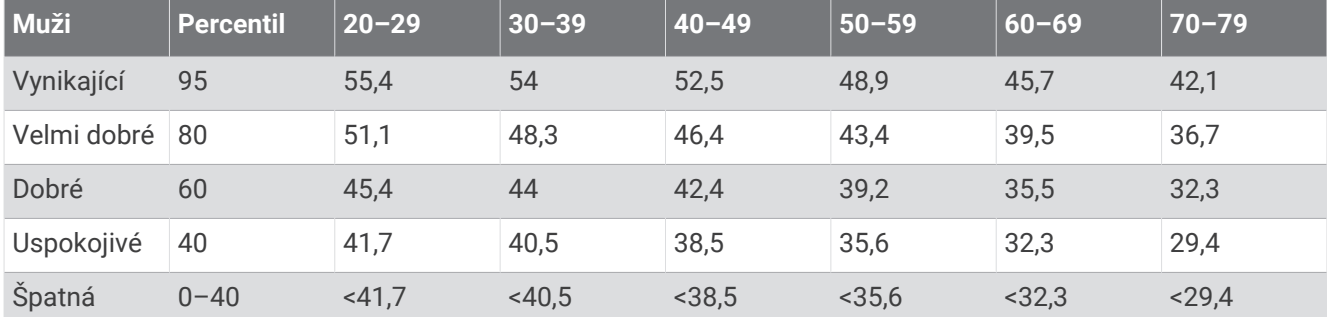

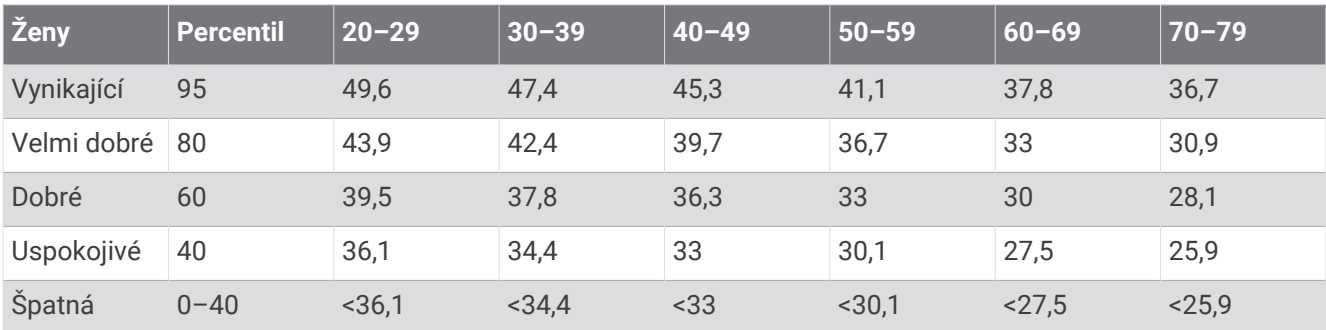

Data jsou reprodukována se svolením institutu The Cooper Institute. Další informace najdete na webové stránce [www.CooperInstitute.org](http://www.CooperInstitute.org).

# Hodnocení FTP

Tato tabulka uvádí klasifikaci funkční limitní hodnoty výkonu (FTP) podle pohlaví.

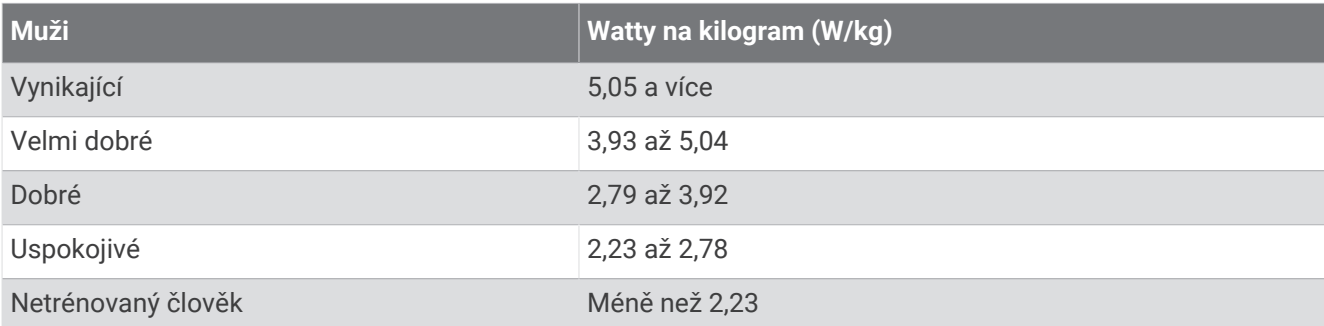

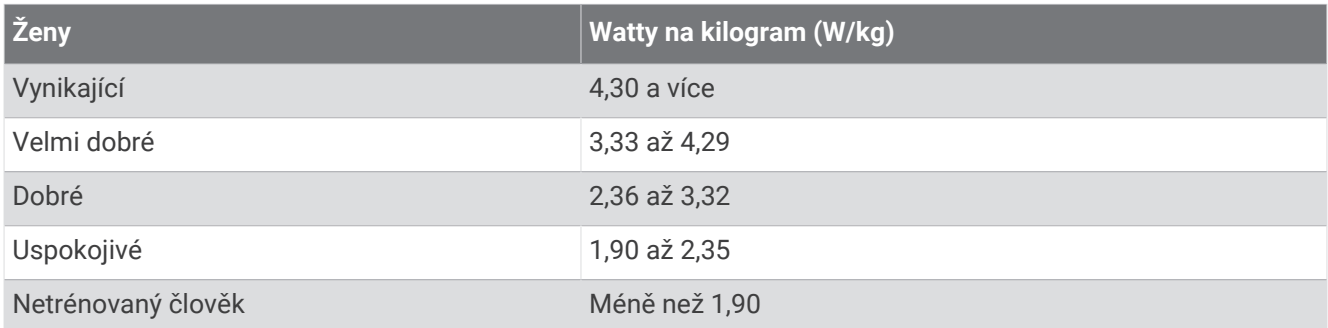

Hodnoty FTP jsou založeny na výzkumu Huntera Allena a Andrewa Coggana, PhD, *Training and Racing with a Power Meter* (Boulder, CO: VeloPress, 2010).

# Hodnocení skóre vytrvalosti

Tyto tabulky obsahují klasifikace pro odhady skóre vytrvalosti podle věku a pohlaví.

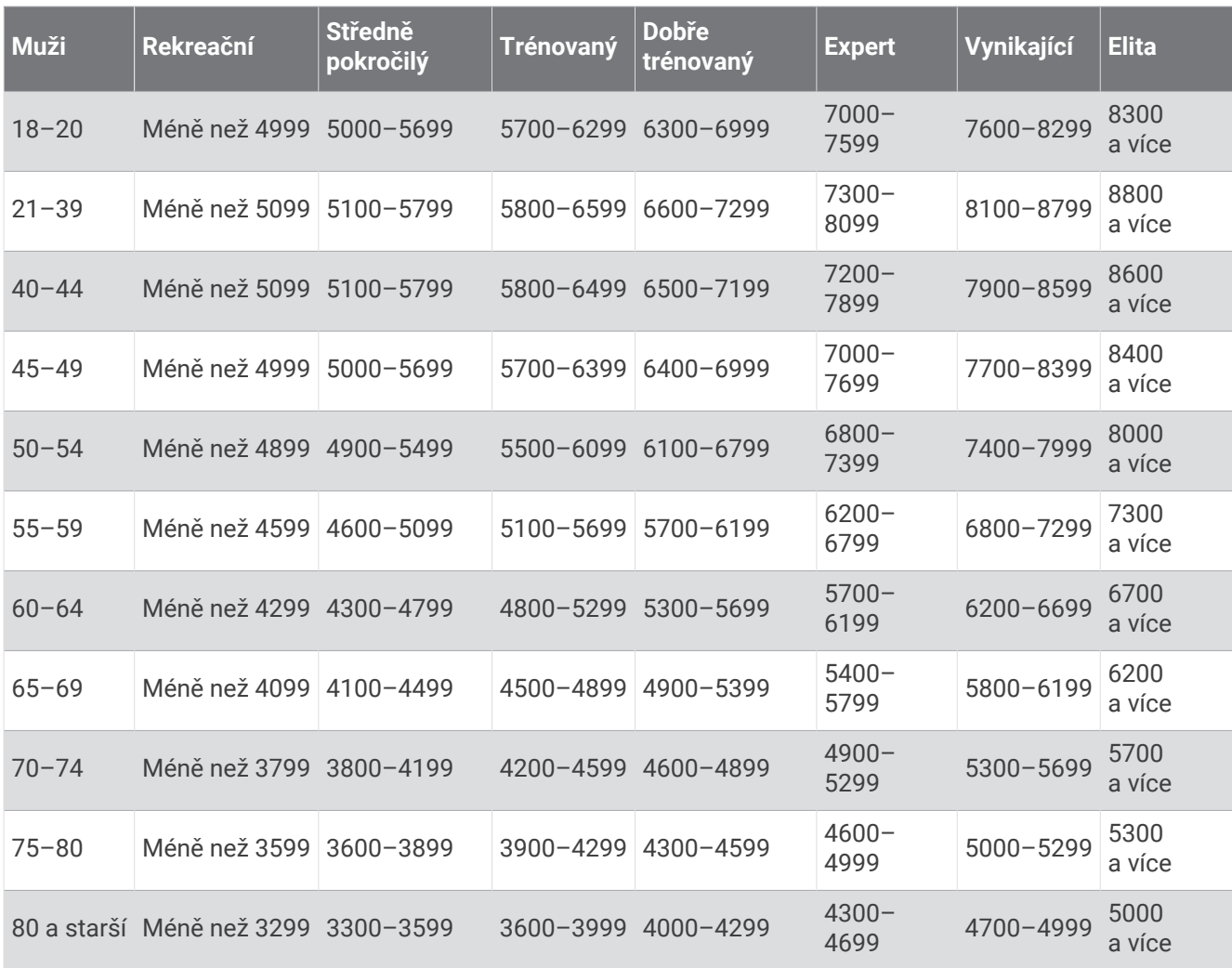

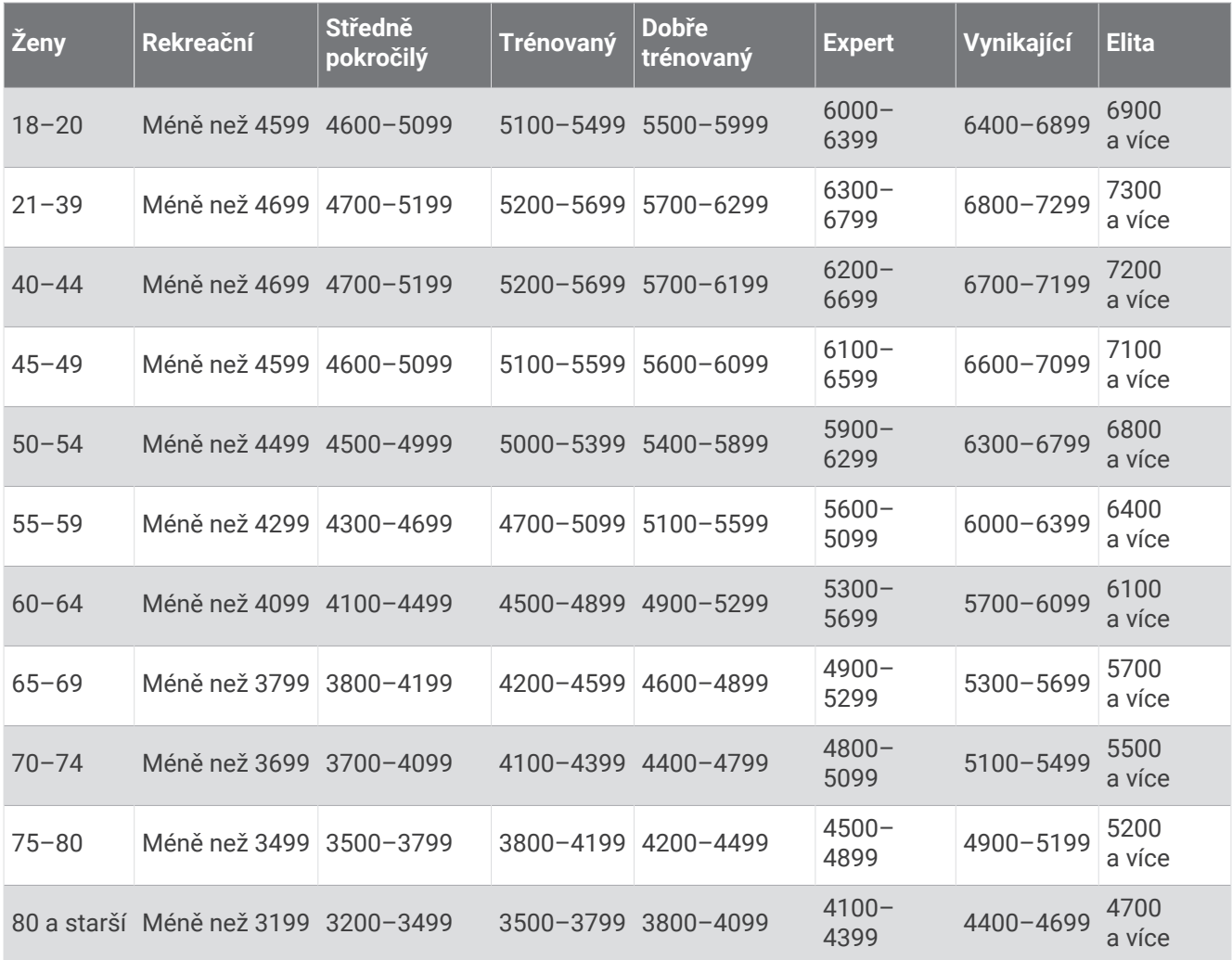

Tyto odhady jsou poskytovány a podporovány společností Firstbeat Analytics.

# Velikost a obvod kola

Váš snímač rychlosti může automaticky rozpoznat velikost kola. V případě potřeby můžete obvod kola zadat ručně v nastavení snímače rychlosti.

Velikost pneumatiky je uvedena na obou stranách pneumatiky. Obvod kola můžete změřit nebo použít některou kalkulačku dostupnou na internetu.